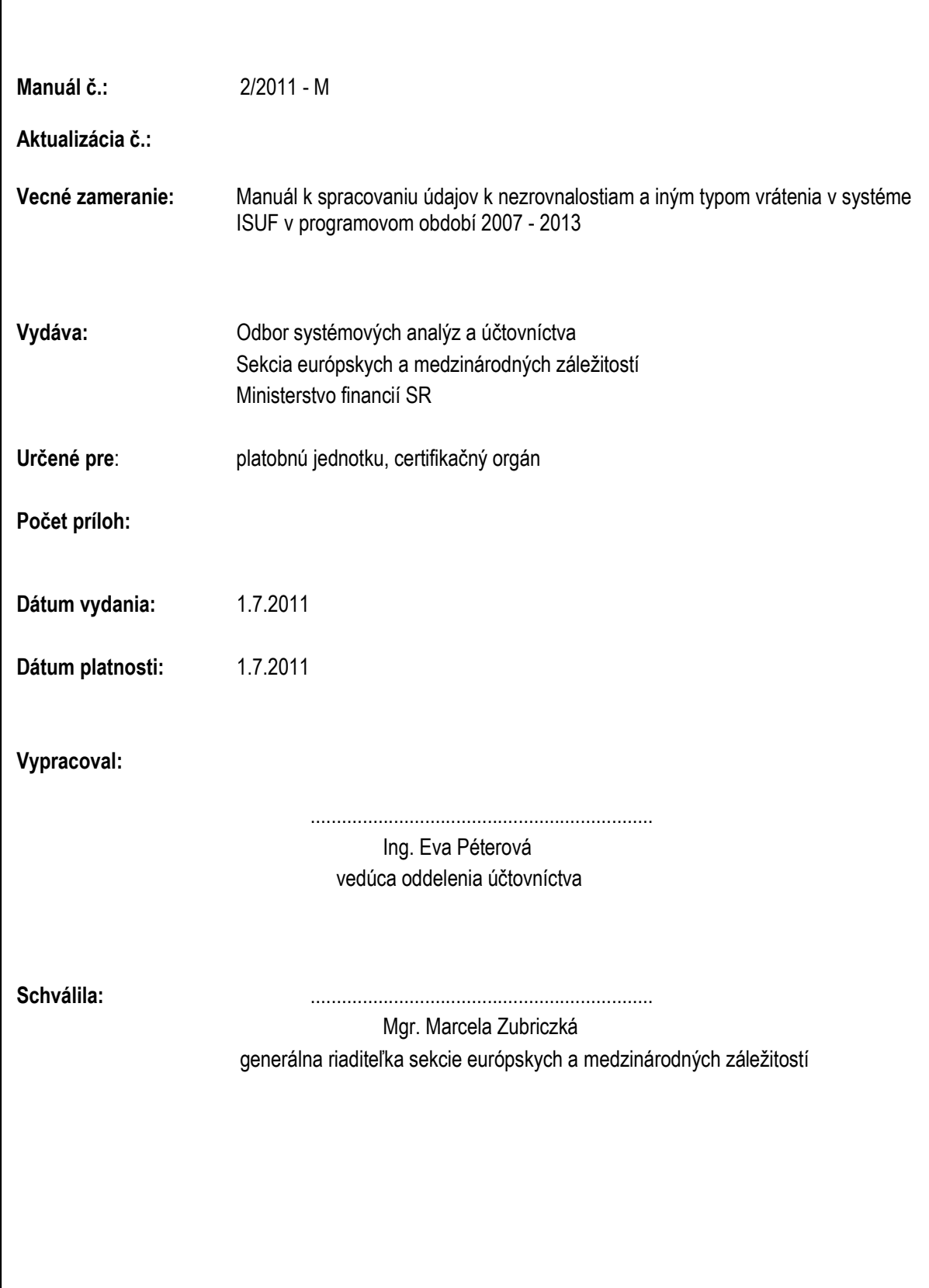

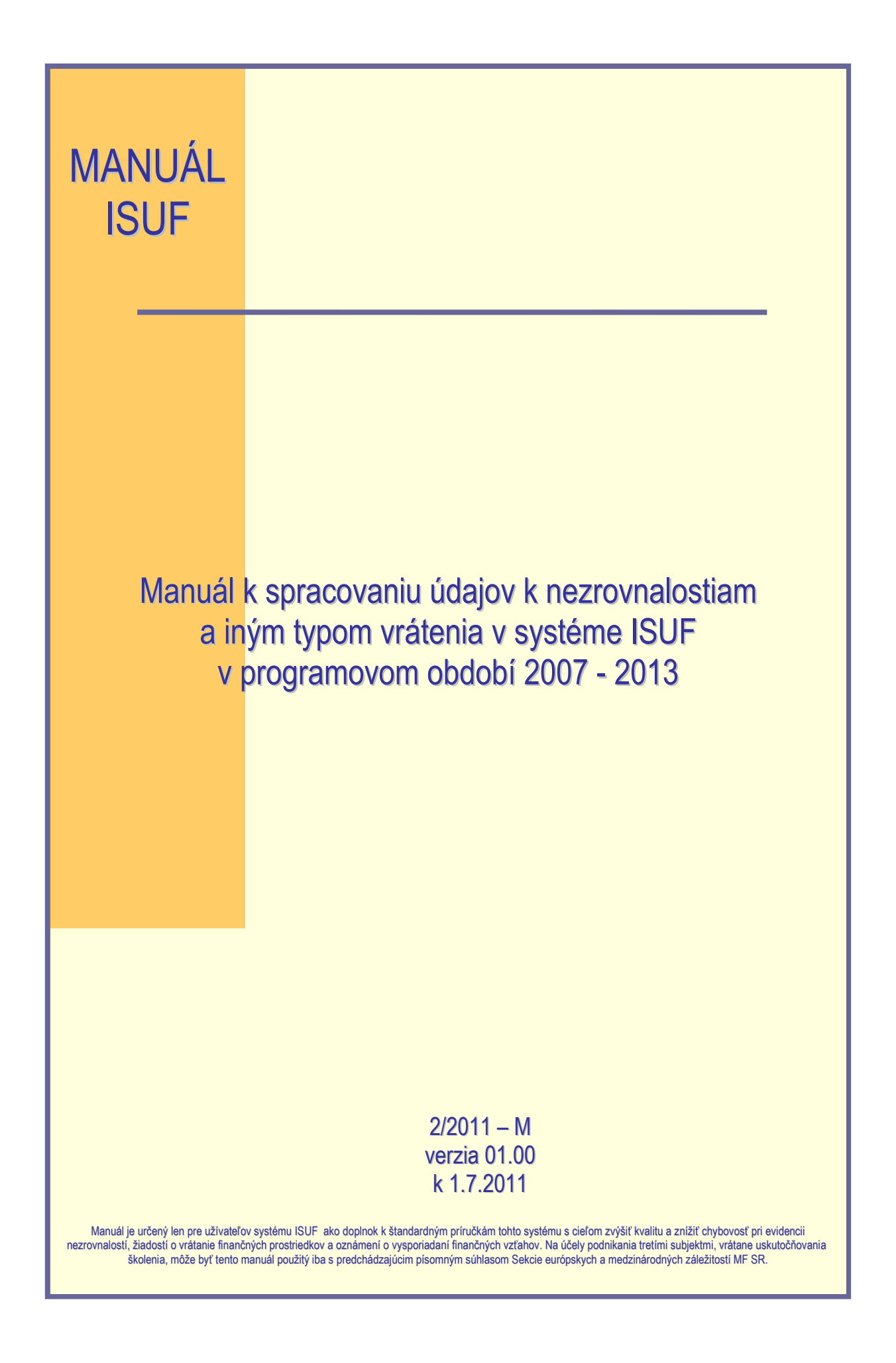

# **OBSAH**

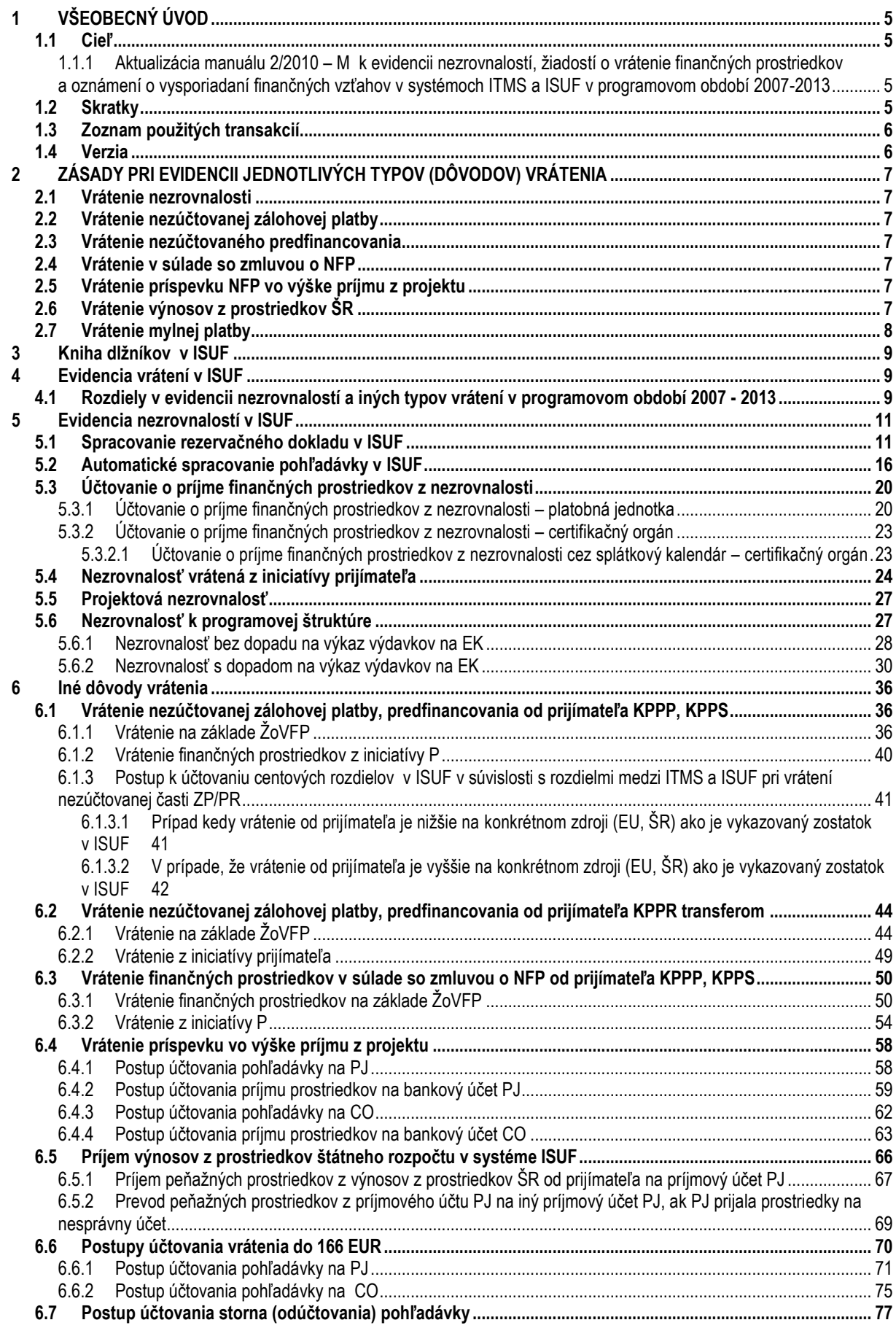

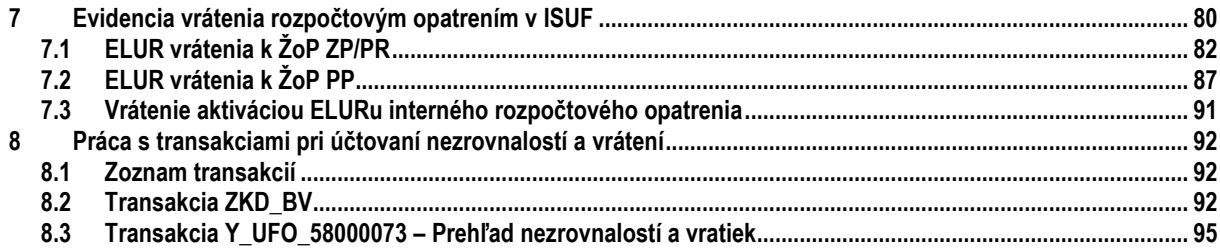

# <span id="page-4-0"></span>**1 VŠEOBECNÝ ÚVOD**

# <span id="page-4-1"></span>**1.1 Cieľ**

Cieľom manuálu je poskytnúť komplexný popis postupu vrátenia finančných prostriedkov od prijímateľa vo vzťahu k evidencii údajov v informačnom systéme ISUF. Manuál dopĺňa informácie, ktoré sú uvedené v metodickom usmernení Ministerstva financií SR 16/2008-U a príručke užívateľa ITMS a ISUF z pohľadu súvisiacich procesov t. j. popisuje jednotlivé zmeny stavu nezrovnalosti, resp. vysporiadania finančných prostriedkov od prvej evidencie v systéme ITMS až po následné spracovanie v systéme ISUF. Dôraz sa kladie na správnosť a úplnosť evidencie údajov v systémoch ITMS a ISUF tak, aby Slovenská republika bola schopná na základe výstupných zostáv z ITMS a ISUF vypracovať výkaz výdavkov na EK upravený o neoprávnené výdavky.

Manuál je určený pre platobnú jednotku a certifikačný orgán MF SR.

Spôsob evidencie nezrovnalostí v rámci programového obdobia 2007 - 2013 v systéme ISUF je odlišný od evidencie údajov v programovom období 2004 – 2006. V programovom období 2007 - 2013 je najvýraznejšou zmenou automatické spracovanie údajov z titulu pohľadávky voči prijímateľovi v systéme ISUF, ktoré predpokladá správnu evidenciu údajov v systéme ITMS a kvalitnú spoluprácu riadiaceho orgánu a platobnej jednotky.

Prehľad finančných tokov pri vrátení prostriedkov od prijímateľa je uvedený v prílohe Systému finančného riadenia 07-13 v časti V, 16a.

# <span id="page-4-2"></span>**1.1.1 Aktualizácia manuálu 2/2010 – M k evidencii nezrovnalostí, ţiadostí o vrátenie finančných prostriedkov a oznámení o vysporiadaní finančných vzťahov v systémoch ITMS a ISUF v programovom období 2007-2013**

Cieľom aktualizácie manuálu 2/2010, v rámci ktorej vznikol manuál 1/2011 zameraný na spracovanie nezrovnalostí a vrátení v systéme ISUF, je spracovanie všetkých typov (dôvodov) vrátenia a doplnenie manuálu 2/2010 – M o ďalšie typy vrátení ako aj o podrobnejšie informácie k spracovaniu vrátení v účtovnom systéme ISUF:

- Rozšírenie kapitoly 8.2 o možnosti preväzbenia "iných dokladov" na OoVFV
- $\checkmark$  Doplnenie kapitoly 6.5 manuálneho účtovania výnosov z prostriedkov ŠR<br> $\checkmark$  Doplnenie kapitoly vrátenia N z vlastnej iniciatívy 5.4
- Doplnenie kapitoly vrátenia N z vlastnej iniciatívy 5.4
- Doplnenie kapitoly vrátenia nezúčtovanej ZP / predfinancovania transferom od KPPR 6.2
- $\checkmark$  Doplnenie postupu účtovania centových rozdielov 6.1.3
- Doplnenie postupu storna pohľadávok cez roky 6.7
- $\checkmark$  Doplnenie kapitoly 6.4 vrátenia príspevku vo výške príjmu z projektu<br>∠ Lílntava a zvýraznenie preväzbenia podsúvahy k VZ, ELLa SR zdroje
- Úprava a zvýraznenie preväzbenia podsúvahy k VZ, EU a SR zdrojom na rezervačný doklad pri manuálnom účtovaní
- $\checkmark$  Doplnenie kapitoly vrátenia do 166 EUR 6.6

# <span id="page-4-3"></span>**1.2 Skratky**

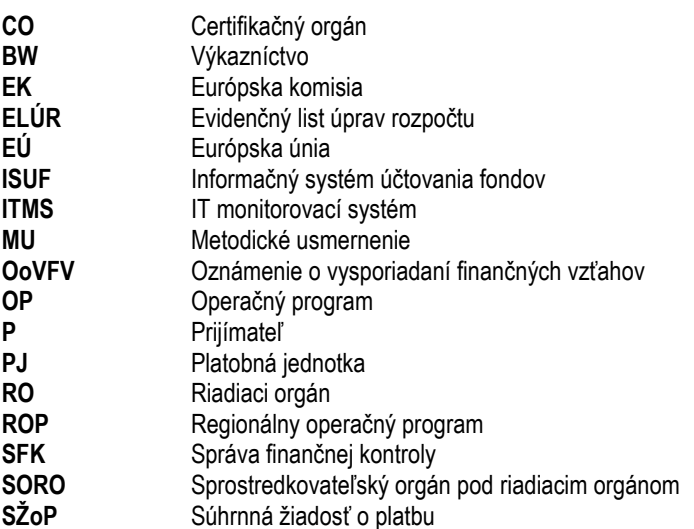

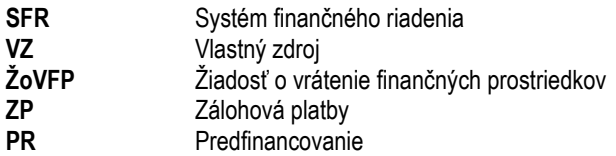

# <span id="page-5-0"></span>**1.3 Zoznam pouţitých transakcií**

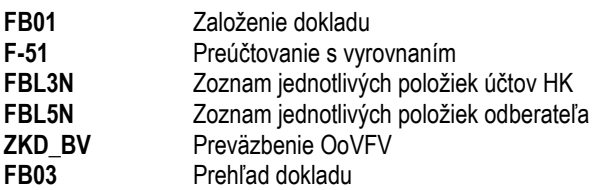

# <span id="page-5-1"></span>**1.4 Verzia**

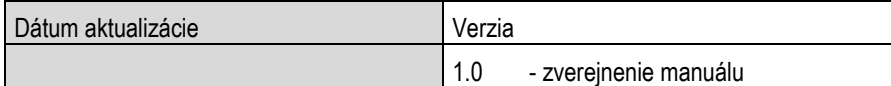

# <span id="page-6-0"></span>**2 ZÁSADY PRI EVIDENCII JEDNOTLIVÝCH TYPOV (DÔVODOV) VRÁTENIA**

Prvá evidencia jednotlivých typov vrátenia je v ITMS, kde používateľ vyberá z možností, ktoré mu systém ITMS ponúka. Pre každý typ (dôvod) vrátenia platia určité špecifiká, ktoré sú podrobne rozpísané v usmernení č. 16/2008 – U, aktualizácia č. 3 a v manuáli č. 2/2010 – M, verzia 2. Podľa toho aký typ vrátenia je použitý v ITMS, zakladajú sa doklady v ISUF. Z toho dôvodu výber typu vrátenia je najdôležitejšou zásadou pri evidencii v ITMS a následne v ISUF.

Preto rozlišujeme nižšie uvedené typy (dôvody) vrátenia:

# <span id="page-6-1"></span>**2.1 Vrátenie nezrovnalosti**

Dôvod "vrátenie nezrovnalosti" je možné použiť len v prípade, ak ide o vrátenie prostriedkov v sume neoprávnených výdavkov z titulu zistenej nezrovnalosti. ŽoVFP, resp. OoVFV musí mať priradený kód N v ITMS. V ISUF je každá nezrovnalosť účtovaná pod OHK znakom "I", čo predstavuje účet 378111.

### <span id="page-6-2"></span>**2.2 Vrátenie nezúčtovanej zálohovej platby**

Uvedený dôvod vrátenia sa používa len vo väzbe na zálohovú platbu. Hlavnou zásadou evidencie údajov v ITMS je, že k tomuto dôvodu vrátania nie je možné priradiť kód N. V tomto prípade je v ITMS použitá ŽoVFP s OoVFV, resp. iba OoVFV v prípade vrátenia z vlastnej iniciatívy P. Keďže zálohová platba nie je poskytovaná na konkrétne výdavky prijímateľa, poskytnutím zálohovej platby nedochádza k čerpaniu podľa položiek rozpočtu projektu, preto ani vrátenie prostriedkov cez OoVFV sa nerozpisuje v ITMS podľa položiek rozpočtu. V ITMS je nevyhnutné pri tomto dôvode vrátenia priradiť k ŽoVFP/OoVFV žiadosť o platbu typu zálohová platba. V ISUF je každé vrátenie nepoužitej zálohovej platby účtované pod OHK znakom "6" čo predstavuje účet 378110.

### <span id="page-6-3"></span>**2.3 Vrátenie nezúčtovaného predfinancovania**

Uvedený dôvod vrátenia sa používa len vo väzbe na poskytnuté predfinancovanie. Hlavnou zásadou evidencie v ITMS je, že k tomuto dôvodu vrátania nie je možné priradiť kód N. V tomto prípade je v ITMS použitá ŽoVFP s OoVFV, resp. iba OoVFV v prípade vrátenia z vlastnej iniciatívy P. Pri tomto dôvode vrátenia je v rámci evidencie v ITMS kód poskytnutého predfinancovania povinným údajom. V ISUF je každé vrátenie nepoužitého predfinancovania účtované pod OHK znakom .6" čo predstavuje účet 378110.

# <span id="page-6-4"></span>**2.4 Vrátenie v súlade so zmluvou o NFP**

Uvedený dôvod vrátenia sa používa najmä vo väzbe na vrátenie výdavkov zahrnutých v zúčtovaní zálohovej platby, zúčtovaní predfinancovania, priebežnej žiadosti ako aj záverečnej žiadosti o platbu. Ide napríklad o vrátenie celého príspevku vyplateného P pri odstúpení od zmluvy ak nie je zaevidovaná na túto sumu nezrovnalosť, keďže každý prípad odstúpenia od zmluvy sa posudzuje individuálne, či ide alebo nejde o nezrovnalosť. Hlavnou zásadou evidencie pri dôvode "vrátenie v súlade so zmluvou" v ITMS je, že k tomuto dôvodu vrátania nie je možné priradiť kód nezrovnalosti. V tomto prípade je v ITMS použitá ŽoVFP s OoVFV, resp. iba OoVFV v prípade vrátenia z vlastnej iniciatívy P. V ISUF je každé vrátenie v súlade so zmluvou účtované pod OHK znakom "6" čo predstavuje účet 378110.

#### <span id="page-6-5"></span>**2.5 Vrátenie príspevku NFP vo výške príjmu z projektu**

Uvedený dôvod vrátenia sa používa vo väzbe vrátenie príspevku NFP vo výške príjmu z projektu. Hlavnou zásadou evidencie v ITMS je, že k tomuto dôvodu vrátania nie je možné priradiť kód N. V tomto prípade je v ITMS použitá ŽoVFP s OoVFV, resp. iba OoVFV v prípade vrátenia z vlastnej iniciatívy P. V ISUF je každé vrátenie príjmu z projektu pod OHK znakom "6" čo predstavuje účet 378110. Vrátenie príjmu z projektu sa v zásade vráti za časť ŠR na príjmový účet PJ a za časť EU na mimorozpočtový účet MF SR.

# <span id="page-6-6"></span>**2.6 Vrátenie výnosov z prostriedkov ŠR**

Dôvod " vrátenie výnosov z prostriedkov ŠR" sa **v ITMS za 2. PO neeviduje**, preto evidencia pohľadávky aj príjmu tohto dôvodu vrátenia je v ISUF evidovaná manuálne.

# <span id="page-7-0"></span>**2.7 Vrátenie mylnej platby**

Dôvod " vrátenie mylnej platby" sa v ITMS síce eviduje, no v prípade, že ISUF prijme uvedený typ vrátenia, žiadny doklad sa v ISUF nevygeneruje. Účtovanie vrátenej mylnej platby vykonáva manuálne účtovník na základe príslušných usmernení.

# **Dopad na výkaz výdavkov/rozpočet EÚ**

Nezrovnalosť, OoVFV alebo ŽoVFP má dopad na výkaz výdavkov: výdavky, ku ktorým sa spomínané doklady vzťahujú, už **boli schválené** v SŽoP.

Nezrovnalosť, OoVFV alebo ŽoVFP nemá dopad na výkaz výdavkov: Výdavky, ku ktorým sa spomínané doklady vzťahujú, ešte neboli schválené v SŽoP.

### <span id="page-8-0"></span>**3 Kniha dlţníkov v ISUF**

Kniha dlžníkov v ISUF predstavuje výstup z aplikácie BW, ktorý obsahuje základné informácie o nezrovnalosti a zmeny jej stavu v ITMS cez následné spracovanie v ISUF a preväzbenie účtovných dokladov s rezervačnými dokladmi a dokladmi úhrady. K dispozícii je skrátená forma knihy dlžníkov (súhrn vybraných informácií, ktoré boli z ITMS do ISUF zaslané) a k nahliadnutiu je cez transakciu Y\_UFO\_58000073 – Prehľad nezrovnalostí a vratiek, ktorej postup je spracovaný v kapitole nižšie.

### <span id="page-8-1"></span>**4 Evidencia vrátení v ISUF**

Vo vzťahu k finančným prostriedkom EÚ a finančným prostriedkom ŠR je potrebné venovať pozornosť vráteniam individuálne podľa zistených skutočností a nedostatkov, ktoré v rámci jednotlivých prípadov identifikuje používateľ.

V rámci systému ISUF dochádza k účtovnej evidencii jednotlivých typov vrátení a nezrovnalostí, ktoré sú prvotne zaevidované v systéme ITMS. Pohľadávky sú v ISUF evidované automaticky prenosom dát z ITMS. Účtovník účtuje manuálne len o úhrade prostriedkov, resp. na podsúvahe. Pohľadávka je v ISUF automaticky generovaná na základe:

- Žiadosti o vrátenie finančných prostriedkov  $\bullet$
- Kontrolnej správy (ale až v momente príjmu prostriedkov na účet CO/PJ) Rozhodnutia SFK/MF SR
- Oznámenia o vrátení finančných prostriedkov v prípade vrátenia z vlastnej iniciatívy prijímateľa  $\blacksquare$

Okrem pohľadávok sa v systéme ISUF zakladajú aj rezervačné doklady, ktoré predstavujú prvý záznam v ISUF. Nejde o účtovný záznam, ale záznam prvej evidencie, ktorý nesie v sebe doplňujúce informácie v KD, ide napríklad o informácie o bankových účtoch alebo variabilnom symbole, ktoré uvádza P.

Rezervačné doklady sa zakladajú v prípade nezrovnalostí, ako aj iných typov vrátenia. Pre nezrovnalosti sa všetky založené rezervačné doklady v ISUF viažu aj na knihu dlžníkov. Do knihy dlžníkov sa dostávajú informácie zo všetkých rezervačných dokladov. Každá nezrovnalosť, resp. každé vrátenie musí mať minimálne jeden rezervačný doklad, ktorý ho bližšie špecifikuje.

#### <span id="page-8-2"></span>**4.1 Rozdiely v evidencii nezrovnalostí a iných typov vrátení v programovom období 2007 - 2013**

V rámci prvého programového obdobia sú všetky typy vrátení evidované v ISUF manuálne na základe usmernení, ktoré boli vydané Sekciou európskych a medzinárodných záležitostí. Ku každému vráteniu, resp. nezrovnalosti je manuálne zaúčtovaný vznik pohľadávky a k nej príslušný príjem. K prvej evidencii v rámci ISUF prichádza až pri účtovaní pohľadávky, ktorá je momentom, kedy účtovník má k dispozícii príslušný dokument, na základe ktorého môže pohľadávku zaúčtovať. To kedy vznikla, aké boli ďalšie kroky a dokumenty, ktoré boli naviazané na danú nezrovnalosť z ISUF nie je možné zistiť. Prvá informácia sa v ISUF nachádza až po zaúčtovaní pohľadávky.

Čo sa týka druhého programového obdobia, proces evidovania údajov o nezrovnalostiach a iných typoch vrátenia je previazaný medzi informačnými systémami ITMS a ISUF, pričom zdroj prenesených údajov v ISUF predstavuje evidencia vybraných údajov už v ITMS. Každá nezrovnalosť musí byť iniciálne zaevidovaná v ITMS a v stave Podozrenie z nezrovnalosti" sa údaje zároveň odosielajú do ISUF na účely založenia rezervačného dokladu. Rezervačný doklad k nezrovnalostiam a vráteniam je označený druhom dokladu "**NP**". K nezrovnalosti, ktorá bola odoslaná do ISUF a ku ktorej bol zaevidovaný rezervačný doklad sa podľa správnosti očakáva správa o zistenej nezrovnalosti, ktorá sa zapíše **ako**  záznam len do knihy dlžníkov. Následným vývojom nezrovnalosti sú odosielané ďalšie dokumenty, na základe ktorých sa založí tak rezervačný doklad, ako aj pohľadávka, a to:

- $\checkmark$  žiadosť o vrátenie finančných prostriedkov,
- $\checkmark$  kontrolná správa,
- $\checkmark$  a rozhodnutie SFK/MF SR.

Všetky tieto dokumenty majú priradenú jednoznačnú identifikáciu - jedinečný kód, ktorý obsahuje kód projektu/aktualizácia (ŽoVFP), resp. kód nezrovnalosti/aktualizácia (Kontrolná správa, Rozhodnutie). Posledným evidovaným dokumentom je OoVFV, ktoré je zasielané prijímateľom na riadiaci orgán, ktorý ho následne zasiela v kópii subjektom, ktoré evidujú príjem finančných prostriedkov (Platobná jednotka, Certifikačný orgán). OoVFV sa zaeviduje do ITMS a následne po zmene stavu do "Uhradená" je zasielané do ISUF. O prijatí OoVFV do systému ISUF dostáva používateľ do SAP pošty správu. Následne preväzbí doklady, ktorými zaúčtoval príjem na OoVFV, resp. doúčtuje potrebné doklady na podsúvahe, ktoré sú vysvetlené v ďalších častiach manuálu.

K založeniu rezervačného dokladu k nezrovnalosti v účtovnom okruhu PJ dochádza vždy, aj v prípade, ak príjem k nezrovnalosti sa neočakáva na účty PJ. Generovanie **pohľadávky** na úrovni PJ je závislé od očakávaného príjmu. V prípade, že príjem z nezrovnalosti sa očakáva za zdroj ŠR aj zdroj EU na účet PJ, tak pohľadávka je generovaná na PJ. V prípade, že sa príjem za zdroj ŠR očakáva na PJ a zdroj EU sa očakáva na CO, pohľadávka je generovaná za zdroj ŠR na PJ a za zdroj EU na CO. V prípade, že sa príjem za časť ŠR očakáva na účet SFK a za časť EU na bankový účet CO, pohľadávka sa generuje na SFK a CO.

O príjmoch, ktoré sa neuskutočnili na účty PJ a tým pádom k nim ani neboli generované pohľadávky sa účtuje v účtovnom okruhu PJ len na úrovni podsúvahy. Tieto doklady sú preväzbené účtovníkom cez transakciu ZKD BV na knihu dlžníkov a zároveň zabezpečujú vrátenie prostriedkov do rozpočtu projektu. V prípade nezaúčtovania príslušného dokladu na úrovni PJ, aktuálny stav rozpočtu projektu bude **nesprávne** vyčíslený.

*Vzniknutú nezrovnalosť je potrebné posúdiť z hľadiska:*

- Typu ŽoP, ktorá sa k nezrovnalosti viaže
- Spôsobu vykonanej kontroly
- Podľa dokumentu, ktorý sprevádza predmetnú nezrovnalosť

### **Typ ŢoP, ktorá sa viaţe k nezrovnalosti**

V prípade, že ide o ŽoP, ktorá bola schválená certifikačným orgánom (zahrnutá v schválenej SŽOP), dochádza k založeniu rezervačného dokladu nezrovnalosti ako aj účtovných dokladov aj v účtovnom okruhu 1100 za zdroj EÚ. Ide o žiadosti typu: zúčtovanie ZP, zúčtovanie PR, priebežná, záverečná.

V prípade, ţe ide o ţiadosť o platbu, ktorá bola schválená len na úrovni PJ, t. j. *ţiadosť o zálohovú platbu a ţiadosť o predfinancovanie*, dochádza k založeniu rezervačného dokladu nezrovnalosti ako aj účtovných dokladov len na úrovni PJ.

#### **Spôsob vykonanej kontroly/auditu**

Podrobne vysvetlené v SFR a MU 16/2008.

#### **Dokumenty**

*Správa o zistenej nezrovnalosti* – dokument evidovaný v ITMS, viaţúci sa ku kódu nezrovnalosti, zasielaný do ISUF len ako informácia, ktorá sa zaznamenáva v Knihe dĺžníkov;

*Ţiadosť o vrátenie finančných prostriedkov –* dokument, na základe ktorého je generovaná v ISUF pohľadávka voči P a ktorý vyhotovuje orgán, ktorý nezrovnalosť zistil. V prípade nezrovnalosti, ktorá je vrátená z iniciatívy P, generuje pohľadávku OoVFV a pohľadávka je väzbená na rezervačný doklad nezrovnalosti;

*Správa z vládneho auditu – (Kontrolná správa)* – dokument, na základe ktorého je generovaná v ISUF pohľadávka voči P pri príjme prostriedkov na účet a ktorý sa eviduje ako aktualizácia N v ITMS keď P vracia prostriedky do dňa skončenia kontroly;

*Rozhodnutie SFK/MFSR* – dokument, ktorý sa eviduje ako aktualizácia N v ITMS a na základe ktorého je generovaná v ISUF pohľadávka voči P len na úrovni CO, a v ktorého prípade je časť ŠR posielaná na účet SFK a časť EU na účet CO.

#### *V rámci 2 PO je dôleţité upozorniť na skutočnosť, ţe všetky pohľadávky sú generované automaticky systémom ISUF. V prípade, ţe účtovník má výpis z účtu o prijatí finančných prostriedkov a v ISUF pohľadávka neexistuje, je potrebné aby kontaktoval riadiaci orgán, resp. manaţéra pre nezrovnalosti v rámci PJ, ktorý má zabezpečiť správnu evidenciu príslušnej skutočnosti v ITMS a tým aj spracovanie pohľadávky v ISUF.*

#### **Postúpenie pohľadávky správe finančnej kontroly**

V prípade, že k nezrovnalosti existuje správa z vládneho auditu (Kontrolná správa) a P nevráti prostriedky do dňa skončenia vládneho auditu, postupuje sa vymáhanie na úroveň správy finančnej kontroly. V systéme ISUF je k danej nezrovnalosti založený rezervačný doklad N, následne je zaslaná Kontrolná správa, ktorá je zaznamenaná do KD a k nezrovnalosti je založený doklad pohľadávky. Novou aktualizáciou v ITMS sa k nezrovnalosti priradí Rozhodnutie SFK a následne ISUF dostane informáciu o Rozhodnutí do KD a odúčtuje (vystornuje) sa automaticky doklad pohľadávky, ktorý je naväzbený na rezervačný doklad nezrovnalosti. V prípade Rozhodnutia SFK sa vygeneruje na úrovni PJ ako aj CO nový RD, pričom doklad pohľadávky sa vygeneruje len na úrovni CO za zdroj EÚ. Na úrovni PJ sa generuje len RD so štatistickými hodnotami, nakoľko príjem PJ neočakáva.

#### <span id="page-10-0"></span>**5 Evidencia nezrovnalostí v ISUF**

Prvá evidencia nezrovnalosti nastáva v ITMS, kde dochádza k vygenerovaniu kódu nezrovnalosti. Keď sa nezrovnalosť posunie v ITMS do stavu "Podozrenie z nezrovnalosti", integráciou systémov sa táto informácia odošle aj do ISUF a zakladá sa rezervačný doklad k nezrovnalosti.

Nezrovnalosť v systéme ITMS môže byť evidovaná ako:

- Nezrovnalosť k žiadosti o platbu najčastejší prípad  $\bullet$
- Nezrovnalosť projektová viaže sa k úrovni projektu bez väzby k žiadosti o platbu prijímateľa  $\bullet$
- Nezrovnalosť k programovej štruktúre viaže sa na niektorú úroveň programovej štruktúry operačného  $\bullet$ programu (napr. opatrenie/prioritná os)

### <span id="page-10-1"></span>**5.1 Spracovanie rezervačného dokladu v ISUF**

Transakcia pre zobrazenie nezrovnalosti ako rezervačného dokladu je **FMV3**

**Zodpovedná pozícia:** Účtovník

Cesta: Účtovníctvo \* Riadenie štátnej správy \* Riadenie rozpočtu \* Účtovanie \* Rezervácia prostriedkov \* Odhadovaný príjem **Zobrazenie Transakcia:** FMV3

#### **Obrazovka č. 1: Rezervačný doklad pre evidenciu Nezrovnalosti**

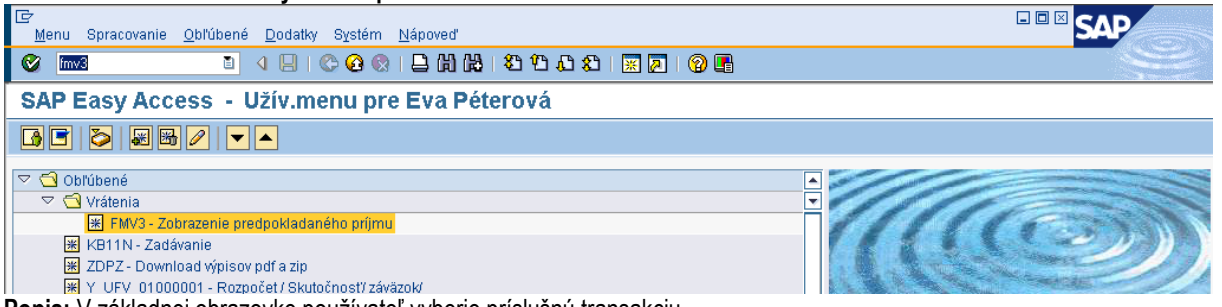

**Popis:** V základnej obrazovke používateľ vyberie príslušnú transakciu.

#### **Obrazovka č. 2: Vstup – zobrazenie rezervačného dokladu pre evidenciu Nezrovnalosti**

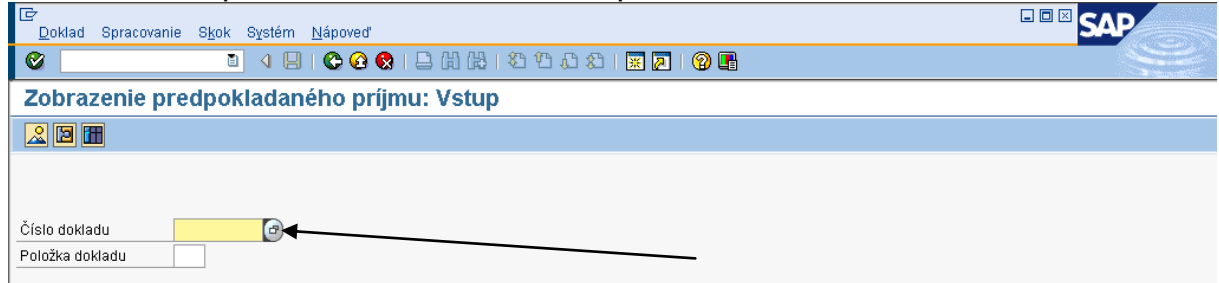

Popis: Výber bližšej identifikácie cez MC.

#### **Obrazovka č. 3: Bliţšia identifikácia**

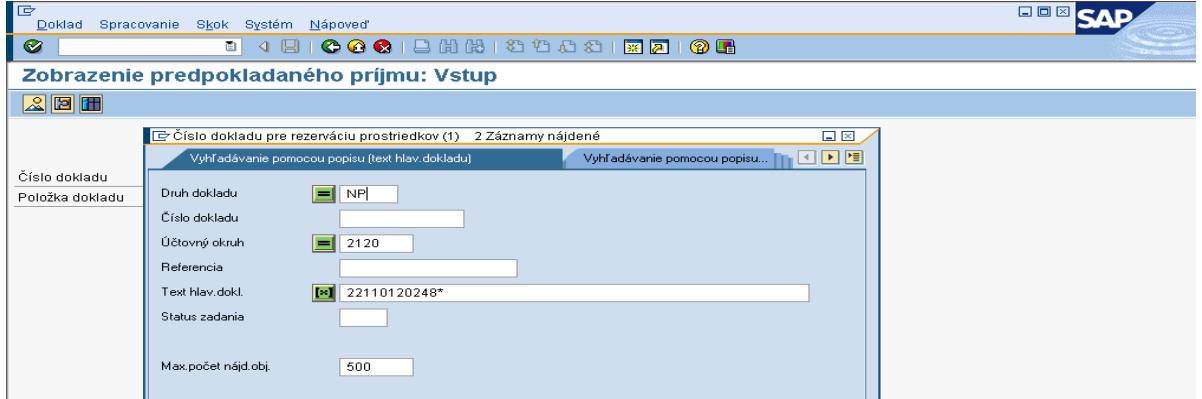

Popis: Druh dokladu pre nezrovnalosti a vrátenia = NP, cez Text hlavičky dokladu je možné zadať číslo projektu (pri systémových nezrovnalostiach je to kód programovej štruktúry), za ktorým sa uvádza hviezdička \* a tým sa hľadanie urýchli, čo sa týka všetkých dokumentov zaslaných z ITMS k príslušnému projektu. Vyhľadanie je možné vykonať aj na základe poľa referencia, kde sa udáva kód nezrovnalosti s N. Pole "Maximálny počet nájdených objektov" je potrebné vynulovať.

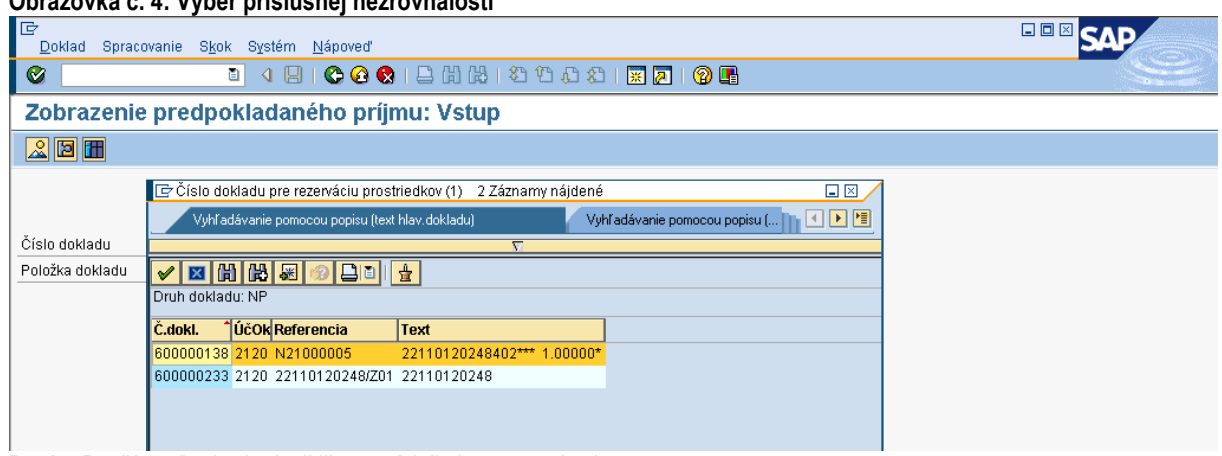

**Obrazovka č. 4: Výber príslušnej nezrovnalosti**

Popis: Používateľ vyberie dvojklikom príslušnú nezrovnalosť.

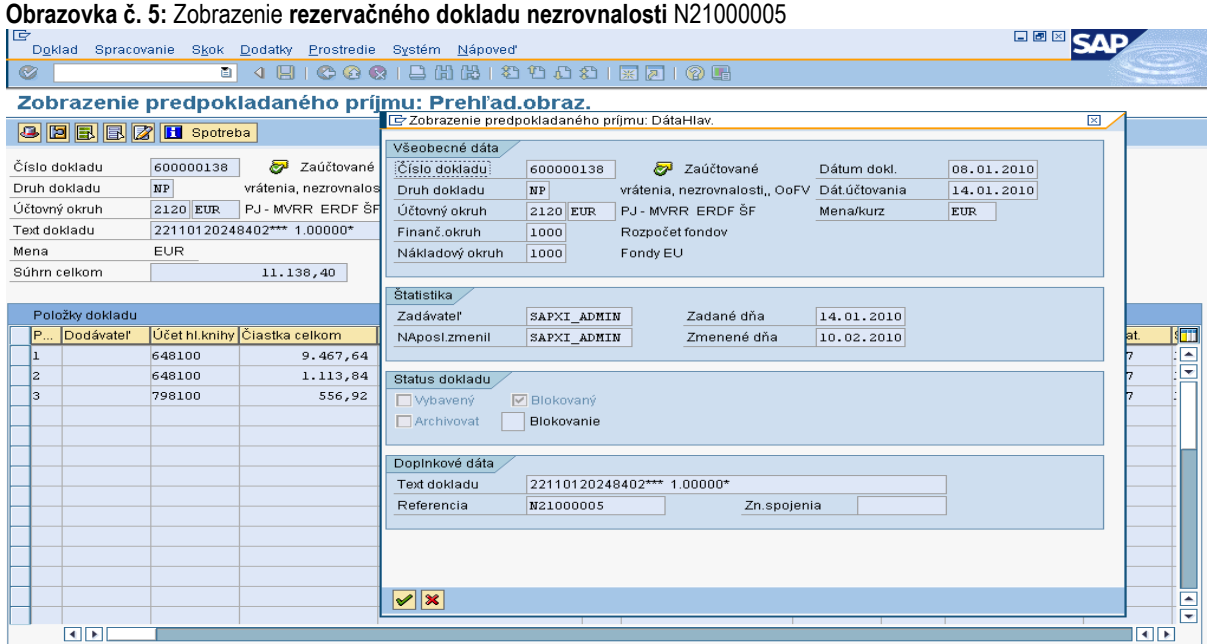

Popis: Používateľovi je umožnené prezrieť si náležitosti príslušnej nezrovnalosti.

Text hlavičky dokladu: Číslo ŽoP, ku ktorej sa nezrovnalosť viaže (v prípade projektovej N - číslo projektu, v prípade systémovej N – kód opatrenia)

Referencia: Kód Nezrovnalosti z ITMS

Dátum dokladu: Dátum zistenia nezrovnalosti

Dátum účtovania: Systémový dátum zaslania podozrenia N do ISUF

Dátum splatnosti: z ITMS

Text položky dokladu: Prázdne (ak existuje k nezrovnalosti ŽoVFP, tak sa automaticky systémom dopíše kód ŽoVFP)

Poznámka: V prípade, že pohľadávka za zdroj EÚ má byť generovaná na CO, v rezervačnom doklade v účtovnom okruhu PJ je označený na položke EÚ príznak štatistiky.

Na základe čísla ŽoP, ktorá sa k nezrovnalosti viaže rozlišuje ISUF, v ktorom účtovnom okruhu sa zakladajú rezervačné doklady k nezrovnalosti. V prípade *projektových nezrovnalostí*, rozhoduje ISUF o evidencii pohľadávky na základe dodatočných informácií, ktoré ŽoVFP obsahuje a ktoré sú rozhodujúce pri založení pohľadávky (dopad na výkaz výdavkov,

spôsob vrátenia finančných prostriedkov). Spracovanie v ISUF v prípade projektovej nezrovnalosti je totožné ako u nezrovnalosti, ktorá je identifikovaná k žiadosti o platbu.

V prípade zmien v ITMS na už zaslaných dokumentoch (skutočnostiach) do ISUF platí nasledovné:

- ak sa mení dátum zistenia nezrovnalosti, do existujúcich rezervačných dokladov sa zapíše nový dátum zistenia, ak už k nezrovnalosti prišla ŽoVFP, existujúce doklady k danej nezrovnalosti sú už blokované a zmena v dátume zistenia sa zapíše do rezervačného dokladu ŽoVFP, pričom doklady pohľadávok ostávajú bez zmien;
- ak je potrebné zmeniť doklady (čiastky, dátumy, kurz...), ISUF realizuje zmenu všetkých dokladov k danej nezrovnalosti. Zmena rezervačných dokladov je s blokovaním pôvodných položiek. Zmena FI dokladov je realizovaná ich stornovaním/výmazom a opätovným založením na aktualizované dáta (v prípade zmeny konečného užívateľa alebo sumách na položkách).

V prípade posunu nezrovnalosti v ITMS do stavu "Zrušená" a ak k nej neexistujú žiadne ďalšie doklady v systéme ISUF, dochádza k nezplatneniu rezervačného dokladu nezrovnalosti, a cez zobrazenie položky si používateľ pozrie, či je blokovaná. Zneplatnený rezervačný doklad nezrovnalosti má "Z" v texte hlavičky dokladu pred číslom ŽoP, ku ktorej sa nezrovnalosť viaže

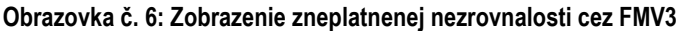

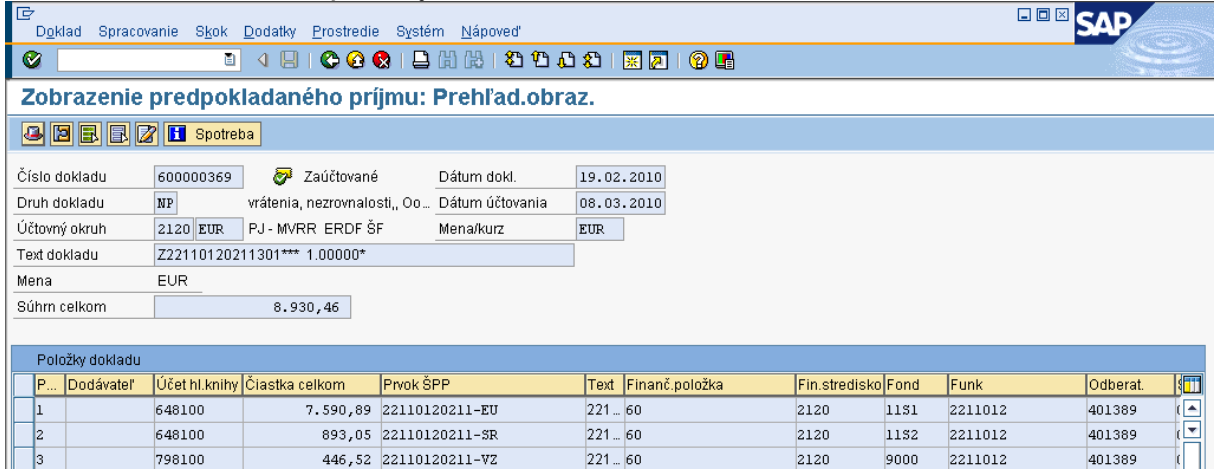

Popis: Používateľovi je umožnené prezrieť si náležitosti príslušnej zneplatnenej nezrovnalosti cez FMV3. Zneplatnená nezrovnalosť má v texte hlavičky dokladu, kde sa uvádza číslo ŽoP, ku ktorej sa N viaže "Z".

#### **Obrazovka č. 7: Zobrazenie detailu zneplatnenej nezrovnalosti cez FMV3**

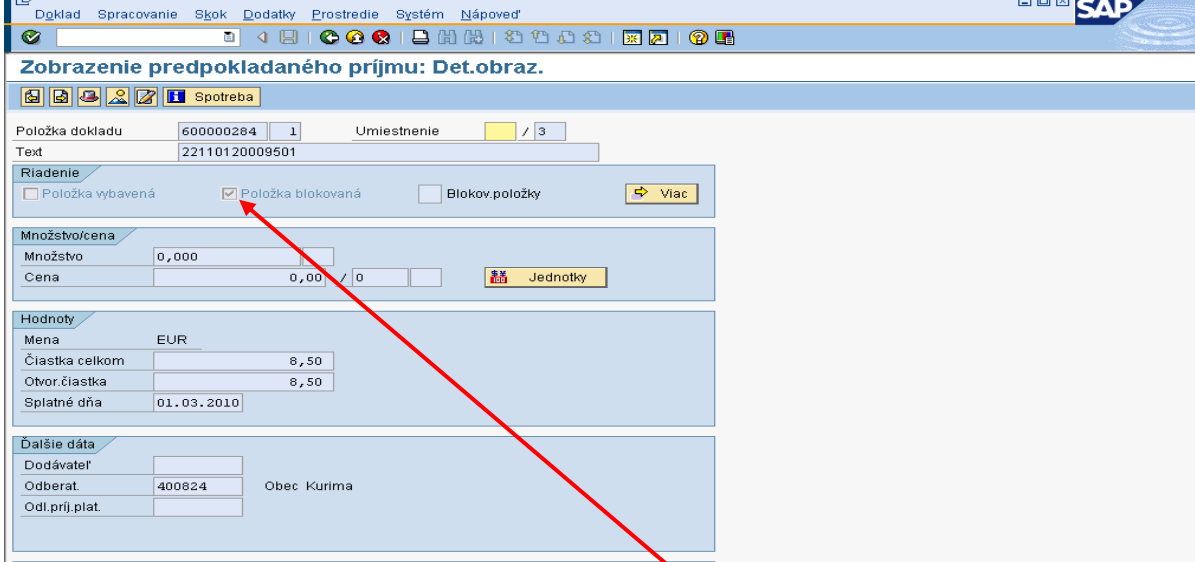

Popis: Ak je rezervačný doklad zneplatnený, položka dokladu je blokovaná.

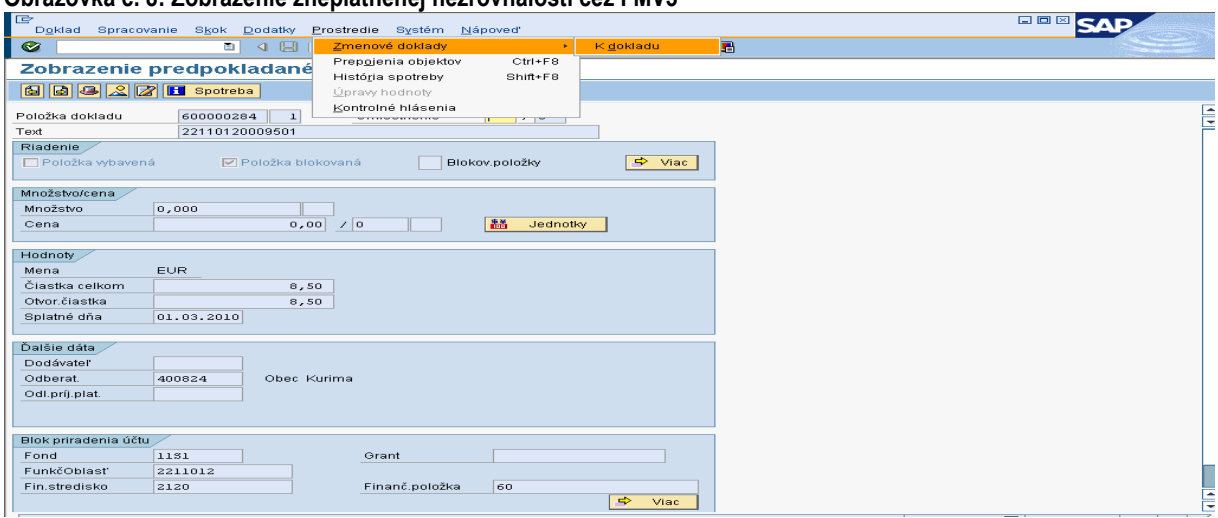

**Obrazovka č. 8: Zobrazenie zneplatnenej nezrovnalosti cez FMV3**

Popis: Používateľ cez prostredie – zmenové doklady – k dokladu môže vidieť priebeh zneplatnenia nezrovnalosti do detailu.

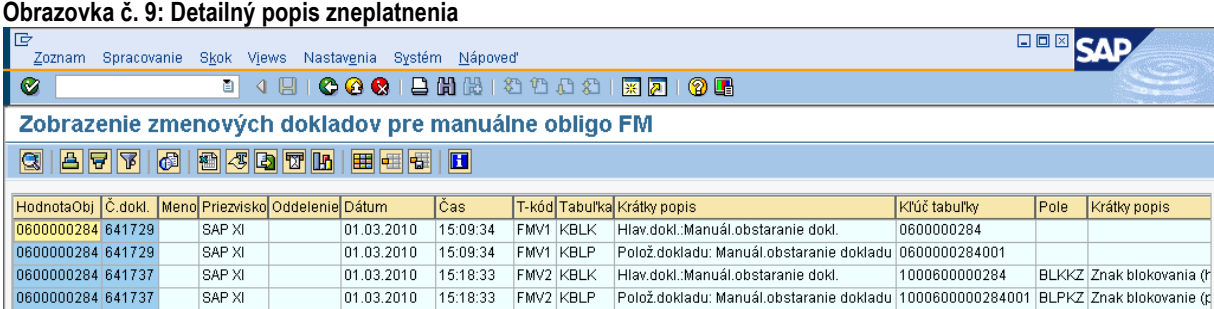

**Popis:** Tabuľka detailu.

### **Obrazovka č. 10: Hlavička zneplatneného rezervačného dokladu nezrovnalosti**

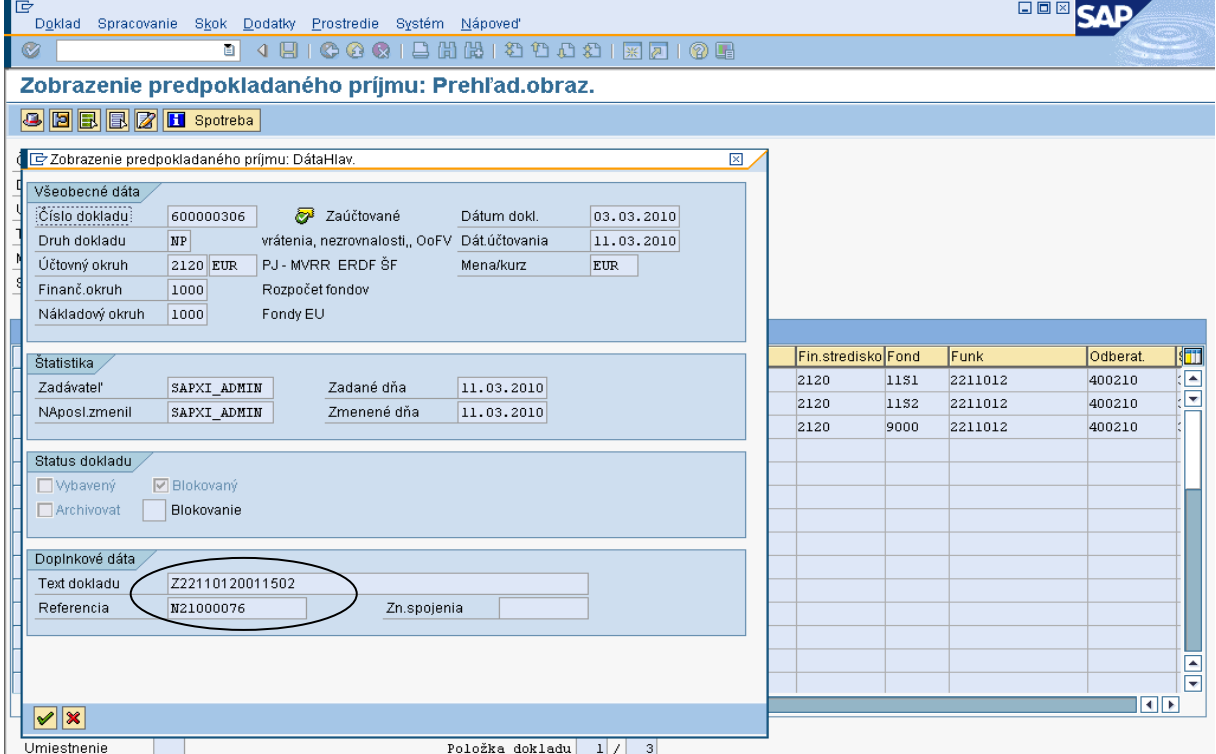

Popis: Zneplatnený rezervačný doklad užívateľ rozlíši cez text hlavičky dokladu, kde sa pred číslom ŽoP nachádza "Z".

### **Obrazovka č. 11: Hlavička zneplatneného rezervačného dokladu ŢoVFP**

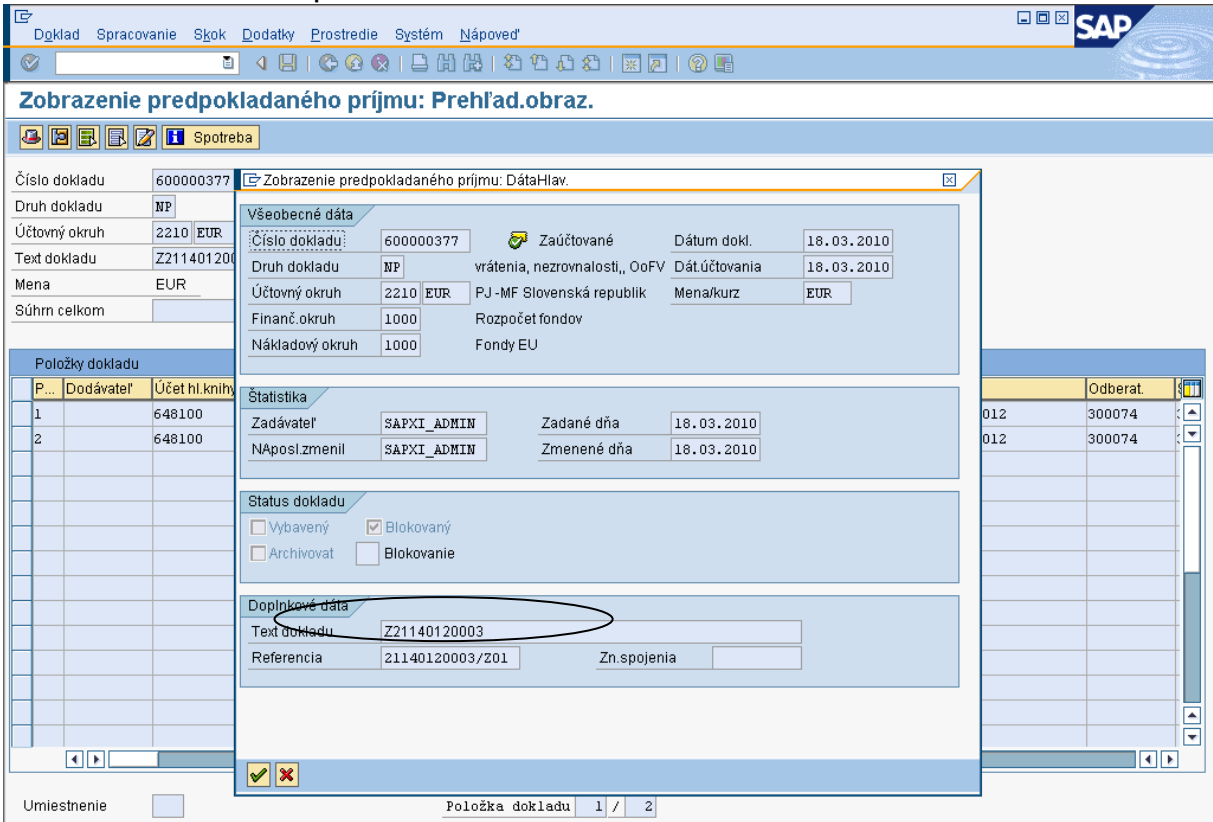

Popis: V prípade, že existuje k nezrovnalosti aj ŽoVFP, aj tá je v ISUF zneplatnená + sú stornované doklady k nej (zaúčtované pohľadávky). **"**Z" je doplnené do textu hlavičky dokladu pred číslo projektu.

#### **Obrazovka č. 12: Zobrazenie spotreby v rezervačnom doklade ŢoVFP**

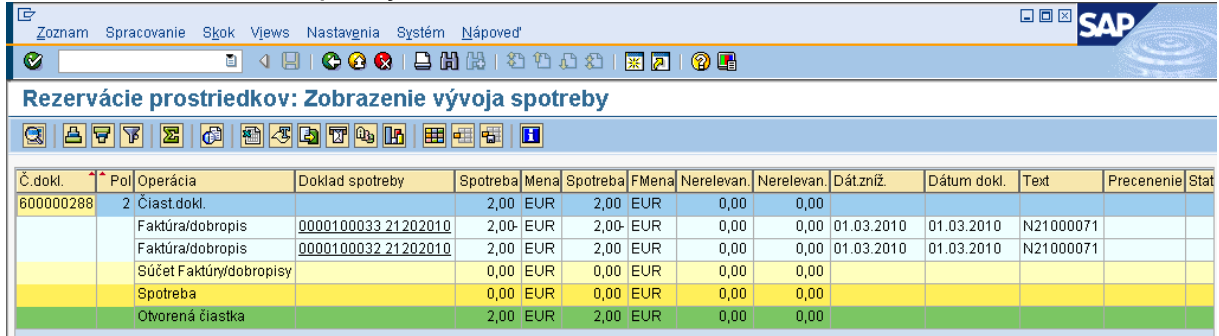

**Popis:** Zobrazenie storna dokladu automaticky zaúčtovanej pohľadávky.

*Informácia* : K blokovaniu položky na rezervačnom doklade N dochádza aj v prípade, že je následne k N zaslaná do ISUF ŽoVFP, ktorá zakladá nový rezervačný doklad, na ktorý sa potom viažu doklady. Vtedy sa spätne na položke rezervačného dokladu blokuje položka dokladu.

**UPOZORNENIE:** V prípade zneplatnenia rezervačného dokladu, v rámci ktorého dochádza aj k stornám účtovných dokladov, storno sa v systéme ISUF uskutoční k dátumu účtovania zaslania zneplatnenia z ITMS.

Správa o zistenej nezrovnalosti - Informácia o správe o zistenej nezrovnalosti sa zaznamenáva len do Knihy dlžníkov. Samotná správa o zistenej nezrovnalosti rezervačný doklad negeneruje. V prípade, že z ITMS do ISUF bola zaslaná N a následne je posielaná Správa o zistenej nezrovnalosti v iných čiastkach, na rezervačnom doklade N sa doplnia nové položky s novými čiastkami.

### <span id="page-15-0"></span>**5.2 Automatické spracovanie pohľadávky v ISUF**

Ak bola nezrovnalosť zistená vo väzbe na ŽoP typu napr. Zúčtovanie predfinancovania ako je tomu v načrtnutom prípade, a nezrovnalosť bola zistená v rámci predbežnej finančnej kontroly, kde iniciátorom vrátenia je orgán, do ISUF sa zasiela z ITMS Žiadosť o vrátenie finančných prostriedkov.

Obdobne pri spracovaní postupuje používateľ ISUF aj pri zobrazení rezervačného dokladu **Správy z vládneho auditu (***Kontrolnej správy) a Rozhodnutia SFK/MF* a k nim príslušných dokladov.

#### **Obrazovka č. 13: Zobrazenie rezervačného dokladu ŢoVFP cez transakciu FMV3**

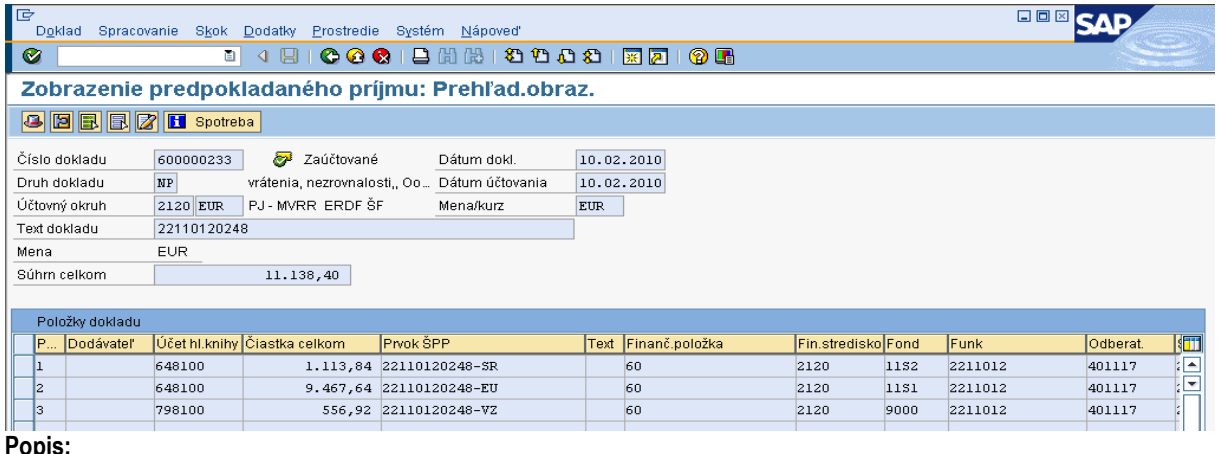

**Popis:**

Text hlavičky dokladu: Číslo projektu

Referencia: Kód žiadosti o vrátenie ( kód projektu / Z01)

Dátum dokladu: Dátum zaslania ŽoVFP prijímateľovi

Dátum účtovania: Systémový dátum zaslania ŽoVFP do ISUF

Dátum splatnosti: Uvedený na ŽoVFP

Text položky dokladu: Ak sa ŽoVFP viaže na nezrovnalosť, zaslaním ŽoVFP z IMTS do ISUF, sa automaticky v rezervačnom doklade naplní v texte položky dokladu kód nezrovnalosti. Opačne, spätne v rezervačnom doklade k nezrovnalosti je umožnené po zaslaní ŽoVFP z ITMS pozrieť v texte položky dokladu kód ŽoVFP.

### **Obrazovka č. 14: Zobrazenie rezervačného dokladu ŢoVFP cez transakciu FMV3 - údaje**

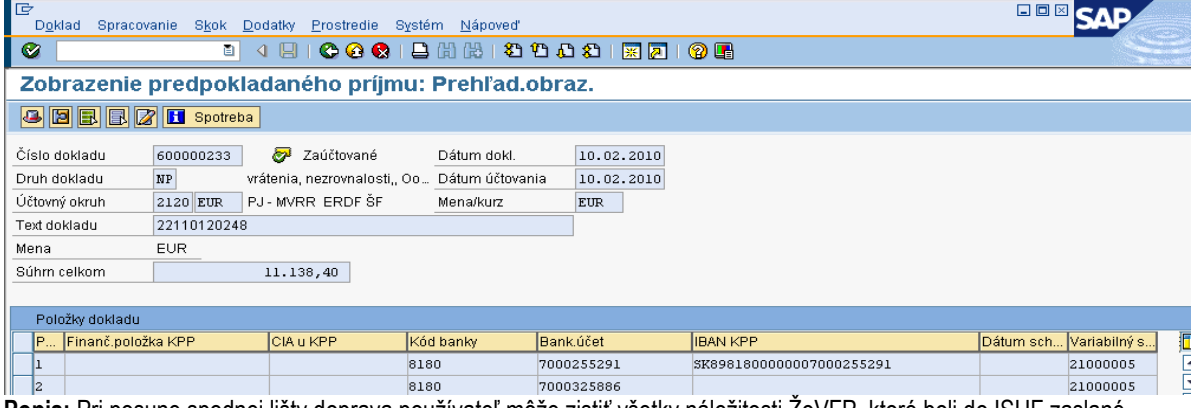

**Popis:** Pri posune spodnej lišty doprava používateľ môže zistiť všetky náležitosti ŽoVFP, ktoré boli do ISUF zaslané.

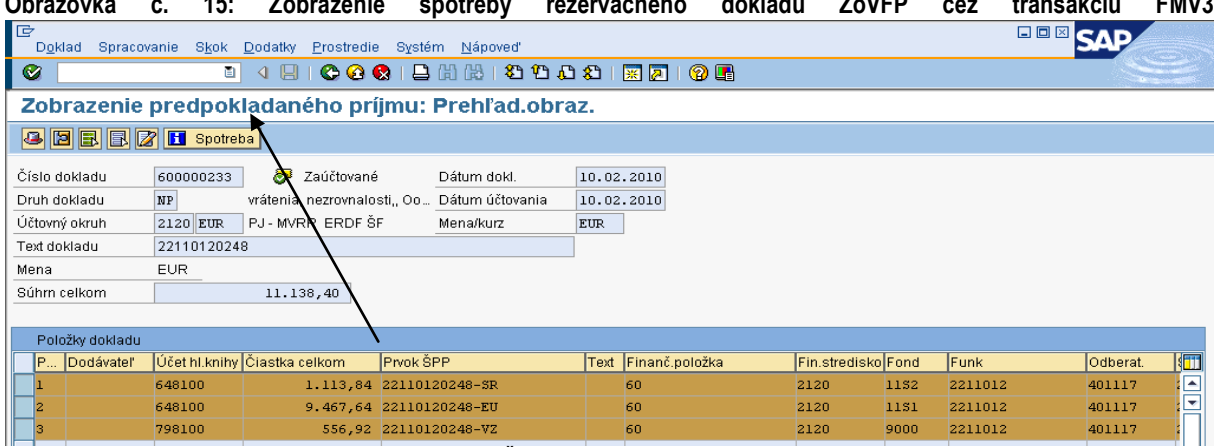

**Obrazovka č. 15: Zobrazenie spotreby rezervačného dokladu ŢoVFP cez transakciu FMV3** 

Popis: Označením položiek rezervačného dokladu ŽoVFP môže používateľ pozrieť cez ikonu spotreba doklad pohľadávky.

#### Obrazovka č. 16: Zobrazenie pohľadávky preväzbenej na rezervačný doklad ŽoVFP

| IG<br>Zoznam                                        |  | Spracovanie Skok Views  | Nastavenia<br>Svstém          | Nápoveď |            |                           |            |      |                                                             |                 |             | 日回区             |          |
|-----------------------------------------------------|--|-------------------------|-------------------------------|---------|------------|---------------------------|------------|------|-------------------------------------------------------------|-----------------|-------------|-----------------|----------|
| Ø                                                   |  | ūI                      | 1910001202120221 <b>30108</b> |         |            |                           |            |      |                                                             |                 |             |                 |          |
| Rezervácie prostriedkov: Zobrazenie vývoja spotreby |  |                         |                               |         |            |                           |            |      |                                                             |                 |             |                 |          |
| ISI.<br>  田 田 田 田<br>$\mathbf{H}$                   |  |                         |                               |         |            |                           |            |      |                                                             |                 |             |                 |          |
| Č.dokl.                                             |  | Pol Operácia            | Doklad spotreby               |         |            |                           |            |      | Spotreba Mena Spotreba FMena Nerelevan. Nerelevan. Dátzníž. |                 | Dátum dokl. | Text redukcie   | Precener |
| 600000233                                           |  | Čiast.dokl.             |                               |         |            | 1.113,84 EUR 1.113,84 EUR |            | 0.00 | 0.00 <sub>1</sub>                                           |                 |             |                 |          |
|                                                     |  | Faktúra/dobropis        | 0000100017 21202010           |         |            | 1.113,84 EUR 1.113,84 EUR |            | 0,00 |                                                             | 0.00 10.02.2010 | 10.02.2010  | 22110120248/Z01 |          |
|                                                     |  | Súčet Faktúrv/dobropisy |                               |         |            | 1.113.84 EUR 1.113.84 EUR |            | 0,00 | 0,00                                                        |                 |             |                 |          |
|                                                     |  | Spotreba                |                               |         |            | 1.113,84 EUR 1.113,84 EUR |            | 0,00 | 0.00                                                        |                 |             |                 |          |
|                                                     |  | Otvorená čiastka        |                               |         | $0.00$ EUR |                           | $0.00$ EUR | 0,00 | 0,00                                                        |                 |             |                 |          |

Popis: Dvojklikom na číslo dokladu sa používateľ dostáva priamo do dokladu pohľadávky

# **Obrazovka č. 17: Doklad pohľadávky za časť ŠR v účtovnom okruhu PJ**

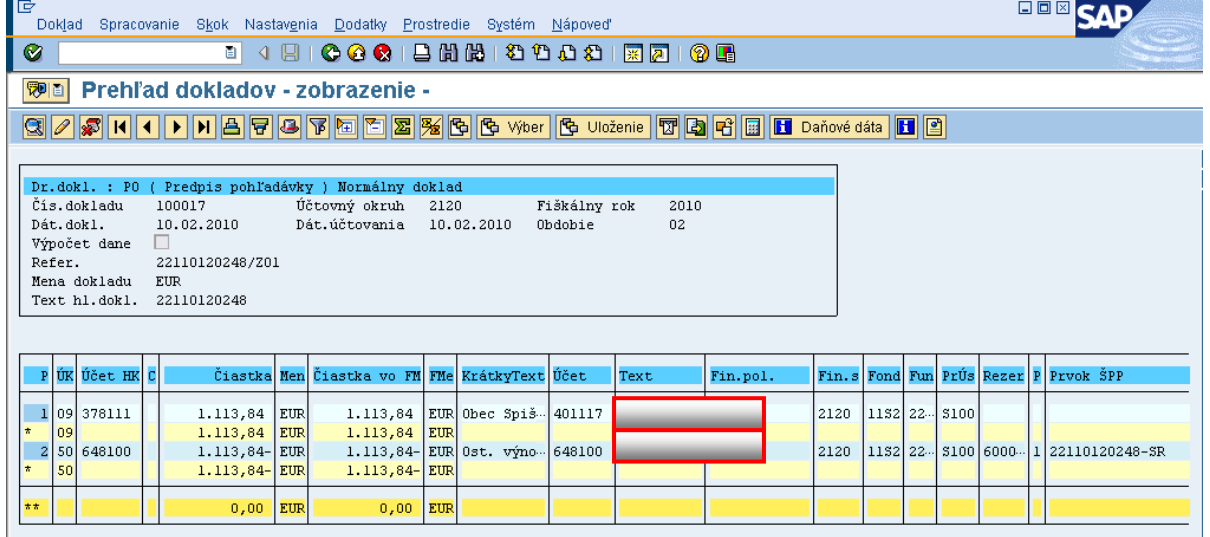

**Popis:** Uvedené je možné prezerať priamo cez transakciu FB03 – zobrazenie dokladu.

#### *Dôleţité náleţitosti dokladu:*

Dátum dokladu: Dátum vzniku pohľadávky, t. j. kedy bola ŽoVFP zaslaná P Dátum účtovania: Systémový dátum zaslania ŽoVFP Referencia: Číslo ŽoVFP zaslanej z ITMS Text hlavičky dokladu: kód projektu Účty HK: 378111 – Účet odberateľa evidujúci nezrovnalosti cez OHK I 648100 – výnosový účet pri ŽoP typu zúčtovanie ZP, PR, priebežná, záverečná, 314100 / 314200 – Účet dodávateľa evidujúci zálohy, resp. predfinancovanie cez OHK Z alebo R (v prípade, že N sa viaže na poskytnutú ZP alebo predfinancovanie)

### Priradenie: **kód ŽoVFP**

Text položky dokladu: **kód N** 

Dátum splatnosti: Uvedený na ŽoVFP (v prípade splátkového kalendára, do ISUF je z ITMS zasielaný len posledný dátum splatnosti), pri KS resp. Rozhodnutí SFK/MF je dátum splatnosti systémový a účtovník ho môže prepísať na doklade pohľadávky

Prvok ŠPP: nachádza sa na protistrane účtu 378111 (uvádza sa len informatívne, neumožňuje vrátenie do rozpočtu projektu)

Takto isto postupuje pouţívateľ ISUF aj pri zobrazení rezervačného dokladu **Správy z vládneho auditu (***Kontrolnej správy) a Rozhodnutia SFK/MF* a k nim príslušných dokladov. Číslo Kontrolnej správy a Rozhodnutia SFK/MF sa nachádza len na účtovnom doklade pohľadávky v poli "Priradenie".

Rozdiel medzi ŽoVFP a Kontrolnou správou/Rozhodnutím SFK je v tom, že pri týchto dvoch dokumentoch (Kontrolná správa/Rozhodnutie SFK) sa negeneruje samostatný rezervačný doklad. O zaslaní týchto dokumentov sa zapíše informácia do KD a zároveň sa na rezervačnom doklade **nezrovnalosti** vykoná preväzbenie na doklad FI – účtovný doklad, ktorý vytvorí automaticky generovanú pohľadávku. V prípade, že k nezrovnalosti bola zaslaná z ITMS do ISUF kontrolná správa a následne došlo k ďalšej aktualizácii nezrovnalosti so zmenenou sumou v KS, v systéme ISUF sa v rezervačnom doklade N doplnia nové poloţky so zmenenými čiastkami, a doklad pohľadávky k pôvodným sumám a k pôvodnej KS sa stornuje. Nový doklad pohľadávky bude priradený k novým položkám na rezervačnom doklade nezrovnalosti.

Účtovník doklad pohľadávky skontroluje a prípadne doplní do poľa text poloţky dokladu za hviezdičku doplňujúce informácie. Automaticky naplnené polia sa neprepisujú. *Doklad pohľadávky musí obsahovať kód Kontrolnej správy, resp. Rozhodnutia. V prípade Kontrolnej správy, resp. Rozhodnutia, ktoré v systéme ISUF vygeneruje pohľadávku, je potrebné do textu poloţky dokladu manuálne vpísať cez FB02 kód Nezrovnalosti.*

**UPOZORNENIE:** V prípade, kedy dochádza k postúpeniu nezrovnalosti na správu finančnej kontroly a k príslušnej nezrovnalosti bola v ITMS zaevidovaná už ŽoVFP, automaticky aktualizáciou nezrovnalosti v ITMS na základe Rozhodnutia SFK, dochádza v ISUF k odúčtovaniu (stornu) pohľadávky v účtovnom okruhu PJ ako aj na CO. Založí sa nový RD nezrovnalosti na úrovni PJ ako aj CO. Pohľadávka sa automaticky zaúčtuje len na úrovni CO. Na úrovni PJ sa pohľadávka nezakladá, nakoľko k vráteniu príde na SFK. V prípade, že by došlo k aktualizácii nezrovnalosti cez roky, bol by použitý postup uvedený v kapitole 6.8. Číslo rozhodnutia je uvedené na doklade pohľadávky CO ako aj v KD. Následne sa čaká na OoVFV. Prijatím OoVFV dostáva používateľ v SAP pošte správu a na základe nej vykoná preväzbenie OoVFV s BV ako aj PR dokladom podsúvahy, ktorú zaúčtuje účtovník PJ na základe prijatého OoVFV. Preväzbenie sa vykoná cez transakciu ZKD\_BV.

Obdobne sa postupuje aj pri KS, kedy v prípade, že existuje ŽoVFP a k nej príslušná pohľadávka a následne sa nezrovnalosť postúpi, kde je výsledkom Kontrolná správa so zmenenými čiastkami, v systéme ISUF dôjde k odúčtovaniu (stornu) pohľadávky zo ŽoVFP a založí sa nový RD tak na úrovni PJ ako aj na úrovni CO. Založí sa nový doklad pohľadávky so zmenenými čiastkami na úrovni PJ ako aj na úrovni CO.

**DOLEŽITÉ pre PJ:** Pri evidencii PR dokladu podsúvahy pre zaznamenanie príjmu zdroja EU, ŠR, ako aj VZ ak existujú, v rozpočte projektu je potrebné preväzbiť príslušný PR doklad na rezervačný doklad nezrovnalosti, resp. ŽoVFP. Vykonáva sa to cez pole "rezervačný doklad" na strane DAL účtu 798100 (bližšie v časti evidencii podsúvahy).

Keďže v názornom príklade sa nezrovnalosť viaže k ŽoP typu zúčtovanie predfinancovania, rezervačný doklad nezrovnalosti ako aj k ŽoVFP a k nej založenej pohľadávke sa zakladá aj v účtovnom okruhu 1100 CO.

# **Obrazovka č. 18: Rezervačný doklad ŢoVFP v účtovnom okruhu CO - 1100**

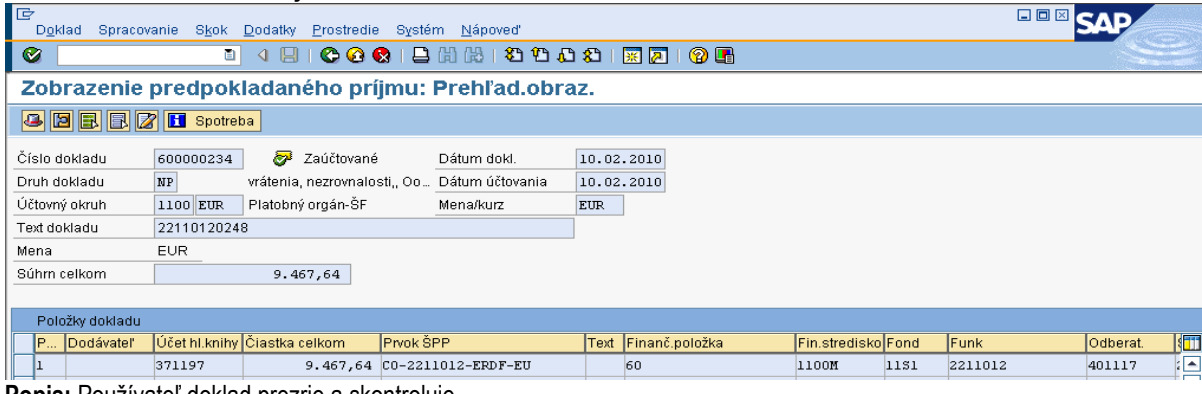

**Popis:** Používateľ doklad prezrie a skontroluje.

#### **Obrazovka č. 19: Účtovný doklad pohľadávky k nezrovnalosti v účtovnom okruhu CO - 1100**

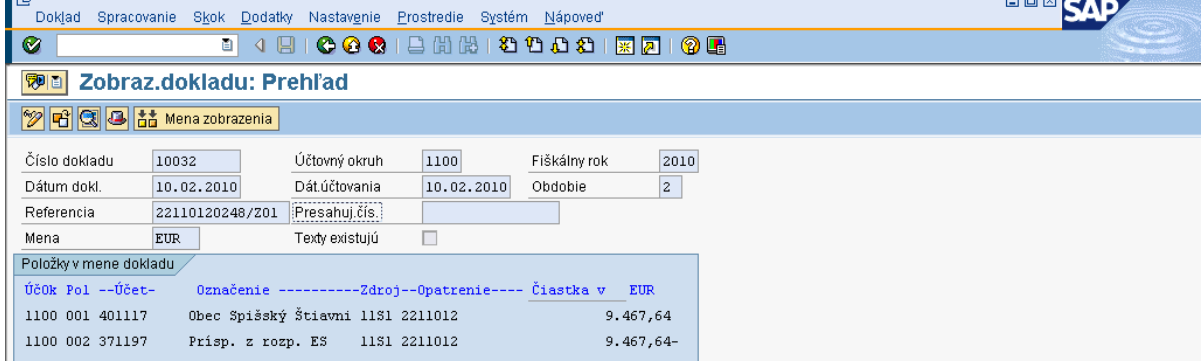

Popis: Používateľ doklad skontroluje, prípade doplní informácie v texte položky dokladu za hviezdičku \*. Účtovník CO kontroluje na doklade tie isté dáta ako účtovník PJ.

#### *Platia tieto zásady:*

- 1) V prípade nezrovnalosti, ku ktorej existuje **ŢoVFP**, ktorá je naväzbená na ŢoP typu zálohová platba (predfinancovanie) sa generuje pohľadávka len na úrovni PJ za zdroj ŠR aj za zdroj EU
- 2) V prípade nezrovnalosti, ku ktorej existuje **Kontrolná správa**, ktorá je naväzbená na ŽoP typu zálohová platba (predfinancovanie) sa generuje pohľadávka len na úrovni PJ za zdroj ŠR aj za zdroj EU
- 3) V prípade nezrovnalosti, ku ktorej existuje **Rozhodnutie SFK/MF**, ktorá je naväzbená na ŽoP typu zálohová platba (predfinancovanie) sa generuje pohľadávka len na úrovni CO za zdroj EU, a zdroj ŠR je vrátená na účet SFK
- 4) V prípade nezrovnalosti, ku ktorej existuje **ŢoVFP**, ktorá je naväzbená na ŢoP typu zúčtovanie zálohovej platby (predfinancovania), priebežná, záverečná sa generuje pohľadávka na úrovni PJ za zdroj ŠR a na úrovni CO (1100) za zdroj EU
- 5) V prípade nezrovnalosti, ku ktorej existuje **Kontrolná správa**, ktorá je naväzbená na ŽoP typu zúčtovanie zálohovej platby (predfinancovania), priebežná, záverečná sa generuje pohľadávka na úrovni PJ za zdroj ŠR a na úrovni CO (1100) za zdroj EU
- 6) V prípade nezrovnalosti, ku ktorej existuje **Rozhodnutie SFK/MF**, ktorá je naväzbená na ŢoP typu zúčtovanie zálohovej platby (predfinancovania), priebežná, záverečná sa generuje pohľadávka len na úrovni CO za zdroj EU, a zdroj ŠR je vrátená na účet SFK
- 7) V prípade nezrovnalosti, ktorá je evidovaná v ITMS ako N k **projektu alebo programovej štruktúre**, rozhodujúcim atribútom ku generovaniu pohľadávky je výlučne dopad na výkaz výdavkov. Ak má nezrovnalosť dopad na výkaz výdavkov, pohľadávka sa generuje na úrovni PJ za zdroj ŠR a na úrovni CO (1100) za zdroj EU. Ak nezrovnalosť nemá dopad na výkaz výdavkov pohľadávka sa generuje len na úrovni PJ za zdroj ŠR aj za zdroj EU.

Posledný krok pri účtovaní nezrovnalosti je zaúčtovanie príjmu finančných prostriedkov. V prípade, že používateľ vie jednoznačne určiť o aký príjem ide, zaúčtuje BV voči pohľadávke. V prípade, že nie, zaúčtuje príjem dočasne na mylnú platbu. Informáciu o zdrojoch financovania, na ktorých boli prostriedky prijaté na bankový účet dostane účtovník od finančného manažéra PJ. Počká na OoVFV, o ktorom sa dozvie cez správu, ktorú dostane do SAP pošty.

**Obrazovka č. 20: SAP pošta pouţívateľa**

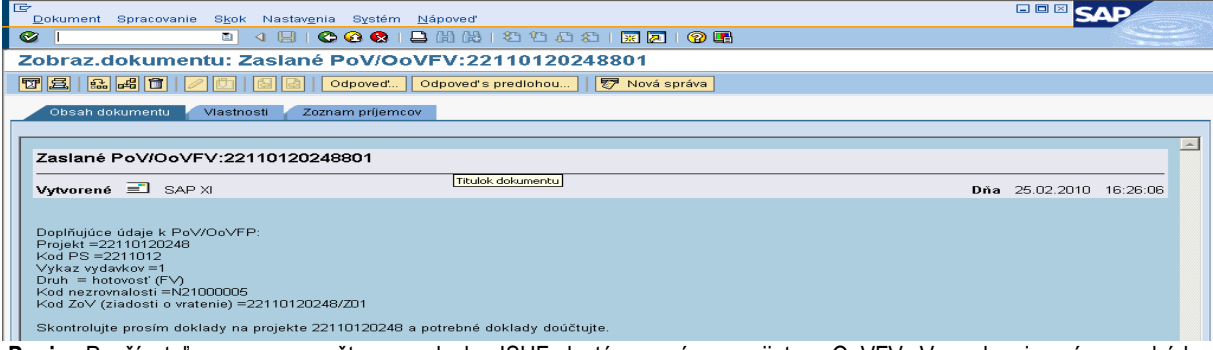

**Popis:** Používateľ expresnou poštou na ploche ISUF dostáva správu o prijatom OoVFV. V uvedenej správe nachádza potrebné informácie.

V prípade OoVFV musí účtovník taktiež overiť, kde bol realizovaný príjem za časť ŠR ako aj za časť EU.

#### <span id="page-19-0"></span>**5.3 Účtovanie o príjme finančných prostriedkov z nezrovnalosti**

#### <span id="page-19-1"></span>**5.3.1 Účtovanie o príjme finančných prostriedkov z nezrovnalosti – platobná jednotka**

Vrátenie prostriedkov do rozpočtu projektu:

- Ak boli oba zdroje prijaté na bankový účet PJ, po zaúčtovaní príjmu, t.j. BV sa vrátia prostriedky spať do rozpočtu projektu. Ak má projekt aj VZ, resp. OV zdroje, tie účtovník zaznamená na podsúvahe v príslušnej výške a tým zabezpečí vrátenie tejto časti do projektu (účtovný postup evidencie podsúvahy viď. nižšie).
- Ak bol jeden zo zdrojov, resp. viaceré prijaté **nie na** bankový účet PJ, účtovník na základe OoVFV zaúčtuje na podsúvahu príslušnú výšku prostriedkov za jednotlivé zdroje a tým zabezpečí vrátenie do rozpočtu projektu.

**POZOR:** V prípade, ak by túto časť postupu účtovník vynechal, nezabezpečí sa korektné čerpanie projektu za všetky zdroje.

#### *Dôleţité:*

V prípade, že ide o vrátenie prostriedkov k ŽoP, ktorá bola uhradená v bežnom roku. PJ prijíma finančné prostriedky na výdavkový účet PJ. V prípade, že ide o vrátenie k ŽoP, ktorá bola uhradená v minulom roku, prijíma ich PJ na príjmový účet. Zdroje financovania, na ktoré sa vrátia prostriedky, závisia od toho, z akých zdrojov boli ŢoP pôvodne uhradené. Informáciu o zdrojoch účtovník získa od finančného manažéra. Pohľadávka k nezrovnalosti je automaticky zaúčtovaná na zdrojoch 11xx. Informácia o skutočných zdrojoch, RKL, ako aj prvku ŠPP sa do výkazníctva dostane až zaúčtovaním BV – príjmu. Pri účtovaní príjmu, ktorý je na iných zdrojoch ako bola pôvodne zaúčtovaná pohľadávka (t. j. 13xx), účtovník uvedie príslušný zdroj na všetkých položkách účtovného zápisu príjmu, pričom účet 378\* sa natiahne do účtovného zápisu cez výber otvorených poloţiek a obsahuje zdroj 11xx. Údaje sa do výkazníctva prenesú z účtu HK, kde účtovník uvádza zdroj, konkrétnu RKL a prvok ŠPP. Prvok ŠPP evidovaný na doklade pohľadávky je uvedený len informatívne, nezabezpečuje vrátenie do rozpočtu projektu.

Účtovanie príjmu sa vykoná cez transakciu **F-51** cez výber otvorených položiek.

#### **Príjmy prijaté na výdavkový účet**

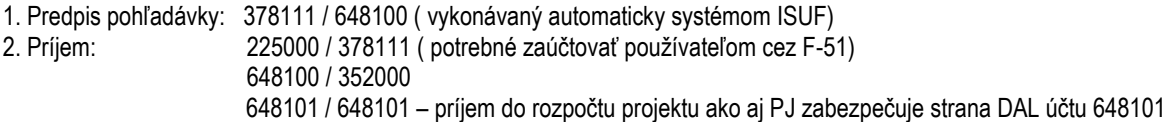

### **F-51 - Príjem prostriedkov s vyrovnaním**

Operácia na spracovanie: Príjem platby Dátum dokladu: dátum, kedy bola platba prijatá podľa bankového výpisu Dátum účtovania: dátum, kedy bola platba prijatá, podľa bankového výpisu Referencia: č. BV Text hlavičky dokladu: **kód OoVFV (ak nie je k dispozicii, tak príjem\*kód ŢoVFP)** Druh dokladu: BV

POZNÁMKA: Pole "Priradenie" v každej položke dokladu musí obsahovať údaj uvedený na pohľadávke!!!! Je tomu inak ako v programovom období 2004-2006, kde do pola priradenie bol zadávaný kód N.

*Účtovanie:*  UKL 40, MD, účet bankový, (225000) Finančná položka: 90 Priradenie: údaj uvedený na pohľadávke (napr. číslo ŽoVFP) Text: výber z MC, TX30 – Príjmy z iregularít\*kód N Výber OP Účet odberateľa Druh účtu: D OHK I (378111), Spracovanie OP Text: výber z MC, TX30 – Príjmy z iregularít\*dôvod

Súbežne cez ďalšie položky: ÚčtKľ: 40 ÚčtKľ: 50 Účet: **648100** Účet: **352000** Čiastka: príslušná suma podľa výpisu ŠP Čiastka: príslušná suma podľa výpisu ŠP Fond: dummy Fond: dummy Funkčná oblasť: dummy Funkčná oblasť: dummy Finančné stredisko: 2xx0 Finančné stredisko: 2xx0 Finančná položka: 60 Finančná položka: 60 Finančná položka: 60 Text: TX30 – Príjmy z iregularít\*dôvod Text: TX30 – Príjmy z iregularít\*dôvod

Súbežne cez ďalšie položky: ÚčtKľ: 40 ÚčtKľ: 50 Účet: 648101 Účet: 648101 Čiastka: príslušná suma podľa výpisu ŠP Čiastka: príslušná suma podľa výpisu ŠP Fond: príslušný kód zdroja **Fond: príslušný kód zdroja** Finančné stredisko: 2xx0 Finančné stredisko: 2xx0 Simulácia, Uloženie

Funkčná oblasť: kód opatrenia/podopatrenia Funkčná oblasť: kód opatrenia/podopatrenia Finančná poloţka: 60 Finančná poloţka: **konkrétna výdavková RKL** ŠPP: dummy cez MC ŠPP: **prvok ŠPP konkrétny z pohľadávky** Text: TX30 – Príjmy z iregularít\*dôvod Text: TX30 – Príjmy z iregularít\*dôvod

# **Príjmy prijaté na príjmový účet do príjmov rozpočtu**

Účtovanie príjmu sa vykonáva cez transakciu F-51 cez výber otvorených položiek. Čo sa týka náležitostí, ktoré účtovník napĺňa do jednotlivých polí, postupuje sa rovnako ako pri účtovaní príjmu na výdavkový účet (postup uvedený vyššie). PREDPIS:

1. Predpis pohľadávky: 378111 / 648100 ( vykonávaný automaticky systémom ISUF) 2. Príjem: 224xxx / 378111 (potrebné zaúčtovať používateľom cez f-51) 588100 / 351100 588101 / 588101 – príjem do rozpočtu projektu, príjmová RKL zabezpečuje strana DAL 588101

# *FB01 - Evidencia v rozpočte projektu časti EU, VZ, ŠR – ak boli prostriedky zaslané na účet SFK*

Evidenciu viacerých zdrojov vykonáva účtovník v rámci jedného dokladu, len to odčlení položkovito. V prípade evidencie len časti EU, uvádza do pola "Referencia" číslo BV Certifikačného orgánu. V prípade evidencie viacerých zdrojov v rámci jedného dokladu (ŠR, EU) sa do pola "Referencia" uvádza kód OoVFV.

*Dátum dokladu: dátum podľa prijatia OoVFV na PJ v ISUF*

*Dátum účtovania: dátum podľa BV CO, kedy prišli prostriedky na účet (ŠR časť na SFK – dátum podľa OoVFV) Poznámka: V prípade, ţe dochádza k evidencii podsúvahy kedy príslušné účtovné obdobie je uţ uzavreté, ako dátum účtovania sa bude uvádzať dátum, kedy ste obdrţali výkaz N a V z CO Druh dokladu: PR*

*Referencia:* **kód Oznámenia o vrátení FV ( v prípade evidencii časti EU, uvádza sa číslo BV CO)** *Text hlavičky dokladu:* Príjem iregularity\* *Účtovanie:*

*UKL 40, účet 799100 Čiastka: príslušná suma podľa OoVFV Splatné dňa: Fond: príslušný kód zdroja, z ktorého boli prostriedky pôvodne uhradené Funkčná oblasť: kód opatrenia/podopatrenia, do ktorého je projekt zaradený Fin stred: 21x0 Finančná poloţka: 90 Prac. úsek: príslušný kód Prvok ŠPP: ţiadny*

# *Priradenie: kód N z ITMS*

*Text:TX30 – Príjmy z iregularít\* kód N z ITMS\* časť EU, resp. VZ*

*UKL 50, účet 798100 Čiastka: príslušná suma podľa OoVFV Fond: príslušný kód zdroja, z ktorého boli prostriedky pôvodne uhradené Funk.obl: kód opatrenia/podopatrenia, do ktorého je projekt zaradený Finančné stredisko: 21x0 Finančná poloţka: 60 Prac. úsek: príslušný kód Prvok ŠPP: konkrétny prvok podľa zdroja, ktorý účtujeme Priradenie: kód N z ITMS Rezervácia prostriedkov: číslo rezervačného dokladu nezrovnalosti (resp. RD, ktorý bol poslednou aktualizáciou, môţe byť aj ŢoVFP) Text:TX30 – Príjmy z iregularít\* časť EU, resp. VZ*

*Simulácia, Uloţenie*

#### **Obrazovka č. 21: Doklad podsúvahy pre zaznamenanie vrátenia do rozpočtu projektu**

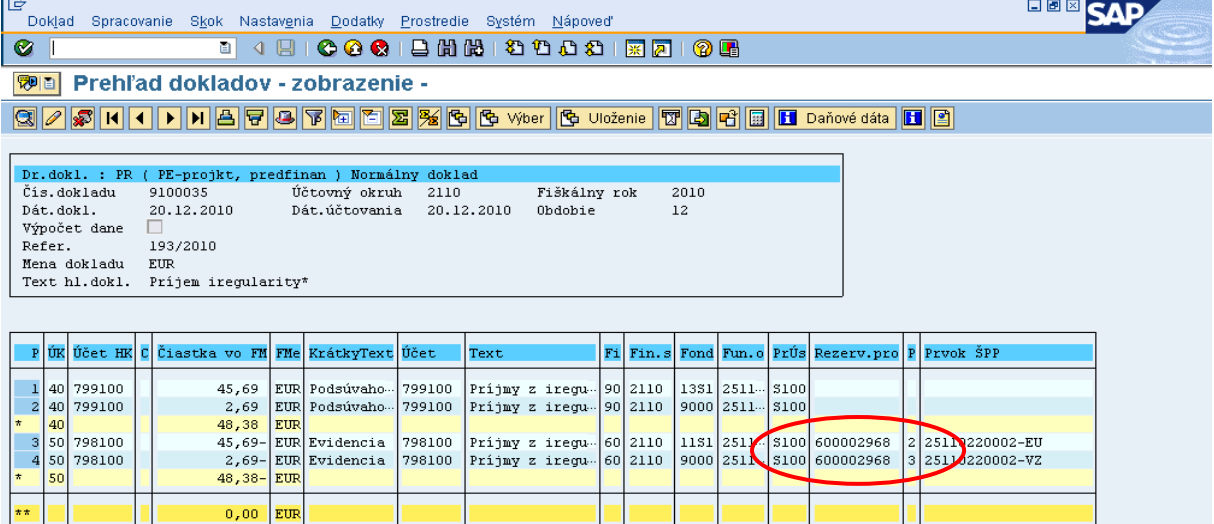

Popis: Používateľ doklad podsúvahy zaúčtuje a skontroluje naplnené polia cez tlačový náhľad. Dôležité je, aby bol doklad podsúvahy preväzbený na RD nezrovnalosti.

*DOLEŢITÉ: V prípade, ak sa nezrovnalosť viaţe k typu ŢoP zálohová platba, predfinancovanie, pohľadávka je vygenerovaná automaticky systémom ISUF voči účtu 314100, resp. 314200. Následne príjem účtovník zaúčtuje cez transakciu F-51 obdobne ako príjem nezúčtovanej ZP, resp. predfinancovania (v kapitole – vrátenie nezúčtovanej ZP, PR), no pohľadávkový účet bude 378111 ( OHK I).*

*DOLEŢITÉ:* Pri účtovaní príjmu prostriedkov cez doklad BV, alebo PR je potrebné vychádzať pri napĺňaní polí z údajov uvedených v pohľadávke. T. j. kód nezrovnalosti uvádzať v poli, v ktorom je uvedený aj na doklade pohľadávky.

V prípade, že P pošle finančné prostriedky na nesprávny účet, účtovník tieto prostriedky preúčtuje na základe postupov platných pre 1 PO. Pri preväzbení príjmu na OoVFV cez transakciu ZKD\_BV uvádza prvý bankový účet, na ktorý sa tieto prostriedky prijali.

Následne všetky zaúčtované doklady na základe OoVFV preväzbí cez transakciu **ZKD\_BV** a tým zabezpečí väzbu na knihu dĺžníkov. Práca s transakciou ZKD BV je uvedená v poslednej kapitole tohto manuálu.

Cez transakciu ZKD\_BV sa preväzbujú doklady BV, PR ( podsúvaha), SA, AB na OoVFV. Preväzbenie BV na OoVFV cez ZKD\_BV sa vykonáva na úrovni PJ a aj na úrovni CO. PR doklad sa preväzbuje len na úrovni PJ.

Nezrovnalosť vrátená z iniciatívy P má obdobné spracovanie v ISUF ako keď existuje ŽoVFP s tým rozdielom, že pohľadávka k nezrovnalosti je viazaná na rezervačný doklad **nezrovnalosti** a generuje sa automaticky zaslaním OoVFV do ISUF. OoVFV prichádza z ITMS len ako informácia do SAP pošty pouţívateľa a následne sa na rezervačnom doklade nezrovnalosti vygeneruje väzba na FI doklad pohľadávky. Podstata je tá, že pohľadávka vzniká v ISUF až zaslaním OoVFV z ITMS.

### <span id="page-22-0"></span>**5.3.2 Účtovanie o príjme finančných prostriedkov z nezrovnalosti – certifikačný orgán**

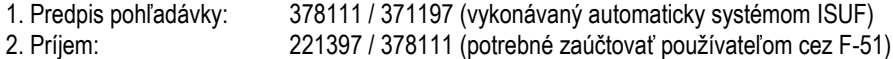

#### **F-51 - Príjem prostriedkov s vyrovnaním**

Dátum dokladu: dátum, kedy bola platba prijatá, podľa bankového výpisu Dátum účtovania: dátum, kedy bola platba prijatá, podľa bankového výpisu Referencia: č. BV/rok/PS13 Text hlavičky dokladu: príjem\*N (napr.: príjem\*N2100005) Druh dokladu: BV Účtovný okruh: 1100

Operácia na spracovanie: preúčtovanie s vyrovnaním UKL 40, MD, účet bankový 221397 Finančná položka: 90 Funkčná oblasť: kód opatrenia (napr.: 2211012) Fin. stredisko: 1100M Priradenie: č. BV/rok/PS13 Text: N\*príjem iregularita\*mesto/obec (napr.: N2100005\*príjem iregularita\*Spišský Štiavnik) Výber OP Účet odberateľa Druh účtu: D OHK I (378111), Spracovanie OP Doplniť priradenie 378111: ŽoVFP (napr.: 22110120248/Z01) Simulácia, Uloženie Doplniť platobnú referenciu: (napr.: 22110120248)

#### <span id="page-22-1"></span>**5.3.2.1 Účtovanie o príjme finančných prostriedkov z nezrovnalosti cez splátkový kalendár – certifikačný orgán**

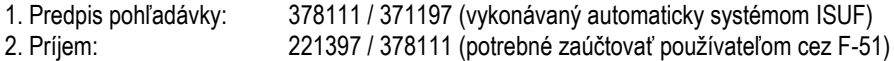

#### **F-51 - Príjem prostriedkov s vyrovnaním**

Dátum dokladu: dátum, kedy bola platba prijatá, podľa bankového výpisu Dátum účtovania: dátum, kedy bola platba prijatá, podľa bankového výpisu Referencia: č. BV/rok/PS13 Text hlavičky dokladu: príjem\*N (napr.: príjem\*N2100005) Druh dokladu: BV Účtovný okruh: 1100

Operácia na spracovanie: preúčtovanie s vyrovnaním

UKL 40, MD, účet bankový 221397 Finančná položka: 90 Funkčná oblasť: kód opatrenia (napr.: 2211012) Fin. stredisko: 1100M Priradenie: č. BV/rok/PS13 Text: N\*príjem iregularita\*mesto/obec (napr.: N2100005\*príjem iregularita\*Spišský Štiavnik) Výber OP Účet odberateľa Druh účtu: D OHK I (378111), Spracovanie OP Cez záložku zvyškové položky, dvojklikom na sumu systém automaticky vypočíta zvyšok na účte 378\* Doklad - simulácia Doplniť priradenie 378111: ŽoVFP (napr.: 22110120248/Z01) (pole totožné s automaticky vygenerovanou pohľadávkou) Doplniť platobnú referenciu: (napr.: 22110120248) Simulácia, Uloženie

Otvorená výška pohľadávky bude následne evidovaná na doklade **BV**. Pri ďalšej splátke cez transakciu F-51 účtovník vytvára zvyšok na doklade BV, kde sa opäť bude evidovať zostatok nesplatenej časti pohľadávky.

### <span id="page-23-0"></span>**5.4 Nezrovnalosť vrátená z iniciatívy prijímateľa**

V prípade, že prijímateľ sa rozhodne z vlastnej iniciatívy vrátiť finančné prostriedky, na ktorých bola zistená nezrovnalosť, informáciou, ktorá v tomto prípade vygeneruje pohľadávku je OoVFV. Prvá informácia je zaslaná z ITMS do ISUF pri evidencii N. V ISUF sa zakladá rezervačný doklad.

### **Obrazovka č. 1: Transakcia FMV3**

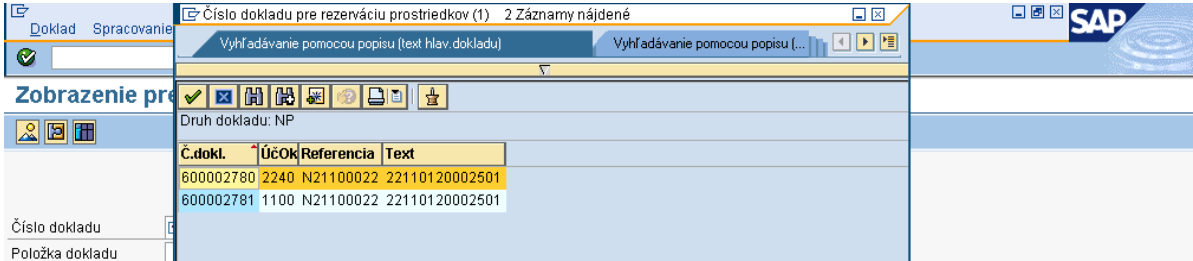

Popis: V názornom prípade sa N viaže k ŽoP – refundácia a z toho dôvodu sa rezervačný doklad generuje na úrovni PJ ako aj na úrovni CO.

### **Obrazovka č. 2: Zobrazenie rezervačného dokladu na PJ**

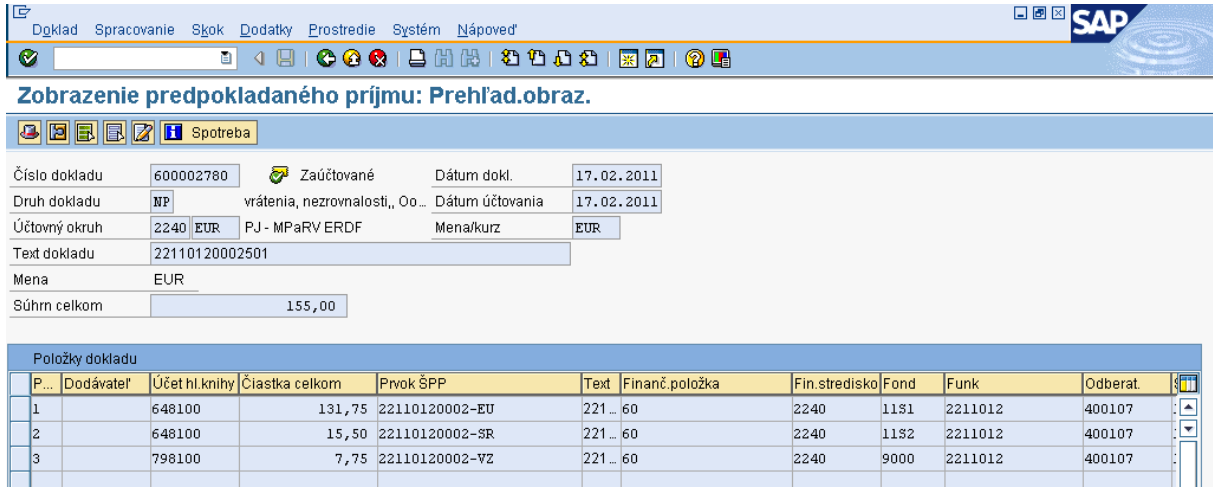

Popis: Na úrovni PJ používateľ zobrazuje N cez transakciu FMV3.

V prípade vrátenia N z vlastnej iniciatívy prijímateľa je pohľadávka generovaná na základe posunu OoVFV v ITMS do stavu "Uhradené". V názornom prípade, kedy sa nezrovnalosť viaže k ŽoP, ktorá má dopad na výkaz výdavkov, pohľadávka je generovaná na úrovni PJ a aj na úrovni CO. Vzhľadom k tomu, že na úrovni PJ ako aj na úrovni CO existuje už rezervačný

doklad N, informácia o OoVFV sa zapisuje len do KD. OoVFV negeneruje nový rezervačný doklad, ale informácia o prijatí OoVFV indikuje systém ISUF k automatickému účtovaniu pohľadávky, ktorá sa viaže na rezervačný doklad N. Z toho dôvodu, ak účtovník eviduje príjem na bankovom účte, čaká na prijatie OoVFV (informáciu dostáva do SAP pošty) a následne cez rezervačný doklad N si danú pohľadávku zobrazí.

**UPOZORNENIE:** V prípade, že účtovník PJ alebo CO eviduje na svojom bankovom účte príjem finančných prostriedkov, ale pohľadávka v ISUF ešte stále neexistuje, je potrebné požiadať manažéra pre nezrovnalosti buď na úrovni PJ alebo na úrovni CO, aby posunul OoVFV v ITMS do stavu "uhradené".

| Obrazovka č. 3: Zobrazenie cez záložku spotreba na RD nezrovnalosti |                           |                     |                |            |            |  |                                                              |      |                 |             |             |                        |
|---------------------------------------------------------------------|---------------------------|---------------------|----------------|------------|------------|--|--------------------------------------------------------------|------|-----------------|-------------|-------------|------------------------|
| le<br>Zoznam                                                        | Skok Views<br>Spracovanie | Nastavenia          | Systém Nápoveď |            |            |  |                                                              |      |                 |             | 口回          |                        |
| l Ø                                                                 | ū<br><b>4 閏 Ⅰ</b>         | 000120212000187105  |                |            |            |  |                                                              |      |                 |             |             |                        |
| Rezervácie prostriedkov: Zobrazenie vývoja spotreby                 |                           |                     |                |            |            |  |                                                              |      |                 |             |             |                        |
| G.<br>田田田田                                                          |                           |                     |                |            |            |  |                                                              |      |                 |             |             |                        |
| Č.dokl.                                                             | PollOperácia              | Doklad spotreby     |                |            |            |  | Spotreba Mena Spotreba FMena Nerelevan. Nerelevan. Dát.zníž. |      |                 | Dátum dokl. | <b>Text</b> | <b>Precenenie</b> Stat |
| 600002780                                                           | 2 Čiast dokl.             |                     | 15.50 EUR      |            | 15.50 EUR  |  | 0,00                                                         | 0,00 |                 |             |             |                        |
|                                                                     | Faktúra/dobropis          | 0000100000 22402011 | 15,50 EUR      |            | 15,50 EUR  |  | 0,00                                                         |      | 0,00 17.02.2011 | 17.02.2011  | N21100022   |                        |
|                                                                     | Súčet Faktúrv/dobropisy   |                     | $15.50$ EUR    |            | 15,50 EUR  |  | 0,00                                                         | 0,00 |                 |             |             |                        |
|                                                                     | Spotreba                  |                     | 15,50 EUR      |            | 15.50 EUR  |  | 0.00                                                         | 0,00 |                 |             |             |                        |
|                                                                     | Otvorená čiastka          |                     |                | $0.00$ EUR | $0.00$ EUR |  | 0.00                                                         | 0,00 |                 |             |             |                        |

Popis: Dvojklikom sa používateľ dostáva do dokladu pohľadávky

#### **Obrazovka č. 4: Prehľad dokladu pohľadávky**

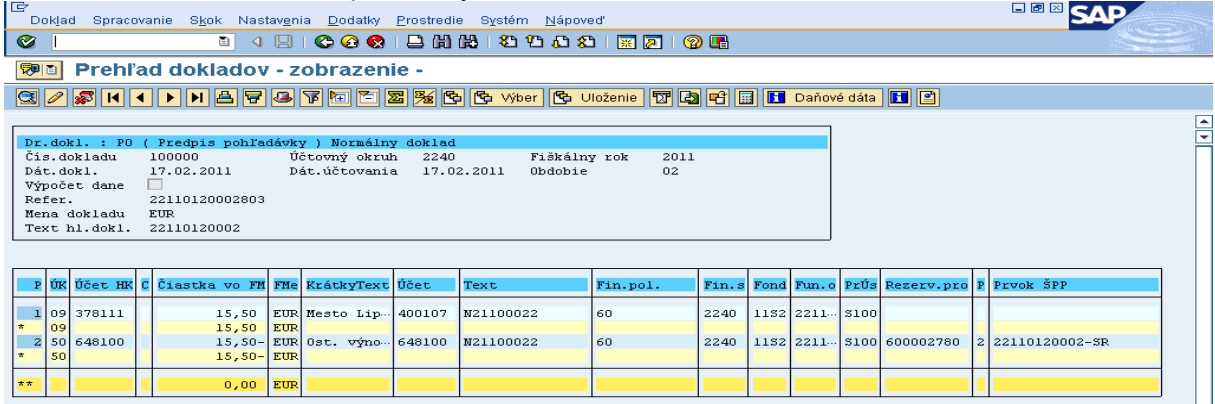

Popis: Zobrazenie dokladu pohľadávky na úrovni PJ. V referencii hlavičky dokladu môžeme vidieť kód OoVFV a v texte položky dokladu je uvedený kód N. Postup pre účtovanie príjmu je totožný ako v kapitole 5.3.1.

#### **Obrazovka č. 5: Prehľad rezervačného dokladu N na úrovni CO**

 $371197$ 

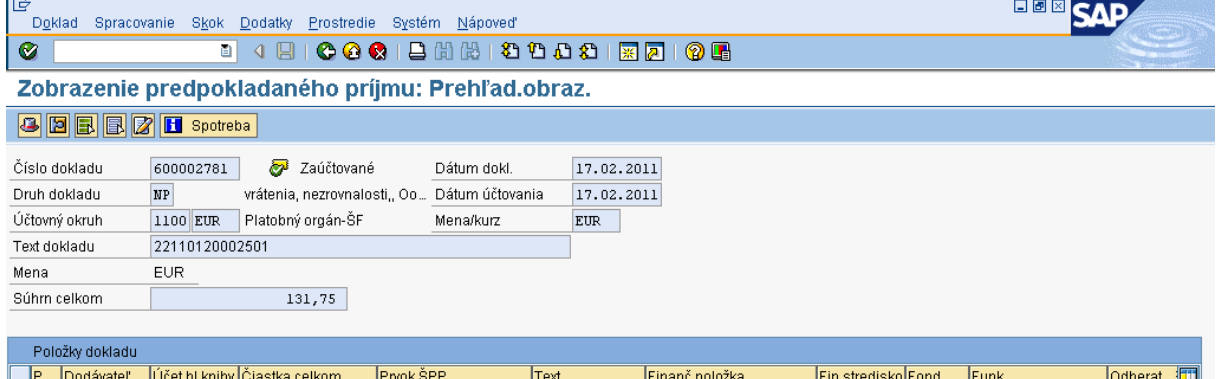

**Popis:** Účtovník rezervačný doklad nezrovnalosti zobrazuje cez FMV3 klasickým spôsobom. Po prijatí OoVFV do ISUF sa negeneruje nový rezervačný doklad, ale informácia o prijatí OoVFV indikuje systém ISUF k automatickému účtovaniu pohľadávky, ktorá sa viaže na rezervačný doklad N. Z toho dôvodu, ak účtovník eviduje príjem na bankovom účte, čaká na prijatie OoVFV (informáciu dostáva do SAP pošty) a následne cez rezervačný doklad N si danú pohľadávku zobrazí.

 $\frac{1}{1100M}$ 

 $\overline{1131}$ 

 $2211012$ 

131,75 CO-2211012-ERDF-EU 221101200025... 60

400107

 $\overline{\phantom{a}}$ 

#### **Obrazovka č. 6: Záloţka spotreba v doklade N na úrovni CO**

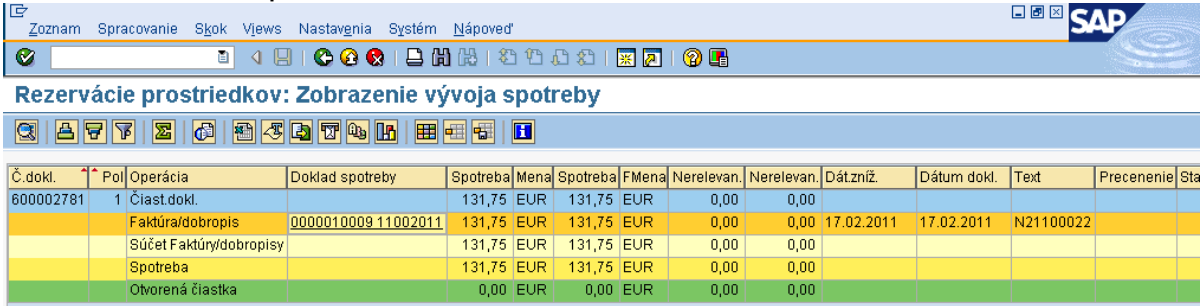

**Popis:** Účtovník sa dvojklikom dostáva do dokladu pohľadávky.

#### **Obrazovka č. 7: Doklad pohľadávky na CO**

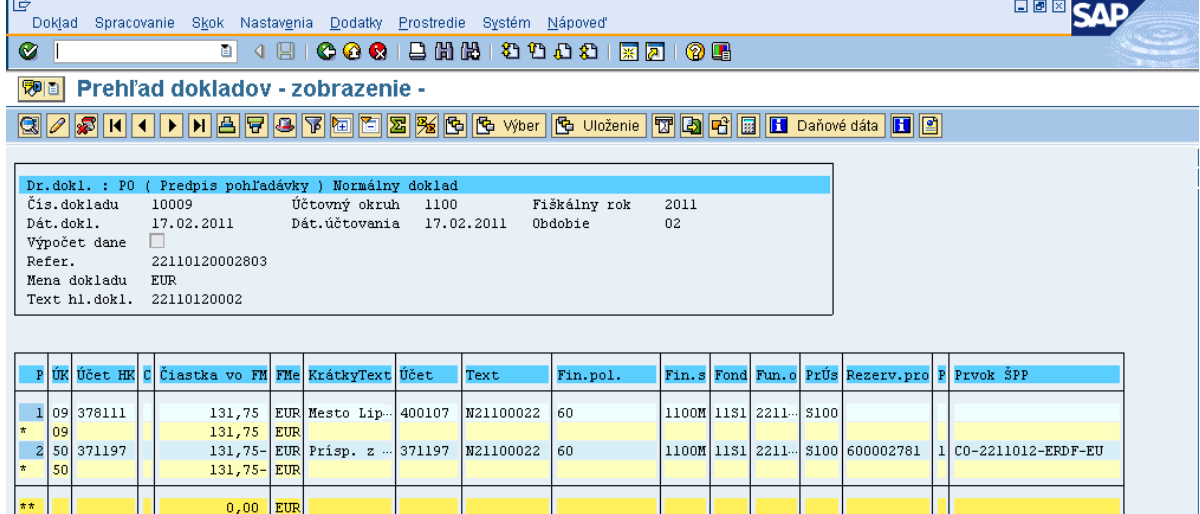

**Popis:** Posunom OoVFV do stavu "Uhradené" v ITMS sa v systéme ISUF generuje pohľadávka preväzbená na RD nezrovnalosti s textom v hlavičke dokladu o kóde OoVFV: 22110120002803. Postup pre účtovanie príjmu je totožný ako v kapitole 5.3.2.

Dôležité: Aby mohla byť v systéme ISUF vygenerovaná pohľadávka, je potrebné aby OoVFV bolo v stave "Uhradené" v ITMS. V prípade, že príjem časti ŠR ako aj EÚ sa očakáva na PJ, do stavu "Uhradené" dáva OoVFV manažér pre nezrovnalosti na PJ. V prípade, že príjem časti ŠR sa očakáva na PJ a časť EÚ sa očakáva na CO, do stavu "Uhradené" dáva OoVFV manažér pre nezrovnalosti na CO.

V prípade účtovania vrátení v rámci 2 PO, kedy prijímateľ vracia prostriedky z vlastnej iniciatívy a pohľadávka je v systéme generovaná automaticky až zaslaním OoVFV z ITMS do ISUF v stave "Uhradená", pohľadávka sa v ISUF vygeneruje s dátumom účtovania systémovým, t. j. kedy došlo k samotnému zaslaniu príslušného OoVFV z ITMS. Dátum dokladu na pohľadávke predstavuje dátum úhrady (uvedený v OoVFV) a dátum účtovania je systémový. Z toho dôvodu môže dôjsť a určite aj bude dochádzať k tomu, že pohľadávka bude vygenerovaná neskôr ako je samotný príjem od prijímateľa.

#### **MOŢNOSTI SPRACOVANIA v rámci štvrťroka:**

- 1) Účtovník môže v rámci štvrťroka počkať na pohľadávku, aj keď príjem sa už uskutočnil a až následne zaúčtovať príjem voči pohľadávke cez výber otvorených položiek cez F-51, následne preväzbenie BV cez ZKD BV transakciu s OoVFV
- 2) Účtovník taktiež môže spracovať príjem na základe postupu:
	- Príjem cez F-51, pričom účtujete ako 22xxxx/378xxx (UKL 19) účet odberateľa, OHK znak
	- Zaslaním OoVFV sa vygeneruje automaticky pohľadávka v ISUF. Dátum dokladu = dátum úhrady, dátum účtovania = systémový
	- Následne cez F-32 transakciu, ku dňu účtovania pohľadávky sa spáruje účet odberateľa (účet 378xxx)
	- Napokon cez ZKD\_BV transakciu spárujete BV (doklad úhrady) s OoVFV + s OoVFV spárujete doklad AB, ktorým došlo k vyrovnaniu ( iný doklad).

## **MOŢNOSTI SPRACOVANIA na prelome štvrťrokov na PJ:**

- Zaúčtujete príjem cez transakciu FB01, pričom účtujete ako 22xxxx/379999 (podľa usmernenia k účtovaniu prijatej mylnej platby, RKL mylnej platby na účte 379999 + súbežný zápis podľa toho, na aký účet bola platba prijatá. V prípade príjmu na výdavkový účet PJ sa doúčtuje 681100/352000, v prípade príjmu na príjmový účet PJ sa doúčtuje 588100/351100;
- Zaslaním OoVFV sa vygeneruje automaticky pohľadávka v ISUF. Dátum dokladu = dátum úhrady, dátum účtovania = systémový;
- Následne, ku dňu účtovania pohľadávky cez transakciu F-51, druh dokladu SA preúčtujete mylnú platbu na účet pohľadávky. V prípade, že obe časti ŠR aj EÚ prídu na účet PJ, je potrebné vykonať toto preúčtovanie cez dva SA doklady, nakoľko účet 379999 je potrebné členiť podľa zdrojov. Cez účtovací kľúč 19, výber odberateľa cez MC a OHK znak I, účtovník zaúčtuje stranu Dal, pričom údaje uvádza na účte 378\* podľa údajov príslušnej pohľadávky s výnimkou finančnej poloţky kde uvádza "**90".** Cez spracovanie OP a následne cez výber účtu 379999 jednotlivo podľa zdrojov vyberie stranu MD. Na 379999 je potrebné mať zadanú RKL mylnej platby (aby došlo k jej nulovaniu v rozpočte PJ). Súbežne v tom istom účtovnom doklade je potrebné zaúčtovať 648101/648101 (ak došlo k vráteniu na výdavkový účet) alebo 588101/588101 (ak došlo k vráteniu na príjmový účet), aby sa vrátili prostriedky do rozpočtu projektu a zároveň aj na príslušnú rozpočtovú položku. Informáciu o tom aký zdroj má byť použitý pri príjme dáva účtovníkovi fin. manažér PJ. Konkrétna RKL na príslušnom zápise už musí obsahovať skutočný kód zdroja kam boli prostriedky reálne prijaté. Bežne sa tento zápis 648101 resp. 588101 uvádza pri príjme z pohľadávky, ale keďže toto je výnimočný zápis, je potrebné do výkazníctva všetko správne zaznamenať. Účtovník pri použití transakcie F-51 a dodatočnom účtovaní zápisu pre zaznamenanie RKL, prvku SPP ako aj kódu zdroja sa stretáva s upozorňujúcou hláškou "automaticky generované položky sa vymažú". Vtedy účtovník len opätovne prechádza na výber OP, kde si vyberie účet 379999. Táto hláška sa zobrazuje v transakciách, kde sa pracuje s výberom OP, pričom v danom účtovnom prípade je ešte okrem výberu OP niečo potrebné doúčtovať. Vtedy účtovník opätovne vyberá otvorenú položku, aby mal zápis kompletný a mohol ho doúčtovať;
- Po zaúčtovaní SA dokladu preúčtovania je ešte potrebné cez transakciu f-32 urobiť vyrovnanie účtu odberateľa 378\*; dátum účtovania = dátumu účtovania SA dokladu
- Napokon cez ZKD\_BV transakciu spárujete BV (doklad úhrady) s OoVFV + s OoVFV spárujete doklad SA, ktorým došlo k preúčtovaniu mylnej platby na odberateľa ( iný doklad) ako aj doklad AB, ktorým došlo k vyrovnaniu 378\* ( iný doklad)

**DOLEŽITÉ:** Účtovanie mylnej platby a následne jej preúčtovanie je dosť zložitý proces a preto odporúčame v týchto prípadoch kontaktovať riadiaci orgán, resp. manažéra pre nezrovnalosti o posun OoVFV do stavu uhradená (v príslušnom štvrťroku), aby Vám systém ISUF čím skôr generoval pohľadávku, keďže príjem už evidujete na bankovom účte. Takto sa vyhnete účtovaniu na účet 379999, keďže v čase keď Vám platba prišla, už viete o aký príjem ide. Ide najmä o prelom na štvrťroku ako aj koniec roka.

# <span id="page-26-0"></span>**5.5 Projektová nezrovnalosť**

Nezrovnalosť, ktorá sa neviaže ku konkrétnej žiadosti o platbu, ale je stanovená ako projektová nezrovnalosť v systéme ITMS. Dôležitou informáciou, ktorá je uvedená v údajoch nezrovnalosti v ITMS je dopad na výkaz výdavkov EK, ktorá určuje kde bude záznam o rezervačnom doklade zaevidovaný. V prípade, že N má dopad na výkaz výdavkov, RD nezrovnalosti sa zakladá na úrovni PJ za časť ŠR a na úrovni CO za časť EU. V prípade, že N nemá dopad na výkaz výdavkov, RD nezrovnalosti sa zakladá za oba zdroje len na úrovni PJ.

Spracovanie projektovej nezrovnalosti a k nej prislúchajúcich dokumentov je rovnaké ako pri nezrovnalostiach, ktoré boli zistené na žiadostiach o platbu. Rozdiel je len v tom, že v tomto prípade nie je známe číslo ŽoP, ale poznáme len číslo projektu. Vo všetkých poliach na RD, alebo v pohľadávke je z toho dôvodu uvádzaná len úroveň projektu.

Postup spracovania pohľadávky ako aj príjmu je uvedený v kapitole 5.2 a 5.3 manuálu.

#### <span id="page-26-1"></span>**5.6 Nezrovnalosť k programovej štruktúre**

Evidencia nezrovnalosti ako "Nezrovnalosti k programovej štruktúre" sa využíva len výnimočne a v prípadoch odsúhlasených vopred certifikačným orgánom. Každá evidencia nezrovnalosti k programovej štruktúre s finančným dopadom musí mať jednoznačne vymedzený rozsah neoprávnených výdavkov, t.j. napr. vymedzením obdobia deklarovania výdavkov EK,

žiadosťami o platbu prijímateľov, projektmi alebo inými parametrami podľa typu (paušálna korekcia/extrapolácia) a podmienok konkrétnej nezrovnalosti k programovej štruktúre.

### <span id="page-27-0"></span>**5.6.1 Nezrovnalosť bez dopadu na výkaz výdavkov na EK**

V prípade, že nezrovnalosť sa viaže na poskytnutú zálohovú platbu alebo predfinancovanie, vrátenie na PJ je formou rozpočtového opatrenia za časť EÚ aj za časť ŠR.

### **Postup:**

- 1) Z ITMS je zaslaná nezrovnalosť v stave podozrenie z nezrovnalosti do ISUF. V ISUF sa na úrovni PJ založí rezervačný doklad na úrovni opatrenia s prvkom ŠPP dummy. Rezervačný doklad nezrovnalosti je založený s odberateľom KPPR ( dlžník ). Na úrovni CO sa rezervačný doklad nezakladá;
- **2)** Následne je z ITMS zaslaná ŽoVFP s informáciou o forme úhrady. V ISUF sa na úrovni PJ založí rezervačný doklad k ŽoVFP;
- **3)** Forma úhrady na PJ je rozpočtovým opatrením, pohľadávka sa nezakladá. Rozpočtové opatrenie z VPS resp. z príslušnej kapitoly na PJ je vykonávané na 111 zdroji. Po prijatí na PJ, PJ vykoná interné rozpočtové opatrenie na príslušné zdroje. Účtovník na základe informácií od finančného manažéra založí SA doklad podsúvahy (ku dňu interného RO) za ŠR a EU zdroje ako aj za VZ ak existujú, kde uvedie príslušné doplňujúce informácie o ELURE a kódu N. Prvok ŠPP na účte 798100 je dummy. Funkčná oblasť je naplnená príslušným opatrením;
- **4)** Následne cez ZKD\_BV na úrovni PJ je potrebné OoVFV prepojiť na SA doklad podsúvahy.

#### **Obrazovka č. 1: Rezervačný doklad N21000123 na úrovni PJ**

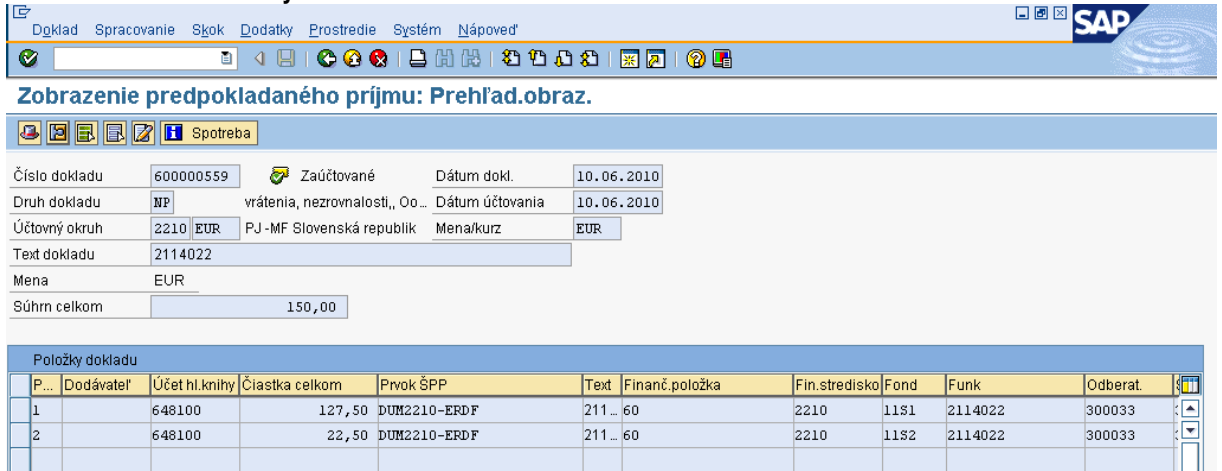

**Popis:** Prehlľa RD k nezrovnalosti. V Texte hlavičky dokladu je uvedené 7 miestne číslo opatrenia.

#### **Obrazovka č. 2: Hlavička rezervačného dokladu nezrovnalosti**

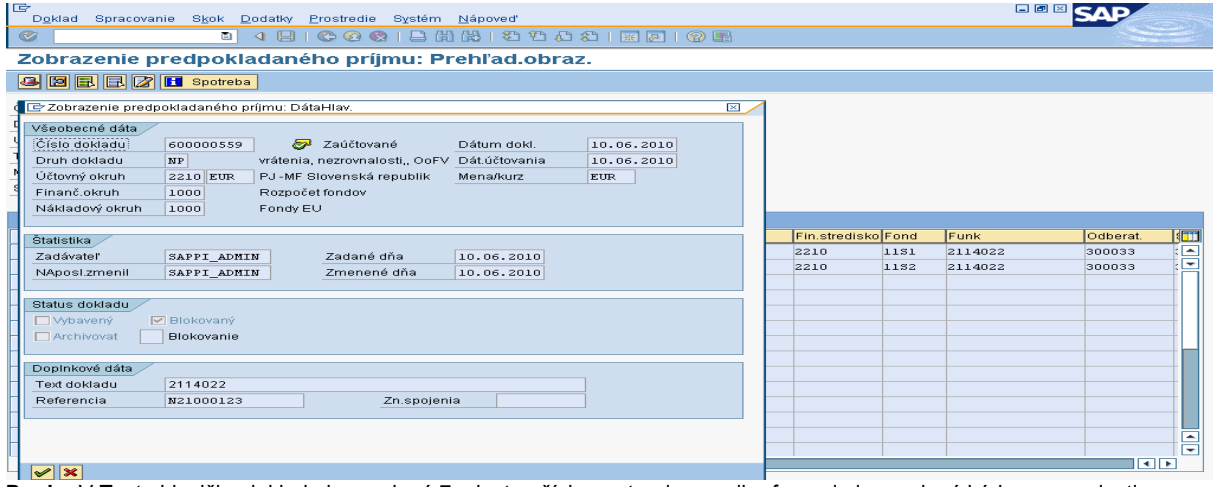

**Popis:** V Texte hlavičky dokladu je uvedené 7 miestne číslo opatrenia, v poli referencia je uvedený kód nezrovnalosti.

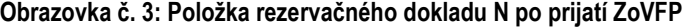

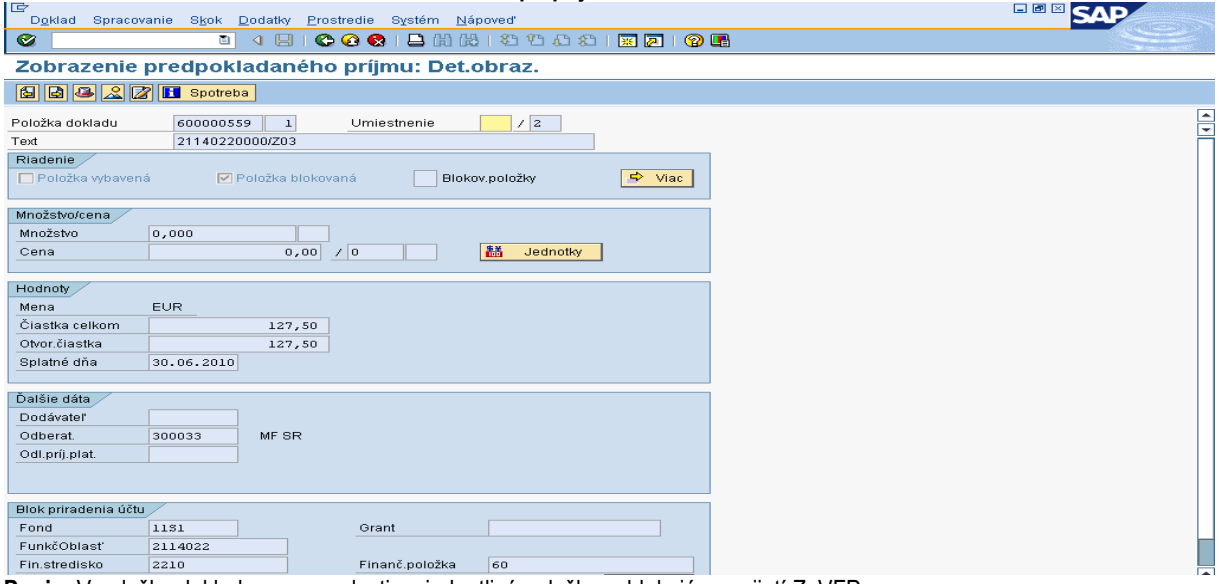

Popis: V položke dokladu nezrovnalosti sa jednotlivé položky zablokujú po prijatí ZoVFP.

# **Obrazovka č. 4: Vyhľadanie rezervačného dokladu ŢoVFP**

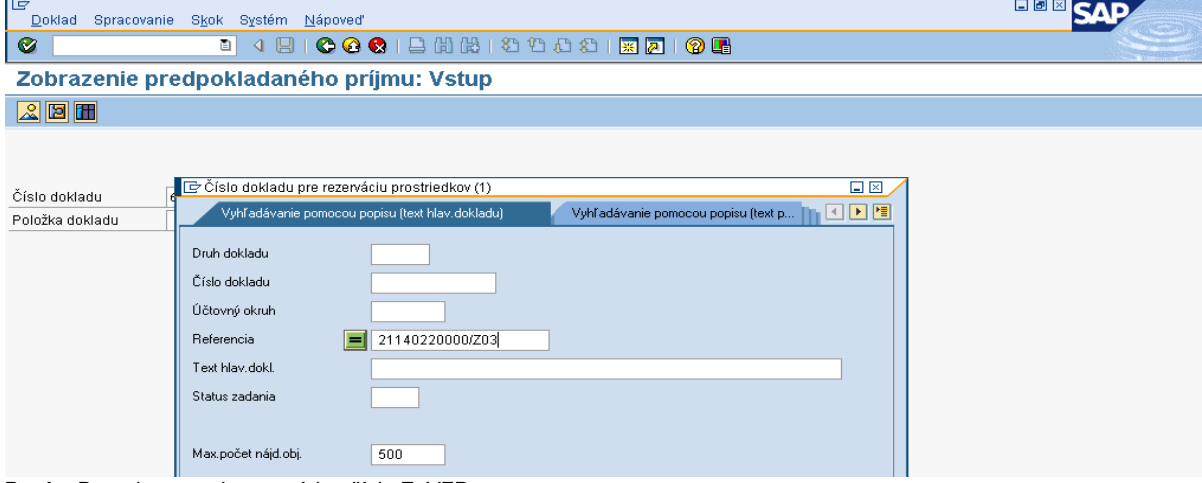

**Popis:** Do pola rerencia sa uvádza číslo ZoVFP.

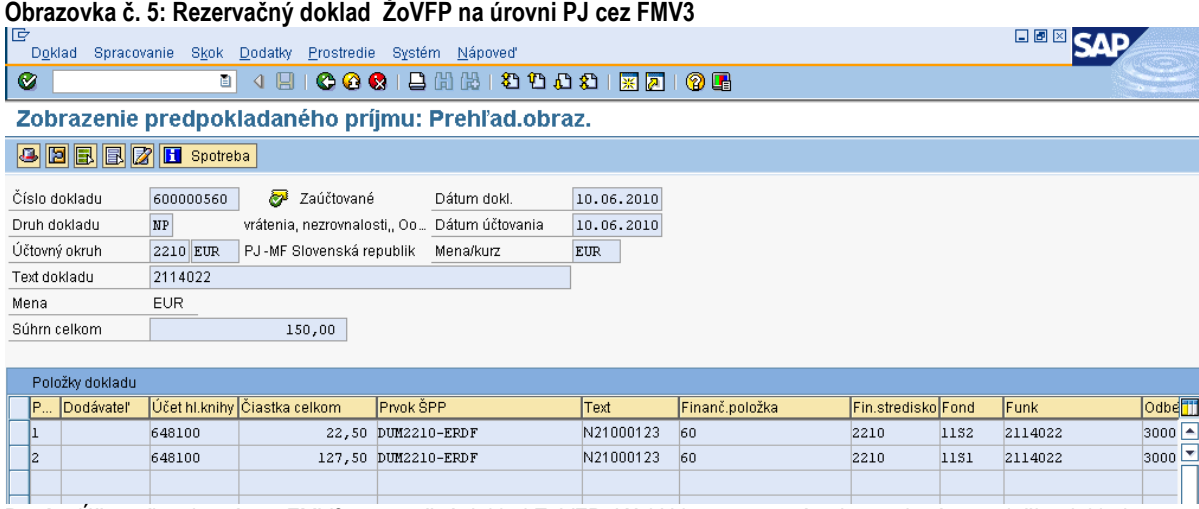

Popis: Účtovník zobrazí cez FMV3 rezervačný doklad ZoVFP. Kód N je v tomto prípade uvedený na položke dokladu.

#### **Obrazovka č. 6: Pole spotreba pri vrátení systémovej nezrovnalosti na úroveň PJ**

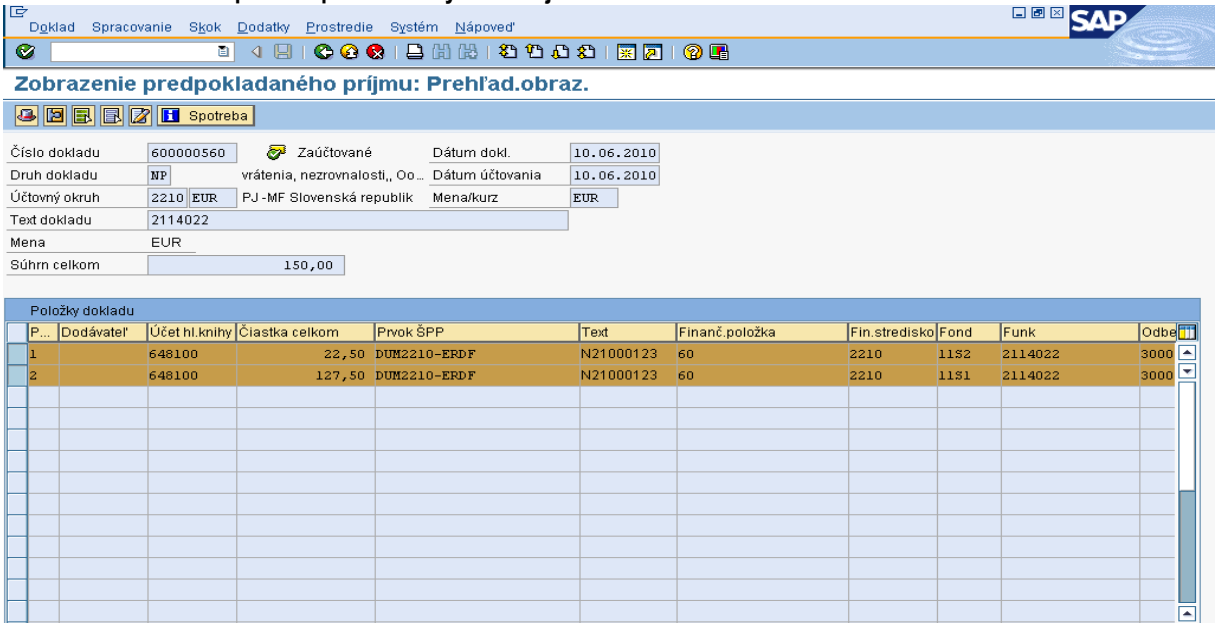

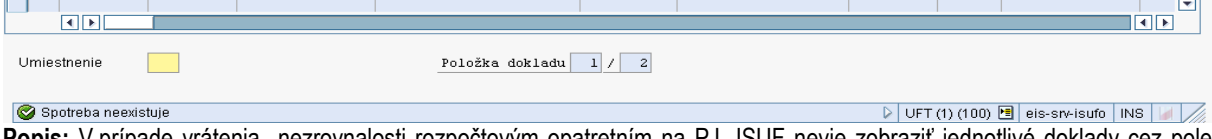

**Popis:** V prípade vrátenia nezrovnalosti rozpočtovým opatretním na PJ, ISUF nevie zobraziť jednotlivé doklady cez pole spotreba, nakoľko nedochádza k účtovaniu. Vzhľadom nato, že sa nejedná o ELUR vrátenia, ale len o interné rozpočtové opatrenie, podsúvahu účtovník účtuje manuálne v zmysle postupu uvedeného v kapitole č. **7.3**.

#### <span id="page-29-0"></span>**5.6.2 Nezrovnalosť s dopadom na výkaz výdavkov na EK**

V prípade nezrovnalosti s dopadom na výkaz výdavkov na EK je pohľadávka automaticky generovaná systémom len k dokumentu **ŢoVFP,** ktorý prichádza z ITMS aj s informáciou, či má príslušná nezrovnalosť dopad na výkaz výdavkov a akou **formou bude uhradená**.

V prípade KS, resp. Rozhodnutia SFK sa v systéme ISUF urobí len zápis v KD, no pohľadávka sa negeneruje.

#### **Postup:**

- **1)** Z ITMS je zaslaná nezrovnalosť v stave podozrenie z nezrovnalosti do ISUF. V ISUF sa na úrovni PJ aj na úrovni CO založí rezervačný doklad na úrovni opatrenia s prvkom SPP dummy. Rezervačný doklad nezrovnalosti je založený s odberateľom KPPR ( dlžník );
- 2) Následne je z ITMS zaslaná ŽoVFP s informáciou o forme úhrady a dopadu na výkaz výdavkov. V ISUF sa založí rezervačný doklad k ŽoVFP na PJ aj na CO;
- 3) V ISUF sa založí automaticky pohľadávka len na úrovni CO voči dlžníkovi;
- 4) Forma úhrady na PJ je rozpočtovým opatrením, čiže pohľadávka sa nezaloží. Rozpočtové opatrenie z VPS resp. z príslušnej kapitoly na PJ je vykonávané na 111 zdroji. Po prijatí na PJ si PJ vykoná interné rozpočtové opatrenie na príslušné zdroje. Účtovník na základe informácií od finančného manažéra založí SA doklad podsúvahy (ku dňu interného RO) za ŠR zdroje ako aj za VZ ak existujú, kde uvedie príslušné doplňujúce informácie o ELURE a kódu N. Prvok ŠPP na účte 798100 je dummy. Funkčná oblasť je naplnená príslušným opatrením
- 5) Následne cez ZKD BV či už na úrovni CO ako aj na úrovni PJ je potrebné OoVFV prepojiť na SA doklad podúsvahy, resp. doklad BV na úrovni CO
- 6) SA doklad podsúvahy o prijatí časti EU na CO na úrovni PJ nie je potrebné založiť, kedže ide o vrátenie na úrovni opatrenia a nie na úrovni projektu.

### **Obrazovka č. 1: Rezervačný doklad N21000121**

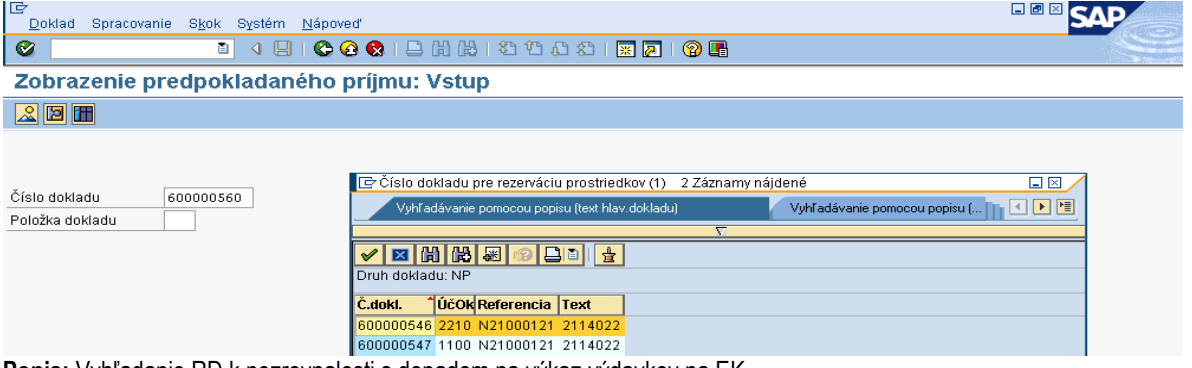

**Popis:** Vyhľadanie RD k nezrovnalosti s dopadom na výkaz výdavkov na EK

### **Obrazovka č. 2: Rezervačný doklad N21000121 na úrovni PJ**

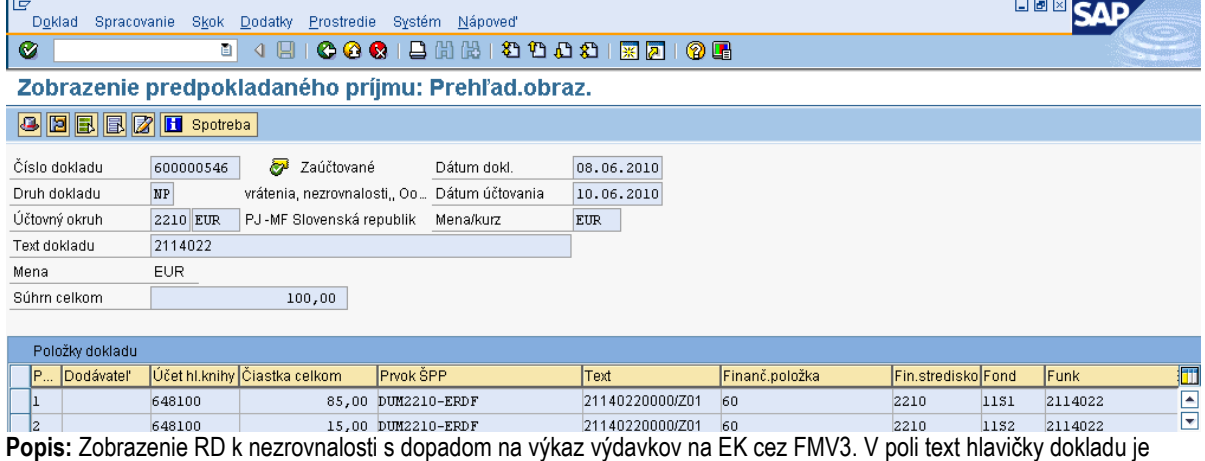

uvedený kód opatrenia. V texte položky dokladu v tomto prípade už vidieť kód ŽoVFP.

# **Obrazovka č. 3: Rezervačný doklad N21000121 na úrovni CO**

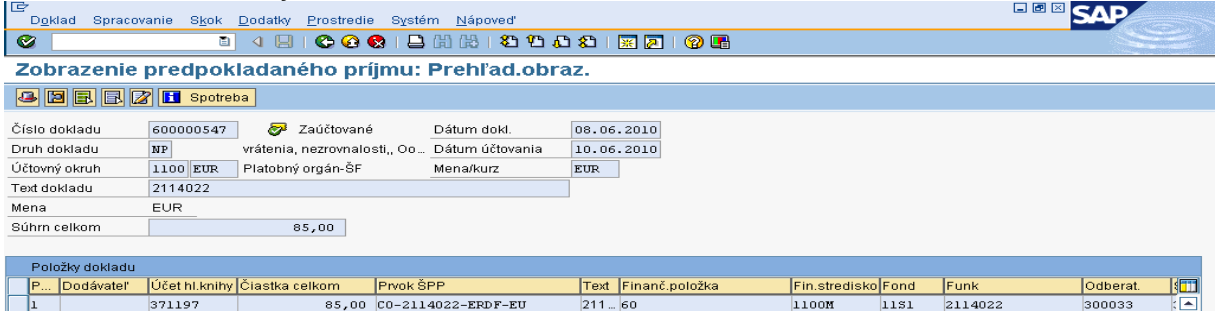

**Popis:** Zobrazenie RD k nezrovnalosti s dopadom na výkaz výdavkov na EK cez FMV3.

#### **Ţiadosť o vrátenie finančných prostriedkov na CO**

Následne je z ITMS zaslaná ŽoVFP s informáciou o forme úhrady a dopadu na výkaz výdavkov. V ISUF sa založí rezervačný doklad k ŽoVFP na PJ aj n CO.

Ak k jednej nezrovnalosti existuje odlišný spôsob úhrady podľa jednotlivých zdrojov, t. j. ŠR zdroj rozpočtovým opatrením a EÚ zdroj transferom na bankový účet MF SR, v tomto prípade dochádza k evidencii dvoch ŽoVFP, jedno k rozpočtovému opatreniu a jedno k bankovému prevodu.

Bankový prevod existuje len za EÚ zdroj. V prípade uvedeného príkladu ŽoVFP sa založí RD aj na úrovni PJ aj na úrovni CO. Pričom na úrovni PJ je položka EÚ len s príznakom štatistiky a na CO dochádza k účtovaniu pohľadávky.

### **Obrazovka č. 4: Vyhľadanie rezervačného dokladu k 2114022000/Z01**

| IG                                           | 口圆区                                                                                                    |  |  |  |  |  |  |  |  |
|----------------------------------------------|----------------------------------------------------------------------------------------------------|--|--|--|--|--|--|--|--|
| Skok Systém Nápoveď<br>Doklad<br>Spracovanie |                                                                                                    |  |  |  |  |  |  |  |  |
| 1 Ø<br>ΘI                                    | 4 8   C G C   8 8   8 8   2 1 1 1 2 1 3   5 0 6 6                                                                |  |  |  |  |  |  |  |  |
|                                              | Zobrazenie predpokladaného príjmu: Vetun<br>$\Box$ $\times$                                                      |  |  |  |  |  |  |  |  |
| 2E                                           | Vyhľadávanie pomocou popisu [                                <br>Vyhľadávanie pomocou popisu (text hlav.dokladu) |  |  |  |  |  |  |  |  |
|                                              |                                                                                                    |  |  |  |  |  |  |  |  |
|                                              | 图闭闭图图图目                                                                                                    |  |  |  |  |  |  |  |  |
| Číslo dokladu<br>600000547                   | Druh dokladu: NP                                                                                                 |  |  |  |  |  |  |  |  |
| Položka dokladu                              | lúčOk Referencia<br><b>Text</b><br>Č.dokl.                                                                       |  |  |  |  |  |  |  |  |
|                                              | 600000556 2210 21140220000/Z01 2114022                                                                           |  |  |  |  |  |  |  |  |
|                                              | 600000557 1100 21140220000/Z01 2114022                                                                           |  |  |  |  |  |  |  |  |

**Popis:** Transakcia FMV3 cez MC.

#### **Obrazovka č. 5: Zobrazenie rezervačného dokladu k 2114022000/Z01 na PJ**

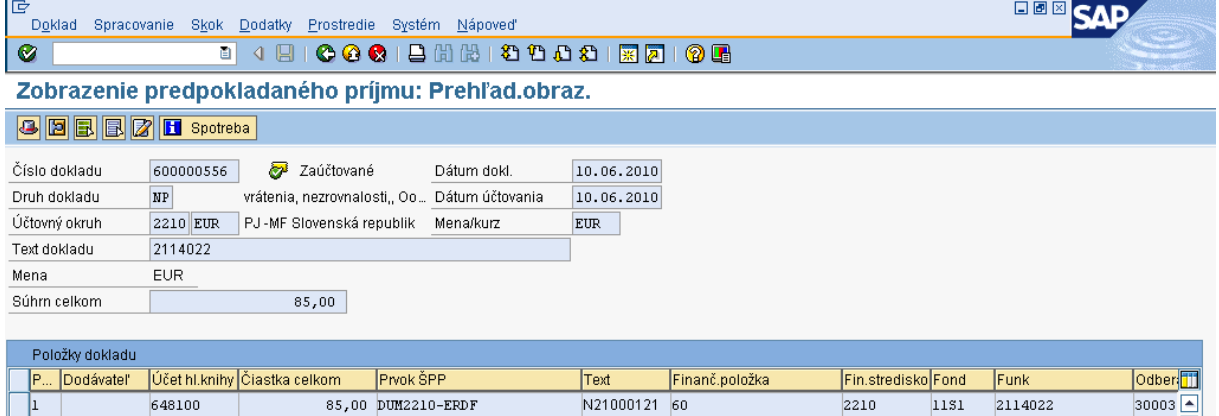

Popis: Transakcia FMV3, kde v texte hlavičky dokladu je uvedený kód opatrenia a v texte položky kód nezrovnalosti. Položka k Z01 je len za časť EU.

#### **Obrazovka č. 5: Zobrazenie poloţky rezervačného dokladu k 2114022000/Z01 na PJ**

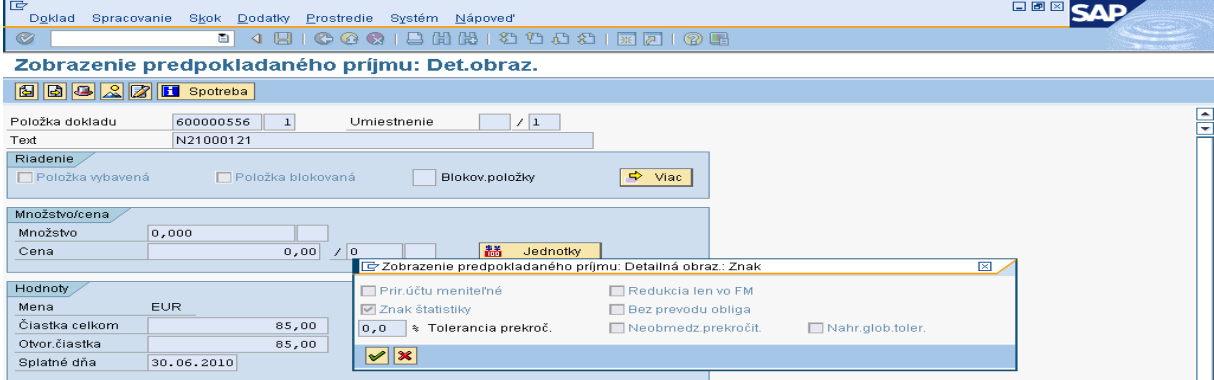

Popis: Vzhľadom k tomu, že časť EÚ sa očakáva na účet CO, na úrovni PJ je tento záznam len štatistický.

# **Obrazovka č. 6: Zobrazenie rezervačného dokladu k 2114022000/Z01 na CO**

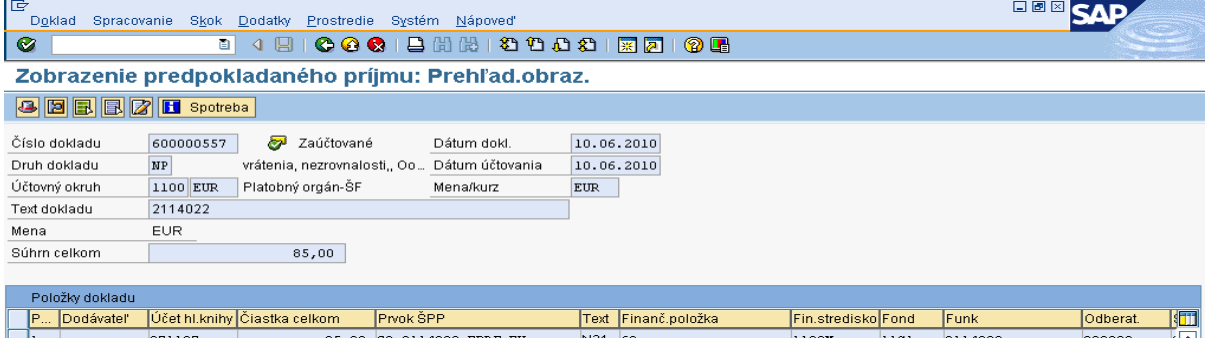

**Popis:** Transakcia FMV3, kde v texte hlavičky dokladu je uvedený kód opatrenia a v texte položky kód nezrovnalosti. Položka časti EU je evidovaná na účte HK 371197.

#### **Obrazovka č. 7: Zobrazenie spotreby rezervačného dokladu k 2114022000/Z01 na CO**

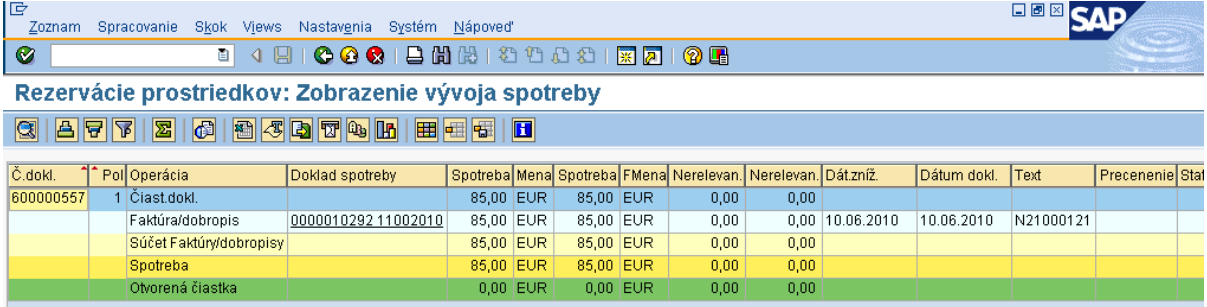

**Popis:** Dvojklikom sa dostáva účtovník do dokladu pohľadávky, ktorá je evidovaná len na úrovni CO.

#### **Obrazovka č. 8: Zobrazenie dokladu pohľadávky na CO**

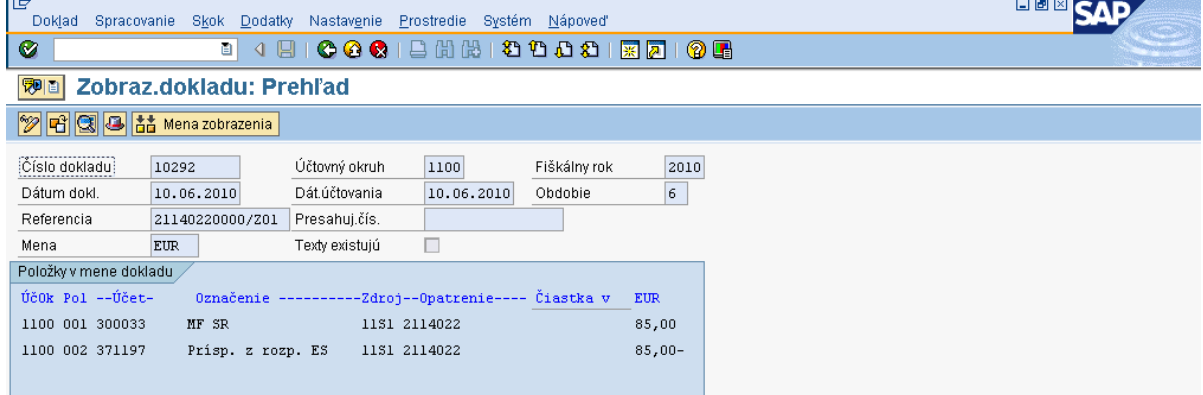

Popis: Pohľadávka je účtovaná voči dlžníkovi.

Postup na CO pri účtovaní systémovej nezrovnalosti :

1.Pohľadávka voči prijímateľovi KPPR na základe ŽoVFP zaúčtovaná automaticky (žiadosti o vrátenie finančných prostriedkov efektívnym presunom peň. prostriedkov) MD: 378111 DAL: 371197

2. Preúčtovanie na pohľadávku voči VPS z pohľadávky voči prijímateľovi – manuálne účtovníkom na CO ( na základe ţiadosti o prevod fin. prostriedkov z kapitoly VPS, príp. iného dokladu preukazujúceho záväzok VPS) MD: 395100 DAL: 378111

3. Úhrada pohľadávky z VPS MD: 221- účet príslušného programu (pohyby na tomto účte sa neklasifikujú podľa RKL) DAL: 395100 a súbežne MD: 371197 DAL: 371111

**Ţiadosť o vrátenie finančných prostriedkov na PJ**

# **Obrazovka č. 9: Vyhľadanie rezervačného dokladu ŢoVFP za časť ŠR, ktorá sa očakáva rozpočtovým opatrením**

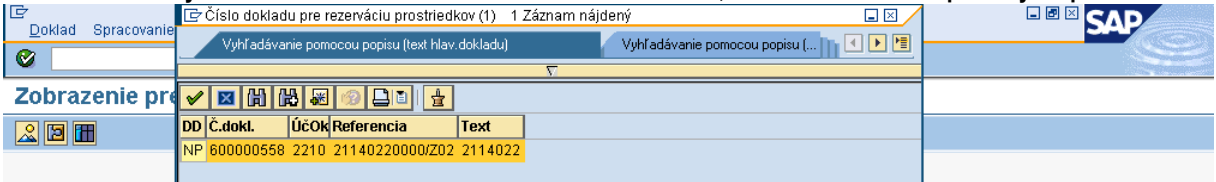

Popis: V transakcii FMV3 účtovník dohľadá doklad ŽoVFP na úrovni PJ.

### **Obrazovka č. 10: Zobrazenie rezervačného dokladu ŢoVFP za časť ŠR**

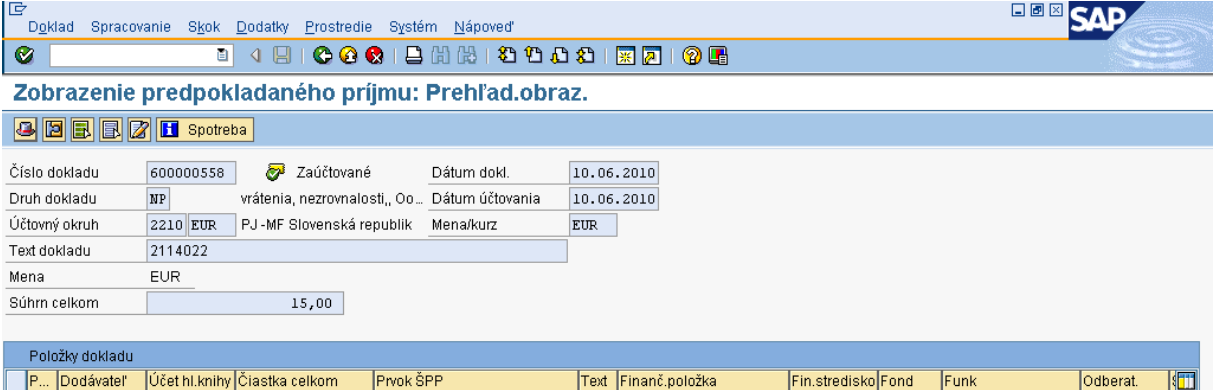

ia. 648100 15.00 DUM2210-ERDF N21 ... 60 2210  $\overline{1152}$  $2114022$ 300033 Popis: V transakcii FMV3 zobrazí účtovník RD ZoVFP, kde je zaevidovaná v tomto prípade len časť ŠR, ktorá sa očakáva rozpočtovým opatrením.

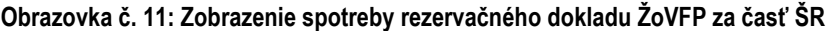

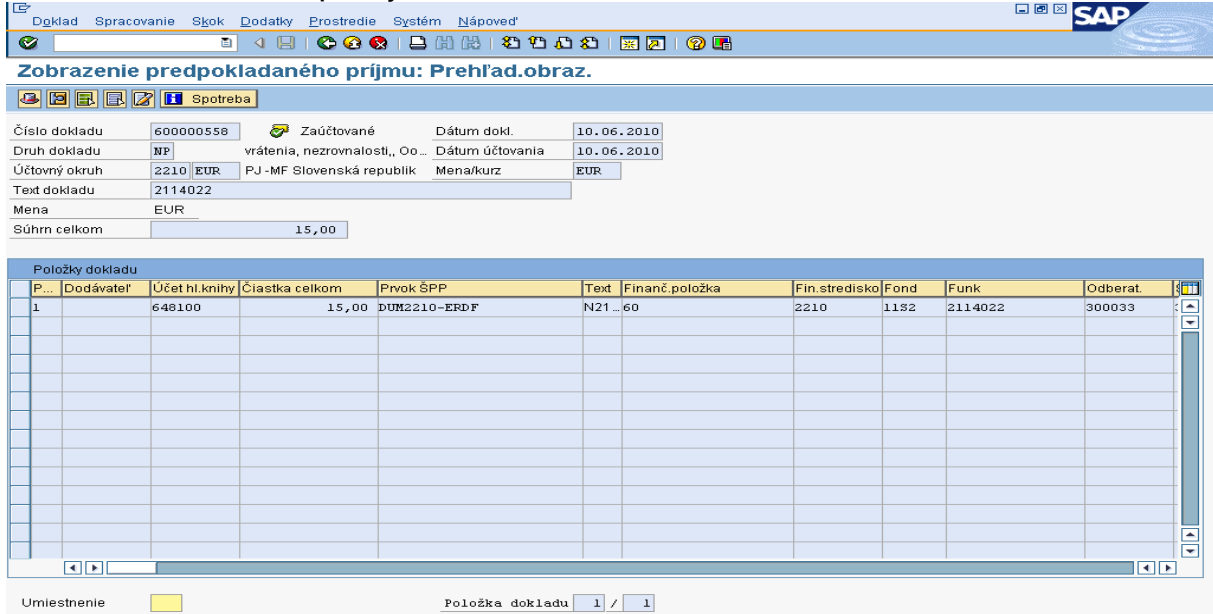

#### Spotreba neexistuje

 $\triangleright$  UFT (1) (100)  $\blacksquare$  eis-siv-isufo INS Popis: V záložke spotreby neexistuje žiadny automaticky vygenerovaný účtovný doklad, očakáva sa rozpočtové opatrenie. Ak namiesto ELÚRu vrátenia je vykonaná aktivácia ELÚRu interného rozpočtového opatrenia, v tom prípade je potrebné, aby účtovník manuálne zaúčtoval "SA" doklad (ku dňu interného RO) za časť ŠR a následne ho preväzbil cez transakciu ZKD\_BV na OoVFV, ktoré mu príde ako správa do SAP pošty. V ISUF sa doklad "SA" v tomto prípade automaticky negeneruje, musí ho účtovník doúčtovať na základe informácií od finančného manažéra, ktorý mu poskytne údaje o ELÚRe, ktorým boli prostriedky prijaté ako aj o dátume kedy bol ELUR aktivovaný. Prvok ŠPP na účte 798100 je dummy. Funkčná oblasť je naplnená príslušným opatrením

Postup k evidencii prijatého ELÚRu (bežné RO) od KPPR, ktorým sa vrátia prostriedky do príslušného opatrenia:

#### **Transakcia: FB01**

Dátum dokladu: dátum aktivácie ELURU Dátum účtovania: dátum aktivácie ELURU Druh dokladu: **SA** Referencia: číslo opatrenia, ku ktorej sa vrátenie vzťahuje Text hlavičky dokladu: číslo opatrenia, ku ktorej sa vrátenie vzťahuje

Účtovanie: UKL 40, účet 799999 Čiastka:

Fond: príslušný kód zdroja Funkčná oblasť: kód opatrenia/podopatrenia, do ktorého je projekt zaradený Fin stred: 21x0 Finančná položka: 90 Prac. úsek: príslušný kód Prvok ŠPP: žiadny Priradenie: kód N z ITMS, resp. pri vratkách kód OoVFV Text:TX30 : číslo ELUR v tvare ( UR/xxxxxxx/rok)

UKL 50, účet 798100 Čiastka: Fond: príslušný kód zdroja Funkčná oblasť: kód opatrenia/podopatrenia, do ktorého je projekt zaradený Fin stred: 21x0 Finančná položka: 90 Prac. úsek: príslušný kód Prvok ŠPP: dummy *Rezerv. prostriedkov: číslo rezervačného dokladu nezrovnalosti ( resp. poslednej aktualizácie, ktorá prišla z ITMS) Priradenie: kód N z ITMS Text:TX30 : číslo ELUR v tvare ( UR/xxxxxxx/rok)* **Poznámka:** Následne cez ZKD\_BV či už na úrovni CO ako aj na úrovni PJ je potrebné OoVFV prepojiť na SA doklad podúsvahy, resp. doklad BV na úrovni CO.

# <span id="page-35-0"></span>**6 Iné dôvody vrátenia**

### <span id="page-35-1"></span>**6.1 Vrátenie nezúčtovanej zálohovej platby, predfinancovania od prijímateľa KPPP, KPPS**

Vrátenie nezúčtovanej zálohovej platby alebo predfinancovania môže byť realizované buď:

- na základe Žiadosti o vrátenie finančných prostriedkov
- z vlastnej iniciatívy P, kedy konečný prijímateľ zasiela finančné prostriedky spolu s OoVFV na PJ

### <span id="page-35-2"></span>**6.1.1 Vrátenie na základe ŢoVFP**

V prípade, že iniciátorom vrátenia je orgán, v ITMS sa zaeviduje ŽoVFP. Zaslaním ŽoVFP do ISUF sa v ISUF generuje rezervačný doklad a zároveň aj doklad FI – účtovný doklad pohľadávky. O tejto skutočnosti dostáva účtovník správu do SAP pošty.

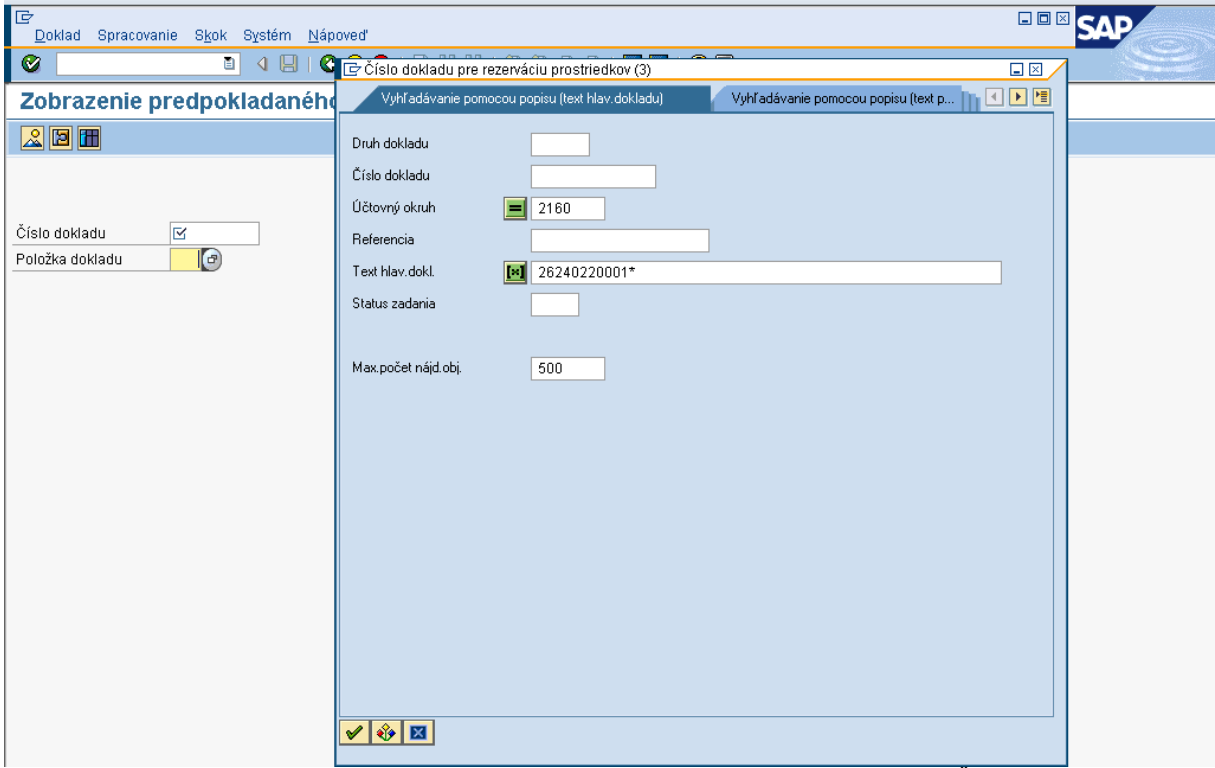

**Obrazovka č.1: Zobrazenie rezervačného dokladu ŢoVFP cez transakciu FMV3**

Popis: Používateľ cez transakciu FMV3 dvojklikom na MC umožňuje vyhľadávanie príslušnej ŽoVFP cez číslo projektu v texte hlavičky rezervačného dokladu. Vyhľadávať môže aj cez referenciu, kde sa uvádza číslo ŽoVFP z ITMS. V prípade, ak použike na hľadanie ŽoVFP len text hlavičky dokladu, kde uvedie číslo projektu, systém vyhľadá všetky doklady k príslušnému projektu v systéme ISUF. Druh dokladu pri vráteniach je rovnaký ako pri nezrovnalostiach **NP.**

#### **Obrazovka č.2: Výber príslušnej ŢoVFP**

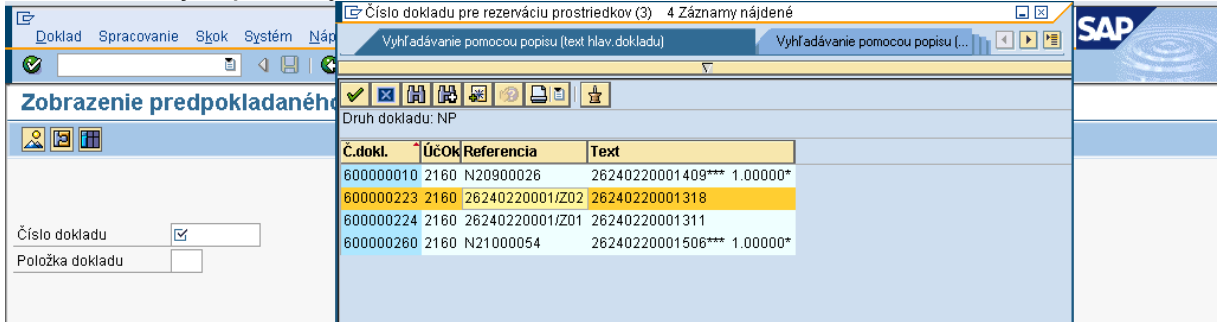

Popis: Používateľ dvojklikom vyberá príslušný rezervačný doklad.
## Obrazovka č.3: Zobrazenie spotreby rezervačného dokladu ŽoVFP

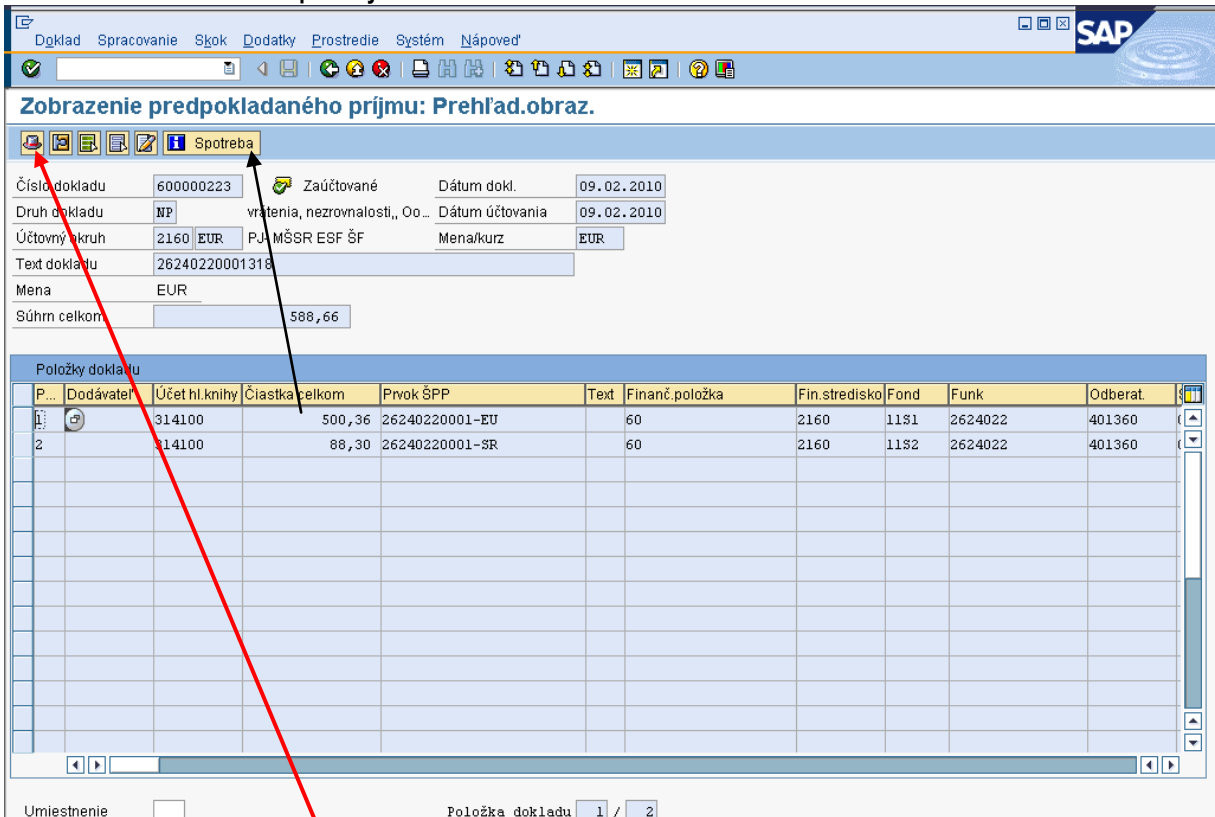

**Popis:** Označením položky v rezervačnom doklade a následne dvojklikom na ikonu spotreba používateľ zobrazí doklad FI. Používateľ cez zobrazenie hlavičky dokladu zistí referenciu a bližšie údaje k príslušnému rezervačnému dokladu.

## Obrazovka č.4: Zobrazenie spotreby rezervačného dokladu ŽoVFP

| le<br>Skok Views<br>Nastavenia<br>Systém<br>Nápoveď<br>Spracovanie<br>Zoznam |  |                  |                              |            |            |            |  |                                                              |      |                 | 日回区         |  |                                 |  |  |
|------------------------------------------------------------------------------|--|------------------|------------------------------|------------|------------|------------|--|--------------------------------------------------------------|------|-----------------|-------------|--|---------------------------------|--|--|
| Ø                                                                            |  | G                | 0001202120002187008<br>4 H I |            |            |            |  |                                                              |      |                 |             |  |                                 |  |  |
| Rezervácie prostriedkov: Zobrazenie vývoja spotreby                          |  |                  |                              |            |            |            |  |                                                              |      |                 |             |  |                                 |  |  |
| <b>GAPFE GAPFE</b><br>$\mathbf{H}$<br>田恒守                                    |  |                  |                              |            |            |            |  |                                                              |      |                 |             |  |                                 |  |  |
| Č.dokl.                                                                      |  | Pol Operácia     | Doklad spotreby              |            |            |            |  | Spotreba Mena Spotreba FMena Nerelevan. Nerelevan. Dát.zníž. |      |                 | Dátum dokl. |  | Text Precenenie Status Štatist. |  |  |
| 600000223                                                                    |  | Čiast.dokl.      |                              | 500,36 EUR |            | 500,36 EUR |  | 0,00                                                         | 0,00 |                 |             |  |                                 |  |  |
|                                                                              |  | Záloha           | 0000100088 21602010          | 500,36 EUR |            | 500,36 EUR |  | 0,00                                                         |      | 0,00 09.02.2010 | 09.02.2010  |  |                                 |  |  |
|                                                                              |  | Súčet Zálohy     |                              | 500,36 EUR |            | 500,36 EUR |  | 0,00                                                         | 0,00 |                 |             |  |                                 |  |  |
|                                                                              |  | Spotreba         |                              | 500,36 EUR |            | 500,36 EUR |  | 0,00                                                         | 0,00 |                 |             |  |                                 |  |  |
|                                                                              |  | Otvorená čiastka |                              |            | $0.00$ EUR | $0,00$ EUR |  | 0,00                                                         | 0,00 |                 |             |  |                                 |  |  |
|                                                                              |  | 2 Čiast.dokl.    |                              | 88,30 EUR  |            | 88,30 EUR  |  | 0,00                                                         | 0,00 |                 |             |  |                                 |  |  |
|                                                                              |  | Záloha           | 0000100088 21602010          | 88,30 EUR  |            | 88,30 EUR  |  | 0,00                                                         | 0,00 | 09.02.2010      | 09.02.2010  |  |                                 |  |  |
|                                                                              |  | Súčet Zálohy     |                              | 88,30 EUR  |            | 88,30 EUR  |  | 0,00                                                         | 0,00 |                 |             |  |                                 |  |  |
|                                                                              |  | Spotreba         |                              | 88,30 EUR  |            | 88,30 EUR  |  | 0,00                                                         | 0,00 |                 |             |  |                                 |  |  |
|                                                                              |  | Otvorená čiastka |                              |            | $0.00$ EUR | $0.00$ EUR |  | 0,00                                                         | 0,00 |                 |             |  |                                 |  |  |

**Popis:** Dvojklikom na príslušný doklad sa zobrazí detail FI dokladu pohľadávky = FB03.

#### **Obrazovka č.5: Zobrazenie účtovného dokladu pohľadávky**

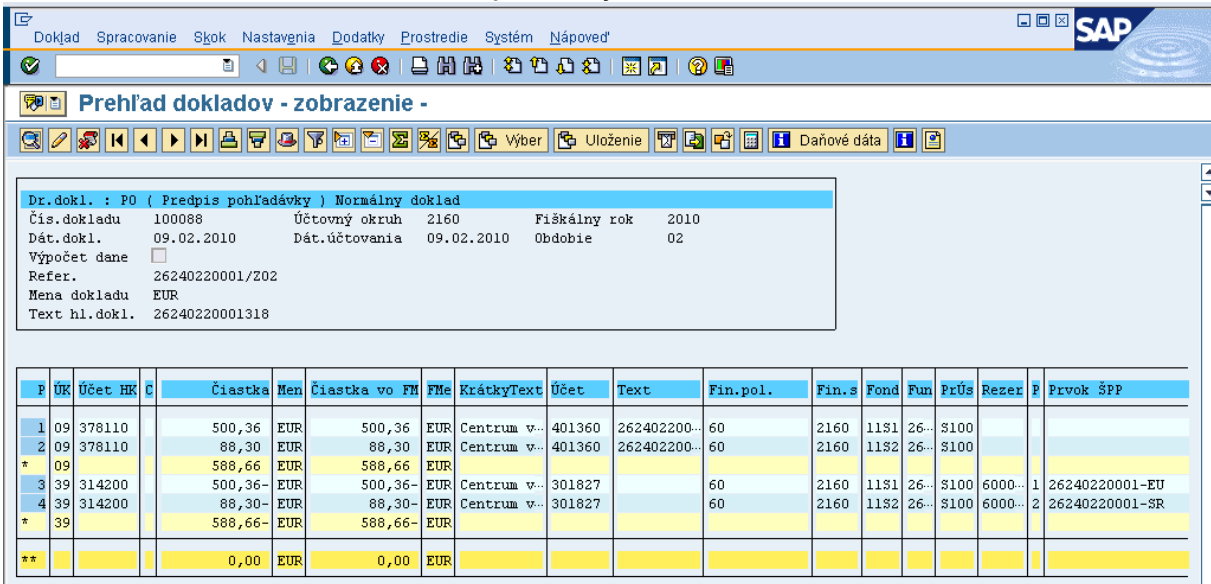

Popis: Doklad FI používateľ skontroluje a vytlačí.

#### *Dôleţité náleţitosti dokladu:*

Dátum dokladu: Dátum vzniku pohľadávky, t. j. kedy bola ŽoVFP zaslaná P Dátum účtovania: Systémový dátum zaslania ŽoVFP Referencia: Číslo ŽoVFP zaslaná z ITMS Text hlavičky dokladu: Číslo ŽoP, ku ktorej sa vrátenie vzťahuje Účty HK: 378110 – Účet odberateľa evidujúci vratky cez OHK 6 314100 / 314200 – Účet dodávateľa evidujúci zálohy, resp. predfinancovanie cez OHK Z alebo R Dátum splatnosti: Dátum uvedený na ŽoVFP z ITMS

Účtovník polia automaticky naplnené systémom nesmie prepisovať. Do prázdnych polí ako je, napr. text poloţky dokladu môže za ..<sup>\*</sup> doplniť údaje.

Následne zasiela P finančné prostriedky na účet PJ.

Ak účtovník vie jednoznačne určiť z BV, že ide o vrátenie k uvedenej pohľadávke, príjem zaúčtuje. V prípade, že to nevie určiť a nemôže čakať (napr. na prelome štvrťrokov) zaúčtuje príjem na mylnú platbu. Následne na základe prijatého OoVFV z ITMS, o ktorom účtovník dostáva správu do SAP pošty platbu bližšie identifikuje a zaúčtuje preúčtovanie MP.

Pri vrátení kde existuje v systéme ISUF už ŽoVFP a následne je zasielané OoVFV, dostáva používateľ do SAP pošty len informáciu, že bolo zaslané a zároveň sa urobí záznam v KD. Rezervačný doklad sa v tomto prípade k OoVFV negeneruje.

V prípade, že ide o vrátenie nezúčtovanej zálohovej platby/predfinancovania k ŽoP, ktorá bola uhradená v bežnom roku, prijíma ich PJ na **výdavkový účet.** 

## **Transakcia F-51 – príjem platby na výdavkový účet PJ**

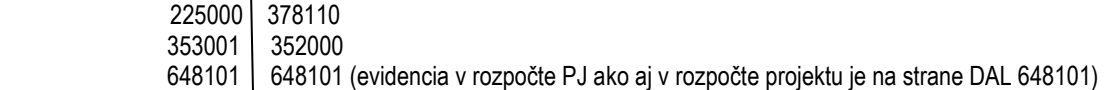

Používateľ použije pri spracovaní tejto transakcie ten istý postup ako v 1 PO a následne dodávateľské položky vyrovná.

Dôležité: Údaj v poli "priradenie" ponecháva ten istý ako je uvedený v pohľadávke.

#### **F-51 - Preúčtovanie a vyrovnanie dodávateľských poloţiek**

Operácia na spracovanie: Preúčtovanie s vyrovnaním Dátum dokladu: dátum prijatia prostriedkov na účet PJ Dátum účtovania: dátum prijatia prostriedkov na účet PJ Referencia: číslo OoVFP\* Text hlavičky dokladu: vyrovnanie PO so ZP, resp. predfinancovaním Druh dokladu: AB Výber OP Účet: výber dodávateľa cez MC Druh účtu: K Znak OHK: Z Normálne OP - zaznačiť Spracovanie OP Označiť doklady na vyrovnanie – v dolnej časti obrazovky v políčku nepriradené musí byť 0.

V prípade, že ide o vrátenie nezúčtovanej zálohovej platby/predfinancovania k ŽoP, ktorá bola uhradená v minulom roku, prijíma ich PJ na **príjmový účet.**

## **Transakcia F-51 – príjem platby príjmový účet PJ**

 224102 378110 353001 681100 588100 351100<br>588101 588101 588101 588101 ( evidencia v rozpočte PJ ako aj v rozpočte projektu na strane DAL 588101)

## **F-51 - Preúčtovanie a vyrovnanie dodávateľských poloţiek**

Operácia na spracovanie: Preúčtovanie s vyrovnaním Dátum dokladu: dátum, kedy bola pohľadávka zaúčtovaná na účet 378\* Dátum účtovania: dátum, kedy bola pohľadávka zaúčtovaná na účet 378\* Referencia: číslo OoVFP\* Text hlavičky dokladu: vyrovnanie PO so ZP, resp. predfinancovaním Druh dokladu: AB Výber OP Účet: výber dodávateľa cez MC Druh účtu: K<br>Znak OHK: Z Normálne OP - zaznačiť

Spracovanie OP

Označiť doklady na vyrovnanie – v dolnej časti obrazovky v políčku nepriradené musí byť 0.

Ako posledný krok, účtovník preväzbí doklad BV na OoVFV cez transakciu **ZKD\_BV.**

## **Obrazovka č.6: SAP pošta**

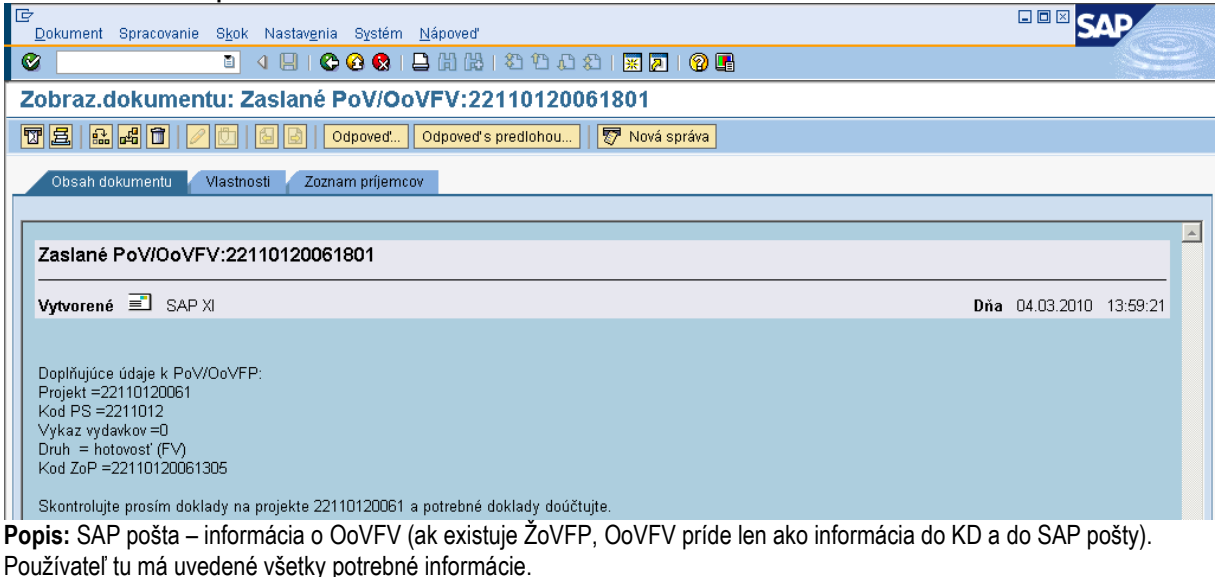

## **6.1.2 Vrátenie finančných prostriedkov z iniciatívy P**

Pri vrátení finančných prostriedkov z iniciatívy P sa generuje len OoVFV, ktoré sa založí ako rezervačný doklad a zároveň je tento údaj zasielaný aj do KD. Generovanie rezervačného dokladu k OoVFV má zmysel v tom prípade, keď P zasiela finančné prostriedky na PJ z vlastnej iniciatívy a uvedie v rámci OoVFV číslo ŽoP, ku ktorej sa vrátenie vzťahuje ako aj dopad na výkaz výdavkov a systém ISUF dokáže na základe OoVFV vygenerovať v účtovníctve pohľadávku v príslušnom účtovnom okruhu.

V prípade, ak účtovník dostane výpis z účtu s príjmom k nezúčtovanej zálohe alebo predfinancovaniu a OoVFV mu ešte zaslané z ITMS do ISUF nebolo (nedostal informáciu do SAP pošty), je potrebné, aby sa obrátil s požiadavkou o doevidovanie príslušného OoVFV do ITMS na zodpovedajúci orgán. Ak by sa uvedené udialo na prelome štvrťrokov, účtovník postupuje podľa nižšie uvedeného postupu.

O tom, či je vrátenie iniciované P je známe aj cez variabilný symbol na OoVFV v rezervačnom doklade, kde je uvedený kód, ktorý sa napĺňa na základe Usmernenia, ktoré je uvedené vo fin. spravodajcovi 7/2008. Ak je pole variabilný symbol naplnené týmto kódom, tak sa v ISUF generuje k OoVFV aj rezervačný doklad. **Z ITMS je taktiež zasielaná aj informácia**, **ţe ide o vrátenie z iniciatívy P.**

Po prijatí OoVFV sa v systéme ISUF generuje nielen rezervačný doklad a informácia v KD, ale aj pohľadávka, ktorá je naviazaná na rezervačný doklad OoVFV alebo na rezervačný doklad nezrovnalosti. Dátum dokladu = dátum úhrady P uvedený v ITMS na OoVFV, dátum účtovania = dátum systémový. OoVFV generuje rezervačný doklad len v tom prípade, ak predtým do ISUF z ITMS nič nebolo zaslané.

O príjme cez transakciu F-51 účtuje účtovník rovnako ako je uvedené v kapitole **6.1.1.** Pri účtovaní BV sa postupuje rovnako ako je tomu v programovom období 2004 - 2006.

Dôležité je, aby účtovník po prijatí OoVFV pospájal všetky zaúčtované doklady a vytvoril tak prepojenie na KD cez transakciu **ZKD\_BV**.

**DÔLEŽITÉ:** Hlavnou zásadou pri vráteniach v programovom období 2007 - 2013 je, že všetky pohľadávky sú automaticky zakladané systémom.

V prípade účtovania vrátení v rámci 2 PO, kedy prijímateľ vracia prostriedky z vlastnej iniciatívy a pohľadávka je v systéme generovaná automaticky až zaslaním OoVFV z ITMS do ISUF v stave "Uhradená", pohľadávka sa v ISUF vygeneruje s dátumom účtovania systémovým, t. j. kedy došlo k samotnému zaslaniu príslušného OoVFV z ITMS. Dátum dokladu na pohľadávke predstavuje dátum úhrady (uvedený v OoVFV) a dátum účtovania je systémový. Z toho dôvodu môže dôjsť a určite aj bude dochádzať k tomu, že pohľadávka bude vygenerovaná neskôr ako je samotný príjem od prijímateľa.

#### **MOŢNOSTI SPRACOVANIA v rámci štvrťroka :**

- 1) Účtovník môže v rámci štvrťroka počkať na pohľadávku, aj keď príjem sa už uskutočnil a až následne zaúčtovať príjem voči pohľadávke cez výber otvorených položiek cez F-51, následne preväzbenie BV cez ZKD BV transakciu s OoVFV
- 2) Účtovník taktiež môže spracovať príjem na základe postupu:
	- Príjem cez F-51, pričom účtujete ako 22xxxx/378xxx (UKL 19) účet odberateľa, OHK znak
	- Zaslaním OoVFV sa vygeneruje automaticky pohľadávka v ISUF. Dátum dokladu = dátum úhrady, dátum účtovania = systémový
	- Následne cez F-32 transakciu, ku dňu účtovania pohľadávky sa spáruje účet odberateľa (účet 378xxx)
	- Napokon cez ZKD\_BV transakciu spárujete BV (doklad úhrady) s OoVFV + s OoVFV spárujete doklad AB, ktorým došlo k vyrovnaniu ( iný doklad).

## **MOŢNOSTI SPRACOVANIA na prelome štvrťrokov :**

- Zaúčtujete príjem cez transakciu FB01, pričom účtujete ako 22xxxx/379999 (podľa usmernenia k účtovaniu prijatej mylnej platby, RKL mylnej platby na účte 379999 + súbežný zápis podľa toho, na aký účet bola platba prijatá. V prípade príjmu na výdavkový účet PJ sa doúčtuje 681100/352000, v prípade príjmu na príjmový účet PJ sa doúčtuje 588100/351100;
- Zaslaním OoVFV sa vygeneruje automaticky pohľadávka v ISUF. Dátum dokladu = dátum úhrady, dátum účtovania = systémový;
- Následne, ku dňu účtovania pohľadávky cez transakciu F-51, druh dokladu SA preúčtujete mylnú platbu na účet pohľadávky. V prípade, že obe časti ŠR aj EÚ prídu na účet PJ, je potrebné vykonať toto preúčtovanie cez dva SA doklady, nakoľko účet 379999 je potrebné členiť podľa zdrojov. Cez účtovací kľúč 19, výber odberateľa cez MC a OHK znak 6, účtovník zaúčtuje stranu Dal, pričom údaje uvádza na účte 378\* podľa údajov príslušnej pohľadávky s výnimkou finančnej poloţky kde uvádza "**90".** Cez spracovanie OP a následne cez výber účtu 379999 jednotlivo podľa zdrojov vyberie stranu MD. Na 379999 je potrebné mať zadanú RKL mylnej platby (aby došlo k jej nulovaniu v rozpočte PJ). Súbežne v tom istom účtovnom doklade je potrebné zaúčtovať 648101/648101 (ak došlo k vráteniu na výdavkový účet) alebo 588101/588101 (ak došlo k vráteniu na príjmový účet), aby sa vrátili prostriedky do rozpočtu projektu a zároveň aj na príslušnú rozpočtovú položku. Informáciu o tom aký zdroj má byť použitý pri príjme dáva účtovníkovi fin. manažér PJ. Konkrétna RKL na príslušnom zápise už musí obsahovať skutočný kód zdroja kam boli prostriedky reálne prijaté. Bežne sa tento zápis 648101 resp. 588101 uvádza pri príjme z pohľadávky, ale keďže toto je výnimočný zápis, je potrebné do výkazníctva všetko správne zaznamenať. Zároveň v tom istom doklade je potrebné uviesť aj zápis 353001/681100. Účtovník pri pouţití transakcie F-51 a dodatočnom účtovaní zápisov sa stretáva s upozorňujúcou hláškou "automaticky generované položky sa vymažú". Vtedy účtovník len opätovne prechádza na výber OP, kde si vyberie účet 379999. Táto hláška sa zobrazuje v transakciách, kde sa pracuje s výberom OP, pričom v danom účtovnom prípade je ešte okrem výberu OP niečo potrebné doúčtovať. Vtedy účtovník opätovne vyberá otvorenú položku, aby mal zápis kompletný a mohol ho doúčtovať;
- Po zaúčtovaní SA dokladu preúčtovania je ešte potrebné cez transakciu f-32 urobiť vyrovnanie účtu odberateľa 378\*; dátum účtovania = dátumu účtovania SA dokladu
- Napokon cez ZKD\_BV transakciu spárujete BV (doklad úhrady) s OoVFV + s OoVFV spárujete doklad SA, ktorým došlo k preúčtovaniu mylnej platby na odberateľa ( iný doklad) ako aj doklad AB, ktorým došlo k vyrovnaniu 378\* ( iný doklad)

**DOLEŽITÉ:** Účtovanie mylnej platby a následne jej preúčtovanie je dosť zložitý proces a preto odporúčame v týchto prípadoch kontaktovať riadiaci orgán, resp. manažéra pre nezrovnalosti o posun OoVFV do stavu uhradená (v príslušnom štvrťroku), aby Vám systém ISUF čím skôr generoval pohľadávku, keďže príjem už evidujete na bankovom účte. Takto sa vyhnete účtovaniu na účet 379999, keďže v čase keď Vám platba prišla, už viete o aký príjem ide. Ide najmä o prelom na štvrťroku a koniec roka.

#### **6.1.3 Postup k účtovaniu centových rozdielov v ISUF v súvislosti s rozdielmi medzi ITMS a ISUF pri vrátení nezúčtovanej časti ZP/PR**

Vrátenie nezúčtovanej ZP/predfinancovania sa v ITMS eviduje formou ŽoVFP, nie nezrovnalosti. Pri evidencii ŽoVFP v ITMS má riadiaci orgán povinnosť prekonzultovať s PJ výšku nezúčtovanej ZP/predfinancovania podľa zdrojov financovania, ktorú eviduje účtovník ako otvorenú čiastku (poskytnuté a doposiaľ nezúčtované ZP/PR) v ISUF. Na základe tejto informácie RO (riadiaci orgán) upraví v ITMS výšku ZoVFP podľa zdrojov EU a SR tak, ako mu predloží podklady účtovník PJ. Následne sa pri príjme zaeviduje OoVFV a nedochádza k žiadnym rozdielom medzi systémami resp. medzi vrátenou nezúčtovanou ZP/predfinancovaním a zostatkom, ktorý vykazuje účtovník v systéme ISUF.

V prípade, že vrátenie nezúčtovanej časti ZP/PR je evidované v ITMS ako nezrovnalosť a následne k nej ŽoVFV, je možné aj v tomto prípade ešte vykonať zmenu súm na nezrovnalosti a vyžiadať od prijímateľa správnu výšku prostriedkov. Túto zmenu súm na nezrovnalosti je možné vykonať prostredníctvom administrátora ITMS – požiadať o zmenu výšky nezrovnalosti cez service desk DataCentra a pripojiť zdôvodnenie požadovanej zmeny. Aby sa však predišlo takýmto komplikáciám, je naozaj potrebné evidovať vrátenie nezúčtovanej ZP/predfinancovania len formou ZoVFV bez N .

Pri nesprávnej evidencii vrátenia nezúčtovanej ZP resp. PR v ITMS, môžu vzniknúť medzi ITMS a ISUF čo sa týka zostatku otvorenej výšky na prijímateľovi tieto rozdiely :

#### **6.1.3.1 Prípad kedy vrátenie od prijímateľa je niţšie na konkrétnom zdroji (EU, ŠR) ako je vykazovaný zostatok v ISUF**

Na účte 314\* účtovník účtuje rozdiel na účet 548111 - Ostatné prevádzkové náklady. Súbežne sa účtuje aj na účte 353001 voči výnosom na účte 681- Výnosy z bežných transferov zo štátneho rozpočtu.

Postup účtovania: MD: 548111  $DAI \cdot 314*$ MD: 353001 DAL: 681100

Transakcia : **F-51** Preúčtovanie a vyrovnanie dodávateľských položiek

Operácia na spracovanie: Preúčtovanie s vyrovnaním Dátum dokladu: dátum, kedy bola pohľadávka zaúčtovaná na účet 378\* Dátum účtovania: dátum, kedy bola pohľadávka zaúčtovaná na účet 378\* Referencia: číslo dokladu, ktorým bola zaúčtovaná PO na 378\* Text hlavičky dokladu: vyrovnanie PO so ZP, resp. predfinancovaním\*centový rozdiel Druh dokladu: AB UKL40 548111, príslušný fond, funkčná oblasť, RKL 60, prvok ŠPP dummy (resp. žiadny) Výber OP Účt. Okruh: Účet: výber dodávateľa cez MC Druh účtu: K Znak OHK: Z Normálne OP - zaznačiť

Spracovanie OP

Označiť doklady, ktoré chceme vyrovnať – v dolnej časti obrazovky v políčku nepriradené musí byť 0.

ÚčtKľ: 40 Účet: 353001 Enter Čiastka: príslušná suma Fond: dummy Funkčná oblasť: dummy Finančné stredisko: 2xx0 Finančná položka: 60 Text:. výber z MC Text: TX04 – vyrovnanie PO so ZP, resp. predfinancovaním\*centový rozdiel

Cez "Viac" doplniť príslušný prac. úsek

ÚčtKľ: 50 Účet: 681100 Enter Čiastka: príslušná suma podľa výpisu ŠP Fond: dummy Funkčná oblasť: dummy Finančné stredisko: 2xx0 Finančná položka: 60 Prvok ŠPP: dummy

#### **6.1.3.2 V prípade, ţe vrátenie od prijímateľa je vyššie na konkrétnom zdroji (EU, ŠR) ako je vykazovaný zostatok v ISUF**

Na účte 314\*účtovník účtuje tento rozdiel na účet 648111 - Ostatné prevádzkové výnosy. Súbežne sa účtuje aj na účte 588100 voči 351100.

Postup účtovania vo výške rozdielu medzi ITMS a ISUF:

MD: 224xxx DAL: 648111 MD: 588100 DAL: 351100

Transakcia: F-51 Preúčtovanie a vyrovnanie dodávateľských položiek

Operácia na spracovanie: Preúčtovanie s vyrovnaním Dátum dokladu: dátum, kedy bola pohľadávka zaúčtovaná na účet 378\* Dátum účtovania: dátum, kedy bola pohľadávka zaúčtovaná na účet 378\* Referencia: číslo BV Text hlavičky dokladu: príjem\*ZP/predfinancovania\*centový rozdiel Druh dokladu: BV

ÚčtKľ: 40 Účet: 224xxx Enter Čiastka: príslušná suma Fond: 1xxx Funkčná oblasť: konkrétna Finančné stredisko: 2xx0 Finančná položka: 90 Text:. výber z MC: príjem\*ZP/predfinancovania\*centový rozdiel

ÚčtKľ: 50 Účet: 648111 Enter Čiastka: príslušná suma podľa výpisu ŠP Fond: 1xxx Funkčná oblasť: konkrétna Finančné stredisko: 2xx0 Finančná položka: RKL 292027 - Iné Prvok ŠPP: dummy Text:. výber z MC: príjem\*ZP/predfinancovania\*centový rozdiel

ÚčtKľ: 40 Účet: 588100 Enter Čiastka: príslušná suma Fond: dummy Funkčná oblasť: dummy Finančné stredisko: 2xx0 Finančná položka: 60 Text:. výber z MC: príjem\*ZP/predfinancovania\*centový rozdiel

Cez "Viac" doplniť príslušný prac. úsek

ÚčtKľ: 50 Účet: 351100 Enter Čiastka: príslušná suma podľa výpisu ŠP Fond: dummy Funkčná oblasť: dummy Finančné stredisko: 2xx0 Finančná položka: 60 Prvok ŠPP: dummy Text:. výber z MC: príjem\*ZP/predfinancovania\*centový rozdiel

## **6.2 Vrátenie nezúčtovanej zálohovej platby, predfinancovania od prijímateľa KPPR transferom**

Vrátenie nezúčtovanej zálohovej platby, predfinancovania od prijímateľa KPPR (rozpočtová organizácia) transferom sa uskutočňuje v prípade všetkých typov (dôvodov) vrátenia, kde KPPR vracia finančné prostriedky k výdavkom, ktoré sa uskutočnili v predchádzajúcom účtovnom období. Účtovný zápis pohľadávky je totožný pri všetkých dôvodoch vrátenia s rozdielom účtu 378\*, ktorý sa zakladá v prípade N ako 378111 a v prípade vrátenia 378110. Pri vrátení rozpočtovým opatrením sa postupuje v zmysle kapitoly č. 7.

Vrátenie nezúčtovanej zálohovej platby alebo predfinancovania môže byť realizované buď:

- $\bullet$ na základe Žiadosti o vrátenie finančných prostriedkov
- z vlastnej iniciatívy P, kedy konečný prijímateľ zasiela finančné prostriedky spolu s OoVFV na PJ  $\bullet$

#### **6.2.1 Vrátenie na základe ŢoVFP**

V prípade, že iniciátorom vrátenia je orgán, v ITMS sa zaeviduje ŽoVFP. Ak je ŽoP, ku ktorej sa vrátenie vzťahuje realizovaná formou rozpočtového opatretrenia v minulom období, prijímateľ vysporiadava svoj záväzok voči PJ transferom na príjmový účet PJ. Zaslaním ŽoVFP do ISUF sa v ISUF generuje rezervačný doklad a zároveň aj doklad FI – účtovný doklad pohľadávky. O tejto skutočnosti dostáva účtovník správu do SAP pošty.

#### **Pomôcka pre účtovníka PJ:**

- 1) cez FMV3 zobraziť ŽoVFP
- 2) cez FMV3 cez záložku spotreba prejsť na doklad pohľadávky a zobraziť
- 3) overiť u finančného manažéra zdroj, na ktorý boli prostriedky prijaté
- 4) cez f-51 zaúčtovať príjem na príslušné zdroje
- 5) cez ZKD\_BV preväzbiť prijaté OoVFV so zaúčtovaným BV (5xxxxx)
- 6) overiť rozpočet PJ, či sa prostriedky vrátili do rozpočtu PJ cez FMRP\_RFFMEP1FX
- 7) overiť rozpočet projektu, či sa prostriedky vrátili do rozpočtu príslušného projektu

Rozdiel medzi prijímateľom KPPP/KPPS a prijímateľom KPPR je v tom, že pohľadávka je vždy účtovaná voči účtu 648100, aj napriek tomu, že ide o ZP resp. PR, ktorá nebola v plnej výške zúčtovaná.

#### **Obrazovka č. 1: PO – automaticky generovaná 378110 (OHK 6) / 648100**

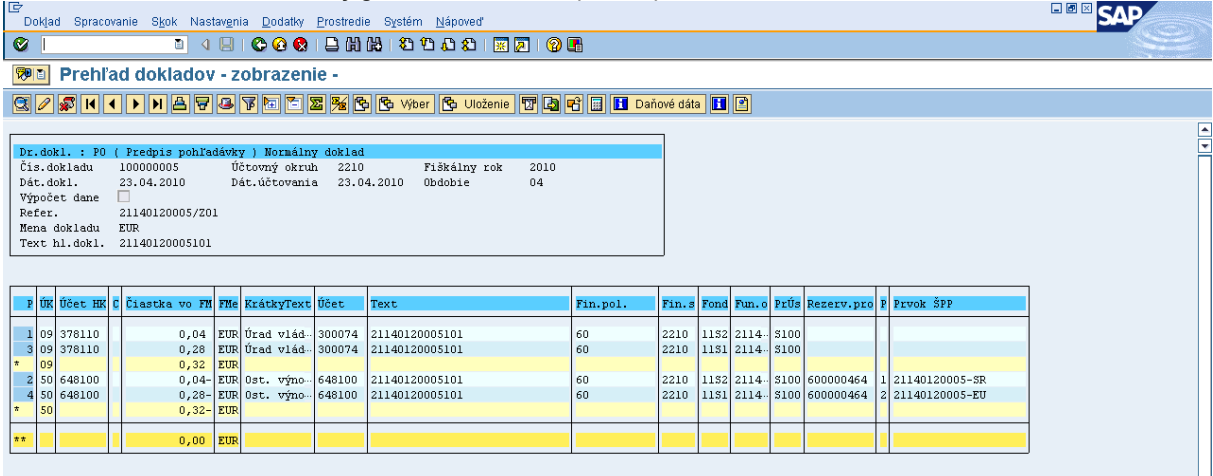

POPIS: Pohľadávka je účtovaná vždy na 11xx zdroje. Až pri príjme účtovník urči na akom zdroji to v skutočnosti prišlo. 11xx zdroje posiela ITMS. Ak je v ITMS príslušná ŽoVFP v stave "zaslaná prijímateľovi" zasiela sa stav do ISUF a generuje sa

Ш

automaticky pohľadávka, ktorú si účtovník vytlačí a čaká na príjem prostriedkov na účet PJ. Pohľadávku dohľadá účtovník cez rezervačný doklad, cez záložku spotreba. Pohľadávka je generovaná len na úrovni PJ.

Bankový prevod na PJ čo sa týka príjmu od KPPR sa vždy uskutočňuje na príjmový účet. V prípade, že by bolo vrátenie k ŽoP, ku ktorej bolo vykonané rozpočtové opatrenie na prijímateľa v rámci bežného roka a vrátenie k tejto ŽoP sa uskutoční tiež v rámci bežného roka, vrátenie **bude vykonané rozpočtovým opatrením**. To už samostatne v kapitole č. 7 - vrátenie rozpočtovým opatrením.

#### **Účtovanie príjmu prostriedkov pri vrátení nezúčtovanej ZP/PR od prijímateľa KPPR ( rozpočtová organizácia)**

### **Transakcia f-51**

BV – 224xxx/ 378110 (výber OP) 588100 / 351100 588101 / 588101

#### **Obrazovka č. 2: Vstupná obrazovka transakcie F-51**

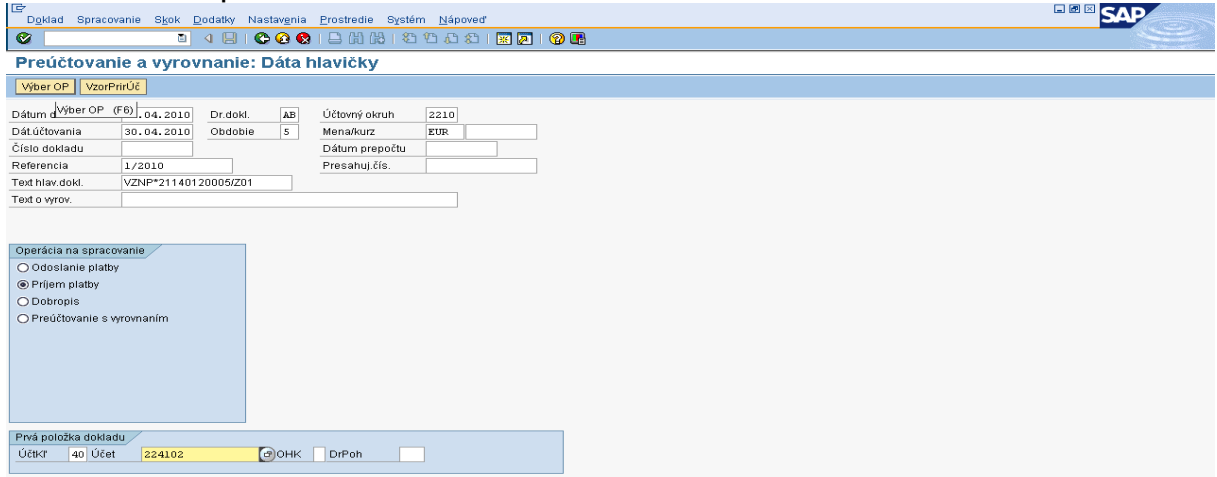

**POPIS:** Účtovník postupuje v zmysle obrazoviek. Druh dokladu je BV, dátumy podľa bankového výpisu a operácia na spracovanie "príjem platby".

## **Obrazovka č. 3: Evidencia strany MD – bankový účet**

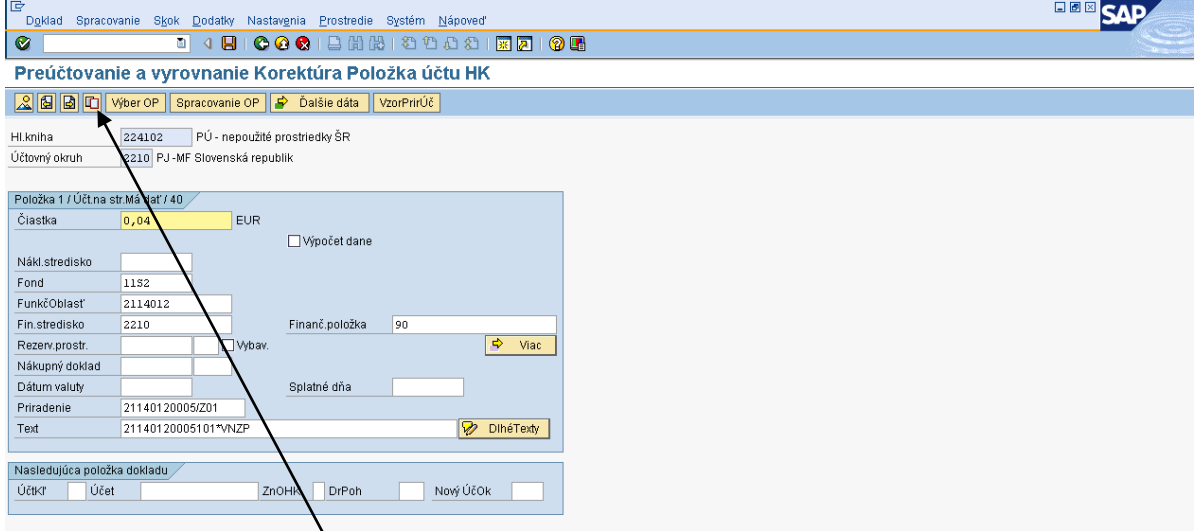

**POPIS:** Účtovník pri účtovaní strany MD si napomáha ikonou "kopia položky".

## **Obrazovka č. 4: Kópia poloţky bankového účtu**

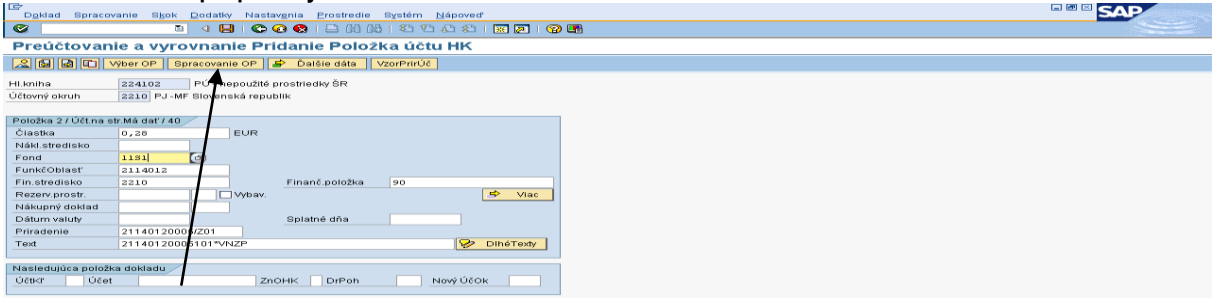

POPIS: Účtovník po spracovaní oboch zdrojov prechádza na "spracovanie OP".

#### **Obrazovka č. 5: Spracovanie OP**

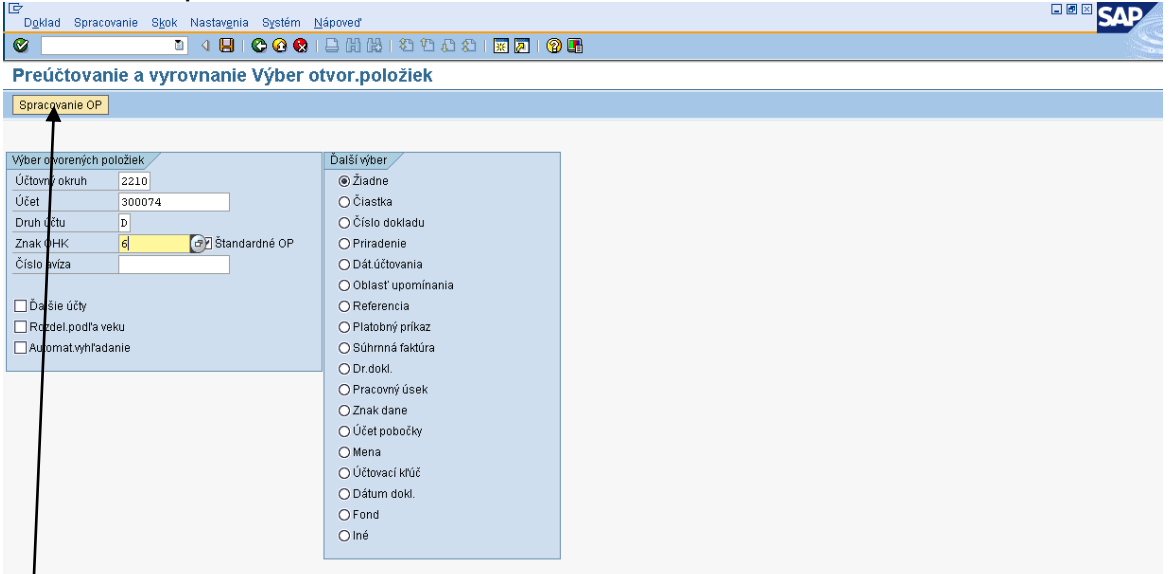

**POPIS:** Účtovník uvedie číslo odberateľa, druh účtu D, a OHK 6. Následne spracovanie OP.

#### **Obrazovka č. 6: Poloţky DEE** SAP Preúčtovanie a vyrovnanie Sprac.otvorených položiek<br>
2 Z (Z corozdelu | odúčroza | Z Možnosť spracovania | Z Splanosť skonta) d Člast,plat Zost,pol. Zrážková daň ky pre účet 300074 Úrad vlády SR y SK<br>II... Text<br>21140120005101<br>21140120005101 Cislo dokla...<br>100000005<br>100000005 0 EUR Brutto **Skonto** Pr.skt ncia<br>120005/Z01<br>120005/Z01  $\frac{0,04}{0,28}$ **KIEL**  $\overline{\mathbb{R}}$   $\mathbb{B}$   $\overline{\mathbb{B}}$   $\overline{\mathbb{B}}$ Ay Bold Clast. <mark>語 Brutto<>...</mark> <mark>語 Mena | { Polož. | } Polož. | { Skon...</mark> } Skon... Status sprace<br>Počet položie<br>Zobraz.od po<br>Dôvod rozdie Zadaná čiastka<br>Priradené<br>Zaúčtov.rozdielov  $0,32$ <br> $0,32$  $\overline{0,00}$ Zobraz.vo w ei mene Nepriradené Bolo vybraných  $\triangleright$  UFO (2) (100)  $\boxed{=}$  shisufufe01 | INS |  $\frac{1}{\sqrt{2}}$

**POPIS:** Poloţky, ktoré účtovník vyberá musia byť vysvietené a v poli nepriradené musí byť 0,00. Následne prejde na ikonu prehľad dokladu.

## **Obrazovka č. 7: Spracovanie otvorených poloţiek**

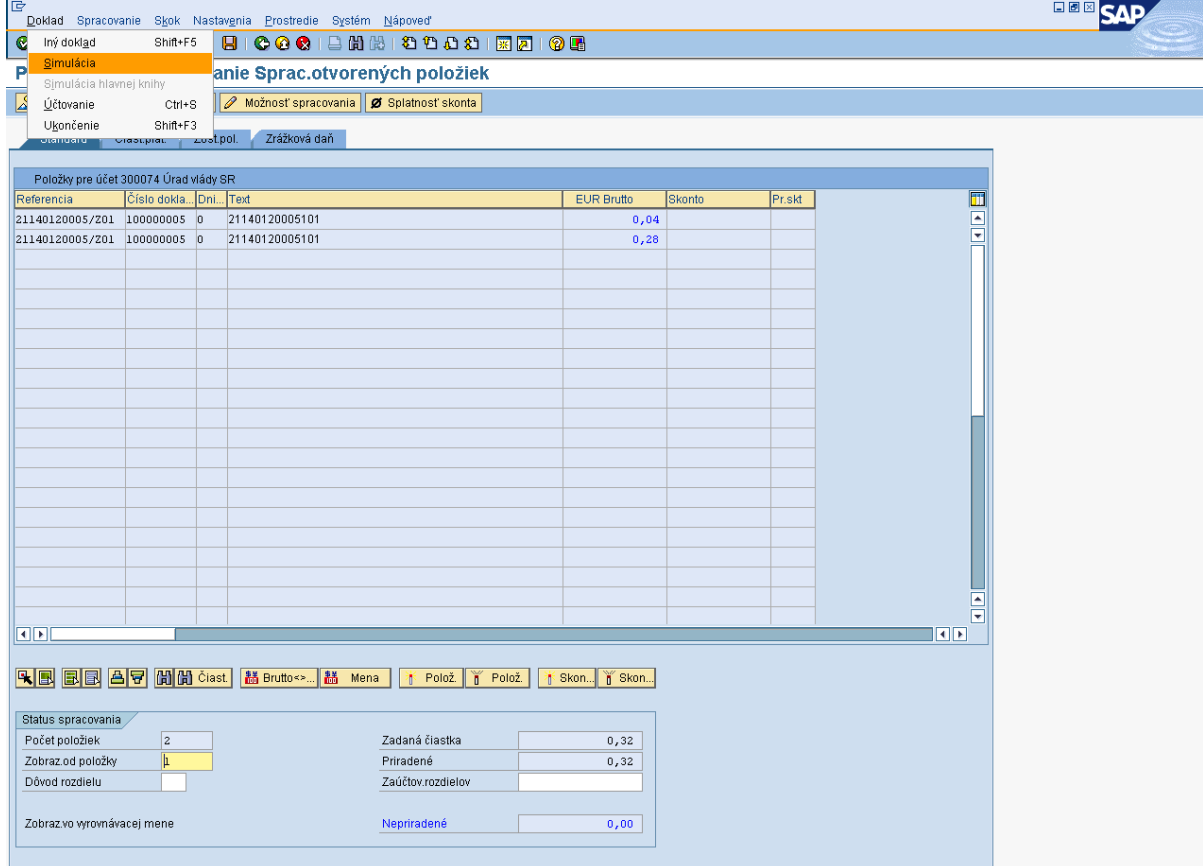

**POPIS:** Po označení jednotlivých položiek prejde účtovník na simuláciu dokladu.

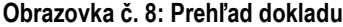

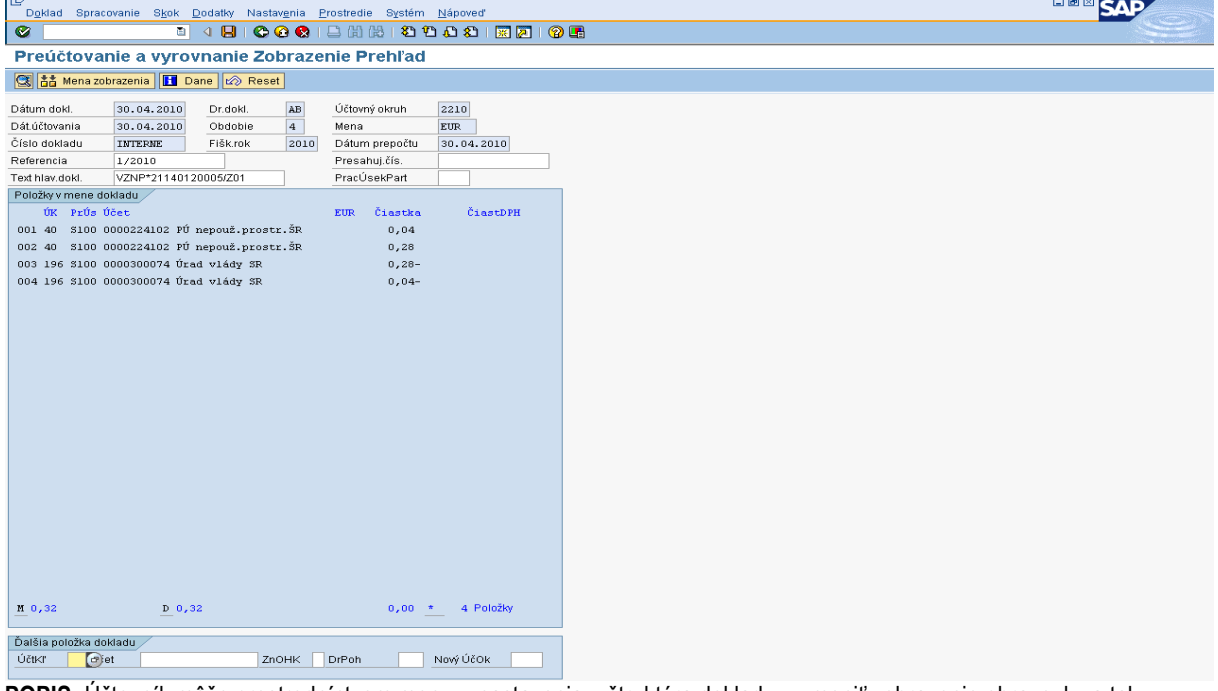

**POPIS:** Účtovník môţe prostredníctvom menu – nastavenia – štruktúra dokladu – zmeniť zobrazenie obrazovky a tak vykonať prehľadnejšiu kontrolu.

#### Obrazovka č. 9: Doúčtovanie ďalších položiek dokladu

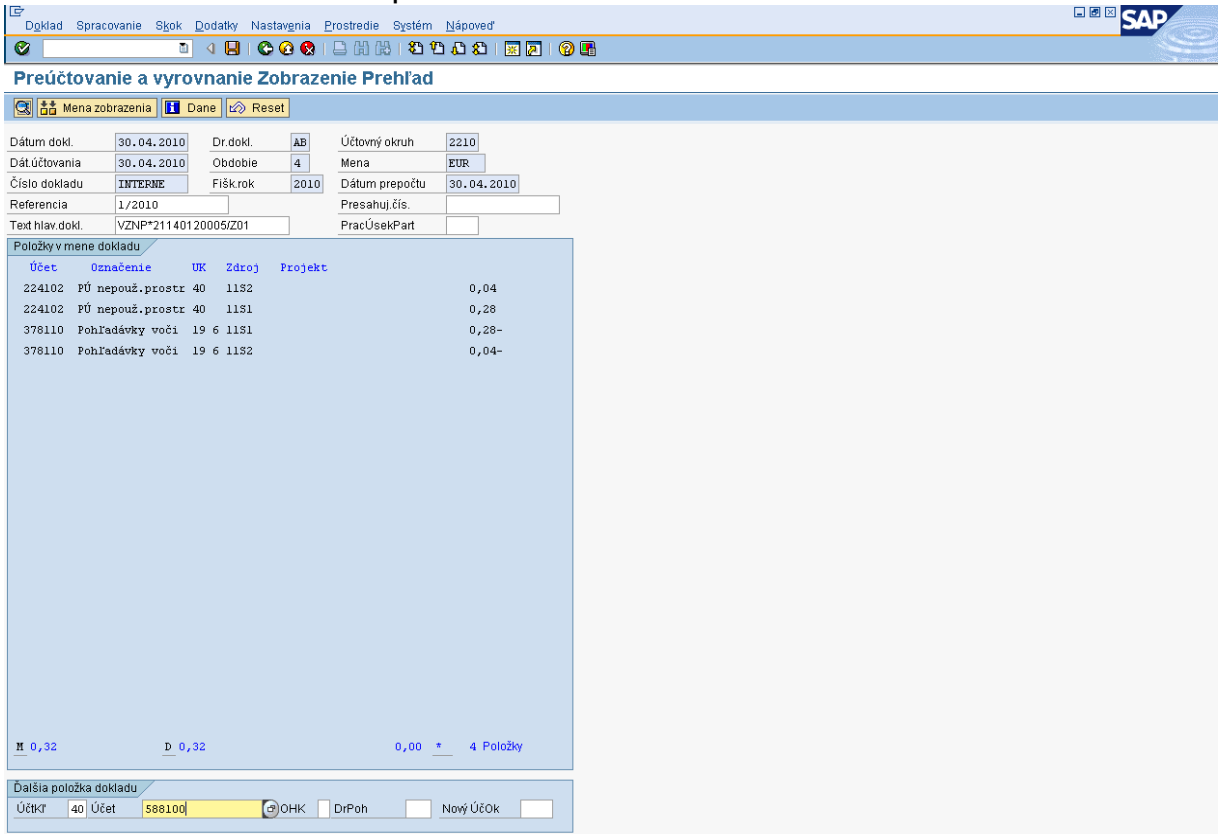

POPIS: Účtovník doúčtuje ďalšie náležitosti dokladu. Začína 40 účtovacím kľúčom, ktorý predstavuje stranu MD. Po spracovaní otvorených položiek v doklade a následným doúčtovaním zvyšných položiek dokladu systém hlási hlášku "automaticky generované položky sa vymažú". Je to len upozorňujúca hláška, ktorá po stlačení ENTER umožňuje pokračovanie v účtovaní. Po doúčtovaní zvyšných položiek dokladu, účtovník opätovne prejde na spracovanie otvorených položiek a tým vráti účet 378 späť do simulácie dokladu.

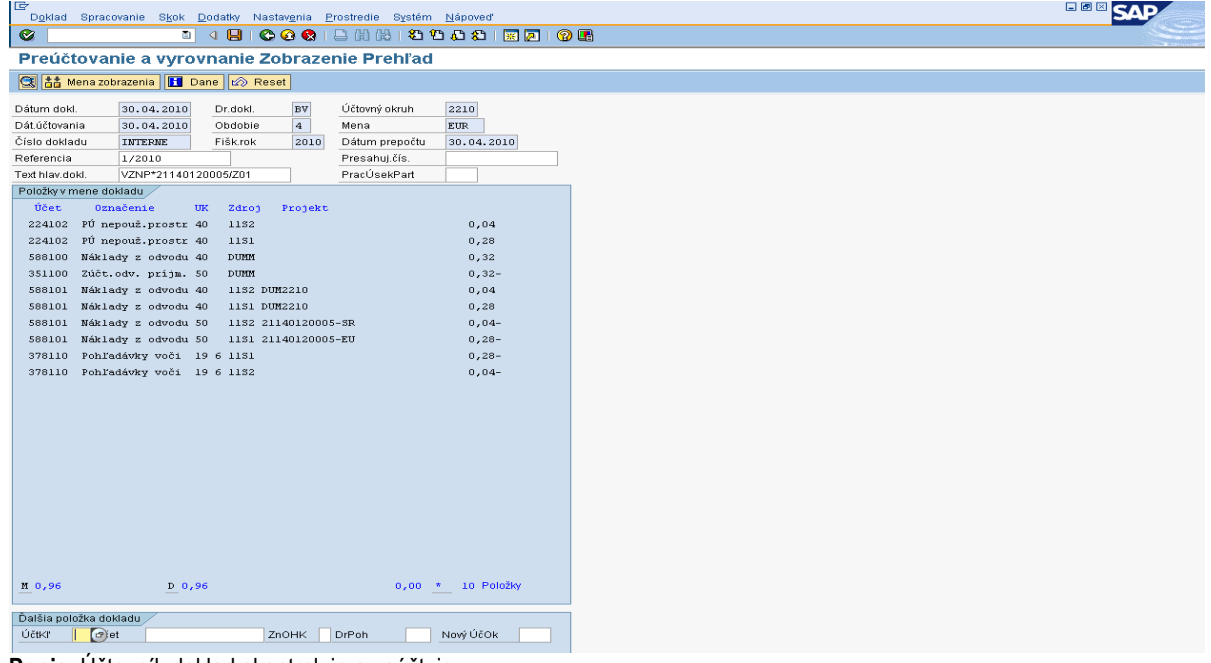

#### **Obrazovka č. 10: Prehľad dokladu**

**Popis**: Účtovník doklad skontroluje a zaúčtuje.

## **6.2.2 Vrátenie z iniciatívy prijímateľa**

Po posune OoVFV do stavu "Uhradené" na PJ v ITMS (finančný manažér), účtovník dostáva do SAP pošty správu o prijatí oznámenia. Je to len informácia, ktorá slúži účtovníkovi na preväzbenie BV (5xxxxx) s OoVFV cez transakciu ZKD\_BV.

Pri vrátení z iniciatívy P sa generuje len OoVFV, ktoré sa založí ako rezervačný doklad a zároveň je tento údaj zasielaný aj do KD.

Generovanie rezervačného dokladu k OoVFV má zmysel v tom prípade, keď P zasiela finančné prostriedky na PJ z vlastnej iniciatívy a uvedie v rámci OoVFV číslo ŽoP, ku ktorej sa vrátenie vzťahuje a systém ISUF dokáže na základe OoVFV vygenerovať v účtovníctve pohľadávku v príslušnom účtovnom okruhu. V prípade, že číslo ŽoP nie je známe, uvádza sa číslo projektu. Táto pohľadávka je väzbená na rezervačný doklad OoVFV. O tom, v ktorom účtovnom okruhu sa vygeneruje pohľadávka v ISUF rozhoduje dopad na výkaz výdavkov a spôsob vrátenia. Tieto informácie sú zadávané do ITMS a následne prenesené do ISUF.

V prípade, že účtovník dostane výpis z účtu s príjmom - vrátenie nezúčtovanej ZP/predfinancovania a OoVFP mu ešte zaslané z ITMS do ISUF nebolo (nedostal informáciu do SAP pošty), je potrebné, aby sa obrátil s požiadavkou o doevidovanie príslušného OoVFV do ITMS na zodpovedajúci orgán. Ak by sa uvedené udialo na prelome štvrťrokov, účtovník pokiaľ nedostane do ISUF informáciu o prijatí OoVFV účtuje o tomto príjme ako o mylnej platbe.

O tom, či je vrátenie iniciované P vie používateľ cez variabilný symbol na OoVFV v rezervačnom doklade, kde je uvedený kód, ktorý sa napĺňa na základe Usmernenia, ktoré je uvedené vo fin. spravodajcovi 7/2008. Ak je pole variabilný symbol naplnené týmto kódom, tak sa v ISUF generuje k OoVFV aj rezervačný doklad. Pri prijatí OoVFV do ISUF, ISUF kontroluje aj predchádzajúce zápisy k danému projektu. Ak nenájde v ISUF ŽoVFP, zakladá k OoVFV aj pohľadávku.

Dôležité je, aby účtovník po prijatí OoVFV pospájal všetky založené doklady a vytvoril tak prepojenie na KD cez ZKD\_BV.

V prípade účtovania vrátení v rámci 2 PO, kedy prijímateľ vracia prostriedky z vlastnej iniciatívy a pohľadávka je v systéme generovaná automaticky až zaslaním OoVFV z ITMS do ISUF v stave "Uhradená", pohľadávka sa v ISUF vygeneruje s dátumom účtovania systémovým, t. j. kedy došlo k samotnému zaslaniu príslušného OoVFV z ITMS. Dátum dokladu na pohľadávke predstavuje dátum úhrady (uvedený v OoVFV) a dátum účtovania je systémový. Z toho dôvodu môže dôjsť a určite aj bude dochádzať k tomu, že pohľadávka bude vygenerovaná neskôr ako je samotný príjem od prijímateľa.

## **MOŢNOSTI SPRACOVANIA v rámci štvrťroka :**

- 3) Účtovník môže v rámci štvrťroka počkať na pohľadávku, aj keď príjem sa už uskutočnil a až následne zaúčtovať príjem voči pohľadávke cez výber otvorených položiek cez F-51, následne preväzbenie BV cez ZKD\_BV transakciu s OoVFV
- 4) Účtovník taktiež môže spracovať príjem na základe postupu:
	- Príjem cez F-51, pričom účtujete ako 22xxxx/378xxx (UKL 19) účet odberateľa, OHK znak
	- Zaslaním OoVFV sa vygeneruje automaticky pohľadávka v ISUF. Dátum dokladu = dátum úhrady, dátum účtovania = systémový
	- Následne cez F-32 transakciu, ku dňu účtovania pohľadávky sa spáruje účet odberateľa (účet 378xxx)  $\bullet$
	- Napokon cez ZKD\_BV transakciu spárujete BV (doklad úhrady) s OoVFV + s OoVFV spárujete doklad AB, ktorým došlo k vyrovnaniu ( iný doklad).

#### **MOŢNOSTI SPRACOVANIA na prelome štvrťrokov :**

- Zaúčtujete príjem cez transakciu FB01, pričom účtujete ako 22xxxx/379999 (podľa usmernenia k účtovaniu prijatej mylnej platby, RKL mylnej platby na účte 379999 + súbežný zápis podľa toho, na aký účet bola platba prijatá. V prípade príjmu na výdavkový účet PJ sa doúčtuje 681100/352000, v prípade príjmu na príjmový účet PJ sa doúčtuje 588100/351100;
- Zaslaním OoVFV sa vygeneruje automaticky pohľadávka v ISUF. Dátum dokladu = dátum úhrady, dátum účtovania = systémový;
- Následne, ku dňu účtovania pohľadávky cez transakciu F-51, druh dokladu SA preúčtujete mylnú platbu na účet pohľadávky. V prípade, že obe časti ŠR aj EÚ prídu na účet PJ, je potrebné vykonať toto preúčtovanie cez dva SA doklady, nakoľko účet 379999 je potrebné členiť podľa zdrojov. Cez účtovací kľúč 19, výber odberateľa cez MC a OHK znak 6, účtovník zaúčtuje stranu Dal, pričom údaje uvádza na účte 378\* podľa údajov príslušnej pohľadávky s výnimkou finančnej poloţky kde uvádza "**90".** Cez spracovanie OP a následne cez výber účtu 379999 jednotlivo podľa zdrojov vyberie stranu MD. Na 379999 je potrebné mať zadanú RKL mylnej platby (aby došlo k jej nulovaniu v rozpočte PJ). Súbežne

v tom istom účtovnom doklade je potrebné zaúčtovať 648101/648101 (ak došlo k vráteniu na výdavkový účet) alebo 588101/588101 (ak došlo k vráteniu na príjmový účet), aby sa vrátili prostriedky do rozpočtu projektu a zároveň aj na príslušnú rozpočtovú položku. Informáciu o tom aký zdroj má byť použitý pri príjme dáva účtovníkovi fin. manažér PJ. Konkrétna RKL na príslušnom zápise už musí obsahovať skutočný kód zdroja kam boli prostriedky reálne prijaté. Bežne sa tento zápis 648101 resp. 588101 uvádza pri príjme z pohľadávky, ale keďže toto je výnimočný zápis, je potrebné do výkazníctva všetko správne zaznamenať. Účtovník pri použití transakcie F-51 a dodatočnom účtovaní zápisu pre zaznamenanie RKL, prvku SPP ako aj kódu zdroja sa stretáva s upozorňujúcou hláškou "automaticky generované položky sa vymažú". Vtedy účtovník len opätovne prechádza na výber OP, kde si vyberie účet 379999. Táto hláška sa zobrazuje v transakciách, kde sa pracuje s výberom OP, pričom v danom účtovnom prípade je ešte okrem výberu OP niečo potrebné doúčtovať. Vtedy účtovník opätovne vyberá otvorenú položku, aby mal zápis kompletný a mohol ho doúčtovať;

- Po zaúčtovaní SA dokladu preúčtovania je ešte potrebné cez transakciu f-32 urobiť vyrovnanie účtu odberateľa 378\*; dátum účtovania = dátumu účtovania SA dokladu
- Napokon cez ZKD\_BV transakciu spárujete BV (doklad úhrady) s OoVFV + s OoVFV spárujete doklad SA, ktorým došlo k preúčtovaniu mylnej platby na odberateľa ( iný doklad) ako aj doklad AB, ktorým došlo k vyrovnaniu 378\* ( iný doklad)

**DOLEŽITÉ:** Účtovanie mylnej platby a následne jej preúčtovanie je dosť zložitý proces a preto odporúčame v týchto prípadoch kontaktovať riadiaci orgán, resp. manažéra pre nezrovnalosti o posun OoVFV do stavu uhradená (v príslušnom štvrťroku), aby Vám systém ISUF čím skôr generoval pohľadávku, keďže príjem už evidujete na bankovom účte. Takto sa vyhnete účtovaniu na účet 379999, keďže v čase keď Vám platba prišla, už viete o aký príjem ide. Ide najmä o prelom na štvrťroku ako aj koniec roka.

## **6.3 Vrátenie finančných prostriedkov v súlade so zmluvou o NFP od prijímateľa KPPP, KPPS**

Vrátenie v súlade so zmluvou o NFP môže byť realizované buď:

- na základe žiadosti o vrátenie finančných prostriedkov
- z vlastnej iniciatívy P, kedy konečný prijímateľ zasiela finančné prostriedky spolu s oznámením o vrátení  $\bullet$ finančných prostriedkov

#### **6.3.1 Vrátenie finančných prostriedkov na základe ŢoVFP**

V prípade, že iniciátorom vrátenia je orgán, v ITMS sa zaeviduje ŽoVFP. Zaslaním tejto ŽoVFP do ISUF sa v ISUF generuje rezervačný doklad a zároveň aj doklad FI – účtovný doklad pohľadávky. O tejto skutočnosti dostáva účtovník správu do SAP pošty.

## **Obrazovka č.1: SAP pošta**  口回区 모<br>| Dokument Spracovanie S<u>k</u>ok Nastav<u>e</u>nia Systém Nápoveď **CAD**  $\bullet$ **8 4 9 6 6 6 1 2 4 4 5 6 7 8 9 6 7 8 7 8 7 8 7 8 7 8 7 8 7 8 7 8 7 8 8 7 8 8 7 8 8 8 8 8 8 8 8 8 8 8 8 8 8 8 8** Zobraz.dokumentu: Vygenerovaný FI doklad k ŽoV:22110120009/Z01 **MEIAAA** 120116 Obsah dokumentu Vlastnosti Zoznam príjemcov Vygenerovaný FI doklad k ŽoV:22110120009/Z01 Vytvorené <sup>3</sup> SAP XI Dňa 23.02.2010 15:29:34 K ŽoV:22110120009/Z01 bol vygenerovaný nasledovný FI doklad:2120,0000100024,20100223 Skontrolujte prosím správnosť a zaúčtujte

Popis: Sap pošta – informácia o ŽoVFP a čísle pohľadávky k nej generovanej.

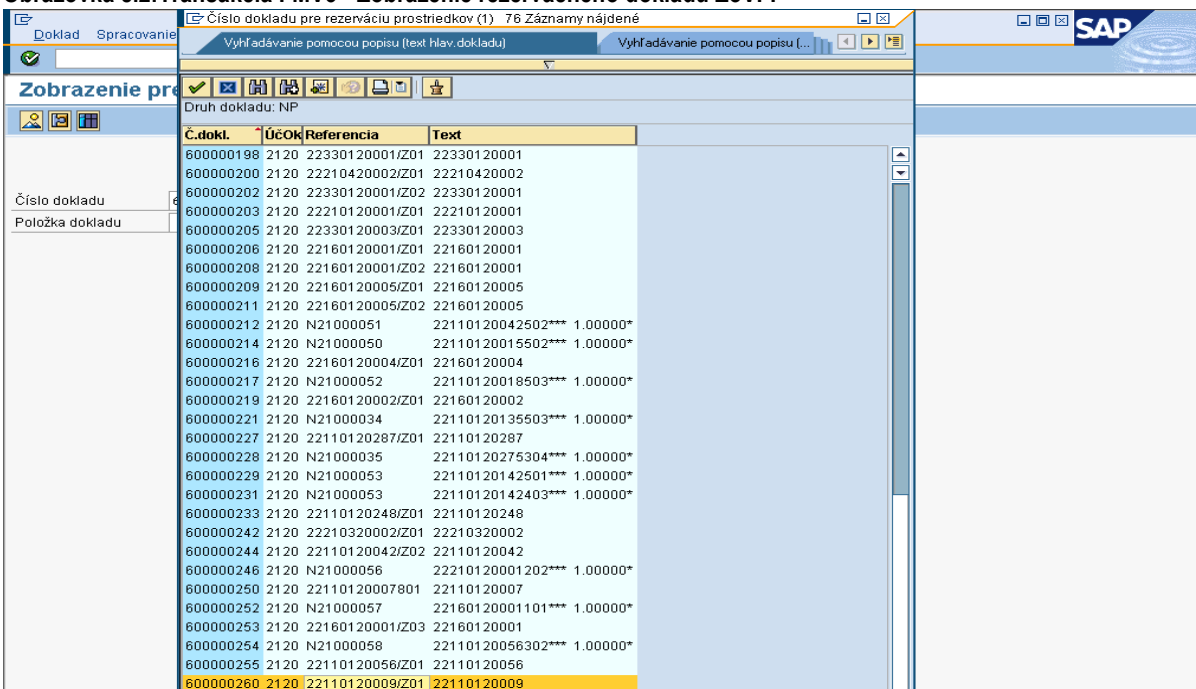

## **Obrazovka č.2:Transakcia FMV3 - Zobrazenie rezervačného dokladu ŢoVFP**

Popis: Cez transakciu FMV3 používateľ cez MC na základe čísla projektu s \* v texte hlavičky rezervačného dokladu dohľadá príslušnú ŽoVFP.

## Obrazovka č.3: Zobrazenie rezervačného dokladu ŽoVFP

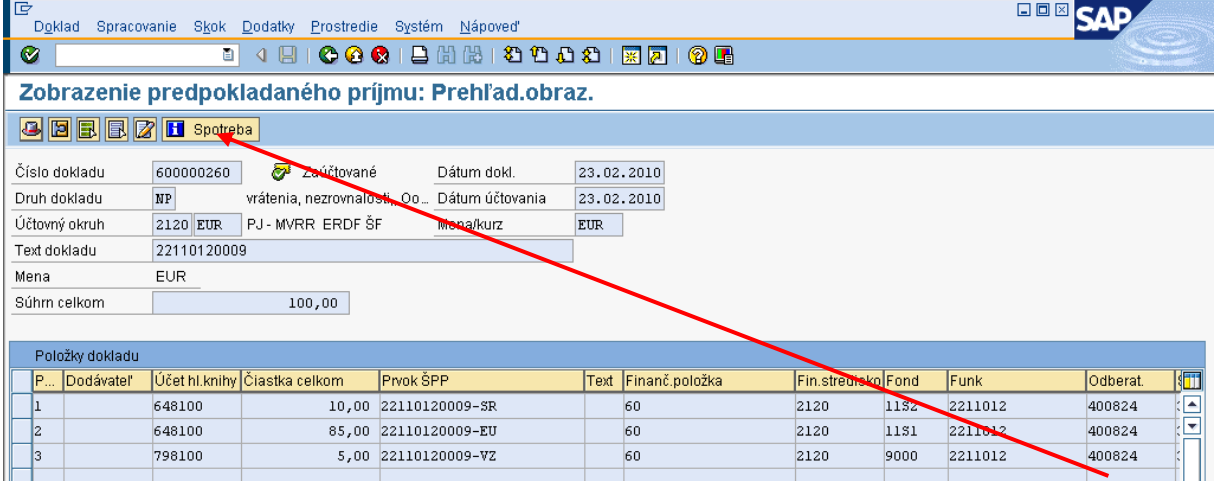

Popis: Používateľ rezervačný doklad ŽoVFP skontroluje, označí položky a cez pole spotreba prejde priamo na doklad FI.

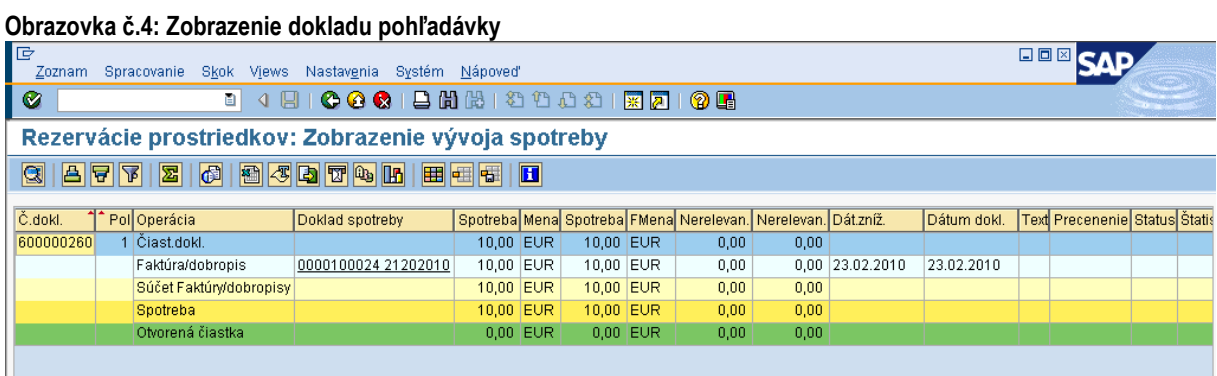

Popis: Používateľ dvojklikom na doklad FI zobrazuje doklad pohľadávky – zároveň je to bežne transakcia FB03.

#### **Obrazovka č.5:Zobrazenie dokladu FI – pohľadávka**

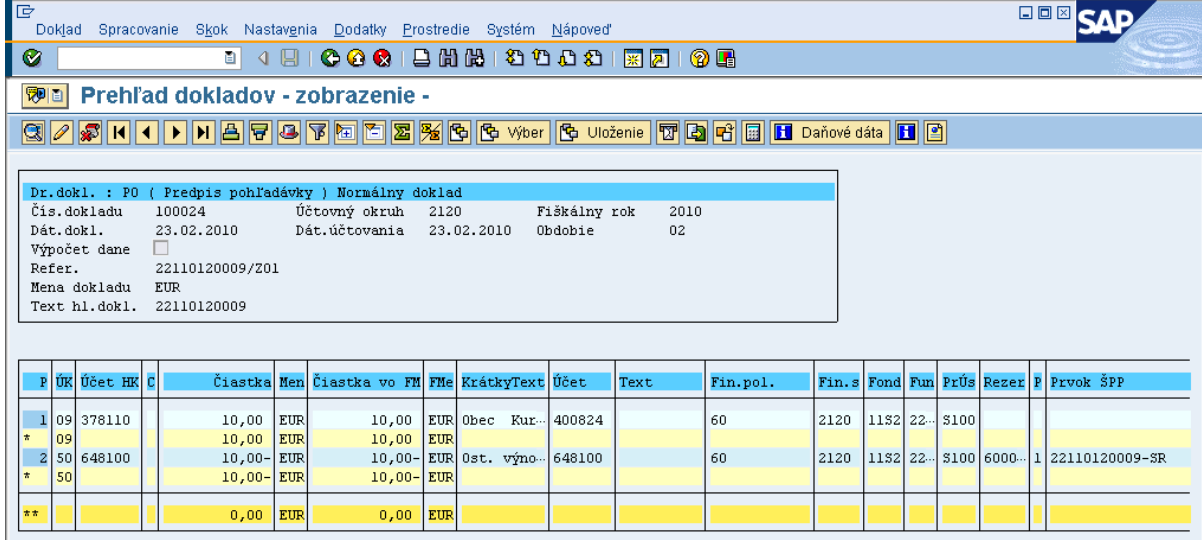

**Popis:** Používateľ doklad skontroluje a prípadne doplní informácie za \* v texte položky dokladu.

Vrátenie v súlade so zmluvou o NFP môže byť vo väzbe na ŽoP typu zálohová platba, predfinancovanie, resp. vo väzbe na ŽoP, ktorá bola schválená na úrovni CO, t. j. zúčtovanie ZP/PR, priebežná, záverečná,

V závislosti od toho, k čomu sa dané vrátenie vzťahuje sa vyhotovuje aj žiadosť o vrátenie finančných prostriedkov. V prípade, že by P vracal finančné prostriedky, ktoré sa viažu na poskytnutú zálohu ešte nezúčtovanú, a zároveň aj na priebežné platby, ktoré už boli schválené na CO, v tom prípade sa musia vygenerovať viaceré Žiadosti o vrátenie, kde musí byť odčlenené vrátenie k ŽoP bez dopadu na výkaz výdavkov a vrátenie k ŽoP s dopadom na výkaz výdavkov. V tejto súvislosti sa odlišuje aj automatické účtovanie pohľadávky, t. j. kde sa pohľadávka založí (či len na PJ, alebo aj na CO) a s akými účtami HK. V názornom príklade bol zaslaný dôvod dopadu na výkaz výdavkov – ANO a z toho dôvodu sa založil doklad pohľadávky na úrovni PJ aj na úrovni CO – za časť EU.

Ak sa vrátenie v súlade so zmluvou o NFP viaže k ŽoP typu zálohová/predfinancovanie, používateľ ISUF postupuje v prípade spracovania v ISUF rovnako ako v bode 6.1.1 tohto manuálu. Rozdiel je len v dôvode vrátenia, ktorý je poslaný z ITMS ako vrátenie v súlade so zmluvou o NFP. Kompletný postup účtovník vie dohľadať v usmernení pre účtovanie vrátení pre 1 PO.

Ak sa vrátenie v súlade so zmluvou o NFP viaže k ŽOP typu zúčtovanie ZP/PR, priebežná, záverečná, používateľ ISUF postupuje v prípade spracovanie v ISUF podľa názorného príkladu uvedeného vyššie a príjem zaúčtuje cez **F-51**. Pri účtovaní príjmu prostriedkov z dôvodu vrátenia v súlade so zmluvou sa postupuje rovnako, ako je to v usmernení pre účtovanie vrátenia v súlade so zmluvou pre 1. PO., obdobne ako v kapitole 5.3 tohto usmernenia, ale s tým rozdielom, že nejde o nezrovnalosť a teda účet HK je 378110 (OHK 6).

Následne očakáva PJ príjem prostriedkov za časť ŠR. Časť EU je v názornom prípade na CO.

V prípade, že sa príjem uskutoční ešte pred tým, ako je zaslané OoVFV z ITMS do ISUF a účtovník vie, že sa tento príjem viaže k pohľadávke, ktorú eviduje, tak príjem zaúčtuje. V prípade, že nevie k čomu sa príjem viaže, počká na OoVFV.

V prípade, že pohľadávka už v ISUF existuje a vrátenie bolo uskutočnené na základe ŽoVFP, v systéme ISUF účtovník dostáva do SAP pošty len informáciu o zaslaní OoVFV. **Rezervačný doklad k OoVFV v tomto prípade zaloţený nie je**.

Príjem sa účtuje cez transakciu F-51, ako je tomu vo všetkých prípadoch vrátenia. Pomôckou je usmernenie z 1PO k vráteniam.

## **Obrazovka č.6:SAP pošta**

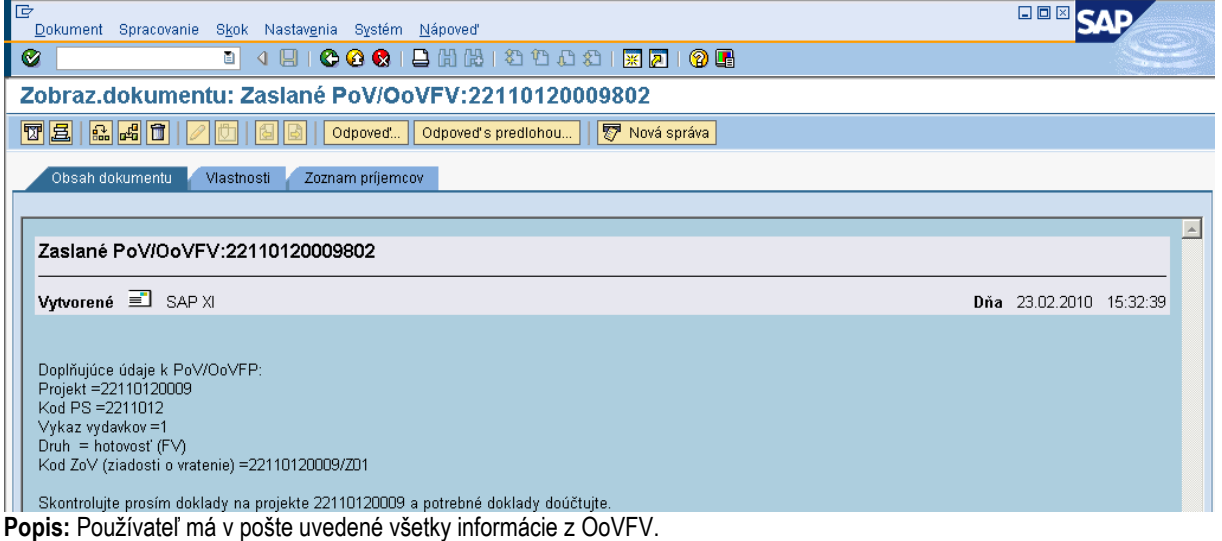

Zároveň účtovník nemôže zabudnúť na doúčtovanie podsúvahy, ktorou sa prostriedky dostávajú do rozpočtu projektu.

## *FB01 - Evidencia v rozpočte projektu časti EU, VZ*

Evidenciu viacerých zdrojov vykonáva účtovník v rámci jedného dokladu, len to odčlení položkovito.

*Dátum dokladu: dátum podľa prijatia OoVFV na PJ v ISUF Dátum účtovania: dátum podľa BV CO, kedy prišli prostriedky na účet Poznámka: V prípade, ţe dochádza k evidencii podsúvahy kedy príslušné účtovné obdobie je uţ uzavreté, ako dátum účtovania sa bude uvádzať dátum, kedy ste obdrţali výkaz nezrovnalostí a vratiek z CO Druh dokladu: PR Referencia:* **kód Oznámenia o vrátení FP** *Text hlavičky dokladu:* Príjem\*Vrátenie v súlade so zmluvou *Účtovanie: UKL 40, účet 799100 Čiastka: príslušná suma podľa OoVFV Splatné dňa: Fond: príslušný kód zdroja, z ktorého boli prostriedky pôvodne uhradené Funkčná oblasť: kód opatrenia/podopatrenia, do ktorého je projekt zaradený Fin stred: 21x0 Finančná poloţka: 90 Prac. úsek: príslušný kód Prvok ŠPP: ţiadny Priradenie:* **kód Oznámenia o vrátení FV** *Text:TX30 –* Príjem\*Vrátenie v súlade so zmluvou\**časť EU, resp. VZ UKL 50, účet 798100 Čiastka: príslušná suma podľa OoVFV Fond: príslušný kód zdroja, z ktorého boli prostriedky pôvodne uhradené Funk.obl: kód opatrenia/podopatrenia, do ktorého je projekt zaradený Finančné stredisko: 21x0 Finančná poloţka: 60 Prac. úsek: príslušný kód Prvok ŠPP: konkrétny prvok podľa zdroja, ktorý účtujeme Rezervácia prostriedkov: číslo rezervačného dokladu s poloţkou, ktorá bola poslednou aktualizáciou (ŢoVFP) Priradenie:* **kód Oznámenia o vrátení FV** *Text:TX30 –* Príjem\*Vrátenie v súlade so zmluvou\**časť EU, resp. VZ Simulácia, Uloţenie*

DÔLEŽITÉ: Po zaúčtovaní príjmu prostriedkov na bankové účty či už PJ ako aj CO, účtovník nemôže zabudnúť na preväzbenie dokladov určujúcich príjem na OoVFV cez transakciu ZKD\_BV. Preväzbujú sa doklady BV a PR (podsúvaha ak je zaúčtovaná).

## **6.3.2 Vrátenie z iniciatívy P**

Pri vrátení z iniciatívy P sa generuje len OoVFV, ktoré sa založí ako rezervačný doklad a zároveň je tento údaj zasielaný aj do KD.

Generovanie rezervačného dokladu k OoVFV má zmysel v tom prípade, keď P zasiela finančné prostriedky na PJ z vlastnej iniciatívy a uvedie v rámci OoVFV číslo ŽoP, ku ktorej sa vrátenie vzťahuje a systém ISUF dokáže na základe OoVFV vygenerovať v účtovníctve pohľadávku v príslušnom účtovnom okruhu. V prípade, že číslo ŽoP nie je známe, uvádza sa číslo projektu. Táto pohľadávka je väzbená na rezervačný doklad OoVFV. O tom, v ktorom účtovnom okruhu sa vygeneruje pohľadávka v ISUF rozhoduje dopad na výkaz výdavkov a spôsob vrátenia. Tieto informácie sú zadávané do ITMS a následne prenesené do ISUF.

V prípade, že účtovník dostane výpis z účtu s príjmom - vrátenie v súlade so zmluvou a OoVFP mu ešte zaslané z ITMS do ISUF nebolo (nedostal informáciu do SAP pošty), je potrebné, aby sa obrátil s požiadavkou o doevidovanie príslušného OoVFV do ITMS na zodpovedajúci orgán. Ak by sa uvedené udialo na prelome štvrťrokov, účtovník pokiaľ nedostane do ISUF informáciu o prijatí OoVFV účtuje o tomto príjme ako o mylnej platbe. Postup k spracovaniu v ISUF viď nižšie.

O tom, či je vrátenie iniciované P vie používateľ cez variabilný symbol na OoVFV v rezervačnom doklade, kde je uvedený kód, ktorý sa napĺňa na základe Usmernenia, ktoré je uvedené vo fin. spravodajcovi 7/2008. Ak je pole variabilný symbol naplnené týmto kódom, tak sa v ISUF generuje k OoVFV aj rezervačný doklad. Pri prijatí OoVFV do ISUF, ISUF kontroluje aj predchádzajúce zápisy k danému projektu. Ak nenájde v ISUF ŽoVFP, zakladá k OoVFV aj pohľadávku.

Dôležité je, aby účtovník po prijatí OoVFV pospájal všetky založené doklady a vytvoril tak prepojenie na KD cez ZKD\_BV.

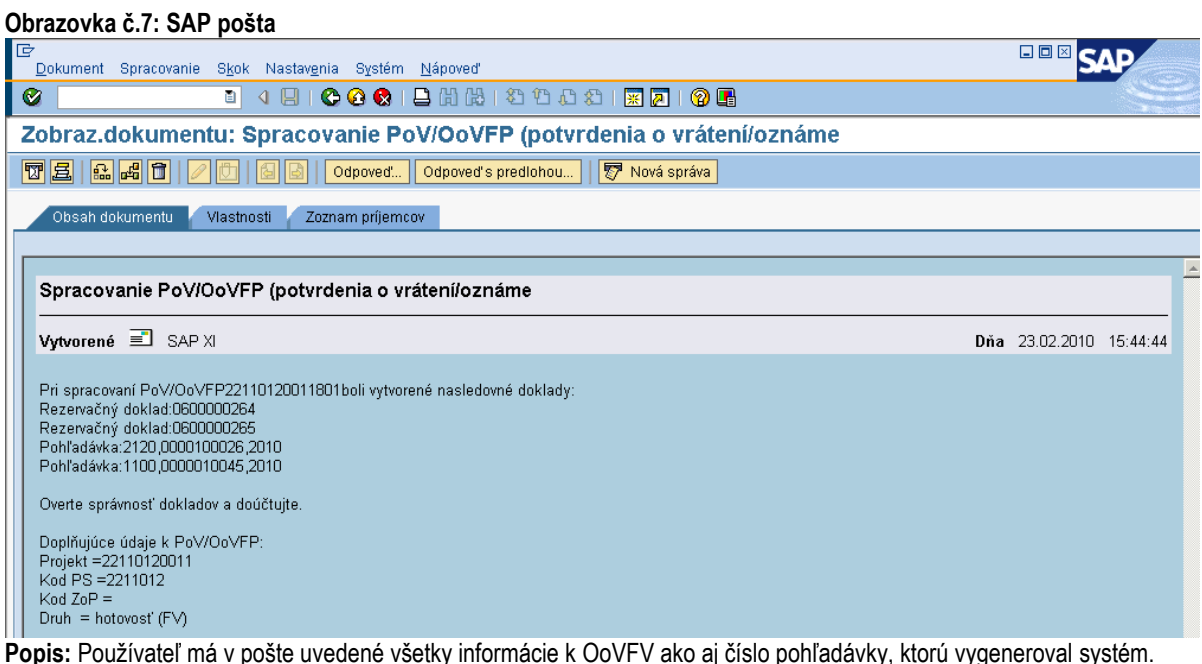

#### **Obrazovka č.8: Zobrazenie rezervačného dokladu OoVFV – transakcia FMV3**

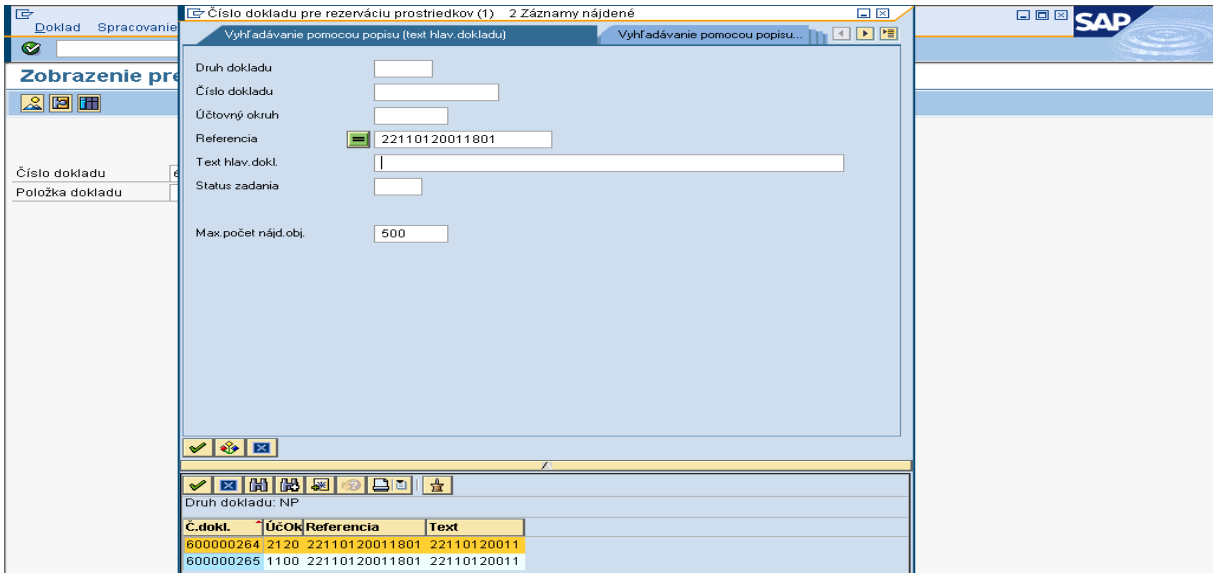

**Popis:** Používateľ cez transakciu FMV3 prechádza rezervačný doklad OoVFV. Cez MC zadáva do referencie číslo OoVFV a dvojklikom si vyberá príslušný doklad.

## **Obrazovka č.9: Zobrazenie spotreby rezervačného dokladu OoVFV – transakcia FMV3**

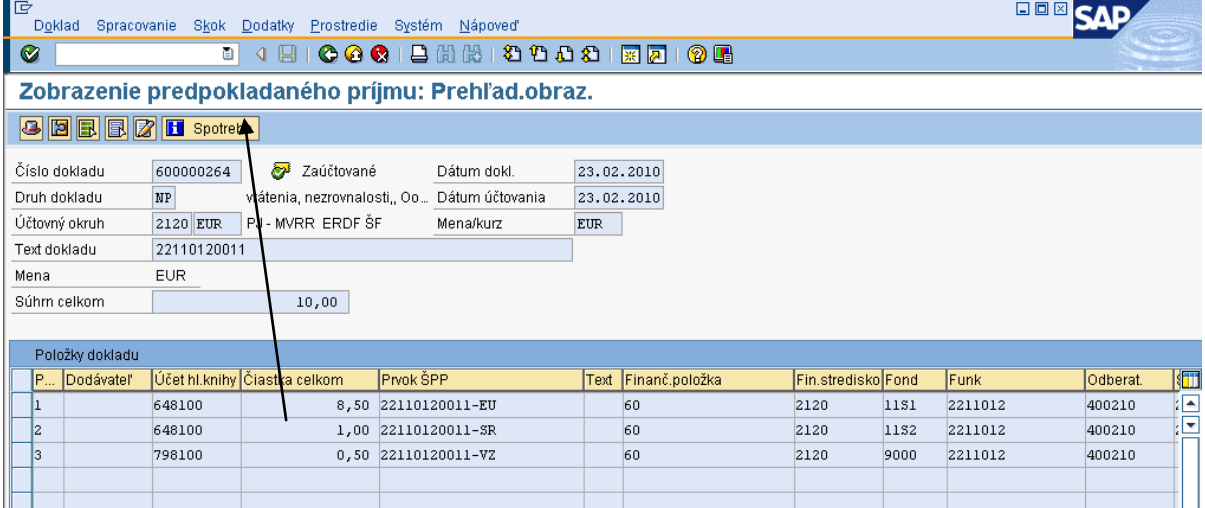

Popis: Používateľ sa označením položiek a kliknutím na pole spotreba dostáva priamo do dokladu pohľadávky.

## **Obrazovka č.10: Zobrazenie spotreby rezervačného dokladu OoVFV – transakcia FMV3**

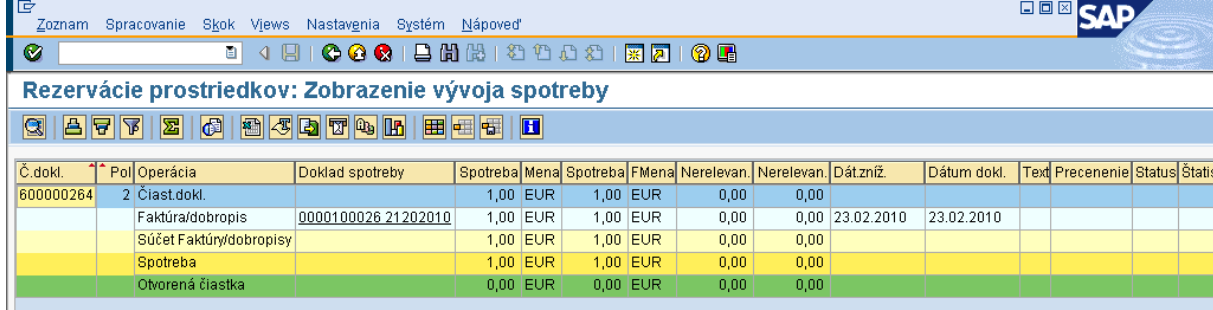

Popis: Dvojklikom na číslo dokladu sa používateľ dostáva do samotného účtovného dokladu pohľadávky.

#### **Obrazovka č.11: Zobrazenie účtovného dokladu pohľadávky**

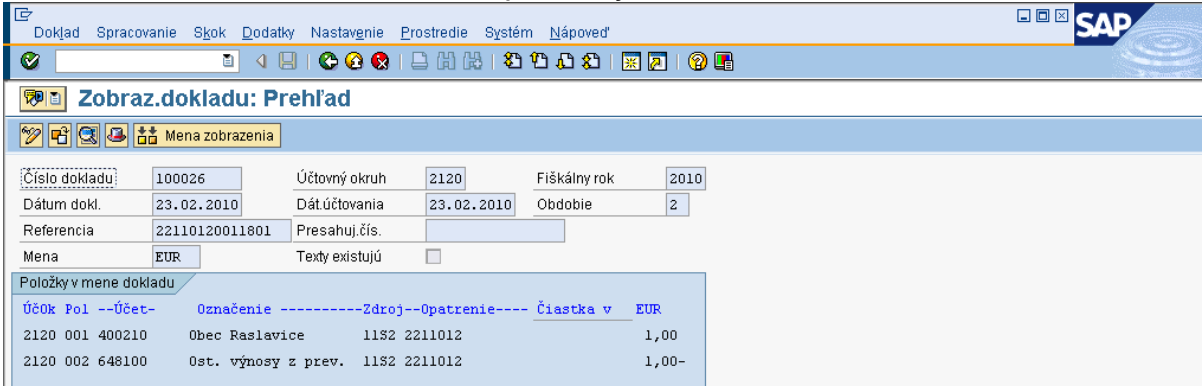

Popis: Používateľ doklad pohľadávky skontroluje a vytlačí.

#### **Obrazovka č.12: Zobrazenie rezervačného dokladu OoVFV na CO - 1100**

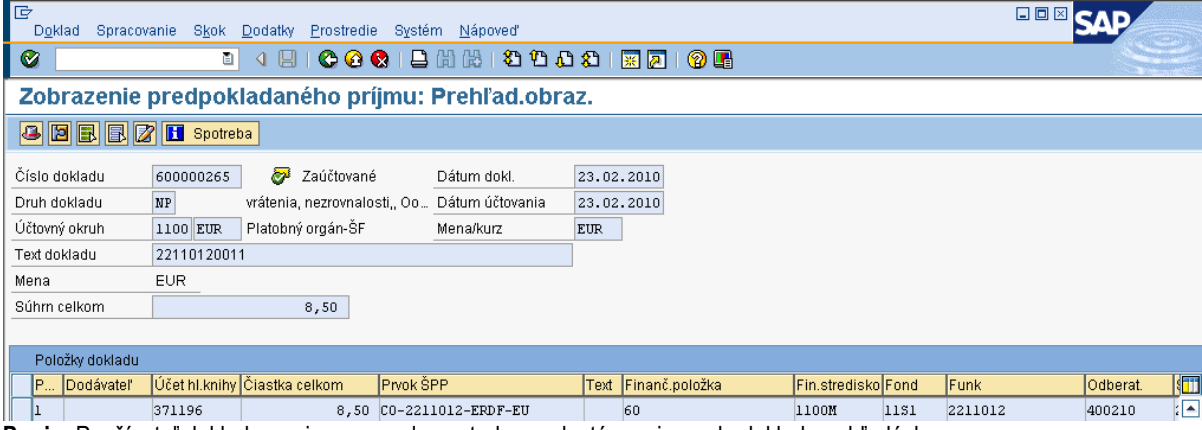

Popis: Používateľ doklad prezrie a cez pole spotreba sa dostáva priamo do dokladu pohľadávky.

#### **Obrazovka č.13: Zobrazenie účtovného dokladu pohľadávky v účtovnom okruhu 1100**

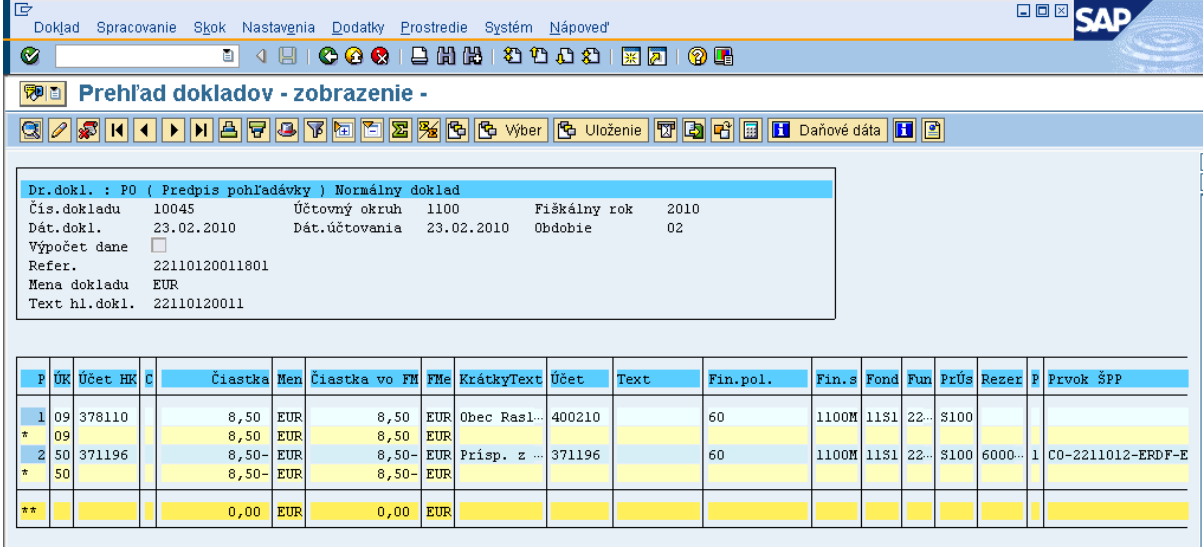

Popis: Používateľ doklad prezrie, skontroluje a môže doplniť aj doplňujúce informácie cez text položky dokladu za \*.

Účtovník na PJ doeviduje na podsúvahe príjem EU a VZ zdrojov.

Účtovníci PJ a CO, v prípade príjmu prostriedkov aj na PJ aj na CO spolu musia komunikovať a tým zabezpečiť súlad medzi účtovnými okruhmi čo sa týka príslušnej pohľadávky.

Ako posledný krok vykoná používateľ preväzbenie všetkých dokladov určujúcich úhradu s OoVFV cez ZKD\_BV.

V prípade účtovania vrátení v rámci 2 PO, kedy prijímateľ vracia prostriedky z vlastnej iniciatívy a pohľadávka je v systéme generovaná automaticky až zaslaním OoVFV z ITMS do ISUF v stave "Uhradená", pohľadávka sa v ISUF vygeneruje s dátumom účtovania systémovým, t. j. kedy došlo k samotnému zaslaniu príslušného OoVFV z ITMS. Dátum dokladu na pohľadávke predstavuje dátum úhrady (uvedený v OoVFV) a dátum účtovania je systémový. Z toho dôvodu môže dôjsť a určite aj bude dochádzať k tomu, že pohľadávka bude vygenerovaná neskôr ako je samotný príjem od prijímateľa.

## **MOŢNOSTI SPRACOVANIA v rámci štvrťroka :**

- 5) Účtovník môže v rámci štvrťroka počkať na pohľadávku, aj keď príjem sa už uskutočnil a až následne zaúčtovať príjem voči pohľadávke cez výber otvorených položiek cez F-51, následne preväzbenie BV cez ZKD BV transakciu s OoVFV
- 6) Účtovník taktiež môže spracovať príjem na základe postupu:
	- Príjem cez F-51, pričom účtujete ako 22xxxx/378xxx (UKL 19) účet odberateľa, OHK znak
	- Zaslaním OoVFV sa vygeneruje automaticky pohľadávka v ISUF. Dátum dokladu = dátum úhrady, dátum účtovania = systémový
	- Následne cez F-32 transakciu, ku dňu účtovania pohľadávky sa spáruje účet odberateľa (účet 378xxx)
	- Napokon cez ZKD\_BV transakciu spárujete BV (doklad úhrady) s OoVFV + s OoVFV spárujete doklad AB, ktorým došlo k vyrovnaniu ( iný doklad).

## **MOŢNOSTI SPRACOVANIA na prelome štvrťrokov :**

- Zaúčtujete príjem cez transakciu FB01, pričom účtujete ako 22xxxx/379999 (podľa usmernenia  $\bullet$ k účtovaniu prijatej mylnej platby, RKL mylnej platby na účte 379999 + súbežný zápis podľa toho, na aký účet bola platba prijatá. V prípade príjmu na výdavkový účet PJ sa doúčtuje 681100/352000, v prípade príjmu na príjmový účet PJ sa doúčtuje 588100/351100;
- Zaslaním OoVFV sa vygeneruje automaticky pohľadávka v ISUF. Dátum dokladu = dátum úhrady, dátum účtovania = systémový;
- Následne, ku dňu účtovania pohľadávky cez transakciu F-51, druh dokladu SA preúčtujete mylnú platbu na účet pohľadávky. V prípade, že obe časti ŠR aj EÚ prídu na účet PJ, je potrebné vykonať toto preúčtovanie cez dva SA doklady, nakoľko účet 379999 je potrebné členiť podľa zdrojov. Cez účtovací kľúč 19, výber odberateľa cez MC a OHK znak 6, účtovník zaúčtuje stranu Dal, pričom údaje uvádza na účte 378\* podľa údajov príslušnej pohľadávky s výnimkou finančnej poloţky kde uvádza "**90".** Cez spracovanie OP a následne cez výber účtu 379999 jednotlivo podľa zdrojov vyberie stranu MD. Na 379999 je potrebné mať zadanú RKL mylnej platby (aby došlo k jej nulovaniu v rozpočte PJ). Súbežne v tom istom účtovnom doklade je potrebné zaúčtovať 648101/648101 (ak došlo k vráteniu na výdavkový účet) alebo 588101/588101 (ak došlo k vráteniu na príjmový účet), aby sa vrátili prostriedky do rozpočtu projektu a zároveň aj na príslušnú rozpočtovú položku. Informáciu o tom aký zdroj má byť použitý pri príjme dáva účtovníkovi fin. manažér PJ. Konkrétna RKL na príslušnom zápise už musí obsahovať skutočný kód zdroja kam boli prostriedky reálne prijaté. Bežne sa tento zápis 648101 resp. 588101 uvádza pri príjme z pohľadávky, ale keďže toto je výnimočný zápis, je potrebné do výkazníctva všetko správne zaznamenať. Účtovník pri použití transakcie F-51 a dodatočnom účtovaní zápisu pre zaznamenanie RKL, prvku SPP ako aj kódu zdroja sa stretáva s upozorňujúcou hláškou "automaticky generované položky sa vymažú". Vtedy účtovník len opätovne prechádza na výber OP, kde si vyberie účet 379999. Táto hláška sa zobrazuje v transakciách, kde sa pracuje s výberom OP, pričom v danom účtovnom prípade je ešte okrem výberu OP niečo potrebné doúčtovať. Vtedy účtovník opätovne vyberá otvorenú položku, aby mal zápis kompletný a mohol ho doúčtovať;
- Po zaúčtovaní SA dokladu preúčtovania je ešte potrebné cez transakciu f-32 urobiť vyrovnanie účtu odberateľa 378\*; dátum účtovania = dátumu účtovania SA dokladu
- Napokon cez ZKD\_BV transakciu spárujete BV (doklad úhrady) s OoVFV + s OoVFV spárujete doklad SA, ktorým došlo k preúčtovaniu mylnej platby na odberateľa ( iný doklad) ako aj doklad AB, ktorým došlo k vyrovnaniu 378\* ( iný doklad)

**DOLEŽITÉ:** Účtovanie mylnej platby a následne jej preúčtovanie je dosť zložitý proces a preto odporúčame v týchto prípadoch kontaktovať riadiaci orgán, resp. manažéra pre nezrovnalosti o posun OoVFV do stavu uhradená (v príslušnom štvrťroku), aby Vám systém ISUF čím skôr generoval pohľadávku, keďže príjem už evidujete na bankovom účte. Takto sa vyhnete účtovaniu na účet 379999, keďže v čase keď Vám platba prišla, už viete o aký príjem ide. Ide najmä o prelom na štvrťroku ako aj koniec roka.

## **6.4 Vrátenie príspevku vo výške príjmu z projektu**

Prijímateľ vracia príjem z projektu v rozdelení na zdroj ŠR, ktorý je zasielaný na príjmový účet PJ a zdroj EU, ktorý posiela na mimorozpočtový účet CO.

Účtovník má k dispozícii dokument - Oznámenie o vrátení finančných prostriedkov, ktorý je zároveň aj podkladom k zaúčtovaniu pohľadávky. OoVFV je viazané na číslo projektu.

#### **6.4.1 Postup účtovania pohľadávky na PJ**

Vrátenie na **príjmový účet PJ ( 224xxx)**

## **PREDPIS:**

1. Predpis pohľadávky: 378110 / 648100 (v systéme ISUF vygenerovaná automaticky)<br>2. Príjem: 224xxx / 378110 (účtovaný manuálne účtovníkom)

224xxx / 378110 (účtovaný manuálne účtovníkom)

588100 / 351100

588101 / 588101 – **evidencia RKL, evidencia na projekte**

#### **Obrazovka č.1: Transakcia FMV3 – generovaný RD na úrovni PJ aj CO**

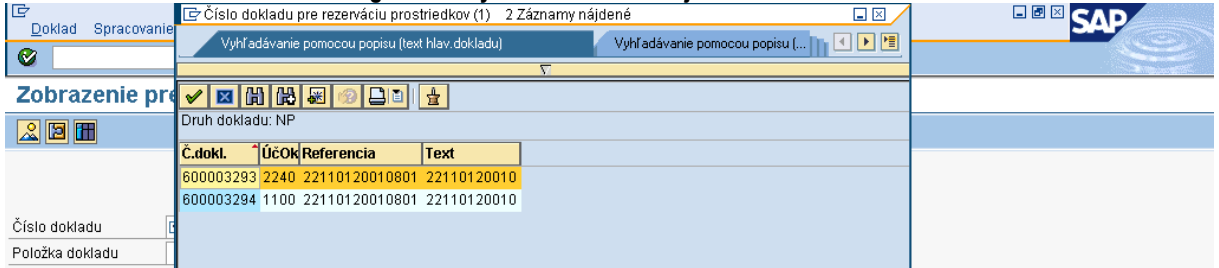

**Popis:** Účtovník PJ cez MC vyberie príslušné OoVFV, resp. cez text hlavičky dokladu zadá číslo projektu na konci s hviezdičkou.

#### **Obrazovka č.2: Transakcia FMV3 – RD OoVFV na úrovni PJ**

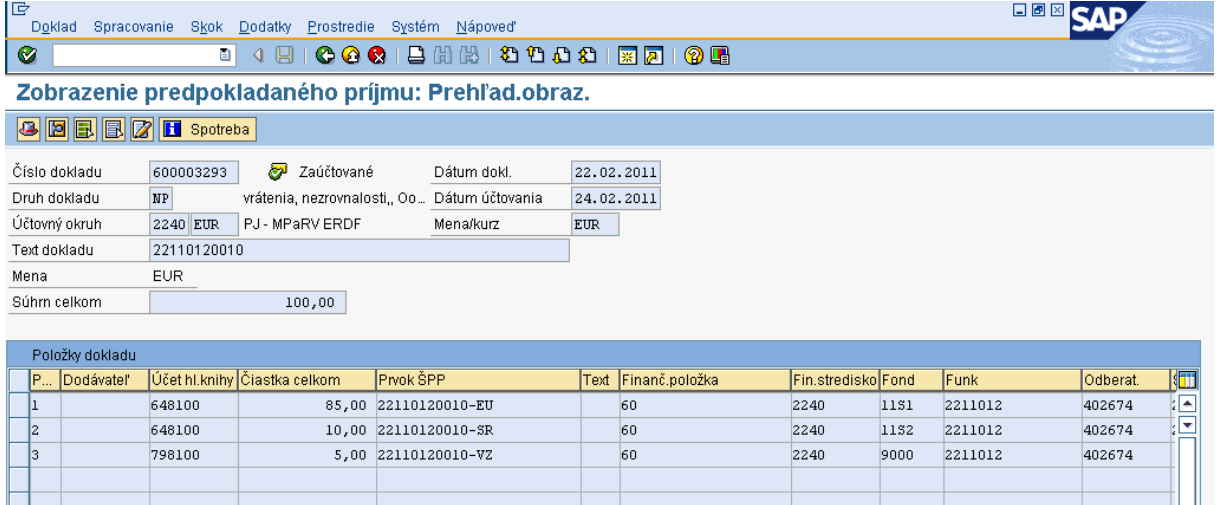

Popis: Účtovník PJ cez záložku spotreba prejde na automaticky vygenerovaný doklad pohľadávky.

## **Obrazovka č.3: Transakcia FMV3 – Spotreba**

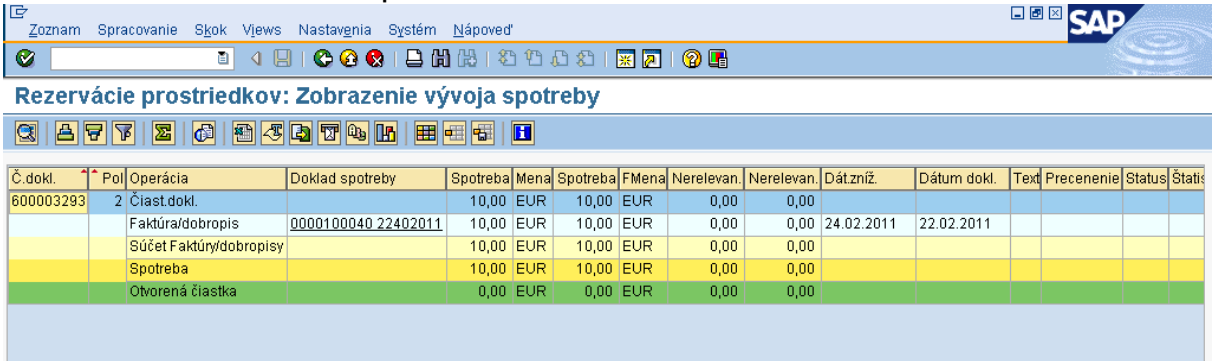

**Popis:** Účtovník PJ dvojklikom vchádza do dokladu pohľadávky.

## **Obrazovka č.4: Doklad pohľadávky**

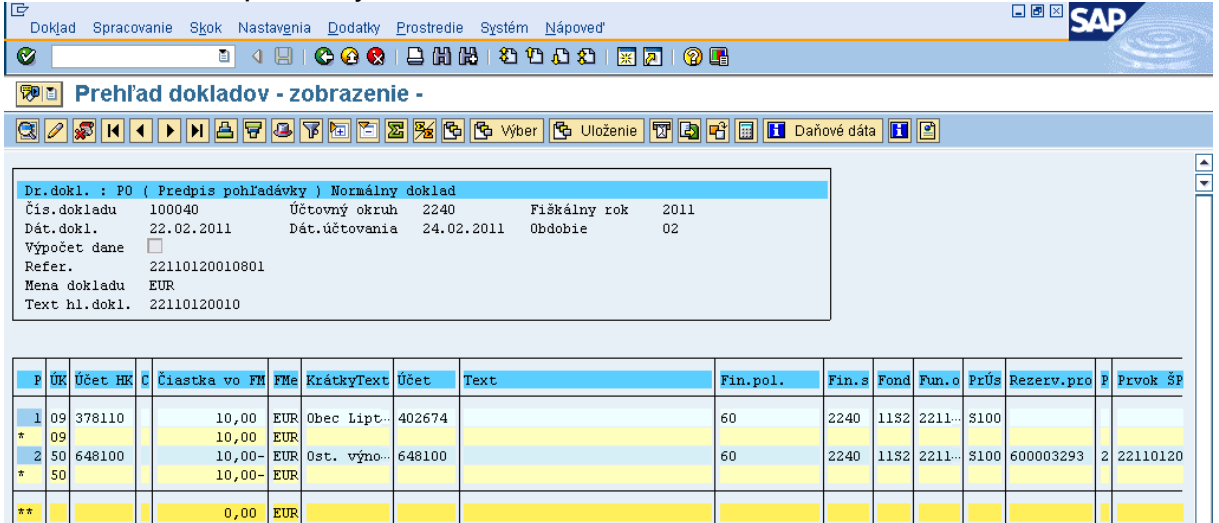

**Popis:** Účtovník doklad pohľadávky vytlačí cez doklad – tlač. Následne prechádza na zaúčtovanie príjmu cez druh dokladu BV. Pri účtovaní príjmu z projektu sa väčšinou o pohľadávke účtuje keď už došlo k príjmu na bankový účet, nakoľko podkladom je OoVFV. Účtovník môže cez zmenu dokladu – FB02 uviesť do textu dokladu "príjem z projektu".

### **6.4.2 Postup účtovania príjmu prostriedkov na bankový účet PJ**

 $0,00$  EUR

Transakcia: F-51

Operácia na spracovanie: Príjem platby Dátum dokladu: dátum, kedy bola platba prijatá podľa bankového výpisu Dátum účtovania: dátum, kedy bola platba prijatá, podľa bankového výpisu Referencia: č. BV Text hlavičky dokladu: Príjem\* vratky z príjmu z projektu Druh dokladu: BV

**Účtovanie:**  Prvá položka dokladu: *UKL 40, MD, účet bankový, (224xxx)* Enter Čiastka: príslušná suma podľa výpisu ŠP Fond: kód podľa zdroja financovania a fondu Funkčná oblasť: kód opatrenia/podopatrenia, do ktorého je projekt zaradený Finančné stredisko: 2xx0 Finančná položka: 90 Priradenie: kód OoVFV Text: výber z MC, TX04 – Príjem\* vratky z príjmu z projektu

Cez "Viac" doplniť príslušný Prac. úsek Nasledujúca položka dokladu:

Výber OP *Účet odberateľa Druh účtu: D OHK 6 (378110),*  Spracovanie OP Text: výber z MC, TX04 – Príjem\* vratky z príjmu z projektu

## Súbežne cez ďalšie položky:

ÚčtKľ: 40 Účet: **588100** Enter Čiastka: príslušná suma podľa výpisu ŠP Fond: dummy Funkčná oblasť: dummy Finančné stredisko: 2xx0 Finančná položka: 60 Text: TX04 – Príjem\* vratky z príjmu z projektu Cez "Viac" doplniť príslušný prac. úsek

ÚčtKľ: 50 Účet: **351100** Enter Čiastka: príslušná suma podľa výpisu ŠP Fond: dummy Funkčná oblasť: dummy Finančné stredisko: 2xx0 Finančná položka: 60 Prvok ŠPP: dummy cez MC Text:. výber z MC Text: TX04 – Príjem\* vratky z príjmu z projektu Cez "Viac" doplniť príslušný prac. úsek Simulácia, uloženie

## Súbežne cez ďalšie položky:

ÚčtKľ: 40 Účet **: 588101** Enter Čiastka: príslušná suma podľa výpisu ŠP Fond: príslušný kód zdroja, z ktorého boli prostriedky pôvodne uhradené Funkčná oblasť: kód opatrenia/podopatrenia, do ktorého je projekt zaradený Finančné stredisko: 2xx0 **Finančná poloţka: 60 Prvok ŠPP: dummy cez MC** Text:. výber z MC

Text: TX04 – Príjem\* vratky z príjmu z projektu Cez "Viac" doplniť príslušný prac. úsek

ÚčtKľ: 50 Účet: **588101** Enter Čiastka: príslušná suma podľa výpisu ŠP **Fond: príslušný kód zdroja, z ktorého boli prostriedky pôvodne uhradené Funkčná oblasť: kód opatrenia/podopatrenia, do ktorého je projekt zaradený**  Finančné stredisko: 2xx0 **Finančná poloţka: konkrétna RKL Prvok ŠPP: evidencia na nultej úrovni projektu, bez zdroja**

Text:. výber z MC Text: TX04 – Príjem\* vratky z príjmu z projektu Cez "Viac" doplniť príslušný prac. úsek

## **FB01 - Evidencia do rozpočtu projektu časti EU**

Dátum dokladu*:* dátum podľa prijatia OoVFV na PJ v ISUF Dátum účtovania*:* dátum podľa BV CO, kedy prišli prostriedky na účet Poznámka: V prípade, že dochádza k evidencii podsúvahy kedy príslušné účtovné obdobie je už uzavreté, ako dátum *účtovania sa bude uvádzať dátum, kedy ste obdrţali výkaz N a V z CO* Druh dokladu: PR Referencia: Číslo Oznámenia o vrátení Text hlavičky dokladu: Príjem\* vratky z príjmu z projektu časť EU

#### **Účtovanie:**

*UKL 40, účet 799100* Čiastka: príslušná suma podľa BV Splatné dňa: podľa splatnosti uvedený na BV Fond: príslušný kód zdroja, z ktorého boli prostriedky pôvodne uhradené Funkčná oblasť: kód opatrenia/podopatrenia, do ktorého je projekt zaradený Fin stred: 2xx0 Finančná položka: 90 Prac. úsek: príslušný kód Prvok ŠPP: žiadny Priradenie: kód OoVFV Text: výber z MC, TX04 – Príjem\* vratky z príjmu z projektu časť EU

## *UKL 50, účet 798100*

Čiastka: príslušná suma podľa BV Fond: príslušný kód zdroja, z ktorého boli prostriedky pôvodne uhradené Funk.obl: kód opatrenia/podopatrenia, do ktorého je projekt zaradený Finančné stredisko: 2xx0 Finančná položka: 60 Prac. úsek: príslušný kód Rezervácia prostriedkov: číslo rezervačného dokladu OoVFV **Prvok ŠPP: evidencia na nultej úrovni projektu, bez zdroja** Priradenie: kód OoVFV Text: výber z MC, TX04 – Príjem\* vratky z príjmu z projektu časť EU

V prípade účtovania vrátení v rámci 2 PO, kedy prijímateľ vracia prostriedky z vlastnej iniciatívy a pohľadávka je v systéme generovaná automaticky až zaslaním OoVFV z ITMS do ISUF v stave "Uhradená", pohľadávka sa v ISUF vygeneruje s dátumom účtovania systémovým, t. j. kedy došlo k samotnému zaslaniu príslušného OoVFV z ITMS. Dátum dokladu na pohľadávke predstavuje dátum úhrady (uvedený v OoVFV) a dátum účtovania je systémový. Z toho dôvodu môže dôjsť a určite aj bude dochádzať k tomu, že pohľadávka bude vygenerovaná neskôr ako je samotný príjem od prijímateľa.

## **MOŢNOSTI SPRACOVANIA v rámci štvrťroka :**

- 7) Účtovník môže v rámci štvrťroka počkať na pohľadávku, aj keď príjem sa už uskutočnil a až následne zaúčtovať príjem voči pohľadávke cez výber otvorených položiek cez F-51, následne preväzbenie BV cez ZKD BV transakciu s OoVFV
- 8) Účtovník taktiež môže spracovať príjem na základe postupu:
	- Príjem cez F-51, pričom účtujete ako 22xxxx/378xxx (UKL 19) účet odberateľa, OHK znak  $\bullet$
	- Zaslaním OoVFV sa vygeneruje automaticky pohľadávka v ISUF. Dátum dokladu = dátum úhrady, dátum účtovania = systémový
	- Následne cez F-32 transakciu, ku dňu účtovania pohľadávky sa spáruje účet odberateľa (účet 378xxx)
	- Napokon cez ZKD\_BV transakciu spárujete BV (doklad úhrady) s OoVFV + s OoVFV spárujete doklad AB, ktorým došlo k vyrovnaniu ( iný doklad).

## **MOŢNOSTI SPRACOVANIA na prelome štvrťrokov :**

- Zaúčtujete príjem cez transakciu FB01, pričom účtujete ako 22xxxx/379999 (podľa usmernenia k účtovaniu prijatej mylnej platby, RKL mylnej platby na účte 379999 + súbežný zápis podľa toho, na aký účet bola platba prijatá. V prípade príjmu na výdavkový účet PJ sa doúčtuje 681100/352000, v prípade príjmu na príjmový účet PJ sa doúčtuje 588100/351100;
- Zaslaním OoVFV sa vygeneruje automaticky pohľadávka v ISUF. Dátum dokladu = dátum úhrady, dátum účtovania = systémový;
- Následne, ku dňu účtovania pohľadávky cez transakciu F-51, druh dokladu SA preúčtujete mylnú platbu na účet pohľadávky. V prípade, že obe časti ŠR aj EÚ prídu na účet PJ, je potrebné vykonať toto preúčtovanie cez dva SA doklady, nakoľko účet 379999 je potrebné členiť podľa zdrojov. Cez účtovací kľúč 19, výber odberateľa cez MC a OHK znak 6, účtovník zaúčtuje stranu Dal, pričom údaje uvádza na účte 378\* podľa údajov príslušnej pohľadávky s výnimkou finančnej poloţky kde uvádza "**90".** Cez spracovanie OP a následne cez výber účtu 379999 jednotlivo podľa zdrojov vyberie stranu MD. Na 379999 je potrebné mať zadanú RKL mylnej platby (aby došlo k jej nulovaniu v rozpočte PJ). Súbežne v tom istom účtovnom doklade je potrebné zaúčtovať 648101/648101 (ak došlo k vráteniu na výdavkový účet) alebo 588101/588101 (ak došlo k vráteniu na príjmový účet), aby sa vrátili prostriedky do rozpočtu projektu a zároveň aj na príslušnú rozpočtovú položku. Informáciu o tom aký zdroj má byť použitý pri príjme dáva účtovníkovi fin. manažér PJ. Konkrétna RKL na príslušnom zápise už musí obsahovať skutočný kód zdroja kam boli prostriedky reálne prijaté. Bežne sa tento zápis 648101 resp. 588101 uvádza pri príjme z pohľadávky, ale keďže toto je výnimočný zápis, je potrebné do výkazníctva všetko správne zaznamenať. Účtovník pri použití transakcie F-51 a dodatočnom účtovaní zápisu pre zaznamenanie RKL, prvku SPP ako aj kódu zdroja sa stretáva s upozorňujúcou hláškou "automaticky generované položky sa vymažú". Vtedy účtovník len opätovne prechádza na výber OP, kde si vyberie účet 379999. Táto hláška sa zobrazuje v transakciách, kde sa pracuje s výberom OP, pričom v danom účtovnom prípade je ešte okrem výberu OP niečo potrebné doúčtovať. Vtedy účtovník opätovne vyberá otvorenú položku, aby mal zápis kompletný a mohol ho doúčtovať;
- Po zaúčtovaní SA dokladu preúčtovania je ešte potrebné cez transakciu f-32 urobiť vyrovnanie účtu odberateľa 378\*; dátum účtovania = dátumu účtovania SA dokladu
- Napokon cez ZKD\_BV transakciu spárujete BV (doklad úhrady) s OoVFV + s OoVFV spárujete doklad SA, ktorým došlo k preúčtovaniu mylnej platby na odberateľa ( iný doklad) ako aj doklad AB, ktorým došlo k vyrovnaniu 378\* ( iný doklad)

**DOLEŽITÉ:** Účtovanie mylnej platby a následne jej preúčtovanie je dosť zložitý proces a preto odporúčame v týchto prípadoch kontaktovať riadiaci orgán, resp. manažéra pre nezrovnalosti o posun OoVFV do stavu uhradená (v príslušnom štvrťroku), aby Vám systém ISUF čím skôr generoval pohľadávku, keďže príjem už evidujete na bankovom účte. Takto sa vyhnete účtovaniu na účet 379999, keďže v čase keď Vám platba prišla, už viete o aký príjem ide. Ide najmä o prelom na štvrťroku ako aj koniec roka.

## **6.4.3 Postup účtovania pohľadávky na CO**

#### **Obrazovka č. 1: Transakcia FMV3 - zobrazenie na úrovni CO**

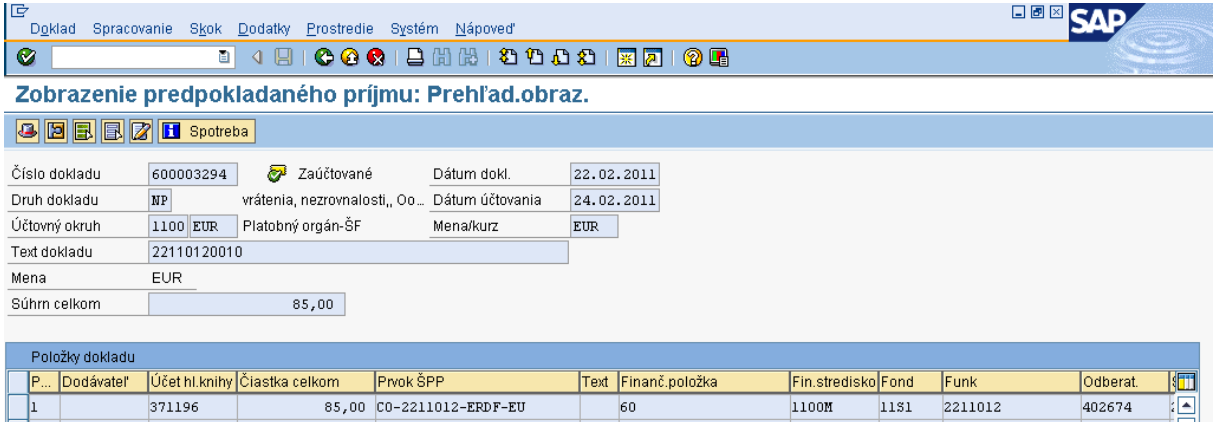

**Popis:** Účtovník cez FMV3 vyhľadá OoVFV, resp. do textu hlavičky dokladu uvedie kód projektu s hviezdičkou a vyhľadá príslušný RD. Cez záložku spotreba prejde na doklad pohľadávky.

## **Obrazovka č. 2: Transakcia FMV3 - zobrazenie spotreby**

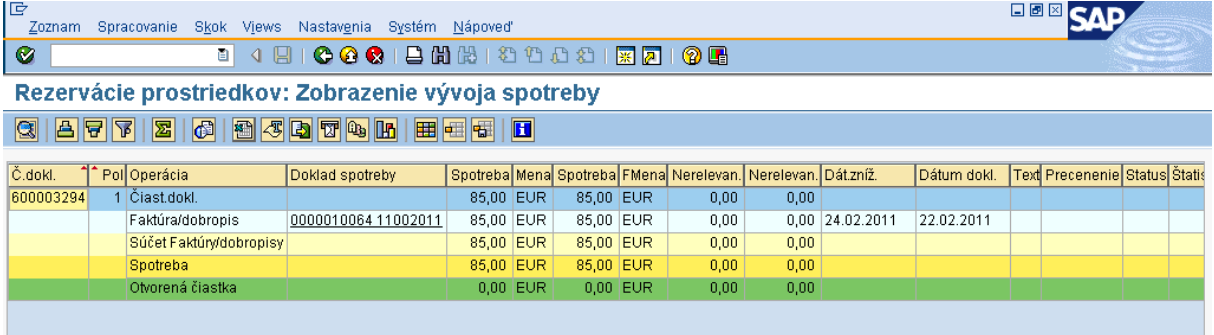

Popis: Účtovník dvojklikom na doklad prechádza do prehľadu dokladu pohľadávky.

## **Obrazovka č. 3: Zobrazenie dokladu pohľadávky na CO**

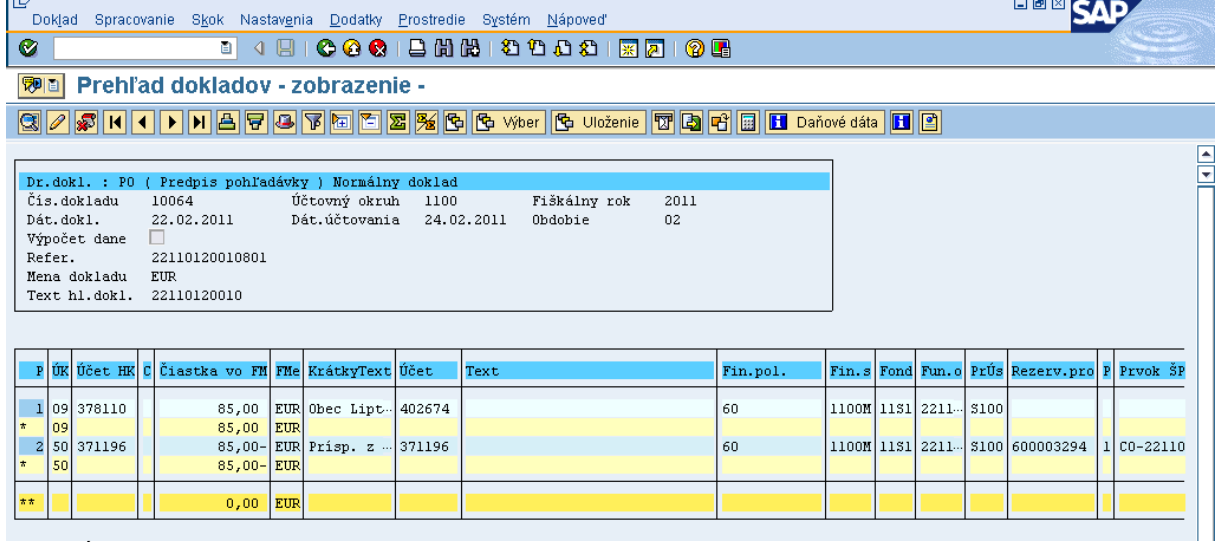

**Popis:** Účtovník doklad zobrazí, skontroluje a cez doklad – tlač, doklad vytlačí. Následne prechádza na zaúčtovanie príjmu prostriedkov.

## **6.4.4 Postup účtovania príjmu prostriedkov na bankový účet CO**

#### **Obrazovka č. 1: Transakcia F-51 – príjem**

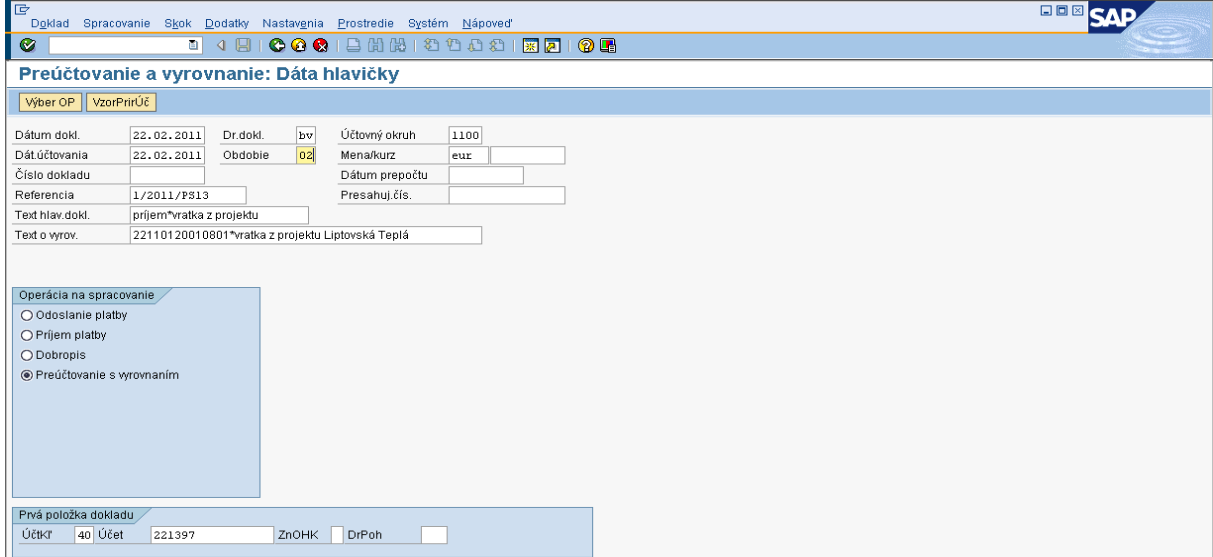

**Popis:** Účtovník naplní povinné polia na obrazovke a začína so stranou MD – účtovací kľúč 40, bankový účet.

## **Obrazovka č. 2: Transakcia F-51 – prvá poloţka dokladu**

| E<br>Spracovanie Skok Dodatky Nastavenia Prostredie Systém Nápoveď<br>Doklad                                   | 日回図<br>c. |  |  |  |  |  |  |  |  |  |  |
|----------------------------------------------------------------------------------------------------|-----------|--|--|--|--|--|--|--|--|--|--|
| <b>0001888200180106</b><br>Ø<br><b>DI 4 BH</b>                                                                 |           |  |  |  |  |  |  |  |  |  |  |
| Preúčtovanie a vyrovnanie Korektúra Položka účtu HK                                                            |           |  |  |  |  |  |  |  |  |  |  |
| 8 6 6 7 Vicer OP Spracovanie OP + Čalšie dáta VzorPrirÚč                                                       |           |  |  |  |  |  |  |  |  |  |  |
| Nezrovnalosti a vrátené finančné prostri.2.PO<br>Hl.kniha<br>221397<br>1100 Platobný orgán-ŠF<br>Účtovný okruh |           |  |  |  |  |  |  |  |  |  |  |
| Položka 1 / Účt.na str.Má dať / 40 /                                                                           |           |  |  |  |  |  |  |  |  |  |  |
| Čiastka<br><b>EUR</b><br>85,00<br><b>□ Výpočet dane</b>                                                        |           |  |  |  |  |  |  |  |  |  |  |
| Nákl.stredisko                                                                                                 |           |  |  |  |  |  |  |  |  |  |  |
| Fond<br>lısı                                                                                                   |           |  |  |  |  |  |  |  |  |  |  |
| FunkčOblasť<br>2211012                                                                                         |           |  |  |  |  |  |  |  |  |  |  |
| Finanč.položka<br>90<br>Fin.stredisko<br>1100M                                                                 |           |  |  |  |  |  |  |  |  |  |  |
| $\Rightarrow$<br>□ Wbav.<br>Viac<br>Rezerv.prostr.                                                             |           |  |  |  |  |  |  |  |  |  |  |
| Nákupný doklad                                                                                                 |           |  |  |  |  |  |  |  |  |  |  |
| Splatné dňa<br>Dátum valuty                                                                                    |           |  |  |  |  |  |  |  |  |  |  |
| Priradenie<br>1/2011/PS13                                                                                      |           |  |  |  |  |  |  |  |  |  |  |
| DIhéTexty<br>Text<br>príjem*vratka z projektu 22110120010801 Lipt.Teplá                                        |           |  |  |  |  |  |  |  |  |  |  |
| Nasledujúca položka dokladu /                                                                                  |           |  |  |  |  |  |  |  |  |  |  |
| Účet<br>ÚčtkT<br>Nový ÚčOk<br>ZnOHK                                                                            |           |  |  |  |  |  |  |  |  |  |  |

Popis: Účtovník zaúčtuje stranu bankového účtu a následne prechádza na záložku "Spracovanie otvorených položiek".

## **Obrazovka č. 3: Transakcia F-51 – výber OP**

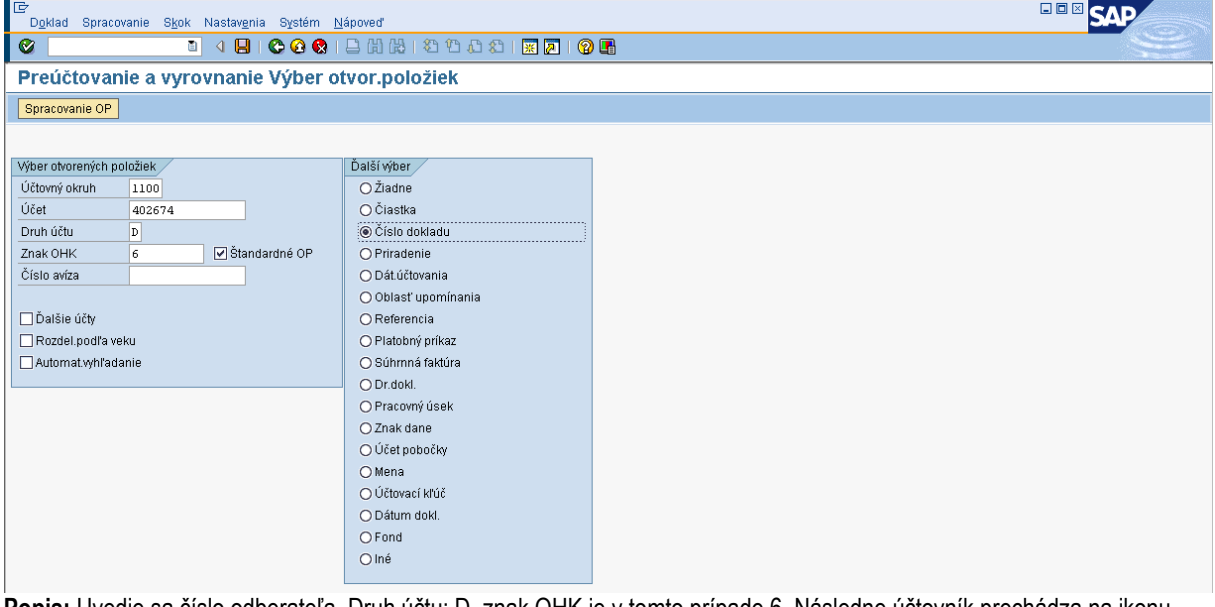

**Popis:** Uvedie sa číslo odberateľa, Druh účtu: D, znak OHK je v tomto prípade 6. Následne účtovník prechádza na ikonu "Spracovanie OP".

## **Obrazovka č. 4: Transakcia F-51 – spracovanie OP**

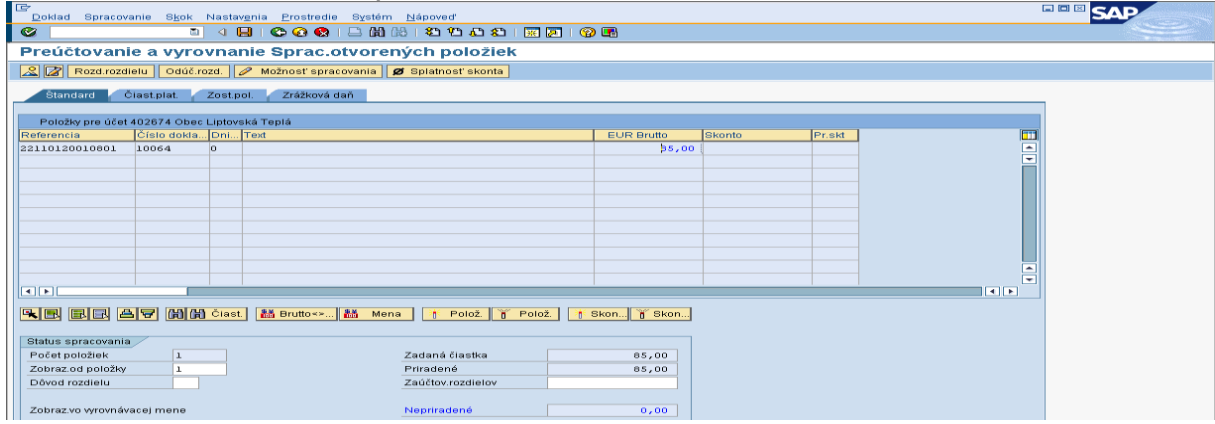

**Popis:** V políčku nepriradené musí byť 0,00.

## **Obrazovka č. 5: Prehľad dokladu**

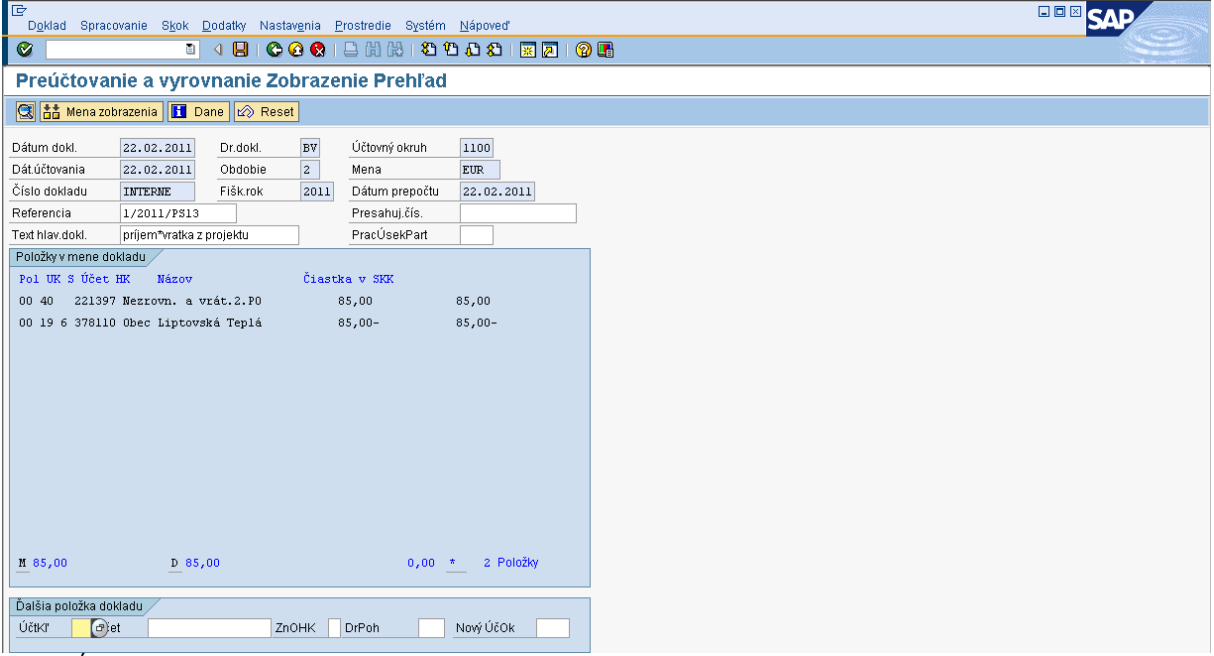

Popis: Účtovník doklad skontroluje a do účtu HK ešte doplní text položky.

## **Obrazovka č. 6: Zmena textu poloţky dokladu**

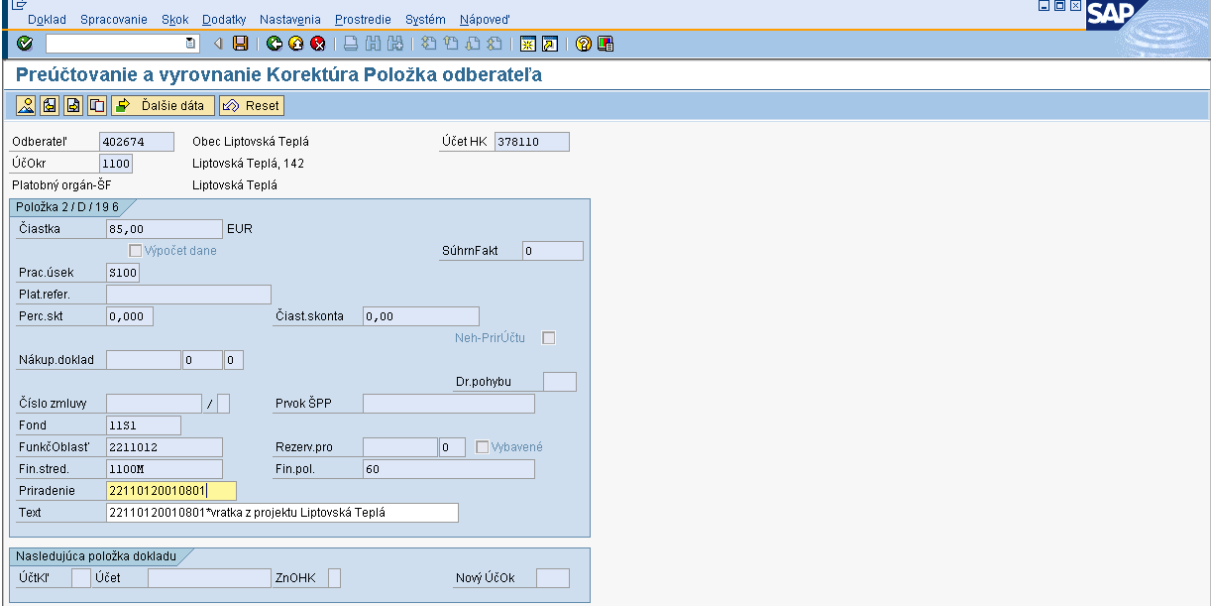

Popis: Účtovník doplní do textu položky dokladu prídavnú informáciu.

## **Obrazovka č. 6: Uloţenie dokladu**

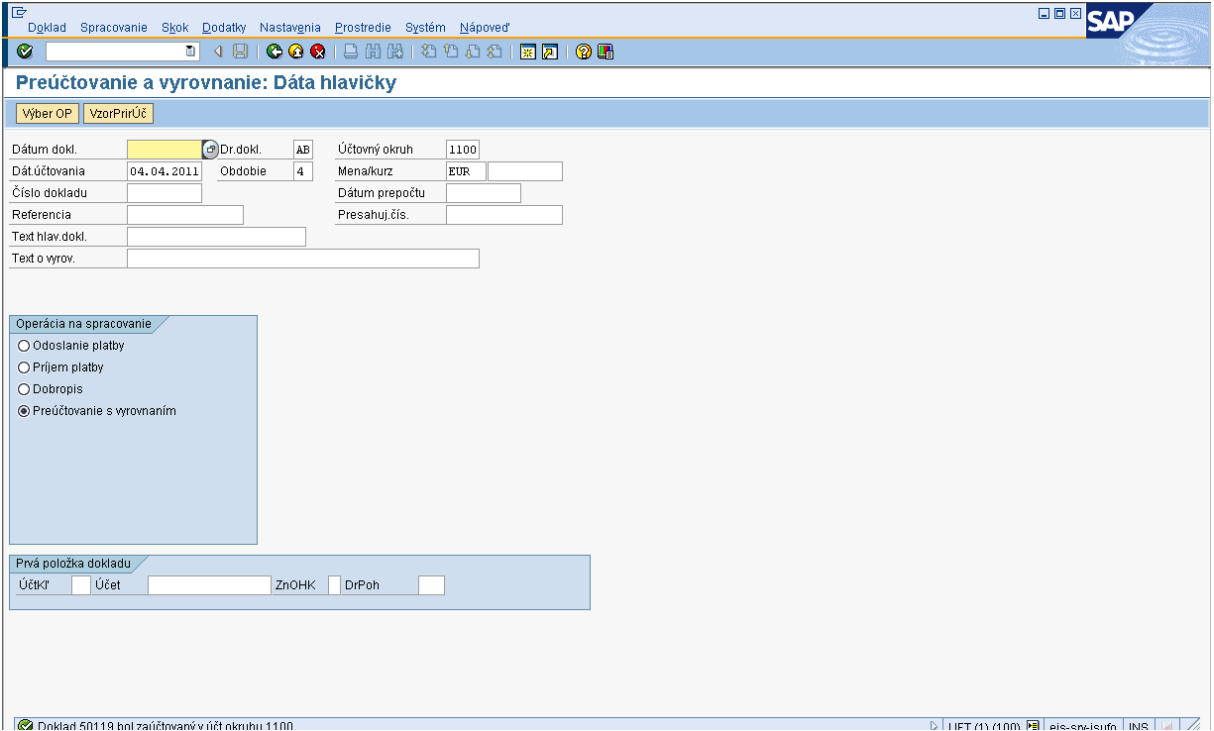

Popis: Cez disketu účtovník dokladu uloží a zároveň zaúčtuje.

#### **Obrazovka č. 7: Prehľad dokladu**

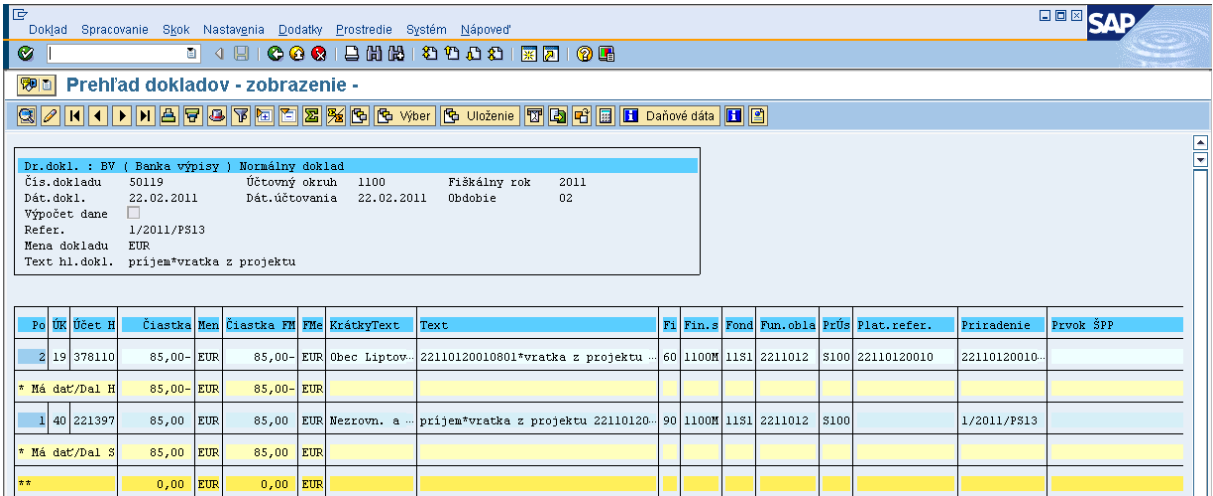

**Popis:** Účtovník doklad cez FB03 zobrazí a následne vytlačí.

#### **6.5 Príjem výnosov z prostriedkov štátneho rozpočtu v systéme ISUF**

Rozdiel medzi príjmom výnosov z prostriedkov štátneho rozpočtu a ostatnými typmi vrátení v rámci 2 programového obdobia je v manuálnom zadávaní údajov do systému ISUF. V tomto prípade posiela prijímateľ finančné prostriedky na účet PJ v jednej čiastke, pričom o vrátení informuje priamo PJ formou OoVFV, resp. informáciou o vrátení formou listu, ktorý posiela na PJ. Nie je povinnosťou riadiaceho orgánu evidovať OoVFV s uvedeným typom vrátenia v systéme ITMS.

Postup účtovania pre účtovné okruhy PJ : 2110, 2140, 2150, 2160, 2170, 2190, 2210, 2220 je v zmysle nižšie uvedeného postupu.

Postup účtovania pre účtovné okruhy 2240 a 2330 je obdobný, ale zároveň platí, že:

"Keďže pri projektoch, ktoré prešli do pôsobnosti platobnej jednotky delimitáciou z inej platobnej jednotky nie je možné pri účtovaní na účet 648108 zaznamenávať v poli "prvok ŠPP" číselný kód projektu bez špecifikácie zdroja, číselný kód projektu bez špecifikácie zdroja sa bude uvádzať v tomto prípade na účte 378108 v poli "platobná referencia".

## **Zoznam pouţitých účtov:**

**224108 -** *Účet ŠR príjmov- iné nedaňové p. – výnosy ŠR - Iné pohľadávky z výnosov z prostriedkov SR (Odberateľ cez OHK U)* **-** *Peniaze na ceste* **-** *Zúčtovanie odvodov príjmov RO do rozpočtu zriaďovateľa* **-** *Náklady z odvodu príjmov* **-** *Ostatné výnosy – príjmy výnosov z prostriedkov ŠR*

## **6.5.1 Príjem peňaţných prostriedkov z výnosov z prostriedkov ŠR od prijímateľa na príjmový účet PJ**

#### **Pohľadávka voči prijímateľovi**

**Transakcia: FB01** Dátum dokladu: dátum príjmu prostriedkov na účet Dátum účtovania: dátum príjmu prostriedkov na účet Druh dokladu: PO – predpis pohľadávky Referencia: číslo BV Text hlavičky dokladu: Príjem výnosov z prostriedkov ŠR

#### **Účtovanie:**

*UKL 09, MD, odberateľ, OHK U (378108)* Čiastka: príslušná suma podľa BV Splatné dňa: podľa BV Fond: 111 Funkčná oblasť: dummy Fin stred: 21x0 Finančná položka: 60 Prac. úsek: príslušný kód Plat. Referencia: **kód projektu \*** Text: TX 40.... výnosy z prostriedkov ŠR \*Poznámka: Kód projektu sa uvádza len v prípade účtovných okruhov 2240 a 2330

*UKL 50, účet 648108* Čiastka: príslušná suma podľa výpisu ŠP Prac.úsek: príslušný k fondu Text:. výber z ponuky TX **40** ...výnosy z prostriedkov ŠR\* za hviezdičku **treba** doplniť **kód projektu** Ďalšie dáta Fond: kód zdroja 111 Funkčná oblasť: dummy Finančné stredisko: 2xx0 Finančná položka: **292027** Prvok ŠPP: úroveň prvku ŠPP bez špecifikácie zdroja EU alebo ŠR\* \*Poznámka: V prípade účtovných okruhov 2240 a 2330 sa uvádza Dummy prvok ŠPP

## **Príjem peňaţných prostriedkov z výnosov z prostriedkov ŠR od prijímateľa na príjmový účet PJ**

**Účtovný zápis:**  MD: 224108 DAL: 378108 Súbežne : MD: 588100 DAL: 351100

Príjem peňažných prostriedkov z výnosov z prostriedkov ŠR od prijímateľa na príjmový účet PJ je potrebné sledovať na úrovni prijímateľa a na úrovni projektov bez špecifikácie zdrojov.

Prijímateľa, od ktorého sa prijali výnosy z prostriedkov štátneho rozpočtu je potrebné v ISUF mať založeného ako odberateľa. Úroveň projektov je sledovaná na účte 648108 zadávaním prvku ŠPP bez špecifikácie zdroja EU alebo ŠR.

V prípade účtovných okruhov 2240 a 2330 je úroveň projektov sledovaná na účte 378108 zadávaním kódu projektu bez špecifikácie zdroja EU alebo ŠR do poľa **platobná referencia.**

#### **Transakcia: F-51 – príjem prostriedkov**

Operácia na spracovanie: **Príjem platby** Dátum dokladu: dátum, kedy bola platba prijatá podľa bankového výpisu Dátum účtovania: dátum, kedy bola platba prijatá, podľa bankového výpisu Referencia: č. BV Text hlavičky dokladu: volne definovane pole, napr. Príjem výnosov z prostriedkov ŠR Text o vyrovnaní: volne definovane pole Druh dokladu: BV

Účtovanie: ÚčtKľ: 40 Účet: príslušný účet HK podľa účtu v ŠP, 224\* Čiastka: príslušná suma podľa výpisu ŠP Fond: kód zdroja **111** Funkčná oblasť: dummy Finančné stredisko: 2xx0 Finančná položka: 90 Text:. výber z MC TX 40.... výnosy z prostriedkov ŠR\* Cez "Viac" doplniť príslušný prac. úsek

Spracovanie OP: Účet: výber odberateľa z ponuky Druh účtu: D Znak OHK: U

Súbežne ÚčtKľ: 40 Účet: 588100 Enter Čiastka: príslušná suma podľa výpisu ŠP Fond: kód zdroja **111** Funkčná oblasť: dummy Finančné stredisko: 2xx0 Finančná položka: 60 Text:. výber z MC TX 40.... výnosy z prostriedkov ŠR\* Cez "Viac" doplniť príslušný prac. úsek

ÚčtKľ: 50 Účet: 351100 **Enter** Čiastka: príslušná suma podľa výpisu ŠP Fond: kód zdroja **111** Funkčná oblasť: dummy Finančné stredisko: 2xx0 Finančná položka: 60 Text:. výber z MC TX 40.... výnosy z prostriedkov ŠR\* Cez "Viac" doplniť príslušný prac. úsek

## **6.5.2 Prevod peňaţných prostriedkov z príjmového účtu PJ na iný príjmový účet PJ, ak PJ prijala prostriedky na nesprávny účet**

## **Účtovné prípady:**

Úbytok peňažných prostriedkov na príjmovom účte PJ Transakcia: FB50 Účtovný zápis MD: 261000 D**:** 224108

Príjem peňažných prostriedkov na iný rozpočtový príjmový účet PJ Transakcia FB50 Účtovný zápis: MD: 224108 D: 261000

## **Transakcia: FB50**

Druh dokladu: BV Referencia: č. BV Text hl.: Prevod výnosov z prostriedkov ŠR od prijímateľa medzi 224

## **Zadávanie polí pri účte 261000**

Finančné stredisko: 21x0 Finančná položka: 41 Fond: 111 Pracovný úsek: príslušný Funkčná oblasť: dummy Text: výber z ponuky TX13... prevod \*za text vybraný z ponuky možno doplniť slová napr. "medzi 224"

#### **Zadávanie polí pri účte 224108**

Finančné stredisko: 21x0 Finančná položka: 90 Fond: 111 Pracovný úsek: príslušný Funkčná oblasť: dummy Text: výber z ponuky TX13 .. prevod \*za text vybraný z ponuky možno doplniť slová napr. "medzi 224" **Poznámka:** účet 261 je potrebné vyrovnávať

## **6.6 Postupy účtovania vrátenia do 166 EUR**

V prípade ak je identifikovaná nezrovnalosť, ktorej výška za zdroj ŠR + EÚ je menšia ako 5000 SK (166 EUR), prijímateľ v zmysle zákona nie je povinný prostriedky za časť ŠR vrátiť. Pri dobrovoľnom vrátení prostriedkov zo strany prijímateľa za zdroj ŠR sa využije štandardná funkcionalita pre vrátenie iregularity (Viď. postup uvedený v kapitole Nezrovnalosti vyššie). Vrátenie prostriedkov za zdroj EÚ sa realizuje vždy, bez ohľadu na výšku nezrovnalosti (sankcie za porušenie finančnej disciplíny).

V prípade ak prijímateľ prostriedky za zdroj ŠR nevráti, bude vrátenie realizované vo forme tzv. technického oznámenia o vysporiadaní finančných vzťahov (viď. postup uvedený nižšie). Aj napriek tomu, že nedošlo k prijatiu prostriedkov na účet platobnej jednotky za zdroj ŠR (povinnosť vrátenia prostriedkov za zdroj ŠR pri nezrovnalosti menšej ako 166 EUR zákon neukladá), prostriedky budú vrátené do rozpočtu projektu (podsúvaha) a budú ponižovať sumu žiadosti o platbu na EK.

- Pohľadávka sa pri zaslaní ŽoVFP, KS a Rozhodnutia z ITMS vygeneruje v ISUF automaticky.  $\bullet$ Pohľadávka je evidovaná za časť ŠR aj za časť EU na príslušných orgánoch;
- OoVFV za časť ŠR zostaví riadiaci orgán s tým, že ako variabilný symbol uvedie 9999999999 (ide o tzv. technické oznámenie);
- OoVFV za časť EU príde korektne a túto časť prostriedkov aj v skutočnosti dostaneme od prijímateľa na bankový účet CO. Čiže v prípade vrátenia do 5000 SK (166 EUR) sa v ITMS budú evidovať vždy 2 OoVFV;
- Po prijatí príslušného OoVFV do ISUF za časť ŠR, ISUF automaticky vykoná na základe informácie o variabilnom symbole a čísle ŽOVFP, resp. kódu Nezrovnalosti odúčtovanie pohľadávky za časť ŠR (v rámci bežného roka) a zároveň vygeneruje podsúvahový zápis, ktorým vráti prostriedky za časť ŠR do rozpočtu projektu. Tento krok je vykonaný v rámci jedného dokladu odúčtovania a zároveň je uvedený v doklade aj podsúvahový zápis, ktorý vyjadruje vrátenie prostriedkov do rozpočtu projektu za časť ŠR. V prípade, že pohľadávka za časť ŠR na PJ v ISUF generovaná nebola (napr. ak sa vrátenie očakáva na SFK), pri zaslaní technického OoVFV sa na PJ automaticky vygeneruje len doklad podsúvahy, ktorý je viazaný na rezervačný doklad nezrovnalosti. Všetky doklady, ktoré na základe technického OoVFV generujú v ISUF podsúvahu pre zaznamenanie časti ŠR sa v systéme ISUF generujú pod druhom dokladu PO. Odúčtovanie pohľadávky počas bežného roka, kedy na PJ je evidovaná pohľadávka je cez zápis: 648100/378\*

799100/798999

- V prípade, že pôjde o odúčtovanie pohľadávky cez roky, systém ISUF vykoná v prípade vrátenia do 5000 SK (166 EUR) odúčtovanie pohľadávky voči nákladovému účtu: **548100**/378\*, pričom pomocný zápis v doklade je 648100/648100. Samozrejme súčasťou tohto zápisu je aj podsúvaha 799100/798999. Podsúvahový účet pre zaznamenanie tohto typu vrátenia za časť ŠR bude odlišný od bežného, nakoľko k vráteniu v skutočnosti nedôjde a v tomto prípade to bude účet 798999. Čiže podsúvahový zápis na zaznamenanie vrátenia do rozpočtu projektu bude pri technickom OoVFV vždy 799100/798999;
- Pri odúčtovaní pohľadávky, ktorá bola zaúčtovaná do výnosov v minulom roku, musí účtovník ku dňu kedy sa automaticky vykoná toto odúčtovanie, zaúčtovať ešte zápis pod druhom dokladu SA: 351100/589100, (odúčtuje sa tým účet 351100, ktorý bol k 31.12. predchádzajúceho roka účtovaný do nákladov);
- Následne účtovník cez transakciu ZKD\_BV preväzbí doklady s technickým OoVFV a s OoVFV za časť EÚ, ktorá bola prijatá na CO.

**Znázornený prípad, kedy prijímateľ vrátil v beţnom roku finančné prostriedky len za časť EÚ na CO, pričom pohľadávka zo ţiadosti o vrátenie bola v ISUF evidovaná v minulom roku. Časť ŠR PJ od prijímateľa nedostala. Z ITMS boli zaslané 2 OoVFV. PJ prichádza technické OoVFV, CO prichádza beţné OoVFV za časť EÚ. Účtovník dostáva do ISUF pošty správu o prijatí OoVFV.**

#### **6.6.1 Postup účtovania pohľadávky na PJ**

## **Obrazovka č. 1: Transakcia FMV3 – zobrazenie ZoVFP**

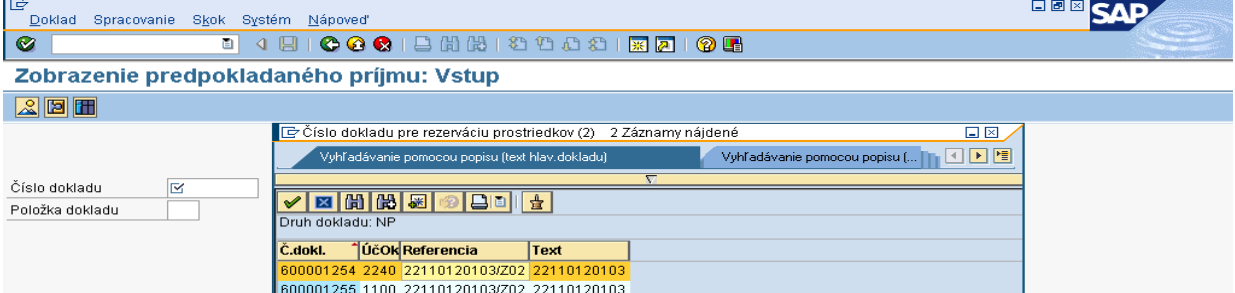

**Popis:** Účtovník cez FMV3, na základe kódu ZoVFP zobrazí príslušný rezervačný doklad, ktorý je v ISUF evidovaný, a ku ktorému prijal technické OoVFV.

# **Obrazovka č. 2: Transakcia FMV3 – zobrazenie RD ŢoVFP na PJ**

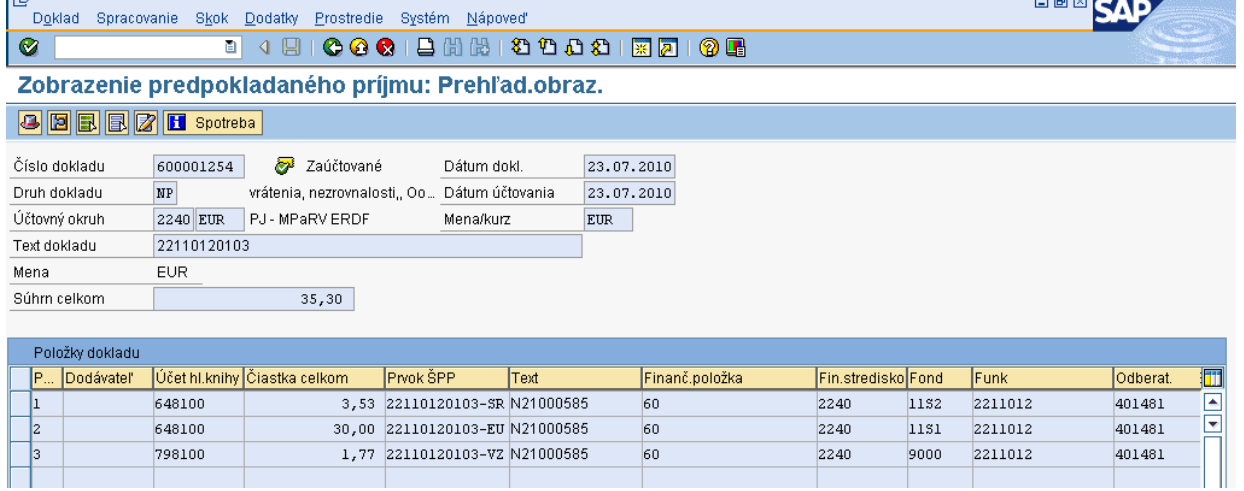

**Popis:** Cez záložku spotreba účtovník prechádza na doklad pohľadávky.

#### **Obrazovka č. 3: Transakcia FMV3 – zobrazenie spotreby na RD**

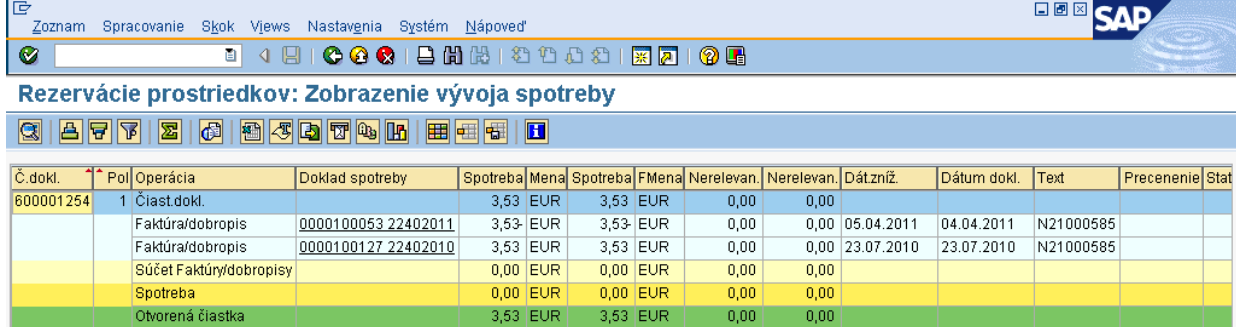

Popis: Účtovník v tomto momente už vidí dva doklady na RD ZoVFP. Jeden, ktorý predstavuje pôvodnú pohľadávku a druhý, ktorý predstavuje odúčtovanie pohľadávky.

## **Obrazovka č. 4: Doklad pohľadávky**

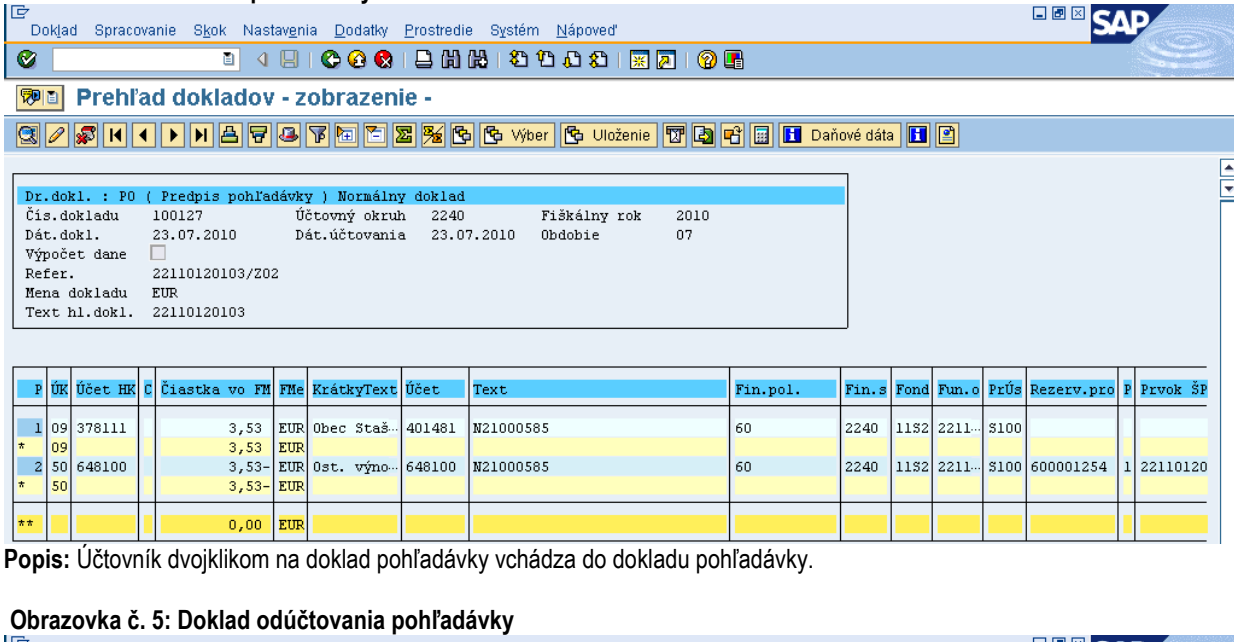

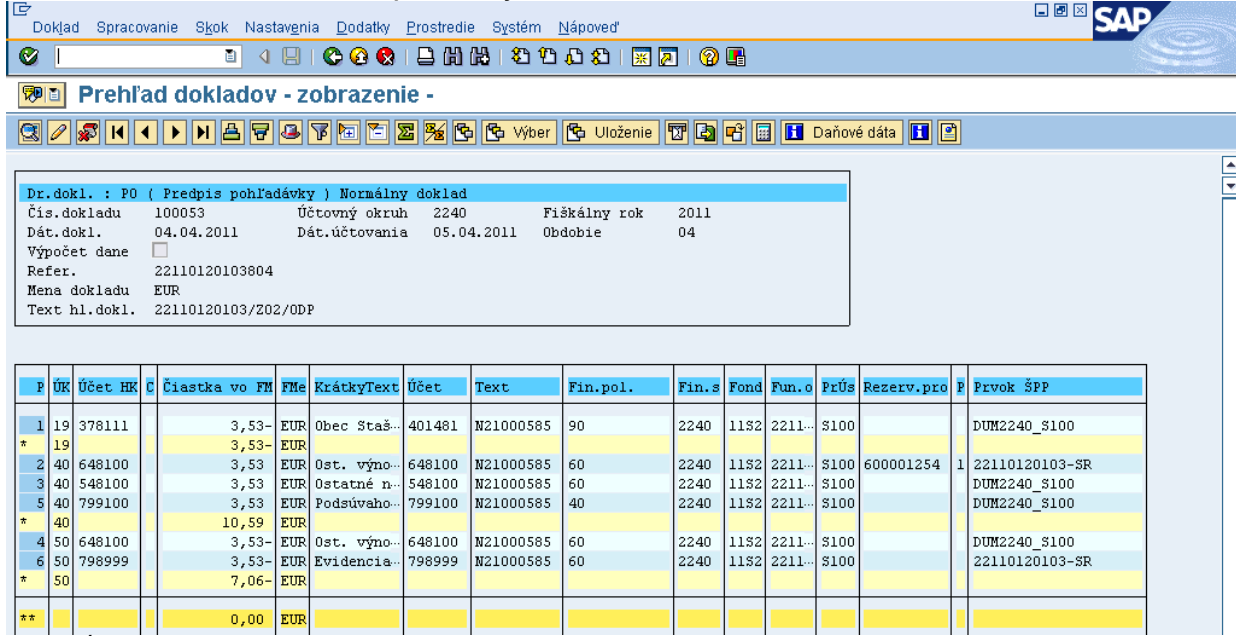

Popis: Účtovník dvojklikom na doklad odúčtovania pohľadávky vchádza do dokladu. Skontroluje doklad a overí správnosť zaúčtovania. Keďže sa jedná o odúčtovanie pohľadávky evidovanej v ISUF v minulom roku, je v tomto prípade použitý účet 548100. Samozrejme nemôže chýbať zápis podsúvahy, ktorým sú vrátené za časť ŠR prostriedky do rozpočtu projektu. V tomto prípade sa nejedná o storno dokladu, ale o klasické odúčtovanie pohľadávky.

T

## **Obrazovka č. 6: Transakcia ZKD\_BV**

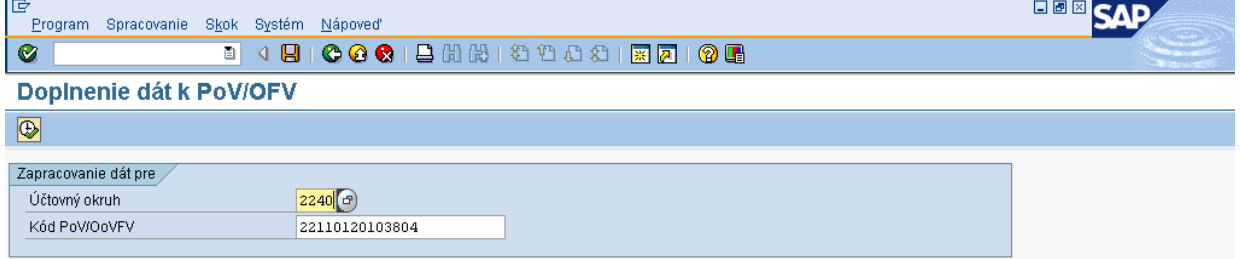

**Popis:** Účtovník uvedie číslo technického OoVFV
## **Obrazovka č. 7: Transakcia ZKD\_BV – prehľad za jednotlivé kódy zdroja**

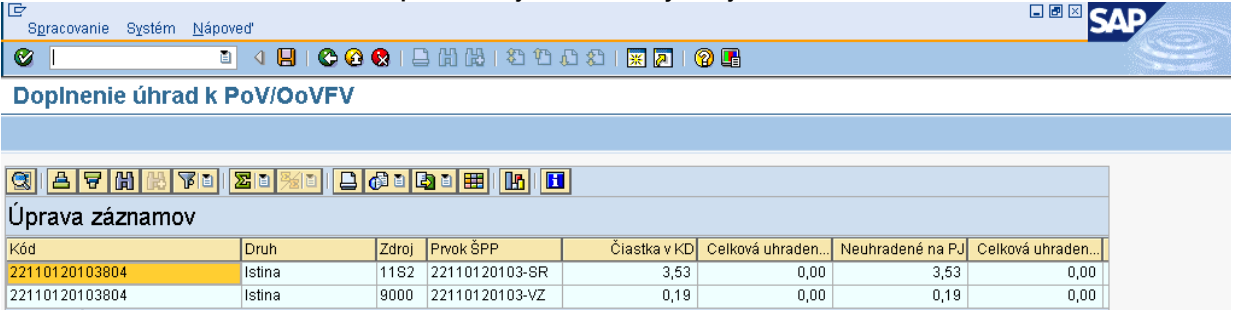

**Popis:** Účtovník dvojklikom vchádza do jednotlivých zdrojov a doplní potrebné údaje.

# **Obrazovka č. 8: Transakcia ZKD\_BV – prehľad**

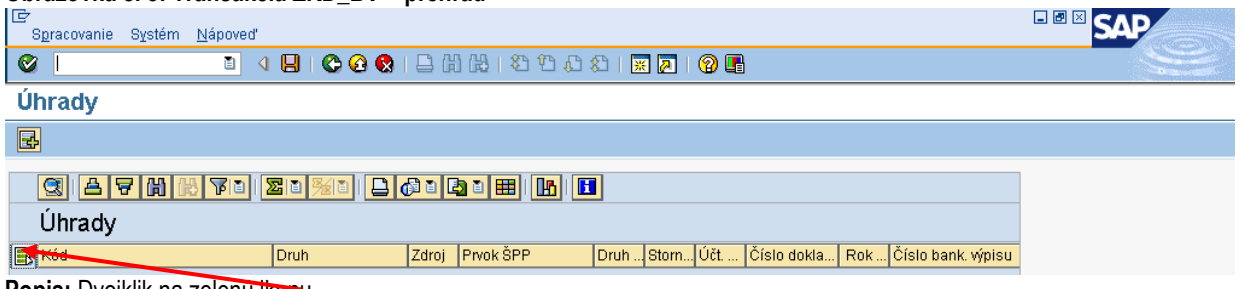

Popis: Dvojklik na zelenu ikonu.

## **Obrazovka č. 9: Transakcia ZKD\_BV**

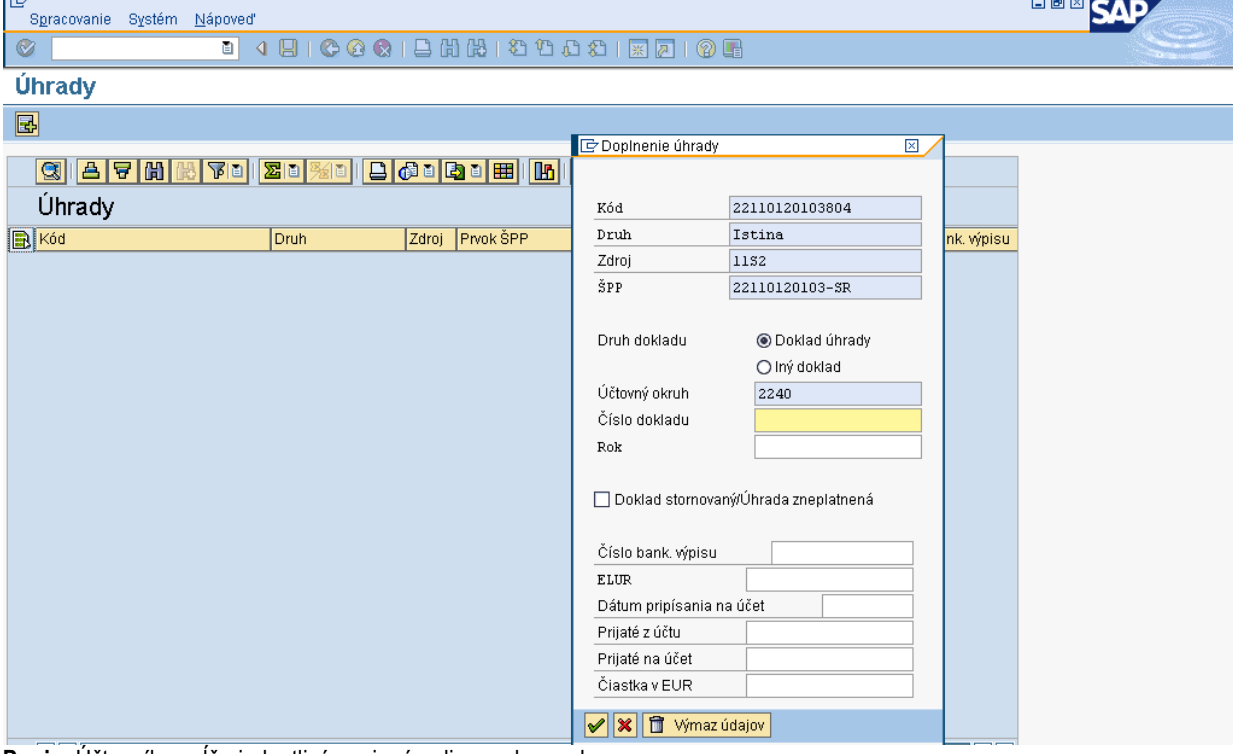

**Popis:** Účtovník napĺňa jednotlivé povinné polia na obrazovke.

#### **Obrazovka č. 10: Transakcia ZKD\_BV**

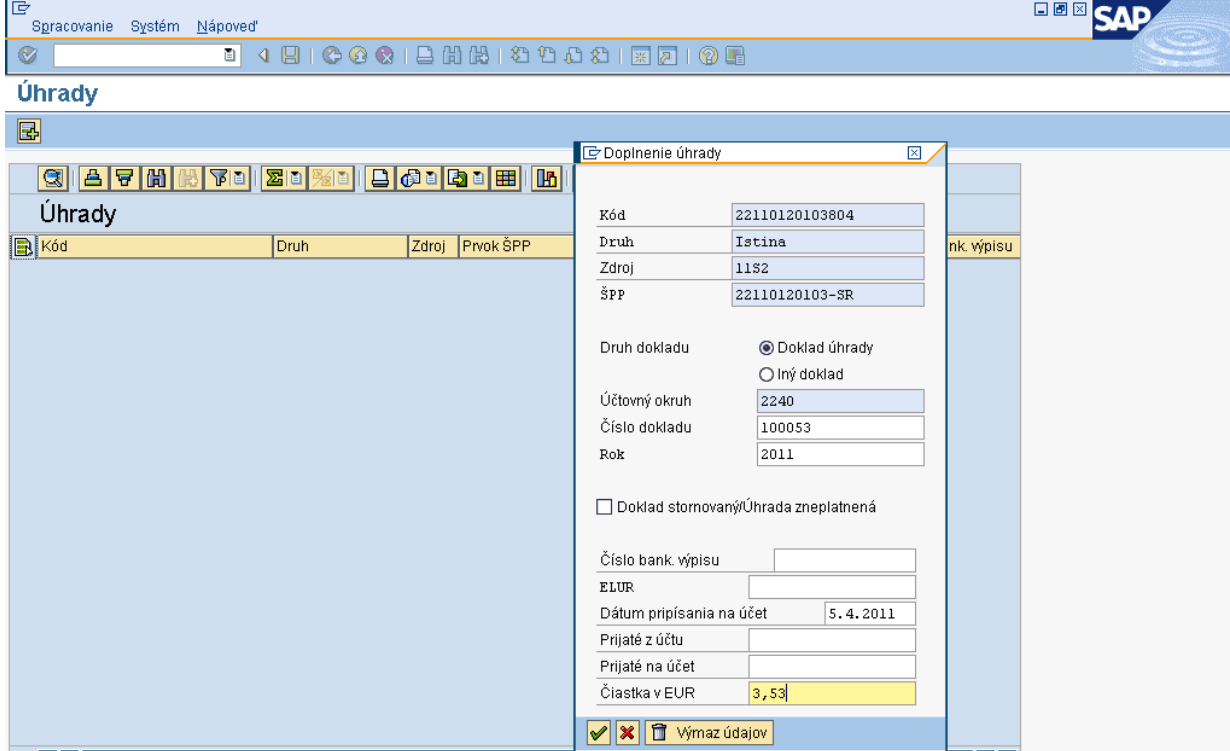

**Popis:** Dátum pripísania na účet, je dátum účtovania z dokladu odúčtovania, ktorý sa automaticky zaúčtoval prijatím OoVFV o technickom vrátení z ITMS do ISUF.

#### **Obrazovka č. 11: Transakcia ZKD\_BV**

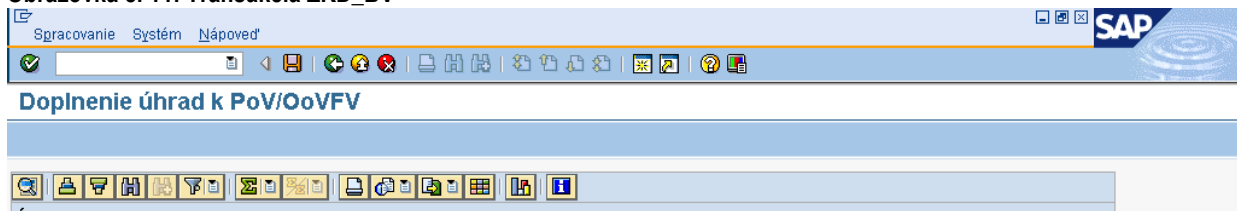

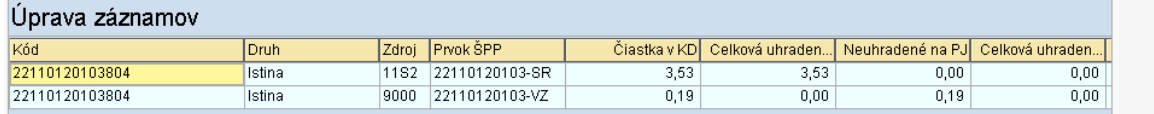

**Popis:** V poli celková uhradená čiastka je uvedená suma z technického OoVFV, resp. z dokladu, ktorý vrátil prostriedky do rozpočtu projektu.

## **Obrazovka č. 12: Transakcia FBL3N**

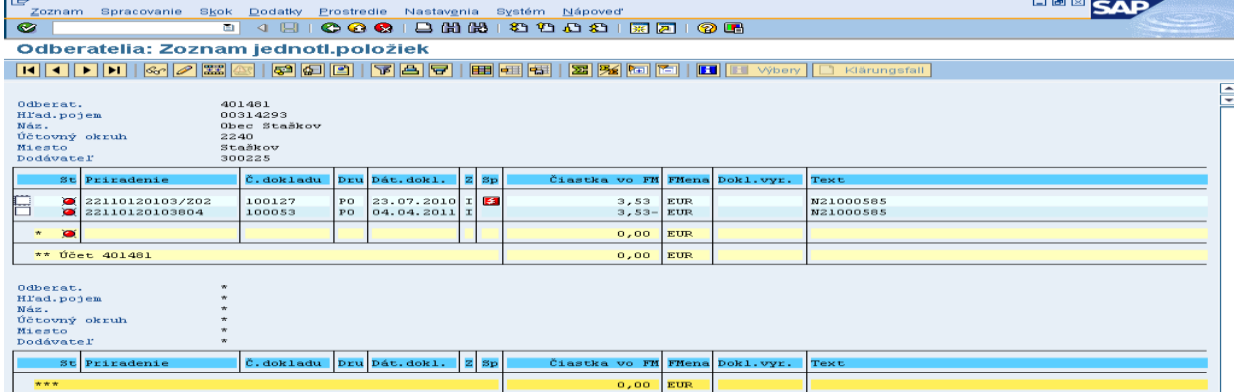

Popis: Zaúčtovaním pohľadávky a jej odúčtovaním vzniknú účtovníkovi otvorené položky na účtu 378\*, ktoré je nutné vyrovnať cez transakciu F-32 ku dňu odúčtovania PO.

## **6.6.2 Postup účtovania pohľadávky na CO**

## **Obrazovka č. 1: Transakcia FMV3**

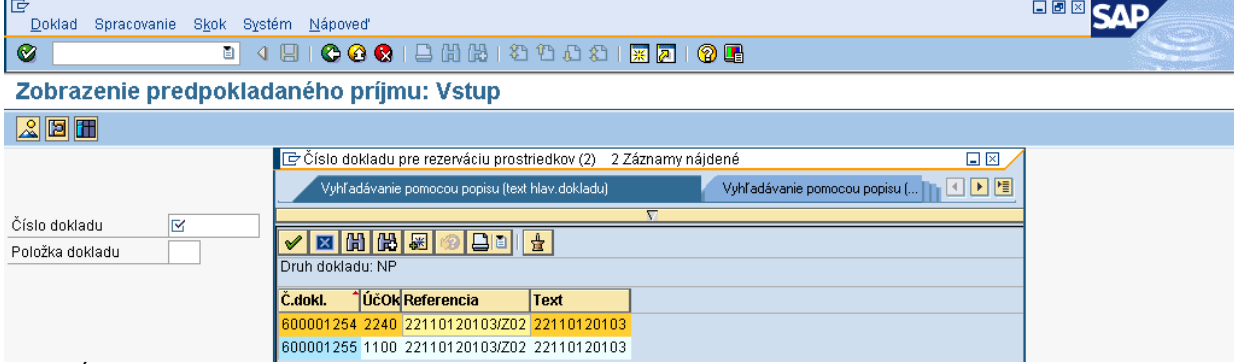

**Popis:** Účtovník vyberá RD na CO.

## **Obrazovka č. 2: Transakcia FMV3 – zobrazenie ZoVFP**

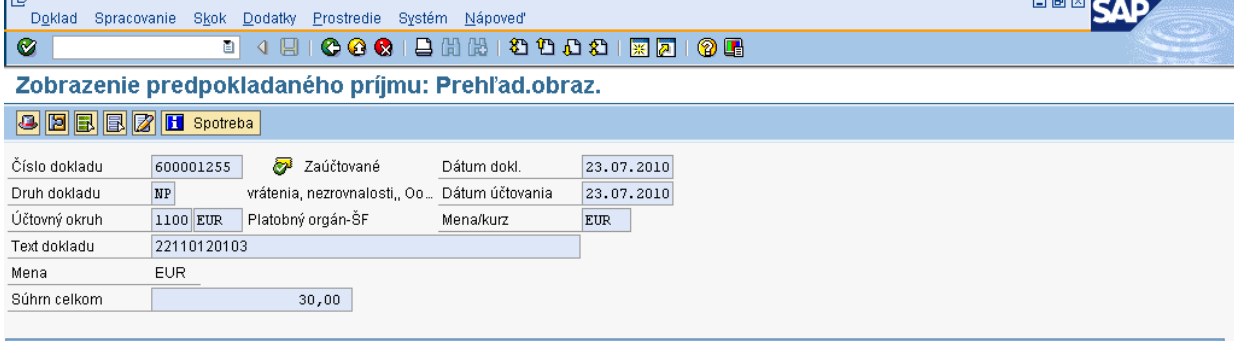

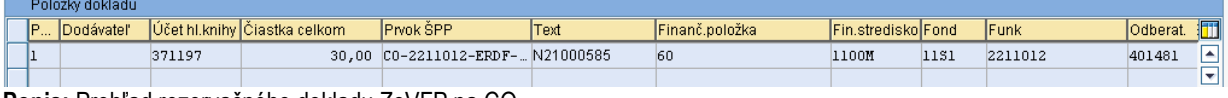

**Popis:** Prehľad rezervačného dokladu ZoVFP na CO.

## **Obrazovka č. 3: Prehľad spotreby**

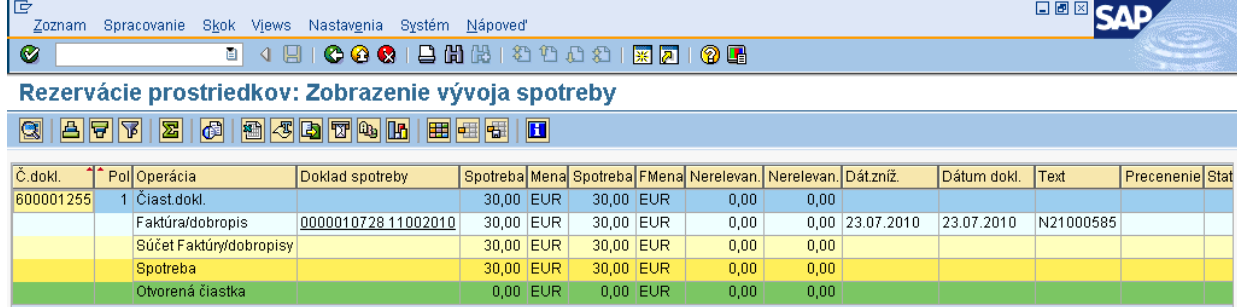

**Popis:** Cez pole spotreba účtovník vchádza do dokladu pohľadávky na CO.

## **Obrazovka č. 4: Prehľad dokladu pohľadávky na CO**

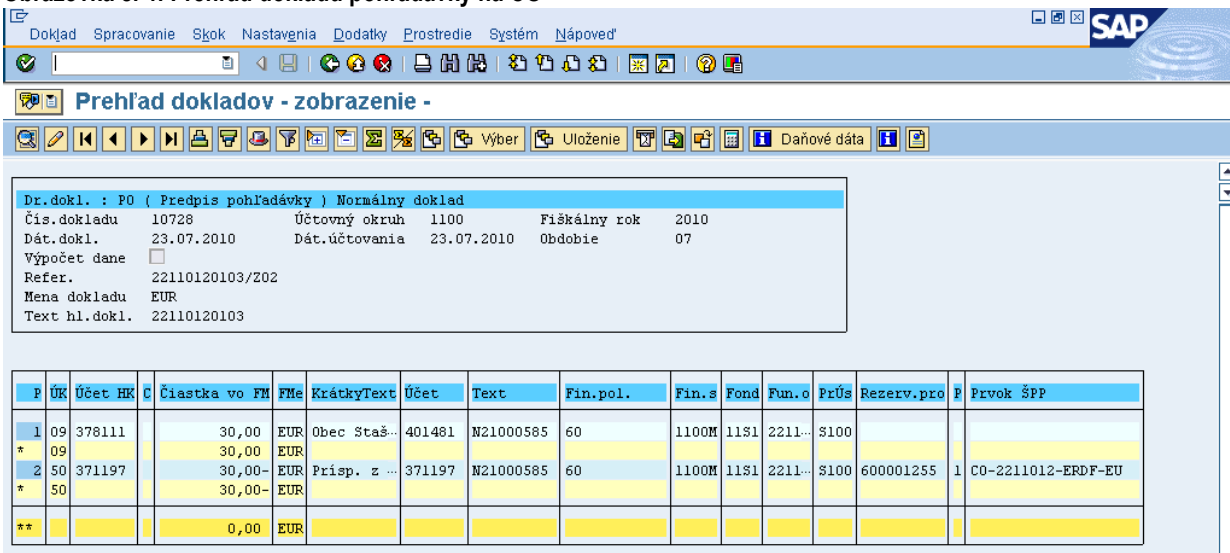

**Popis:** Doklad pohľadávky účtovník skontroluje, doplní dodatočné informácie a doklad vytlačí.

Následne po prijatí prostriedkov na účet CO, účtovník zaúčtuje doklad bankového výpisu podľa kapitoly 5.3.2. Na CO ide o bežné vrátenie N zo strany prijímateľa a podľa toho aj účtovník CO postupuje.

Po zaúčtovaní BV, prechádza účtovník po prijatí príslušného OoVFV do ISUF na transakciu ZKD\_BV, kde preväzbí doklad BV s OoVFV.

## **Obrazovka č. 5: Transakcia ZKD\_BV**

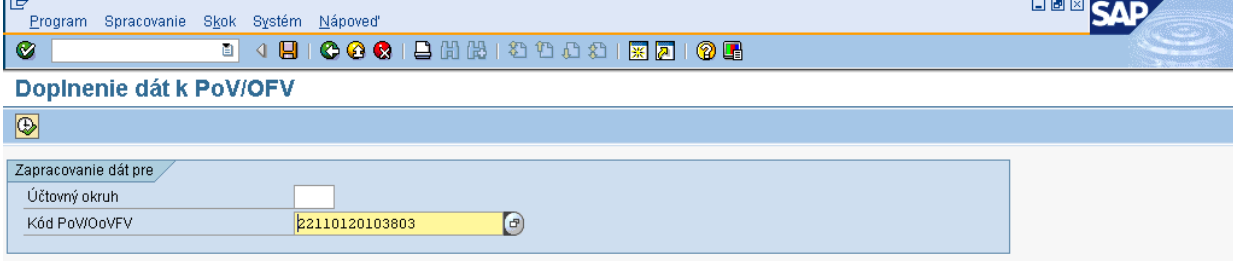

**Popis:** Účtovník vyplní príslušné polia. Účtovník okruh 1100 a kód OoVFV.

## **Obrazovka č. 6: Transakcia ZKD\_BV DEE** SAP D<br>| S<u>p</u>racovanie Systém <u>N</u>ápoveď **OI QUE COOIS SER DE LA COOP DE LA COOP DE LA COOP DE LA COOP DE LA COOP DE LA COOP DE LA COOP DE LA COOP DE LA** Doplnenie úhrad k PoV/OoVFV

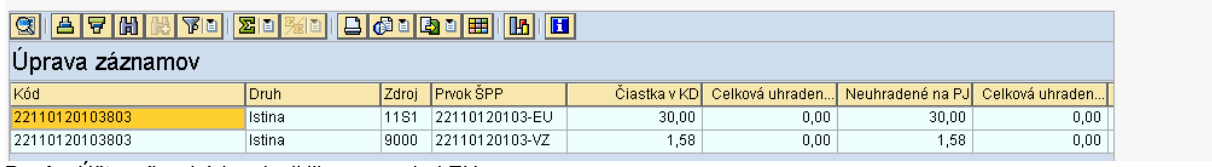

**Popis:** Účtovník vchádza dvojklikom na zdroj EU.

#### **Obrazovka č. 7: Transakcia**

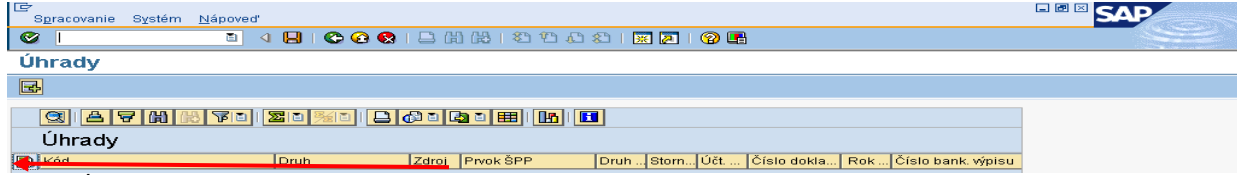

**Popis:** Účtovník zadáva dvojklik na zelenú ikonu.

## **Obrazovka č. 8: Transakcia ZKD\_BV**

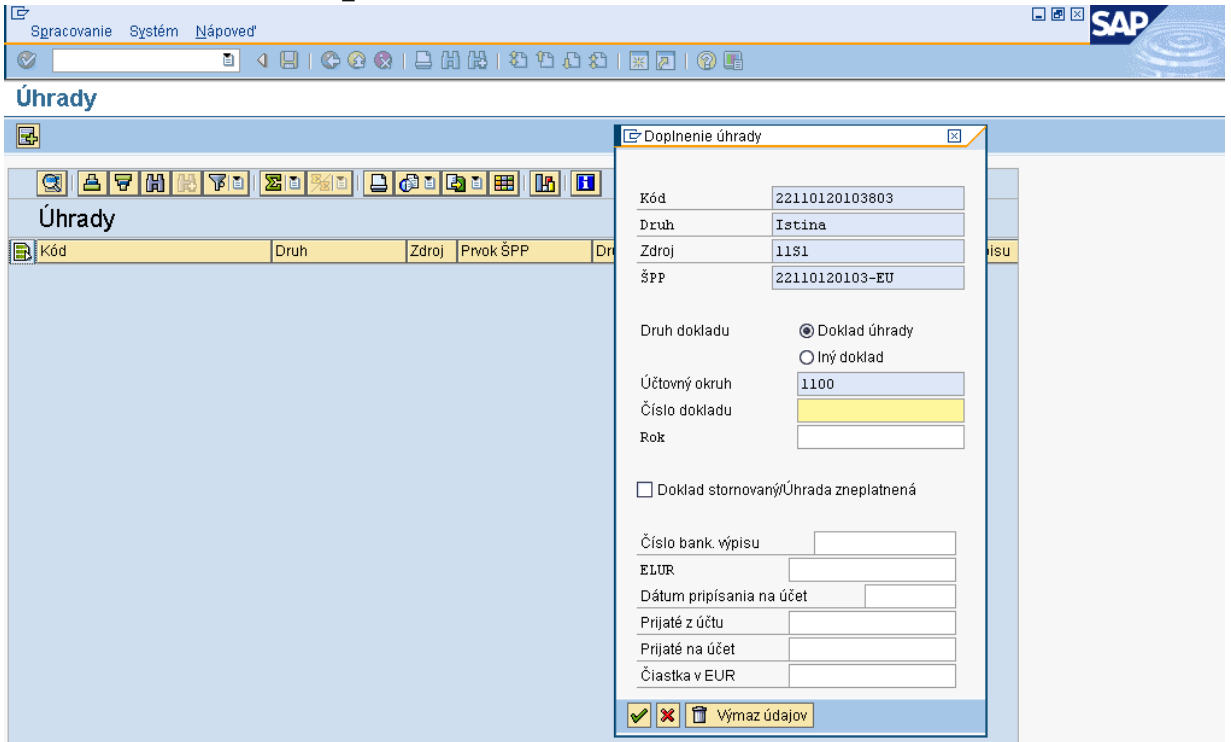

**Popis:** Účtovník vyplní údaje za CO. Podrobnejší rozpis uvedenej transakcie nájdete v kapitole 8.2.

## **6.7 Postup účtovania storna (odúčtovania) pohľadávky**

Vzhľadom na to, že účtovanie pohľadávok je v 2 PO založené na automatickom účtovaní, k stornám(odúčtovaniam) pohľadávok dochádza rovnakým spôsobom a to na základe úkonov, ktoré sa vykonajú v ITMS a v systéme ISUF je daný úkon posudzovaný ako storno (odúčtovanie) už zaúčtovanej pohľadávky.

#### Rozlišujeme:

• storno (odúčtovanie) pohľadávky v rámci bežného roka:

Pohľadávka v bežnom roku: PO 378xxx/648100 Odúčtovanie pohľadávky (dôvod 14, 24) v bežnom roku: PO 648100/378xxx

Poznámka: Systém umožňuje vykonať storno (odúčtovanie) pohľadávky (14 – storno v bežnom období, 24 – storno v uzavretom období) len ak dochádza k zmenám v rámci bežného roka. Nejedná sa o klasické storno, ale o napr. opravu chybnej evidencie ŽoVFP, kedy stiahnutím ŽoVFP v ITMS je zaslaná informácia do ISUF a v ISUF dochádza k uvedenému účtovnému zápisu. Preto sa aj používa zvláštny typ storna (14, 24), čím je odlíšené klasické storno (3,4). Uvedený dôvod storna (14, 24) je používaný v ISUF aj v prípadoch, kedy je napr. KS nahrádzaná Rozhodnutím SFK, alebo ŽoVFP je nahrádzaná KS, resp. Rozhodnutím SFK.

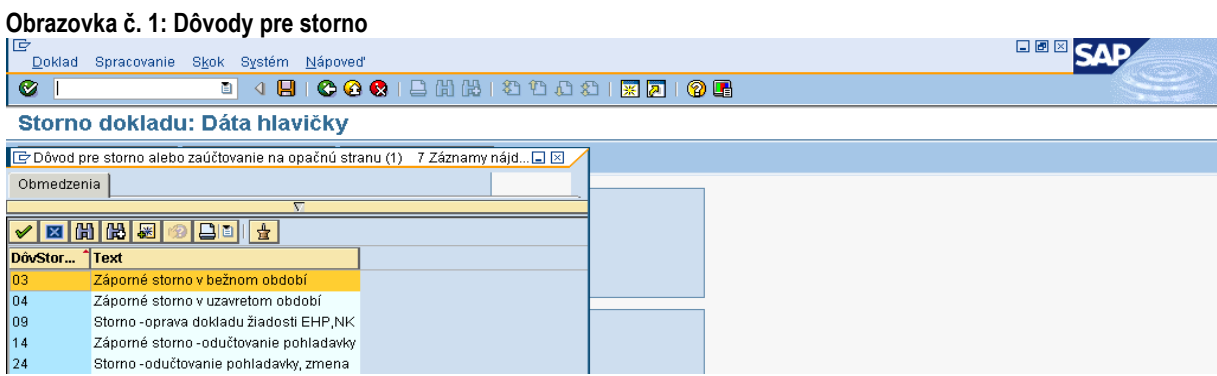

Popis: Pri odúčtovaní pohľadávok v rámci roka sa používa 14 a 24.

**Obrazovka č. 2: Hlavička odúčtovaného dokladu pohľadávky**

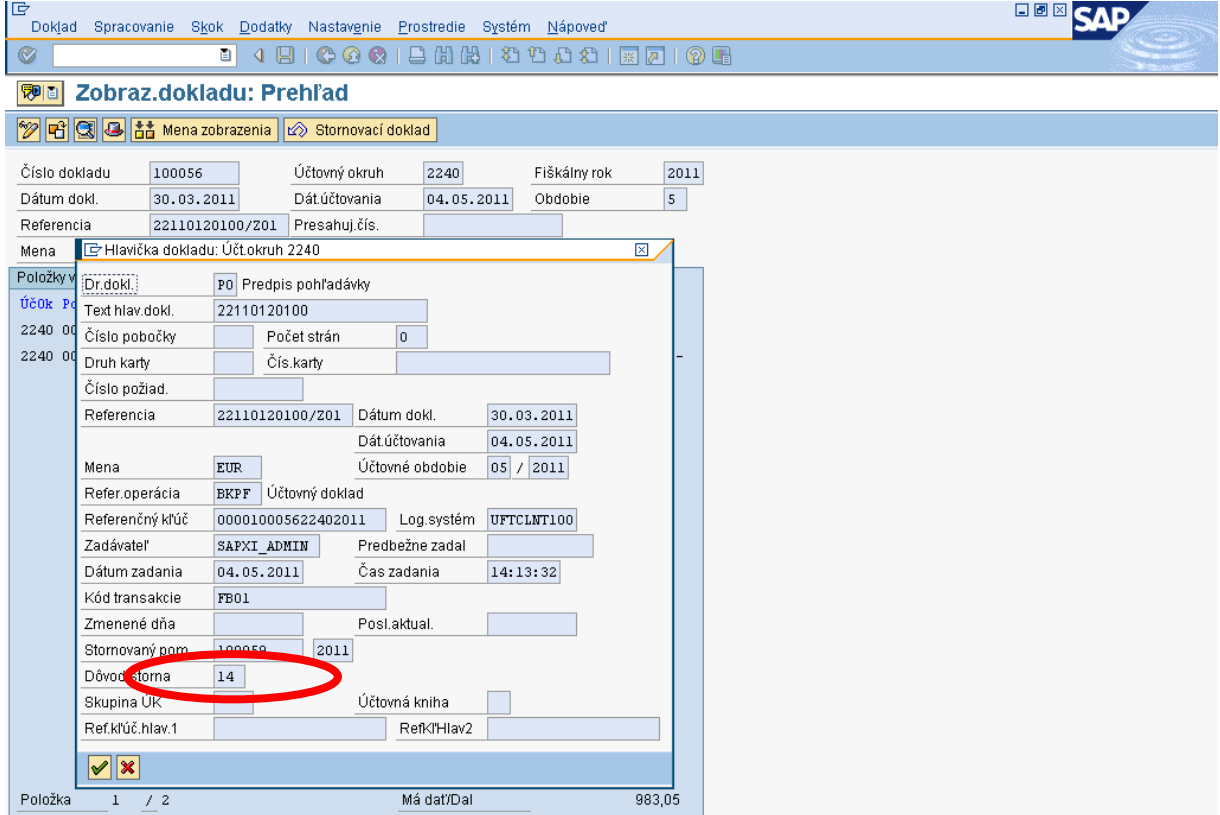

Popis: Pri odúčtovaní je možné vidieť dôvod odúčtovania na doklade pohľadávky v hlavičke.

odúčtovanie pohľadávky cez roky :

*Pohľadávka: PO* 378xxx/648100 *Odúčtovanie pohľadávky: PO* 648100/378xxx 548100/648100

*Ku dňu odúčtovania PO: transakcia F-32* vyrovnanie účtu 378xxx (tento zápis vykonáva manuálne účtovník) *Ku dňu odúčtovania PO: transakcia FB01*, doklad SA 351100/589100 (tento zápis vykonáva manuálne účtovník) – údaje totožné s údajmi použitými v účtovnom zápise zaúčtovanom účtovníkom na konci bežného roka, kedy sa účtuje vo výške nevyinkasovaných pohľadávok zápis 589100/351100.

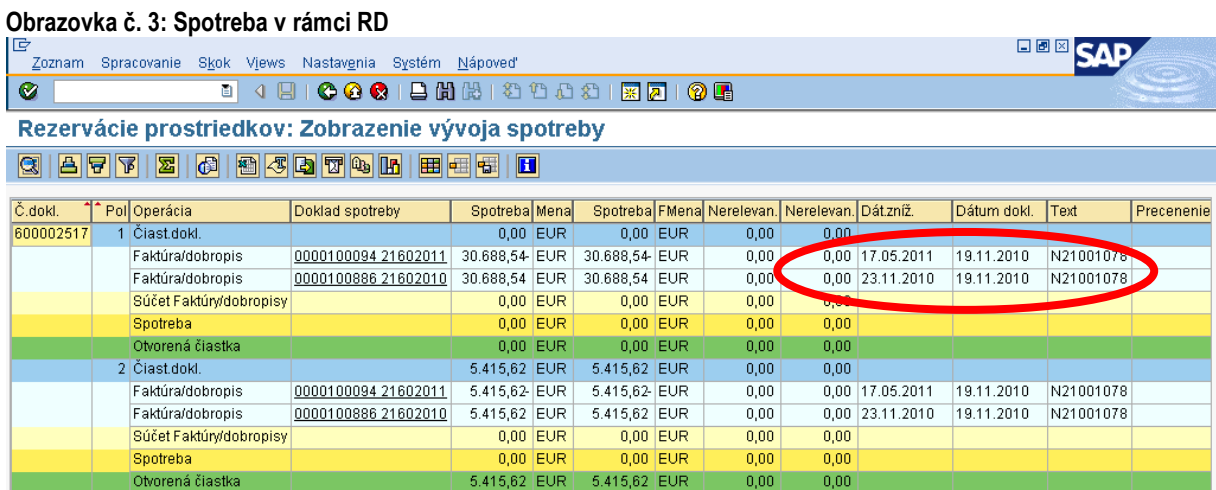

Popis: V RD, na ktorý je naväzbený doklad pohľadávky je možné vidieť doklad, ktorým je pôvodná pohľadávka odúčtovaná. Dátum dokladu sa pri odúčtovaní nemení.

#### **Obrazovka č. 4: Prehľad dokladu odúčtovania pohľadávky cez roky**

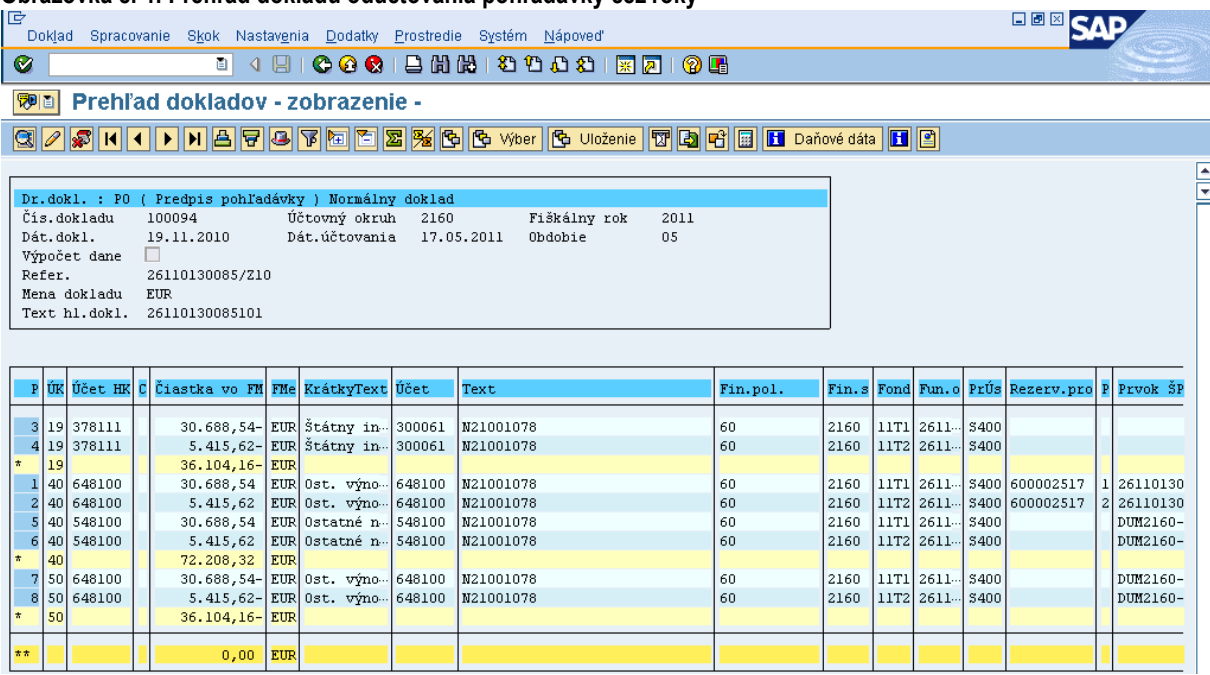

**Popis:** V FI doklade odúčtovanej pohľadávky účtovník skontroluje údaje a doklad vytlačí.

Poznámka: Systém ISUF neumožňuje vykonať storno cez roky, nakoľko v rámci daného dokladu je ešte doúčtovaný aj zápis 548100/648100. Z toho dôvodu je vykonané odúčtovanie pohľadávky, viď. print screen. Ku dňu odúčtovania pohľadávky, musí účtovník vykonať ešte dve operácie. A to vyrovnanie účtu 378\* a doúčtovanie zápisu 351100/589100.

## **7 Evidencia vrátenia rozpočtovým opatrením v ISUF**

Odlišné spracovanie v ISUF je v procese generovania dokladov a ich väzieb pri vráteniach ELURmi podmienené existujúcimi informáciami, ktoré v momente aktivácie ELURu vrátenia v RIS už prešli (alebo neprešli) z ITMS do ISUF:

## Situácia 1 - **v ISUF nie je doklad Nezrovnalosti ani doklad ŽoVFP**

- o ISUF pri vrátení automaticky založí:
	- **"** "SA" doklad vrátenia do rozpočtu projektu
	- generuje sa **RD**
	- **rozpočtový doklad** pre vrátenie do rozpočtu PJ
- Situácia 2 **v ISUF je doklad Nezrovnalosti ale nie je doklad ŽoVFP** 
	- o do ISUF sa informácia dostáva zaslaním nezrovnalosti v stave "Podozrenie z nezrovnalosti" z ITMS, kde sa v ISUF založí rezervačný doklad tak na úrovni PJ ako aj na úrovni CO (na úrovni CO v prípade, že daná nezrovnalosť má dopad na výkaz výdavkov, pokiaľ ISUF následne obdrží k nezrovnalosti aj aktualizáciu typu: kontrolná sprava, alebo rozhodnutie, generuje pohľadávku CO voči konkrétnemu subiektu).
	- o Ak k nezrovnalosti nie je zaslaná ŽoVFP a prijímateľ ŠRO z vlastnej iniciatívy aktivuje ELUR vrátenia, ktorým navýši prostriedky na PJ, systém ISUF skontroluje, či v ISUF existuje rezervačný doklad k nezrovnalosti a k predmetnej ŽoP (ku ktorej je vrátenie realizované, táto informácia príde aj z RIS pri aktivácii ELURu)
	- o automaticky systém založí:
		- **"** "SA" doklad vrátenia do rozpočtu
		- **rozpočtový doklad** pre vrátenie do rozpočtu PJ
- Situácia 3 **v ISUF** nie je doklad Nezrovnalosti ale je doklad ŽoVFP
	- o do ISUF sa informácia dostáva zaslaním ŽoVFP v stave "Odoslaná dlžníkovi" z ITMS, kde sa v ISUF založí rezervačný doklad tak na úrovni PJ ako aj na úrovni CO (na úrovni CO v prípade, že dané vrátenie má dopad na výkaz výdavkov a generuje k pohľadávku CO voči konkrétnemu subjektu).
	- o ISUF pri vrátení prijatom z RIS generuje:
		- **"SA" doklad**
		- **rozpočtový doklad** pre vrátenie do rozpočtu PJ
- Situácia 4 **v ISUF je doklad Nezrovnalosti a je aj doklad ŢoVFP**
	- o do ISUF sa informácia dostáva zaslaním nezrovnalosti v stave "Podozrenie z nezrovnalosti" z ITMS, kde sa v ISUF založí rezervačný doklad tak na úrovni PJ ako aj na úrovni CO (na úrovni CO v prípade, že daná nezrovnalosť má dopad na výkaz výdavkov); zaslaním ŽoVFP v stave "Odoslaná dlžníkovi" z ITMS do ISUF, sa v ISUF založí rezervačný doklad tak na úrovni PJ ako aj na úrovni CO (na úrovni CO v prípade, že daná nezrovnalosť má dopad na výkaz výdavkov a generuje pohľadávku CO voči subiektu).
	- o ISUF pri vrátení generuje:
		- **"SA" doklad**
		- **rozpočtový doklad** pre vrátenie do rozpočtu PJ

V roku aktivácie ELURu k ŽOP (navýšenie rozpočtu ŠRO a poníženie rozpočtu PJ) je možné generovať v RIS: ELUR vrátenia k ŽOP PP

- môže byť generovaný iba k zdroju ŠR (vrátenie EU zdroja je realizované na CO transferom) ELUR vrátenia k ŽOP ZP/PR
	- môže byť generovaný k zdrojom EU a ŠR

Podrobnejší postup generovania ELURov s účelom vrátenia (navýšenie rozpočtu PJ a poníženie rozpočtu ŠRO) nájdete v informačnom paneli na úvodnej obrazovke po prihlásení do systému RIS:

**Obrazovka č.1: RIS – informačný panel**

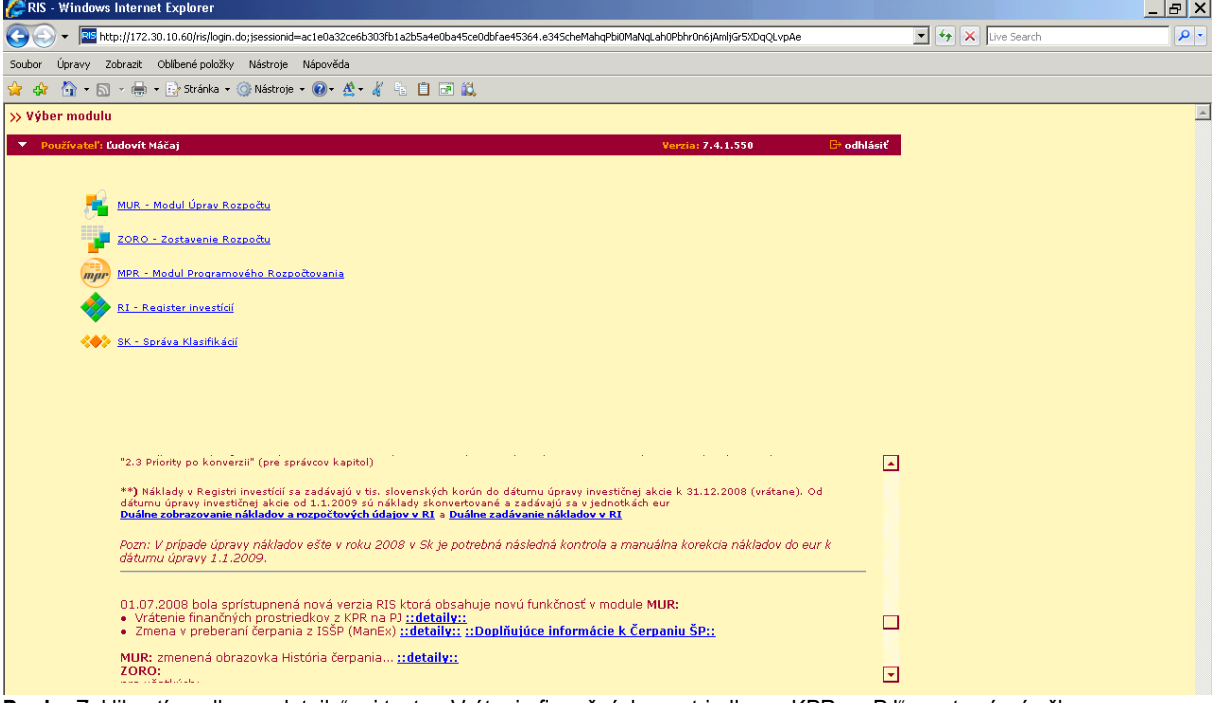

Popis: Zakliknutím odkazu "detaily" pri texte: "Vrátenie finančných prostriedkov z KPR na PJ" sa otvorí príručka.

## **Obrazovka č.2: Príručka MUR pre vrátenia FP KPR**

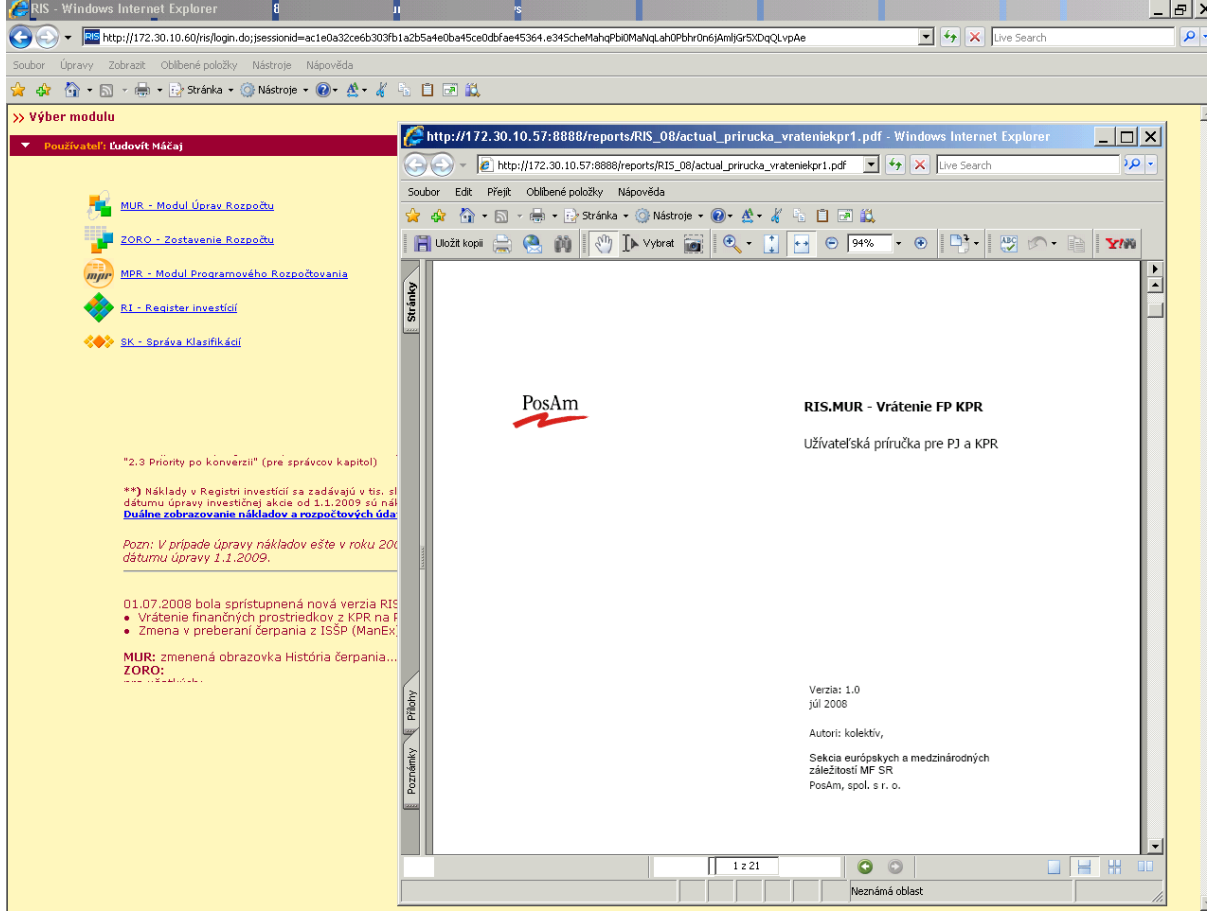

**Popis:** Pri vytváraní ELURov vrátení v MUR postupujte podľa pokynov uvedených v tomto manuáli.

## **7.1 ELUR vrátenia k ŢoP ZP/PR**

Typy vrátení k ŽoP typu zálohová platba/predfinancovanie, ktoré je možné vybrať pri vytváraní ELURu vrátenia:

- nezúčtovanej zálohovej platby
- nezúčtovaného predfinancovania  $\bullet$
- v súlade zo zmluvou o NFP  $\bullet$
- nezrovnalosti
- mylnej platby

Pri aktivácii ELURu vrátenia s priradením uvedených typov vrátení je spracovanie v ISUF rovnaké.

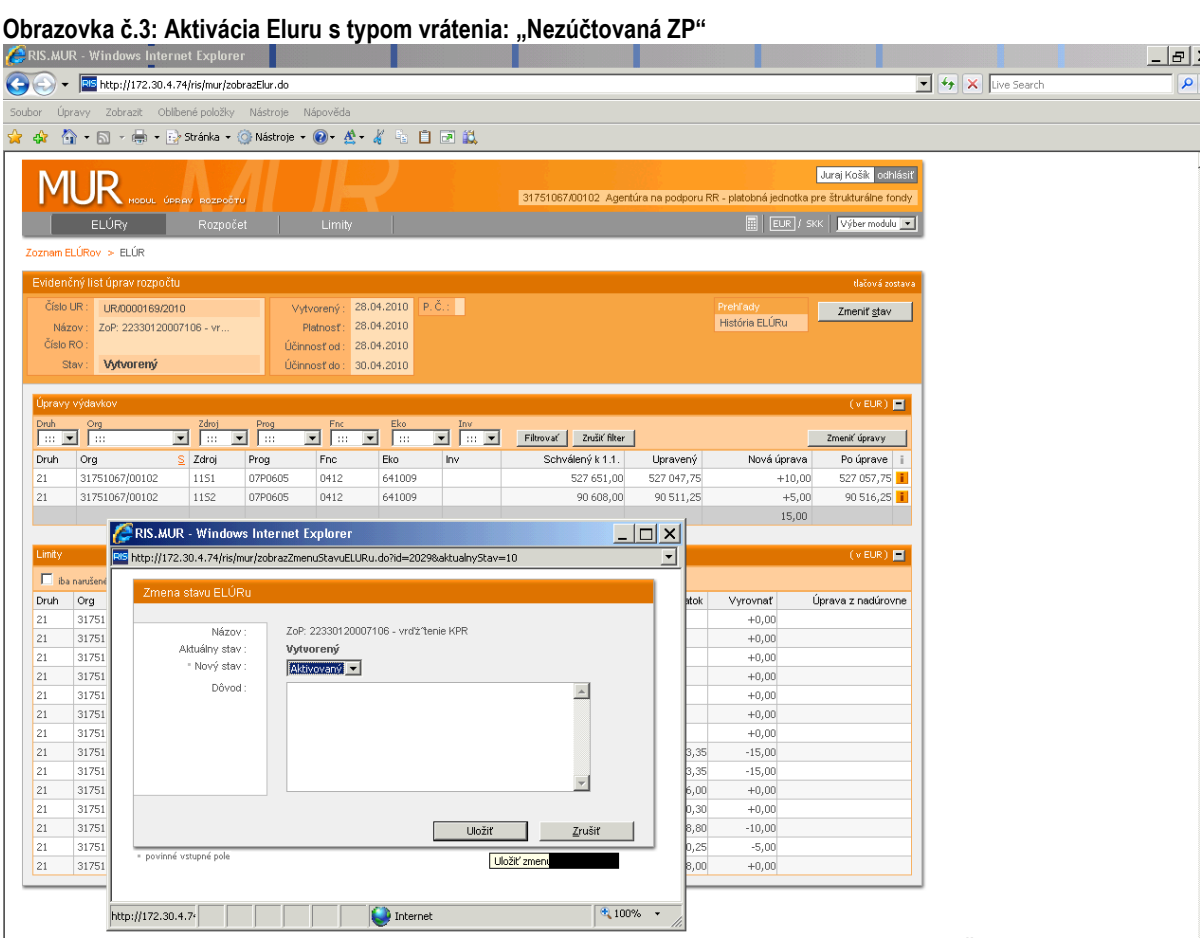

Popis: Položky ELURu vrátenia sú generované voči položkám z aktivovaného ELURu pôvodnej ŽOP ku ktorej je vrátenie realizované. Po vytvorení ELURu s účelom vrátenia v RIS je vykonaná aktivácia, pri ktorej sa relevantné dáta zasielajú do systému ISUF.

Situácia 1, keď v ISUF nie je ani doklad Nezrovnalosti ani doklad ŽOVFP - ISUF pri vrátení automaticky systém založí "SA" doklad vrátenia do rozpočtu projektu a generuje RD

**Obrazovka č.4: Vyhľadanie rezervačného dokladu k vráteniu Elúrom**

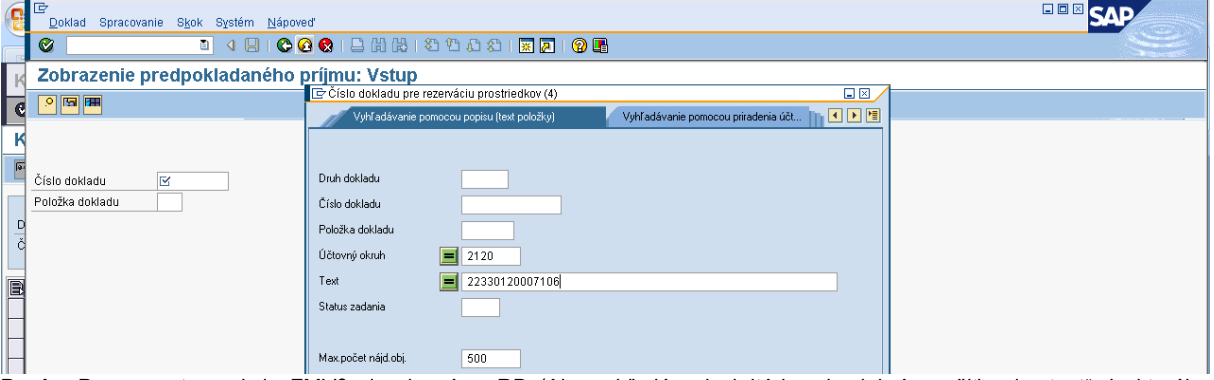

Popis: Pomocou transakcie FMV3 si zobrazíme RD (Ako vyhľadávacie kritérium je dobré použiť pole "text" do ktorého vložíme kód ŽOP ku ktorej sa viaže vrátenie).

## **Obrazovka č.5: Zobrazenie rezervačného dokladu k vráteniu Elúrom**

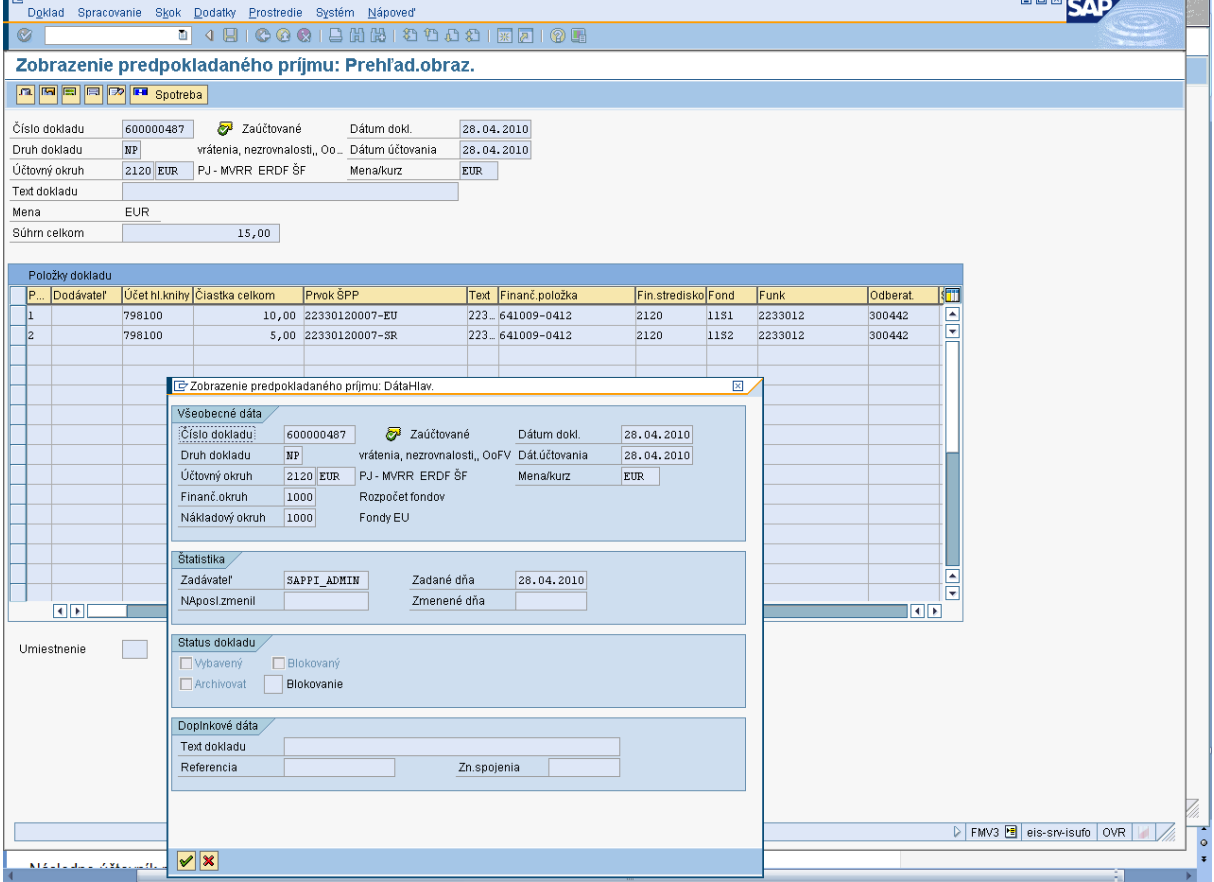

**Popis:** RD je evidenčným dokladom v systéme ISUF pre vrátenie realizované v rámci systému RIS.

**DRM AREA** 

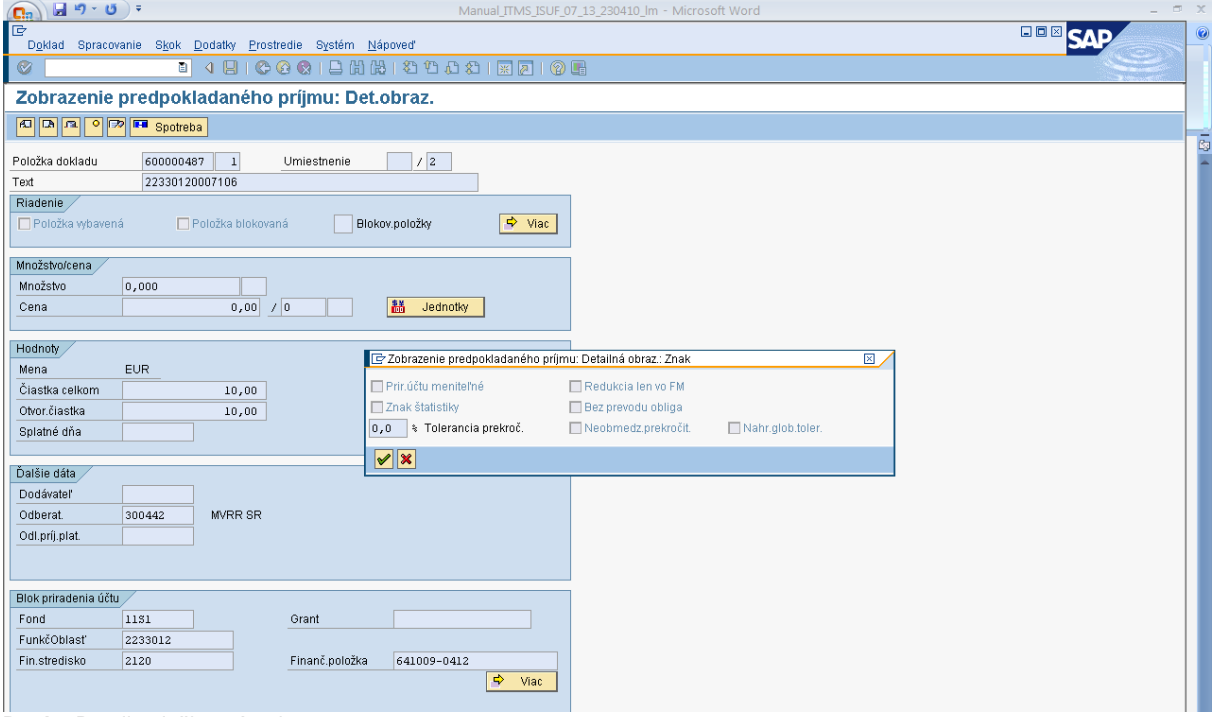

## **Obrazovka č.6: Zobrazenie rezervačného dokladu k vráteniu Elúrom - detail poloţky**

Popis: Detail položky vrátenia.

## **Obrazovka č.7: Zobrazenie účtovného dokladu**

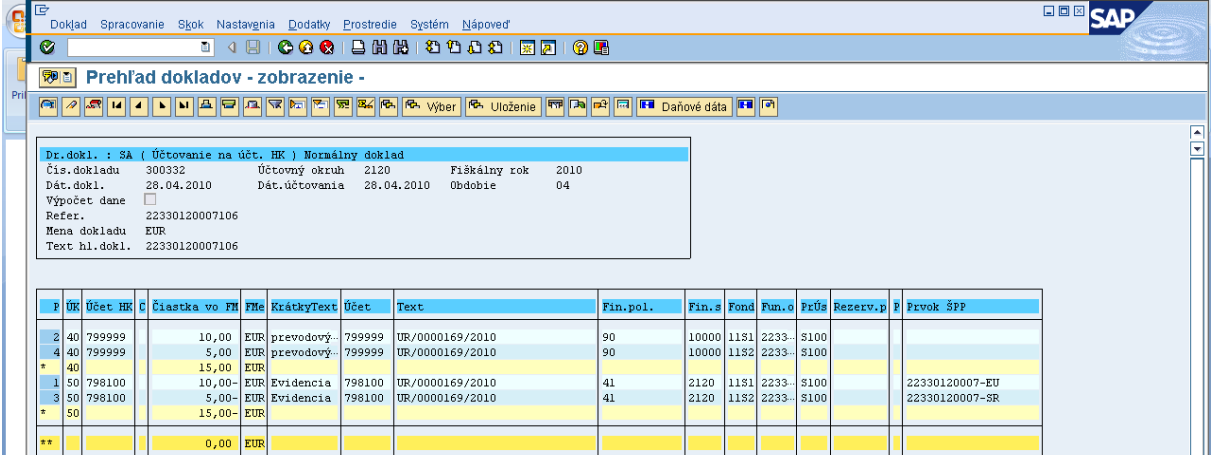

Popis: Generovaný "SA" doklad si zobrazíme cez transakciu FB03, alebo FBL3N. V texte položiek musí byť zapísaný kód ELURu, ktorý bol do ISUF zaslaný pri jeho aktivácii v RIS.

## **Obrazovka č.8: Zobrazenie účtovného dokladu - hlavička**

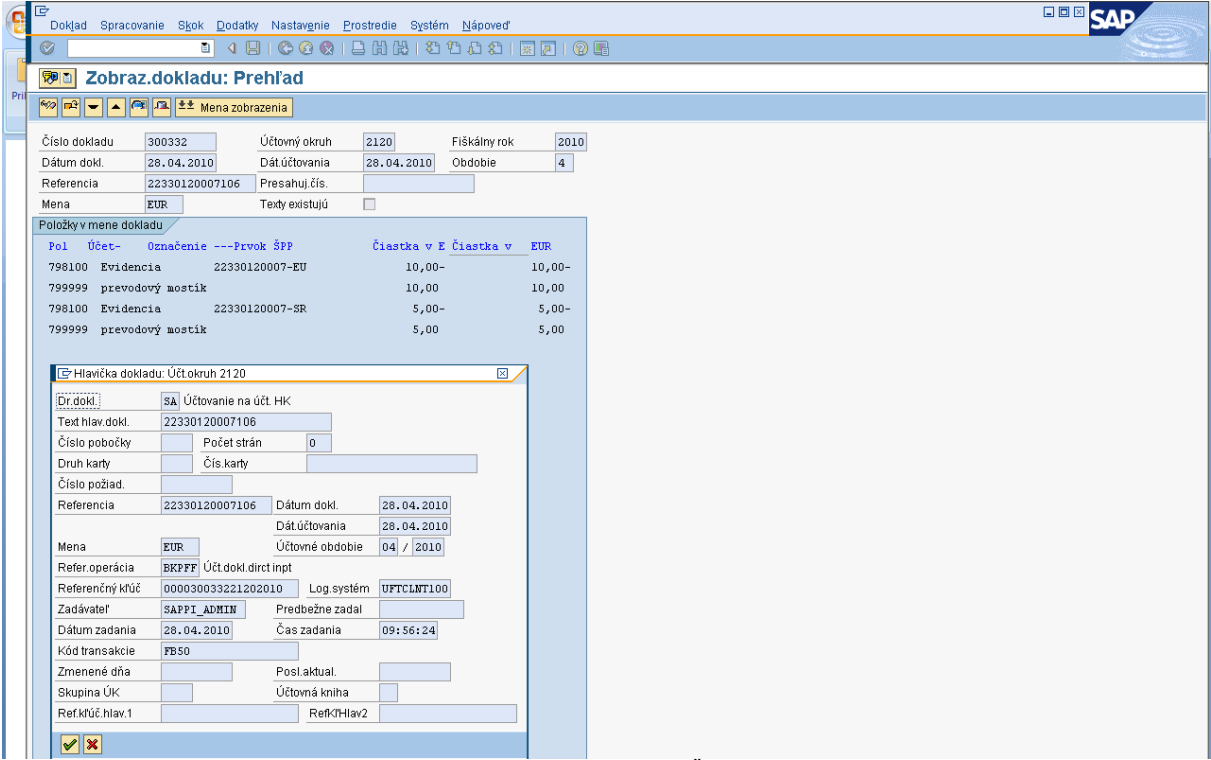

Popis: Používateľ vidí v texte hlavičky dokladu ako aj v referencii číslo ŽoP, ku ktorej sa vrátenie vzťahuje.

## Obrazovka č.9: Zobrazenie položky účtovného dokladu

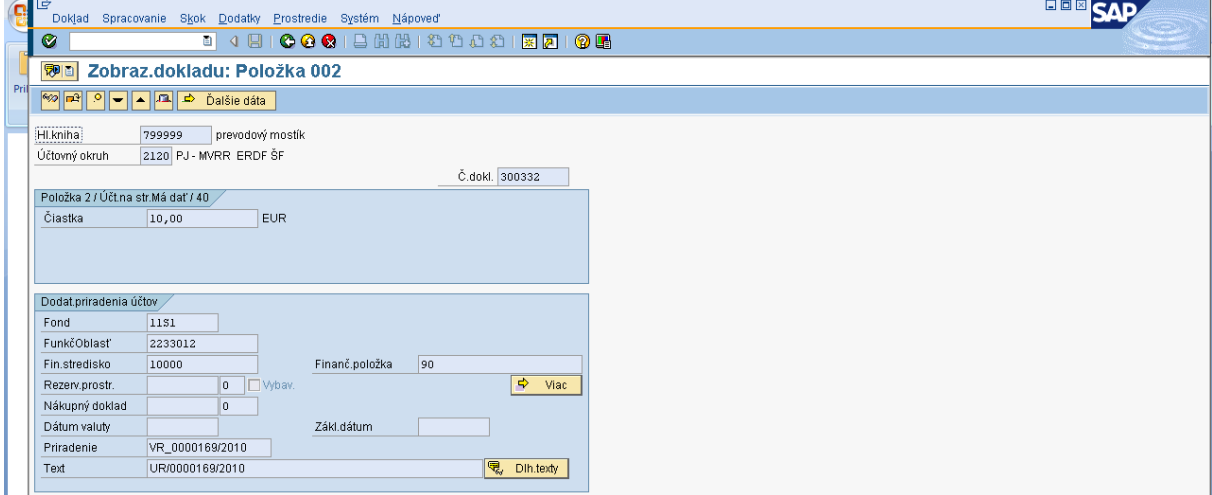

Popis: Na položke v poli priradenie, systém zaeviduje aj kód, ktorý hovorí o VR\_ (ako vratenie) a očísle ELURu v tvare číslo/rok.

**Obrazovka č.10: Vrátenie do rozpočtu PJ**

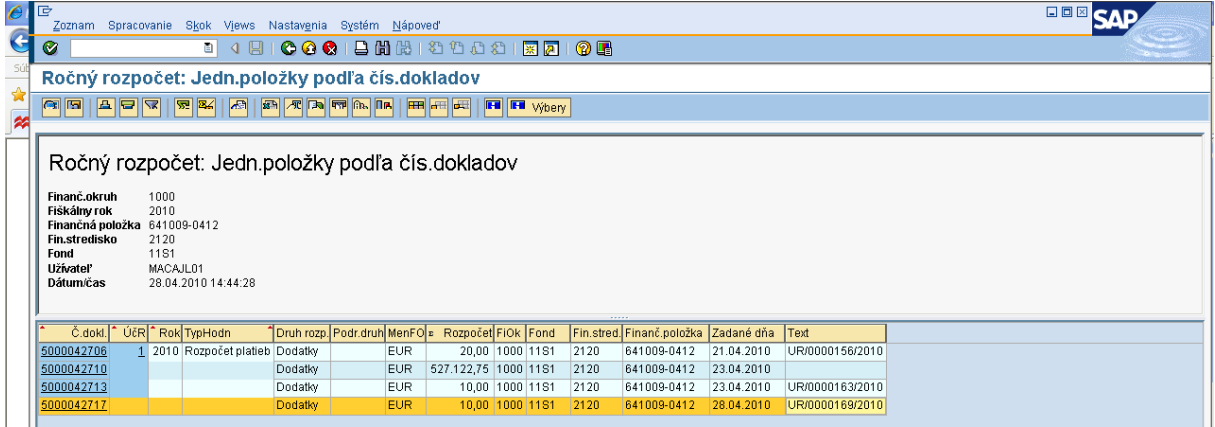

Popis: Cez transakciu Y\_UFO\_58000037 je možné dohľadať dodatok v rozpočte PJ, ktorý sa viaže k ELURu vrátenia. Dodatok je v rozpočte PJ evidovaný ako rozpočtový doklad.

Ak rezervačný doklad k nezrovnalosti v ISUF neexistuje, v momente aktivácie ELURU vrátenia z RIS sa v ISUF vygeneruje rezervačný doklad a "SA" doklad podsúvahy pre zaznamenanie príjmu do rozpočtu projektu. Následne ak je v ITMS posunuté OoVFV do stavu "Uhradené" (export do ISUF), tak sa to zapíše, len ako informácia do KD a príde správa o prijatom OoVFV do SAP pošty používateľa.

#### **Transakcia ZKD\_BV**

#### Obrazovka č.11: Preväzbenie OoVFV a "SA" dokladu

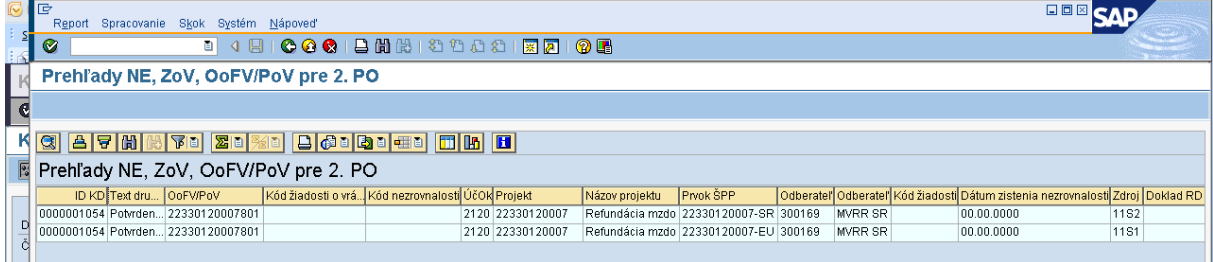

**Popis:** Následne účtovník preväzbí SA doklad s OoVFV, o ktorom mu príde správa do Sap pošty cez ZKD\_BV.

#### **Obrazovka č.12: Preväzbenie OoVFV a "SA" dokladu - 2**

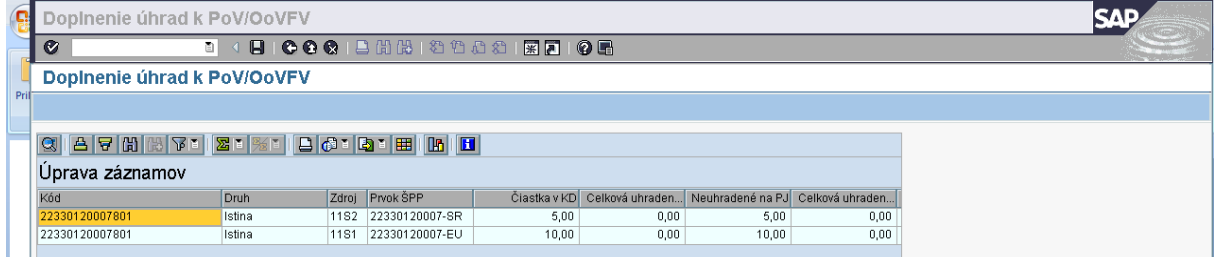

**Popis:** Dvojklikom na položku OoVFV, prejdeme do zadania doplňujúcich polí.

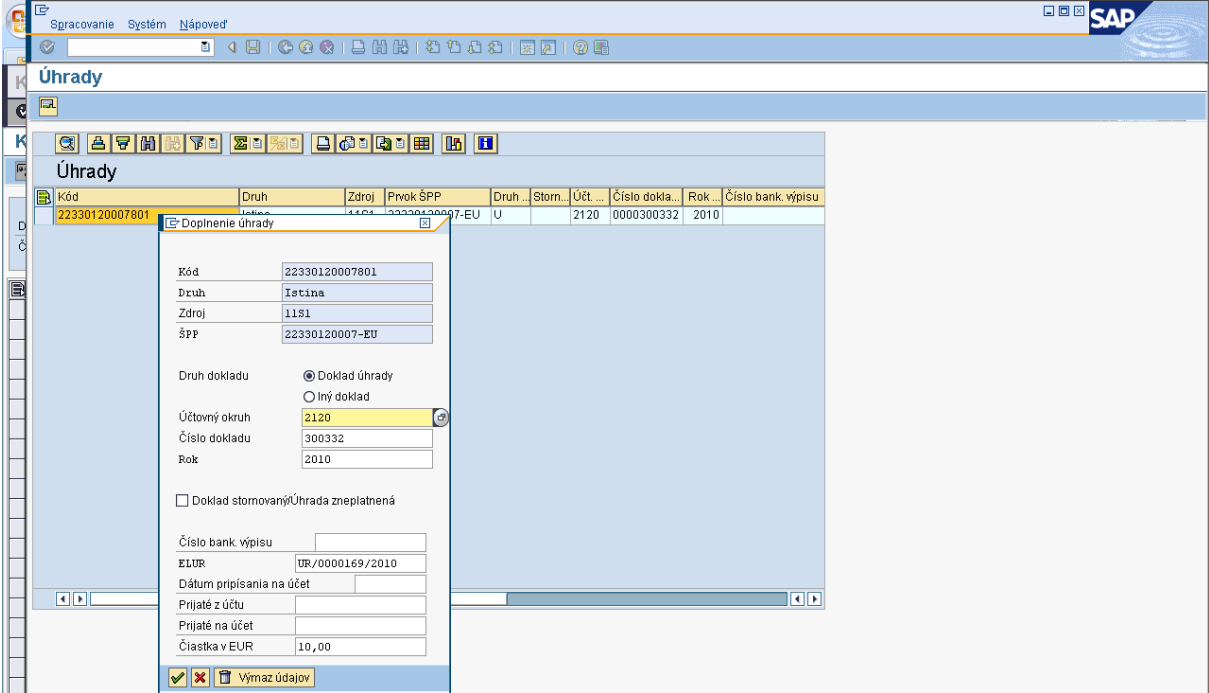

## **Obrazovka č.13: Preväzbenie OoVFV a "SA" dokladu – doplnenie dokladov**

**Popis:** Do poľa ELUR vpíše používateľ kód ELURu vrátenia z RIS a doplní údaje k dokladu úhrady ("SA" doklad k vráteniu automaticky generovaný systémom) a taktiež uvedie aj Dátum pripísania na účet, kde uvádza dátum prijatia ELURU.

## Obrazovka č.14: Preväzbenie OoVFV a "SA" dokladu - uloženie

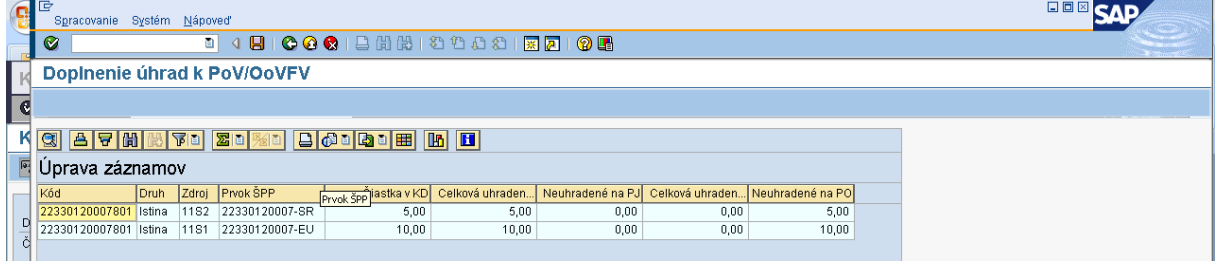

Popis: Po preväzbení všetkých položiek, uložíme cez disketu všetky aktivity.

## **7.2 ELUR vrátenia k ŢoP PP**

Realizácia vrátenia ELURom - navýšenie rozpočtu PJ a poníženie rozpočtu prijímateľa ŠRO vo vzťahu k ŽoP typu priebežná alebo záverečná je možná len v rámci zdroja ŠR, zdroj EÚ je vrátený prijímateľom priamo bankovým prevodom na účet CO.

Typy vrátení k ŽoP typu priebežná/záverečná, ktoré sa vyberajú pri vytváraní ELURu vrátenia:

- v súlade zo zmluvou o NFP  $\bullet$
- nezrovnalosti  $\bullet$
- mylnej platby  $\bullet$

Pri aktivácii ELURu vrátenia s priradením uvedených typov vrátení je spracovanie v ISUF rovnaké.

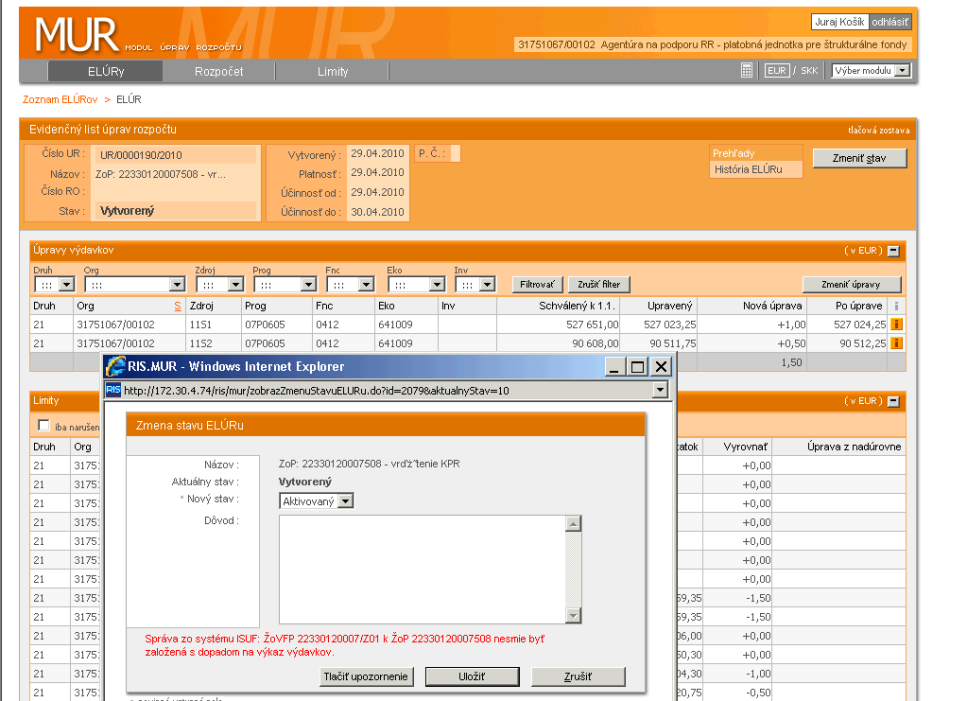

## **Obrazovka č.15: Aktivácia Eluru – vrátenie EÚ zdroja nie je povolené**

Popis: Pri aktivácii položky vrátenia za EU zdroj systém ISUF vráti chybové hlásenie.

## **Obrazovka č.16: Aktivácia Eluru – iba za ŠR zdroj**

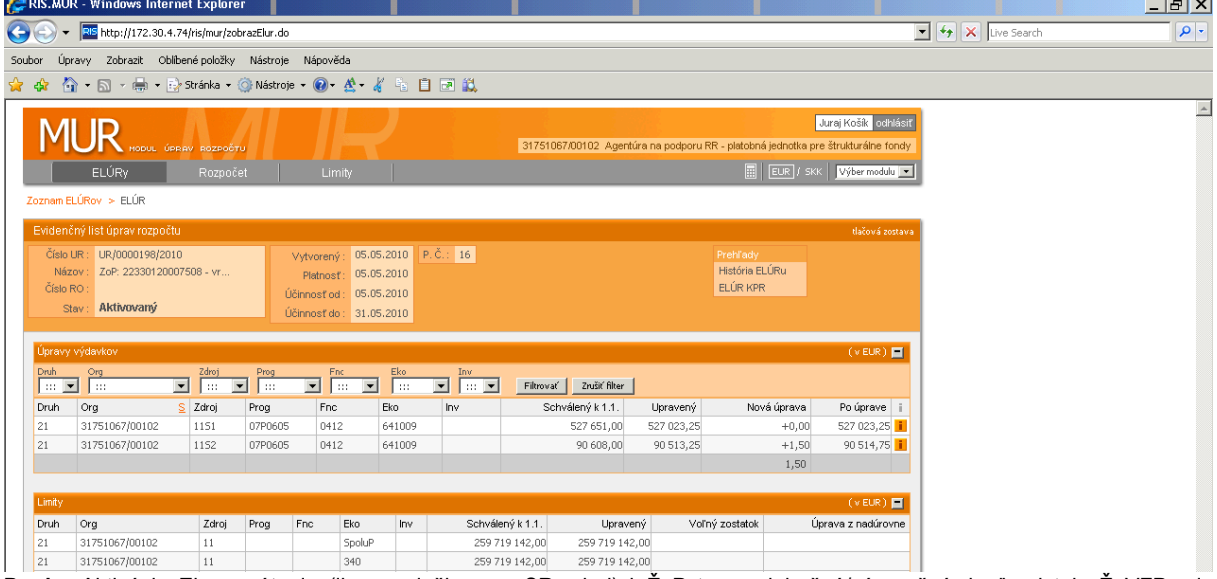

Popis: Aktivácia Eluru vrátenia (iba s položkou za SR zdroj) k ŽoP typu priebežná/záverečná, keď existuje ŽoVFP a je v stave "Odoslaná dlžníkovi" v systéme ITMS (systém ISUF už má info o ŽoVFP, pozri kap. 6.2).

 $\overline{\phantom{a}}$ 

#### Situácia 4 - v ISUF je doklad Nezrovnalosti a je aj doklad ŽoVFP

#### **Obrazovka č.17: Zobrazenie účtovného dokladu**

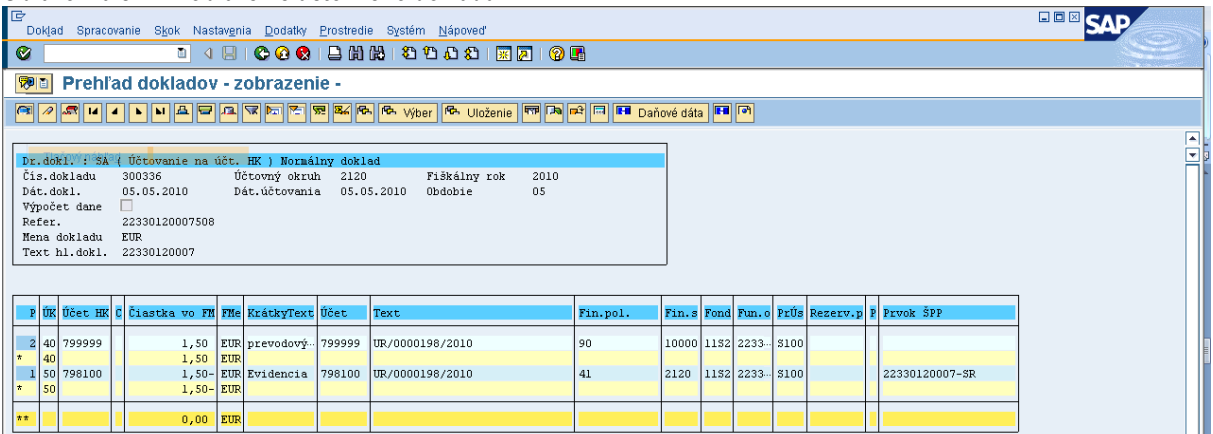

Popis: Generovaný "SA" doklad si zobrazíme cez transakciu FB03, alebo FBL3N. V texte položiek musí byť zapísaný kód ELURu, ktorý bol do ISUF zaslaný pri jeho aktivácii v RIS.

#### **Obrazovka č.18: Zobrazenie účtovného dokladu - hlavička**

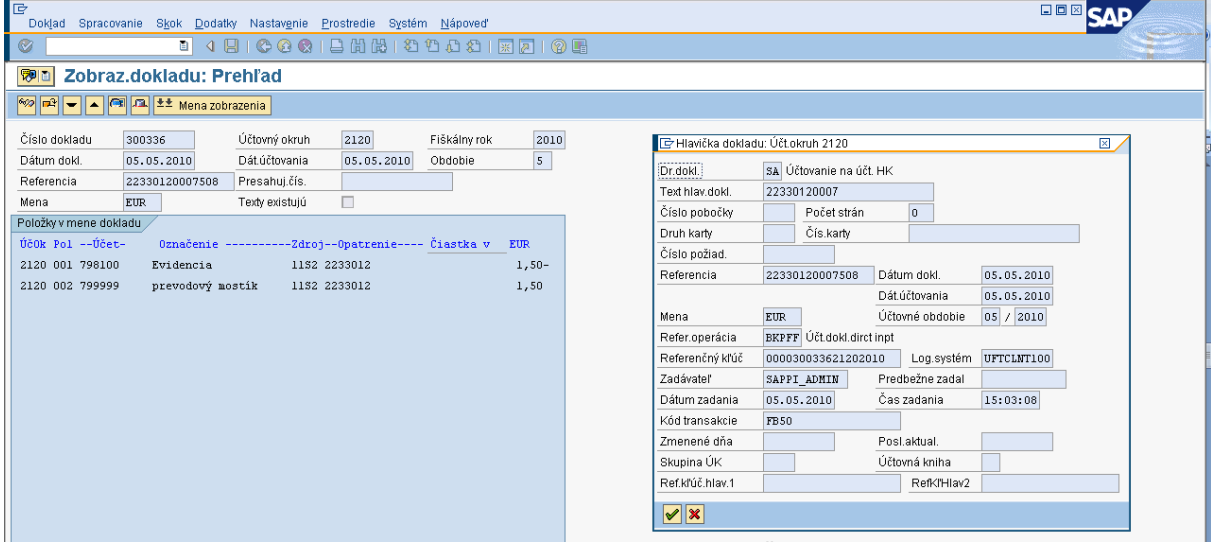

Popis: Používateľ vidí v texte hlavičky dokladu číslo projektu v referencii číslo ŽoP, ku ktorej sa vrátenie vzťahuje.

#### **Obrazovka č.19: Zobrazenie poloţky účtovného dokladu**

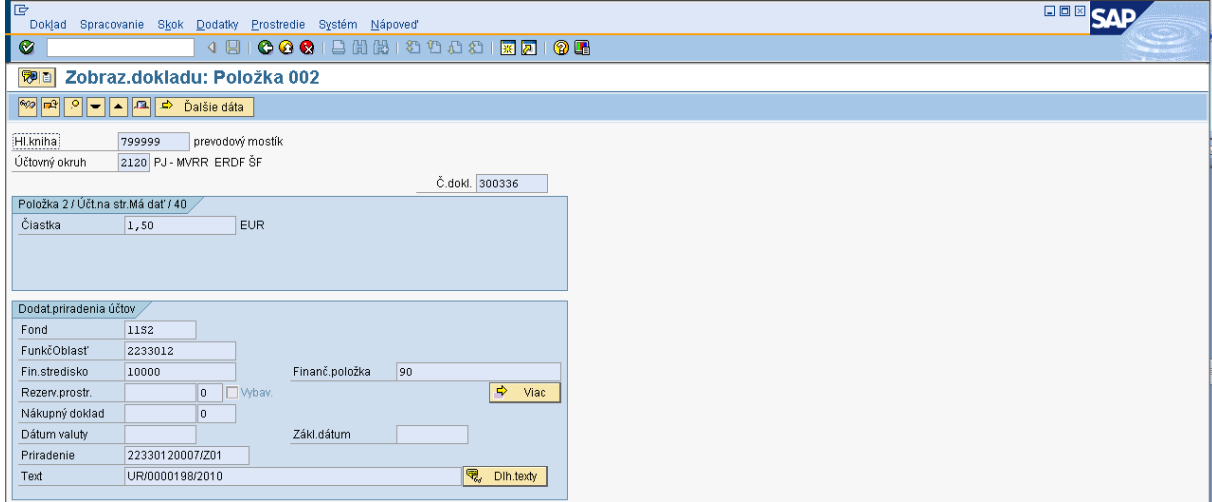

Popis: Na položke v poli priradenie, systém zaeviduje aj kód, ktorý hovorí o VR\_ (ako vrátenie) a o čísle ELURu v tvare číslo/rok.

**Obrazovka č.20: Vrátenie do rozpočtu PJ**

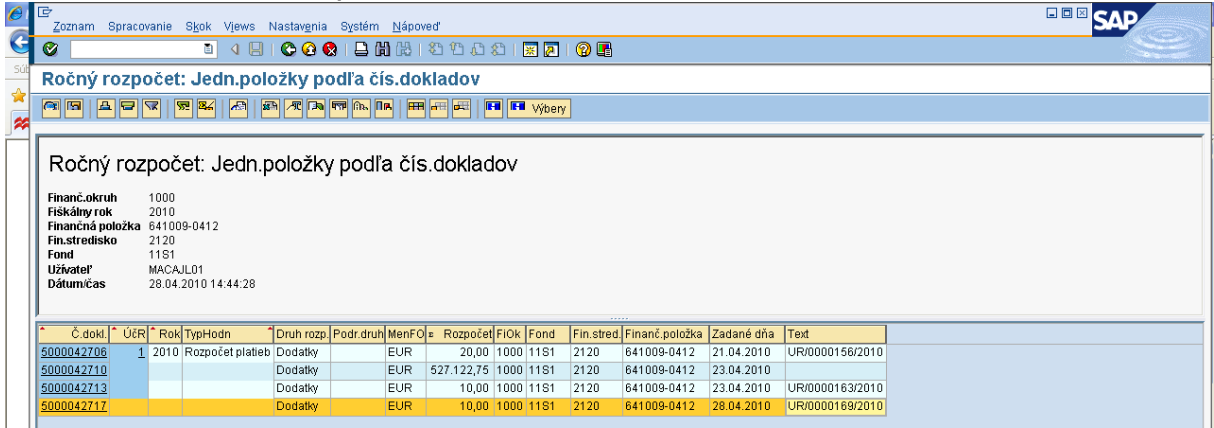

Popis: Cez transakciu Y UFO 58000037 je možné dohľadať dodatok v rozpočte PJ, ktorý sa viaže k ELURu vrátenia. Dodatok je v rozpočte PJ evidovaný ako rozpočtový doklad.

Ak rezervačný doklad k nezrovnalosti v ISUF neexistuje, v momente aktivácie ELURU vrátenia z RIS sa v ISUF vygeneruje rezervačný doklad a "SA" doklad podsúvahy pre zaznamenanie príjmu do rozpočtu projektu. Následne, ak je v ITMS posunuté OoVFV do stavu "Uhradené" (export do ISUF), tak sa to zapíše, len ako informácia do KD a príde správa o prijatom OoVFV do Sap pošty používateľa. Používateľ musí doklad SA cez transakciu ZKD BV preväzbiť na prijaté OoVFV.

#### **Transakcia ZKD\_BV**

## Obrazovka č.21: Preväzbenie OoVFV a "SA" dokladu

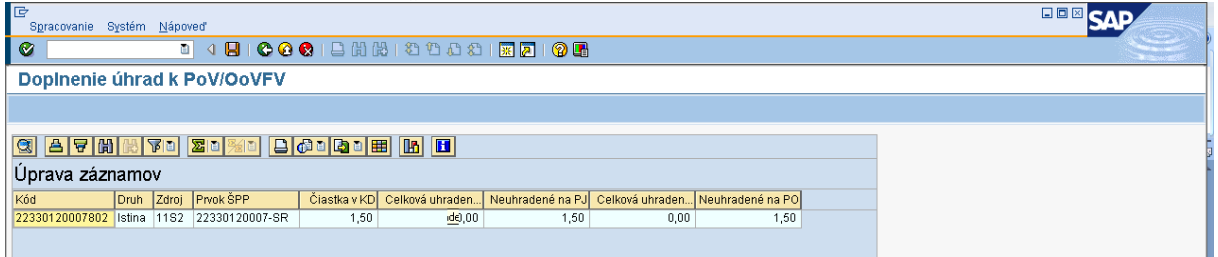

**Popis:** Následne účtovník preväzbí SA doklad s OoVFV, o ktorom mu príde správa do SAP pošty cez ZKD\_BV.

#### **Obrazovka č.22: Preväzbenie OoVFV a "SA" dokladu – doplnenie dokladov**

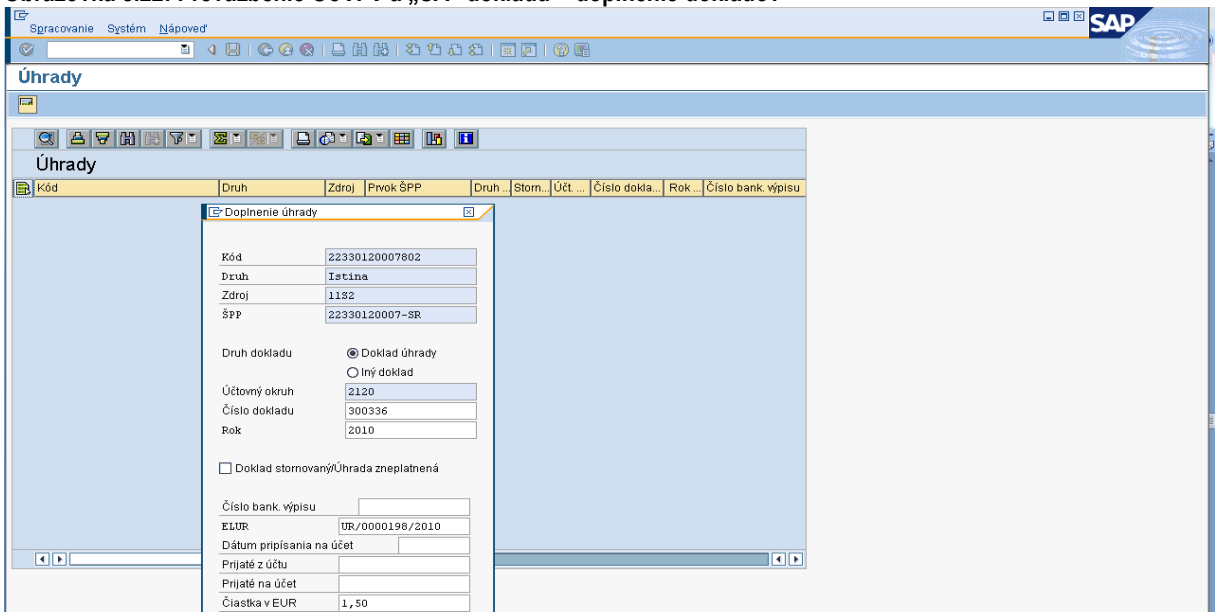

Popis: Do poľa ELUR vpíše používateľ kód ELURu vrátenia z RIS a doplní údaje k dokladu úhrady ("SA" doklad k vráteniu automaticky generovaný systémom) a taktiež uvedie aj Dátum pripísanie na účet, kde uvádza dátum prijatia ELURU.

Obrazovka č.23: Preväzbenie OoVFV a "SA" dokladu - uloženie

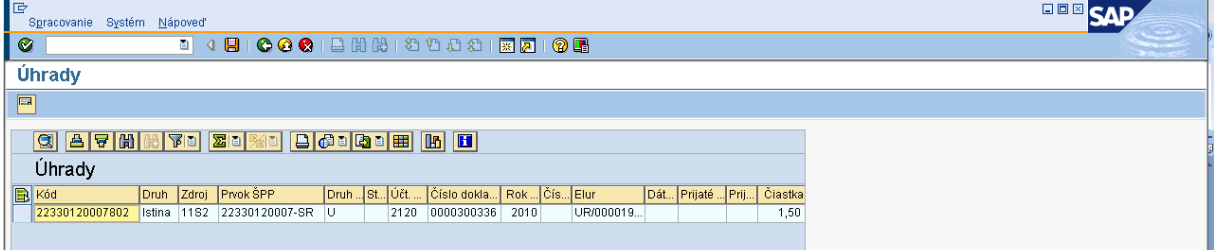

Popis: Po preväzbení všetkých položiek, uložíme cez disketu všetky aktivity.

#### **7.3 Vrátenie aktiváciou ELURu interného rozpočtového opatrenia**

Ak namiesto ELURu vrátenia je vykonaná aktivácia ELURu interného rozpočtového opatrenia, v tom prípade je potrebné, aby účtovník manuálne zaúčtoval "SA" doklad a následne ho preväzbil cez transakciu ZKD\_BV na OoVFV, ktoré mu príde ako správa do SAP pošty. V ISUF sa doklad "SA" v tomto prípade automaticky negeneruje, musí ho účtovník doúčtovať na základe informácií od finančného manažéra, ktorý mu poskytne údaje o ELURe, ktorým boli prostriedky prijaté ako aj o dátume kedy bol ELUR aktivovaný.

Postup k evidencii prijatého ELURu (bežné RO) od KPPR, ktorým sa vrátia prostriedky do rozpočtu projektu:

#### *Transakcia: FB01*

*Dátum dokladu: dátum aktivácie ELURU Dátum účtovania: dátum aktivácie ELURU Druh dokladu: SA Referencia:* **číslo ŢoP, ku ktorej sa vrátenie vzťahuje** *Text hlavičky dokladu:* **číslo ŢoP, ku ktorej sa vrátenie vzťahuje**

*Účtovanie: UKL 40, účet 799999 Čiastka: Fond: príslušný kód zdroja Funkčná oblasť: kód opatrenia/podopatrenia, do ktorého je projekt zaradený Fin stred: 21x0 Finančná poloţka: 90 Prac. úsek: príslušný kód Prvok ŠPP: ţiadny Priradenie: kód N z ITMS, resp. pri vratkách kód OoVFV Text:TX30 : číslo ELUR v tvare ( UR/xxxxxxx/rok)*

*UKL 50, účet 798100 Čiastka: Fond: príslušný kód zdroja Funkčná oblasť: kód opatrenia/podopatrenia, do ktorého je projekt zaradený Fin stred: 21x0 Finančná poloţka: 90 Prac. úsek: príslušný kód Prvok ŠPP: konkrétny prvok podľa zdroja, ktorý evidujeme Rezerv. prostriedkov: číslo rezervačného dokladu nezrovnalosti ( resp. poslednej aktualizácie, ktorá prišla z ITMS) Priradenie: kód N z ITMS, resp. pri vratkách kód OoVFV Text:TX30 : číslo ELUR v tvare ( UR/xxxxxxx/rok)*

## **8 Práca s transakciami pri účtovaní nezrovnalostí a vrátení**

#### **8.1 Zoznam transakcií**

FMV3 – Zobrazenie predpokladaného príjmu F-51 – Účtovanie príjmu, preúčtovanie s vyrovnaním FB01 – Účtovanie dokladu podsúvahy (pri nezrovnalostiach a vráteniach) F- 32 – Vyrovnanie účtu odberateľa ZKD\_BV – Preväzbenie dokladov úhrady na OoVFV Y\_UFO\_58000073 – Prehľad pre nezrovnalosti a vrátenia

## **8.2 Transakcia ZKD\_BV**

Transakcia ZKD BV slúži na preväzbenie dokladov, ktoré určujú príjem či už na PJ, na CO, na SFK. Táto aplikácia umožňuje preväzbenie účtovných dokladov FI na OoVFV, ktoré bolo zaslané z ITMS do ISUF a tým zabezpečuje aktuálne dáta v prehľade nezrovnalostí a vrátení, kde sa tieto informácie naťahujú. Bez vykonania väzby dokladov určujúcich príjem na OoVFV nie je zabezpečený korektný výstup z KD.

## **Obrazovka č.1: Transakcia ZKD\_BV**

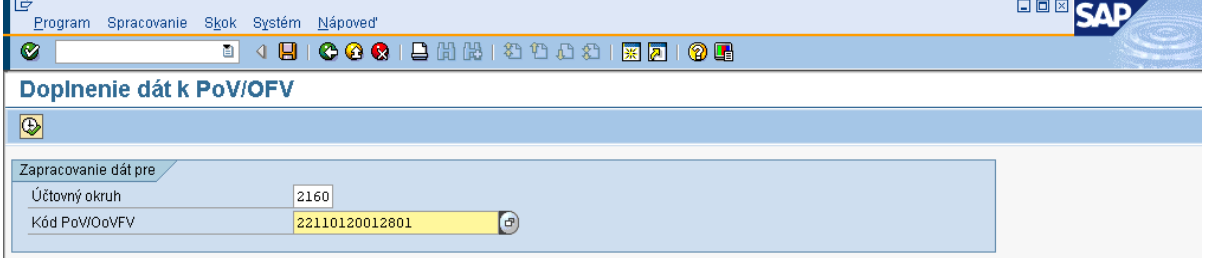

Popis: Používateľ do poľa kód OoVFV uvedie príslušné číslo oznámenia, ktoré mu prišlo ako informácia do SAP pošty.

#### **Obrazovka č.2: Zobrazenie čiastok podľa zdrojov**

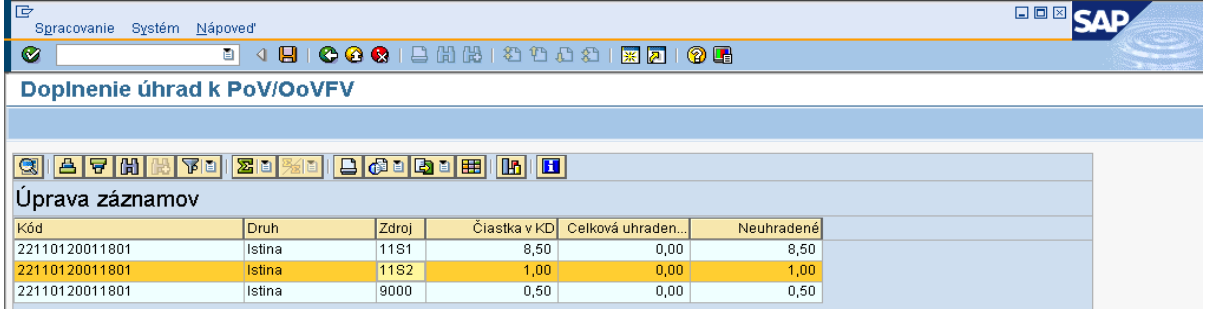

Popis: Používateľ sa dvojklikom dostáva do položky, kde chce doplniť údaje preväzbenia na BV resp. na doklad PR, alebo SA, ktorý zaúčtoval na podsúvahe.

#### **Obrazovka č.3: Detail poloţky**

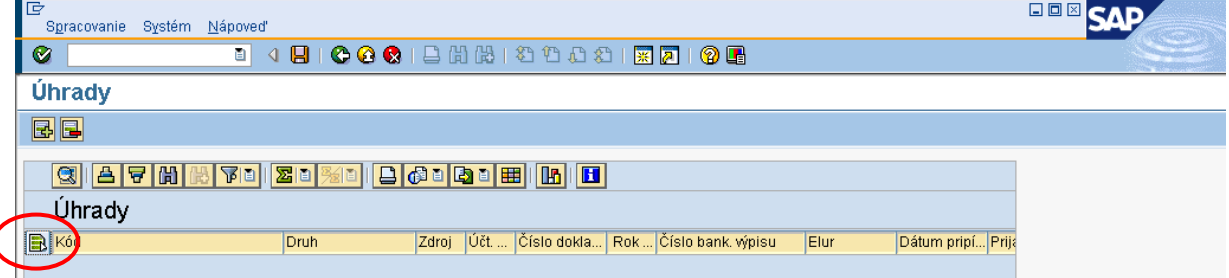

Popis: Používateľ sa dvojklikom na zelenu ikonu dostáva do detailu položky konkrétneho zdroja kde sa chystá doplniť infomácie.

#### **Obrazovka č.4: Detail poloţky**

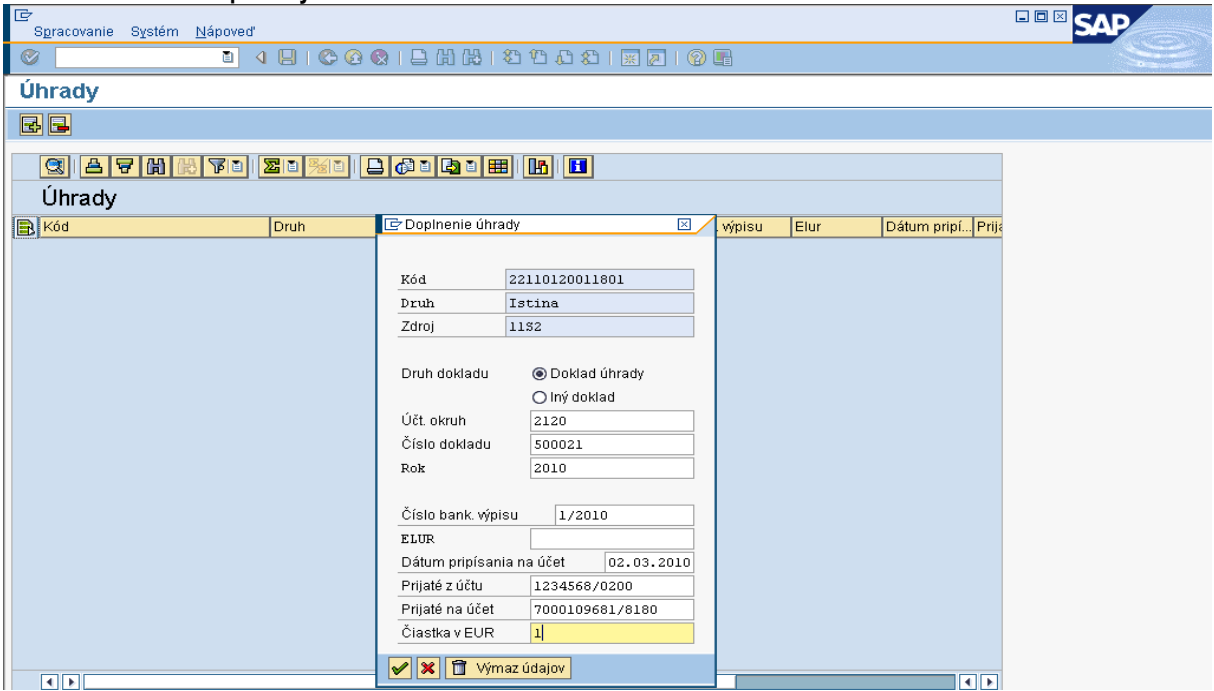

Popis: V prípade, že účtovník vyberie možnosť "Doklad úhrady", preväzbuje na dokument OoVFV doklad BV resp. PO (pri vrátení do 166 EUR), PR, SA doklad podsúvahy. Čo sa týka SA a PR dokladu, údaje k číslam účtov resp. ELURU zistí z prijatého OoVFV. Dátum pripísania prostriedkov na účet CO resp. číslo BV CO, zistí z Výkazu nezrovnalostí a vratiek, ktorý je zaslaný z CO na RO a PJ. Ak používateľ chce na príslušný riadok kódu zdroja pridať resp. preväzbiť aj ďaľšie doklady, volí

si možnosť **EE-**, a doplní do príslušnej tabuľky všetky dáta, s tým, že v poli čiastka neuvádza žiadnu sumu (v opačnom prípade by systém na danom riadku hlásil prekročenie). V tomto prípade vyberá možnosť "**Iný doklad"** a preväzbuje na dokument OoVFV manuálne zaúčtovaný doklad pohľadávky (vo výnimočných prípadoch) alebo vyrovnávací doklad AB, preúčtovací doklad SA, ktorým vykonal preúčtovanie z mylnej platby na pohľadávku, resp. použil iné neštandardné postupy. Následne zadá zelenú fajku.

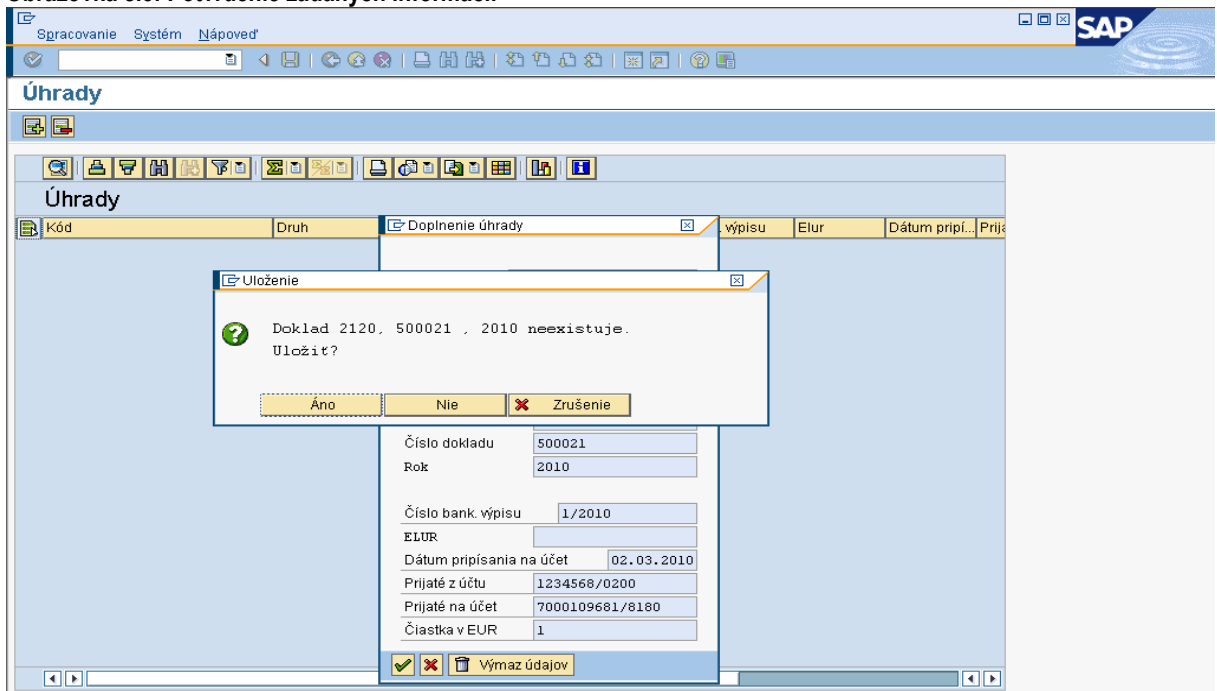

#### **Obrazovka č.5: Potvrdenie zadaných informácií**

Popis: Používateľ v tomto prípade volí možnosť "áno".

## **Obrazovka č.6: Doplnené informácie na príslušnom zdroji - prehľad**

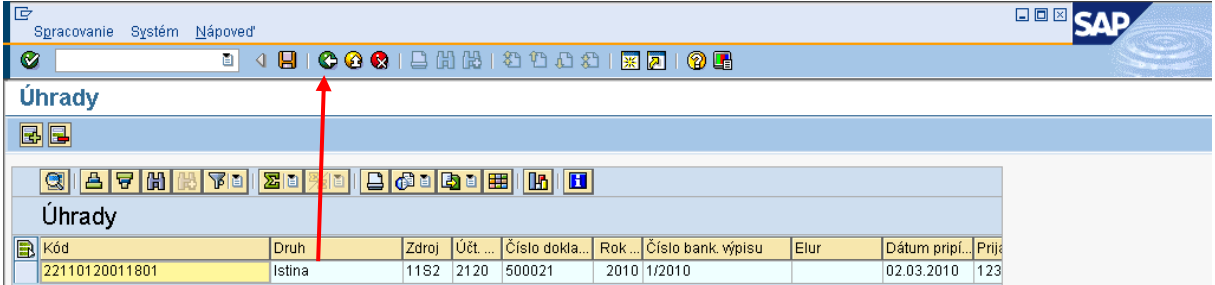

Popis: Používateľ sa vracia späť zelenou šípkou.

#### **Obrazovka č.7: Údaje o jednotlivých zdrojoch**

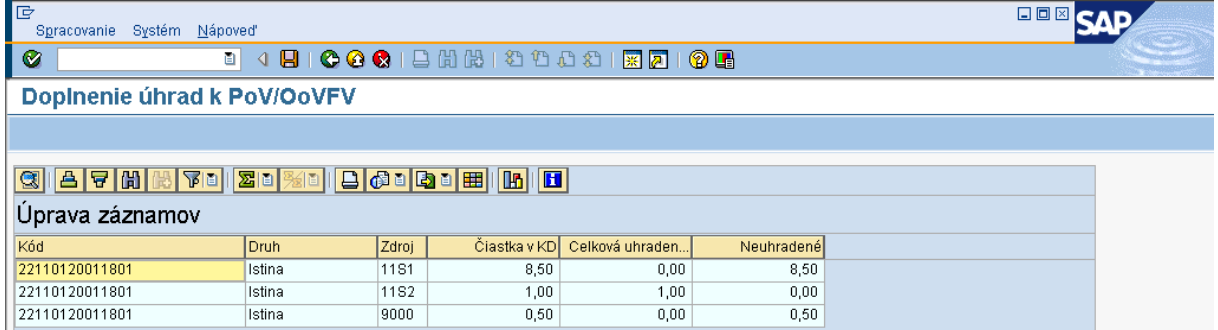

**Popis:** Zaúčtovaním PR dokladu podsúvahy za VZ a EU zdroje prijaté na CO a následným preväzbením tohto PR dokladu na OoVFV cez transakciu ZKD\_BV sa pole neuhradené vynuluje. PR a SA doklad sa tiež preväzbuje cez doklad úhrady. Používateľ obdobne rozklikne aj ďalšie položky OoVFV a doplní údaje úhrady.

Preväzbenie cez ZKD\_BV sa vykonáva aj na CO, kde účtovník preväzbuje doklad BV s OoVFV.

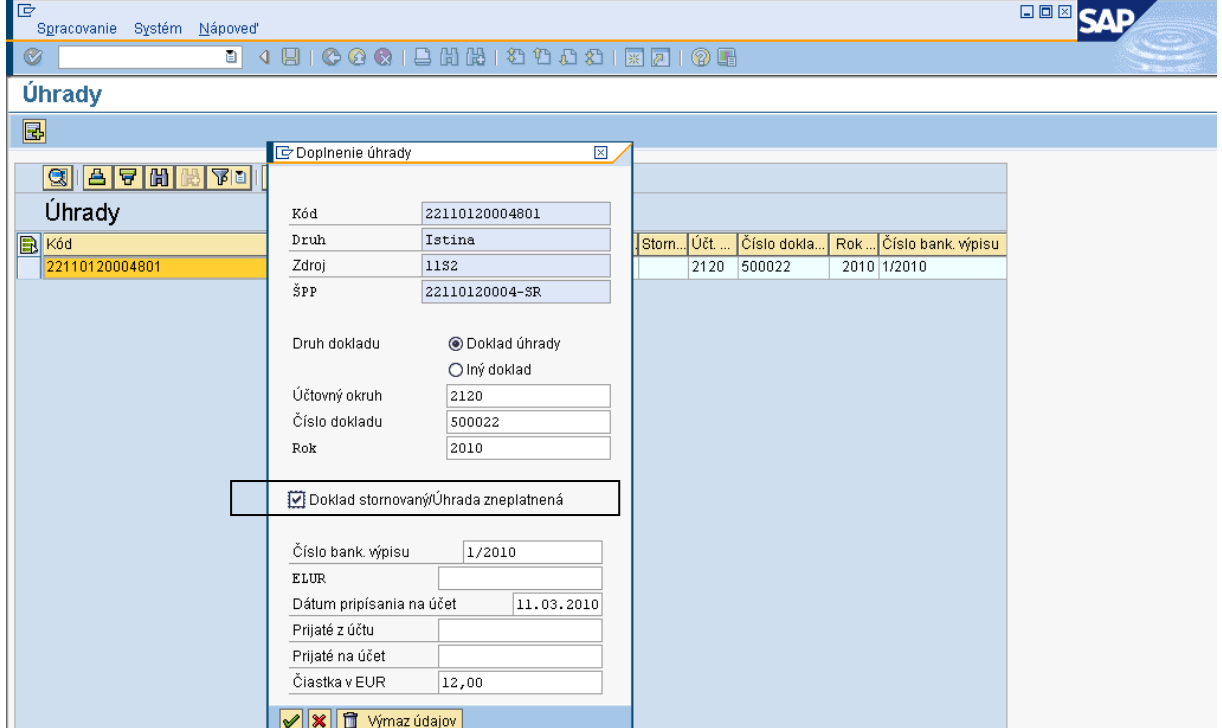

**Obrazovka č.8: Detail k stornu BV, ktorý bol zaúčtovaný s chybou a bol aj preväzbený na OoVFV**

**Popis:** Ak doklad úhrady FI bude následne vystornovaný, je potrebné cez ZKD\_BV upraviť záznam k dokladu, ktorým ste evidovali príslušný kód zdroja a zadať príznak storna. Opätovne je potrebné preväzbit nový doklad s OoVFV.

#### **8.3 Transakcia Y\_UFO\_58000073 – Prehľad nezrovnalostí a vratiek**

#### **Obrazovka č.1: Transakcia k zobrazeniu nezrovnalostí a vratiek – prehľad – obľúbené poloţky**

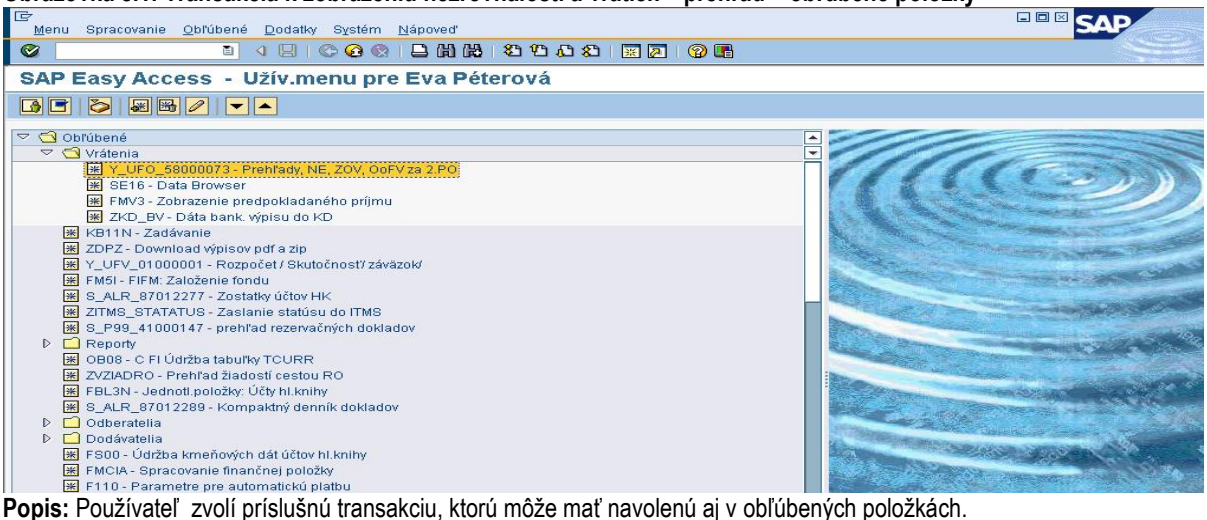

#### **Obrazovka č.2: Transakcia k zobrazeniu nezrovnalostí a vratiek – prehľad – strom SAP**

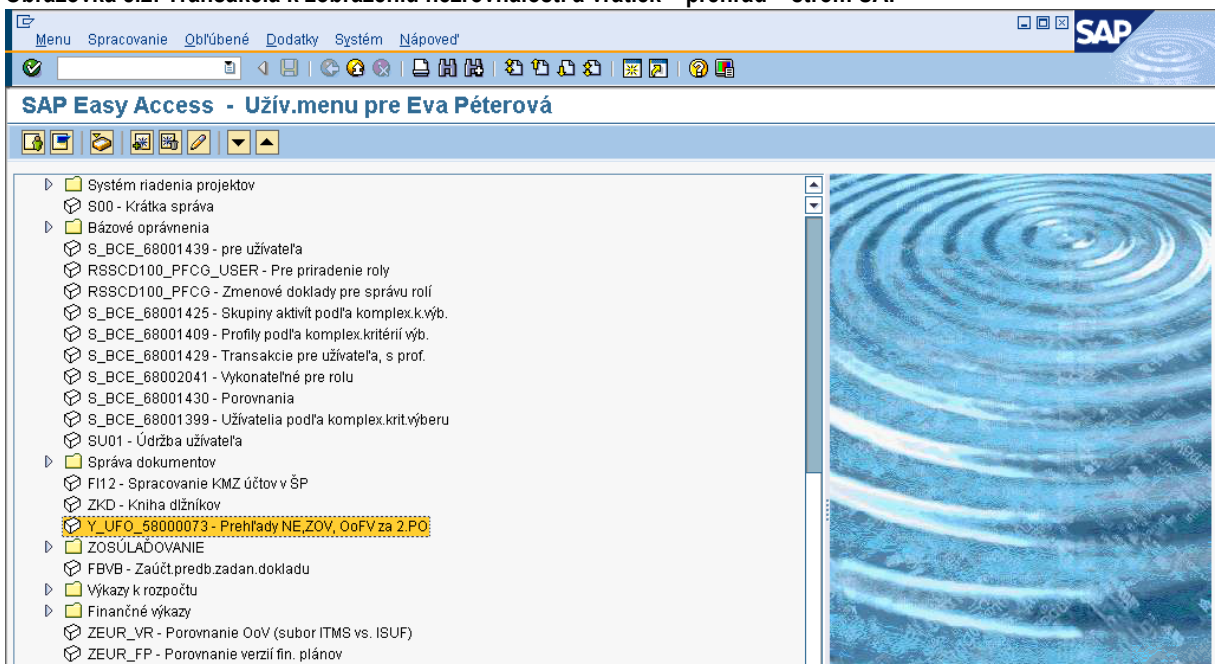

Popis: Používateľ zvolí príslušnú transakciu zo stromu SAP základnej obrazovky.

## **Obrazovka č.3: Zadávanie údajov v základne obrazovke príslušnej transakcia**

| E<br>Spracovanie Skok Systém Nápoveď<br>Program |           |                                         |  | 日回区 |
|-------------------------------------------------|-----------|-----------------------------------------|--|-----|
| l Ø<br>ū                                        |           | 4 8 6 6 6 8 8 8 8 8 9 8 8 8 8 8 8 8 8 8 |  |     |
| Prehľady NE, ZoV, OoFV/PoV pre 2. PO            |           |                                         |  |     |
| $\circledcirc$                                  |           |                                         |  |     |
| Výbery špecifické pre report /                  |           |                                         |  |     |
| Projekt                                         |           | ⇨<br>Do                                 |  |     |
| Kód nezrovnalosti                               | N21000067 | ф<br>Do                                 |  |     |
| Kód žiadosti o vrátenie                         |           | ф<br>Do                                 |  |     |
| OoFV/PoV                                        |           | ⇨<br>Do                                 |  |     |
| Druh záznamu                                    |           | ф<br>Do                                 |  |     |
| Vplyv na Výkaz výdavkov                         |           | $\Rightarrow$<br>Do                     |  |     |
|                                                 |           |                                         |  |     |
| Špecifikácia výstupu                            |           |                                         |  |     |
| Layout                                          |           |                                         |  |     |

Popis: Používateľ nadefinuje kód nezrovnalosti a prejde na ikonu hodinky.

## **Obrazovka č.4: Prehľad histórie nezrovnalosti**

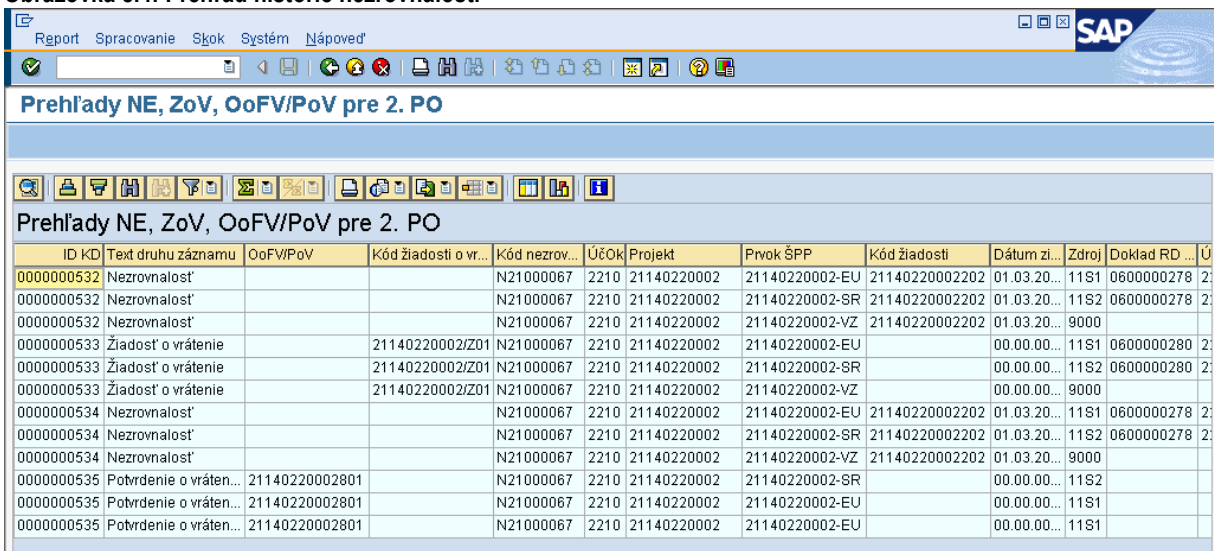

**Popis:** Prehľad jednotlivých krokov, ktoré boli k príslušnej nezrovnalosti vykonané.

#### **Obrazovka č.5: Prehľad histórie nezrovnalosti**

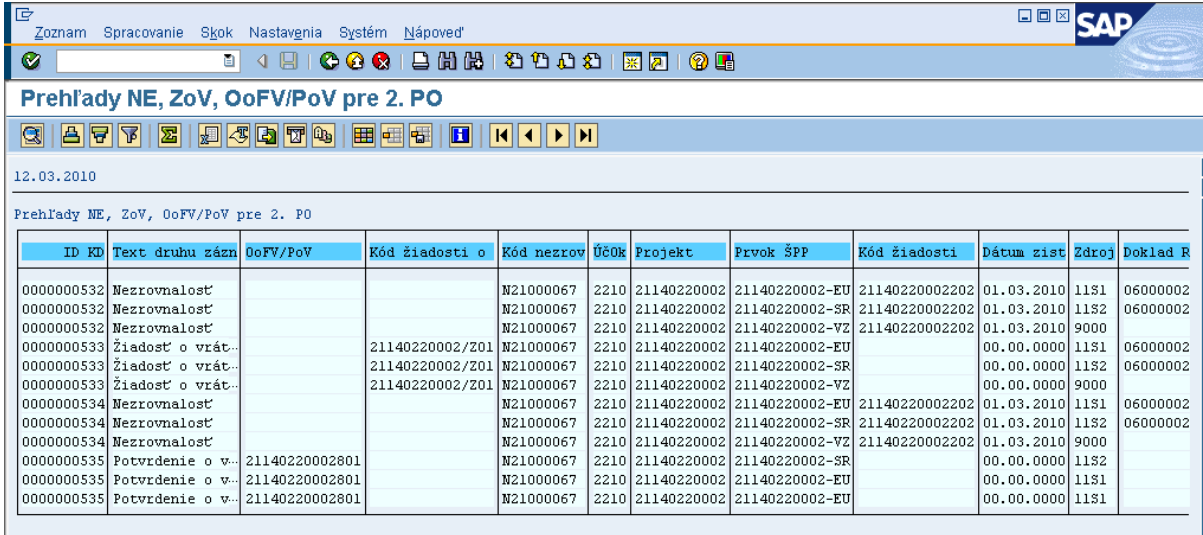

Popis: Posunom lišty doprava dokáže používateľ pozrieť detaily úhrad, ktoré boli nadefinované cez ZKD\_BV. Taktiež si cez označenie príslušného stĺpca môže stĺpce potlačiť, resp. cez ikonu rubíkovej kocky doplniť ďalšie.